# Masterpact MTZ1 Leistungsschalter und Lasttrennschalter nach IEC-Norm von 630 bis 1600 A

## Benutzerhandbuch

Ausgabestand 05/2018

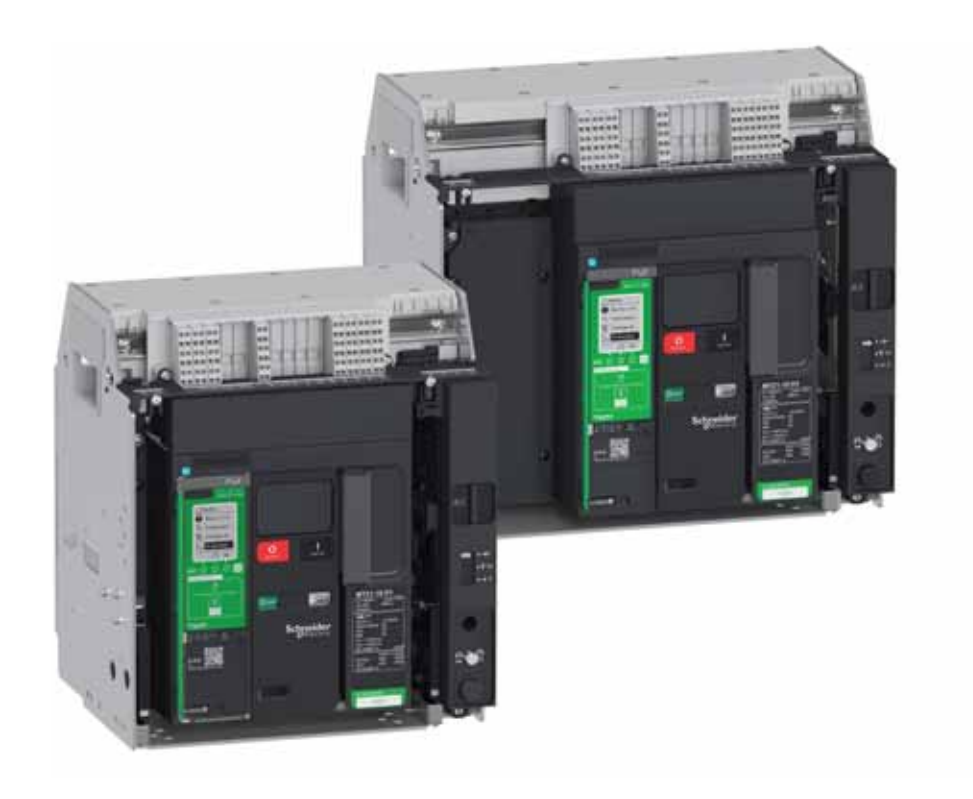

schneider-electric.de

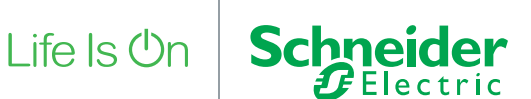

Die in dieser Dokumentation enthaltenen Informationen umfassen allgemeine Beschreibungen und/oder technische Daten des Leistungsumfangs der hier beschriebenen Produkte. Diese Dokumentation ist keinesfalls als Ersatz für die Beurteilung der Eignung oder Zuverlässigkeit dieser Produkte in spezifischen Anwendungen des Bedieners heranzuziehen. Dem Bediener oder Systemintegrator obliegt die Durchführung angemessener und vollständiger Risikoanalysen, Prüfungen und Validierungen der Produkte für die jeweilige kundenspezifische Anwendung oder deren Einsatz. Weder Schneider Electric noch deren Tochtergesellschaften oder angeschlossene Unternehmen übernehmen die Verantwortung oder Haftung für eine etwaige missbräuchliche Verwendung der hier aufgeführten Informationen. Bitte informieren Sie uns über Verbesserungs- oder Änderungsvorschläge sowie über Fehler in dieser Veröffentlichung.

Sie erklären sich damit einverstanden, dieses Dokument ohne die schriftliche Zustimmung von Schneider Electric außer zur eigenen und nicht kommerziellen Nutzung weder ganz noch teilweise zu reproduzieren. Außerdem erklären Sie sich damit einverstanden, keine Hypertext-Links zu diesem Dokument oder seinem Inhalt zu erstellen. Schneider Electric gewährt kein Recht bzw. keine Lizenz zur persönlichen und nicht kommerziellen Nutzung dieses Dokuments oder seines Inhalts außer einer nicht exklusiven Lizenz zur Konsultation im Originalzustand auf eigenes Risiko. Alle übrigen Rechte bleiben vorbehalten.

Alle einschlägigen Vorschriften sowie nationale und lokale Sicherheitsvorschriften müssen bei Installation und Betrieb des Geräts beachtet werden. Aus Sicherheitsgründen und zur Gewährleistung der Einhaltung der dokumentierten Systeminformationen dürfen Reparaturen an den Baugruppen nur vom Hersteller durchgeführt werden.

Wird das Gerät für Anwendungen mit technischen Sicherheitsanforderungen eingesetzt, müssen die einschlägigen Anweisungen befolgt werden.

Es darf ausschließlich Software von Schneider Electric oder zugelassene Software für unsere Hardware-Produkte verwendet werden. Zuwiderhandlungen können zu Verletzungen, Schäden oder unzureichenden Betriebsresultaten führen.

Bei Nichtbefolgung dieser Anweisungen besteht Verletzungsgefahr bzw. die Gefahr einer Beschädigung der Anlage.

© 2018 Schneider Electric. All Rights Reserved.

## **Inhaltsverzeichnis**

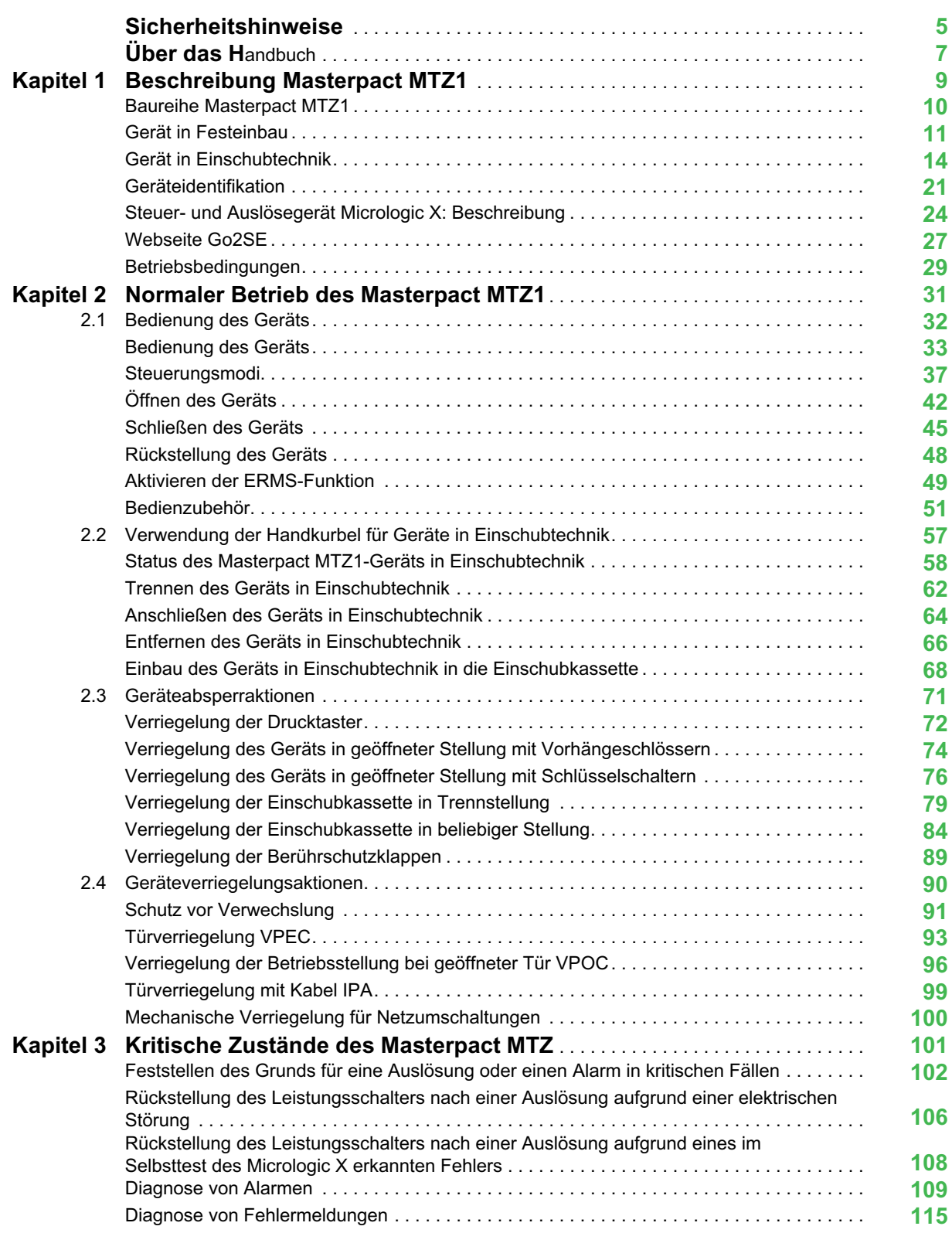

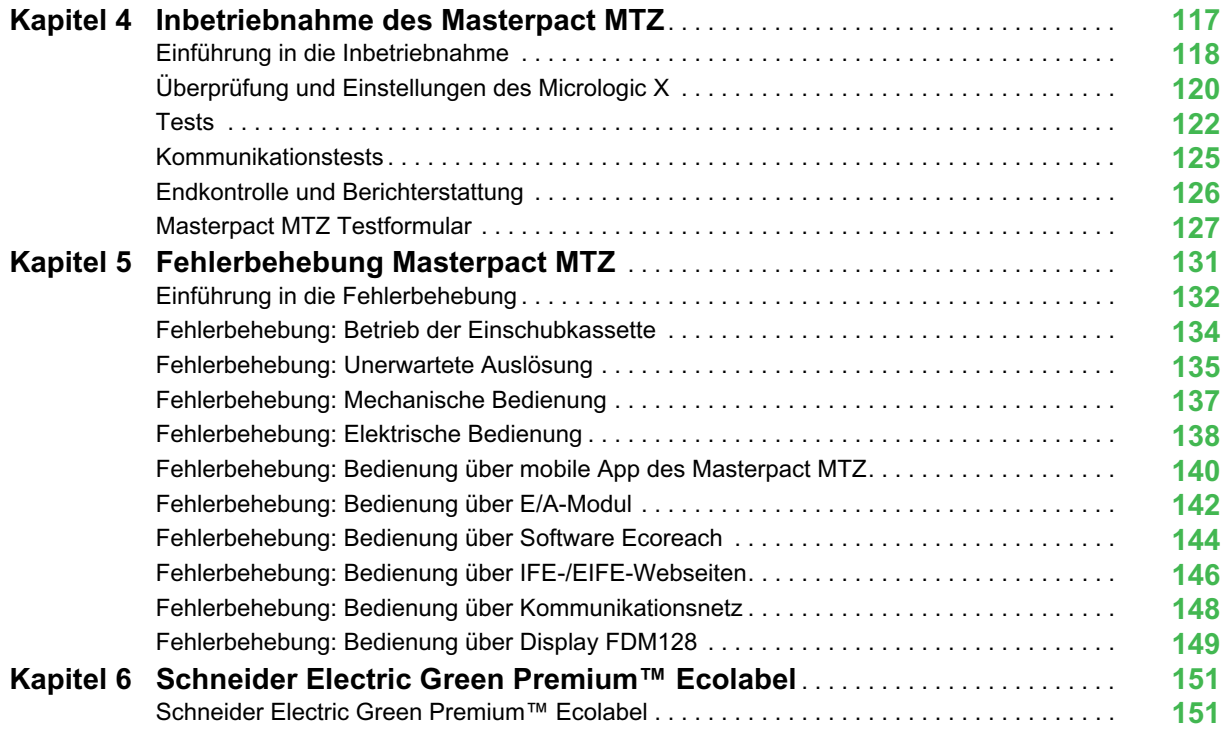

### <span id="page-4-0"></span>**Sicherheitshinweise**

#### **Wichtige Informationen**

#### **HINWEIS**

Lesen Sie diese Anleitung aufmerksam durch und machen Sie sich mit dem Gerät vertraut, bevor Sie es einbauen, bedienen, reparieren oder warten. In dieser Dokumentation oder auf dem Gerät finden Sie die nachstehenden speziellen Hinweise, die Sie vor potenziellen Gefahren warnen oder auf Informationen aufmerksam machen, die bestimmte Vorgänge erklären oder vereinfachen.

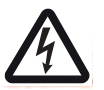

Erscheint dieses Symbol zusätzlich zu einer Gefahrenwarnung, bedeutet dies, dass die Gefahr eines elektrischen Schlags besteht und die Nichtbeachtung des Hinweises Verletzungen zur Folge haben kann.

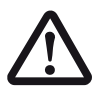

Dies ist ein Sicherheitswarnsymbol. Es macht Sie auf die potentielle Gefahr von Verletzungen aufmerksam. Befolgen Sie alle Sicherheitsanweisungen, die auf dieses Symbol folgen, um mögliche Verletzungen oder gar Tod zu vermeiden.

### **GEFAHR**

**GEFAHR** weist auf eine gefährliche Situation hin, die bei Nichtbeachtung **unweigerlich** zu einem schweren oder tödlichen Unfall führt.

### **WARNUNG**

**WARNUNG** weist auf eine gefährliche Situation hin, die bei Nichtbeachtung zum Tod oder zu schweren Verletzungen führen **kann**.

### **A** ACHTUNG

**ACHTUNG** weist auf eine gefährliche Situation hin, die bei Nichtbeachtung leichte oder mittelschwere Verletzungen zur Folge haben **kann**.

### *HINWEIS*

*HINWEIS* gibt Auskunft über Vorgehensweisen, bei denen keine Verletzungsgefahr droht.

#### **ZUR BEACHTUNG**

Elektrische Anlagen dürfen nur von entsprechend ausgebildetem Fachpersonal installiert, betrieben, gewartet und gepflegt werden. Schneider Electric übernimmt keine Verantwortung für die Folgen, die aus der Nutzung dieses Materials entstehen.

Qualifiziertes Personal umfasst Personen, die entsprechende Erfahrungen und Kenntnisse in der Konstruktion, dem Betrieb und dem Einbau elektrischer Schaltgeräte besitzen und die speziell für das Erkennen von sicherheitsrelevanten Gefahrenpotenzialen und deren Vermeidung geschult worden sind.

## <span id="page-6-0"></span>**Über das Handbuch**

#### **Auf einen Blick**

#### **Umfang des Dokuments**

Dieses Dokument soll Bedienern, Monteuren und Wartungspersonal die technischen Informationen an die Hand geben, die für die Bedienung der Leistungsschalter und Lasttrennschalter Masterpact™ MTZ1 gemäß den IEC-Normen erforderlich sind.

#### **Gültigkeitshinweis**

Dieses Dokument gilt für Leistungsschalter und Lasttrennschalter Masterpact MTZ1.

Dieses Handbuch bezieht sich auf folgende Steuer- und Auslösegeräte Micrologic X:

- Mit Firmwareversion 002.000.xxx oder höher
- Mit Hardwareversion 001.000.xxx oder höher

Die in diesem Dokument enthaltenen Informationen können jederzeit aktualisiert werden. Schneider Electric empfiehlt Ihnen daher dringend, die aktuelle Version zu verwenden, die Sie auf *[www.schneider-electric.com/docs](https://www.schneider-electric.com/docs)* erhalten.

Die in diesem Dokument beschriebenen technischen Daten der Geräte sind auch online verfügbar. Zugriff auf Informationen online:

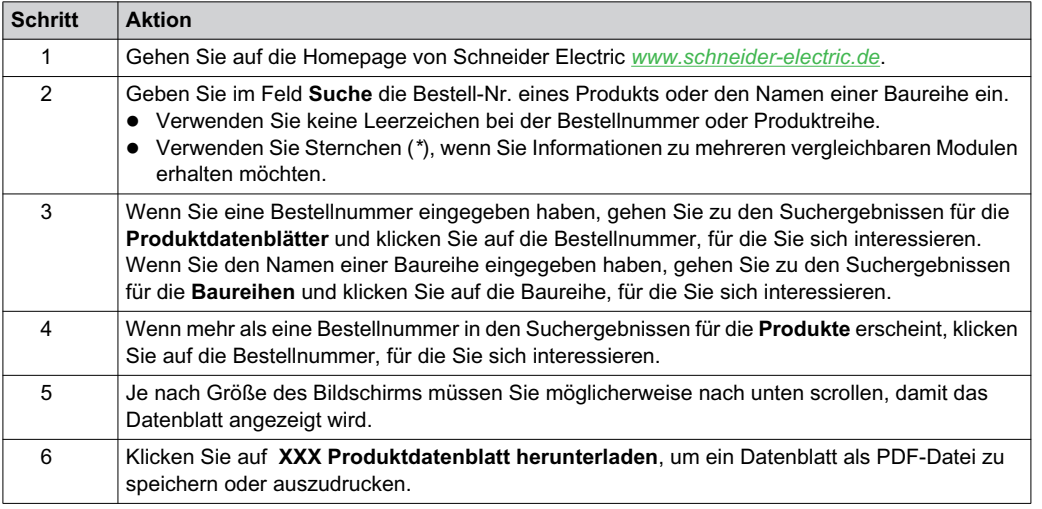

Die in diesem Dokument aufgeführten Kenndaten sollten den online verfügbaren Kenndaten entsprechen. Unserem kontinuierlichen Verbesserungsprozess entsprechend können Inhalte gelegentlich überarbeitet werden, um für mehr Klarheit und höhere Genauigkeit zu sorgen. Falls sich die Informationen in diesem Dokument und die online verfügbaren Informationen unterscheiden, verwenden Sie bitte die online verfügbaren Informationen als Referenz.

#### <span id="page-7-0"></span>**Weiterführende Dokumente**

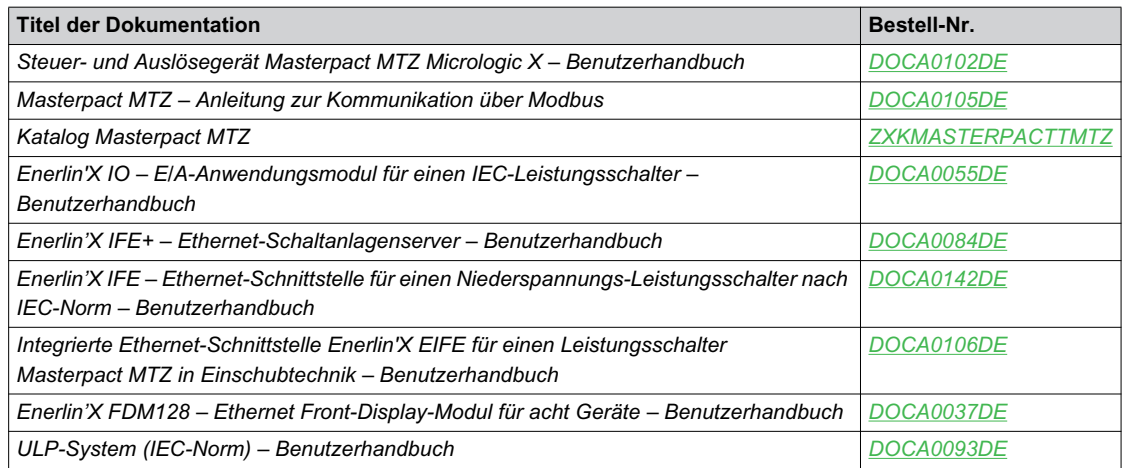

Downloads dieser technischen Publikationen und weiterer technischer Daten finden Sie auf unserer Website unter http://www.schneider-electric.de/de/download

#### **Hinweis zu Handelsmarken**

Alle Handelsmarken sind Eigentum der Schneider Electric Industries SAS oder deren Tochtergesellschaften.

### <span id="page-8-0"></span>**Kapitel 1 Beschreibung Masterpact MTZ1**

#### **Übersicht über dieses Kapitel**

Dieses Kapitel behandelt folgende Themen:

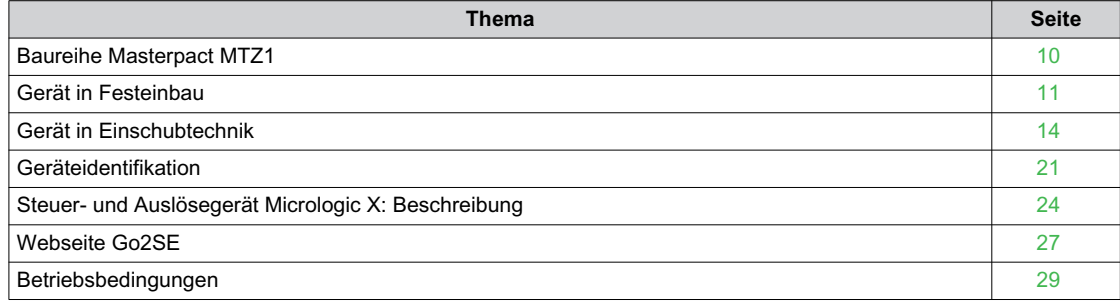

#### <span id="page-9-1"></span><span id="page-9-0"></span>**Baureihe Masterpact MTZ1**

#### **Beschreibung**

Die Leistungsschalter und Lasttrennschalter der Baureihe Masterpact MTZ1 sind für Bemessungsstromstärken zwischen 630 A und 1600 A für AC-Energieversorgungssysteme bis 690 V AC ausgelegt. Die Baureihe ist in einer Baugröße erhältlich.

Die Geräte der Baureihe Masterpact MTZ1 sind in folgenden Ausführungen erhältlich:

- 3-polig (3P)
- $\bullet$  4-polig (4P)

Geräte sind in folgenden Einbauarten erhältlich:

- Geräte in Festeinbau
- Geräte in Einschubtechnik

#### **Benennung**

In dieser Anleitung bezieht sich der Begriff *Masterpact MTZ* auf Leistungsschalter und Lasttrennschalter.

#### **Leistungsschalter**

Folgende Leistungsstufen (Icu bei 415 V AC) sind verfügbar:

- H1: Standard-Kurzschlussvermögen (42 kA) mit voller Selektivität
- H2: Hohes Kurzschlussvermögen (50 kA) mit hoher Selektivität (42 kA)
- H3: Sehr hohes Kurzschlussvermögen (66 kA) mit sehr hoher Selektivität (50 kA)
- L1: Extrem hohes Kurzschlussvermögen (150 kA) mit starker Strombegrenzung und Selektivität (10 kA)

**HINWEIS:** Die Werte oben gelten für ein 415 V AC-Netz. Für höhere Betriebsspannungen können die Werte abweichen. Siehe *Katalog Masterpact MT[Z \(siehe Seite 8\)](#page-7-0)*.

**HINWEIS:** Die Lichtbogenlöschkammern des Masterpact MTZ1 H3 sind fest eingebaut und können nicht entfernt werden.

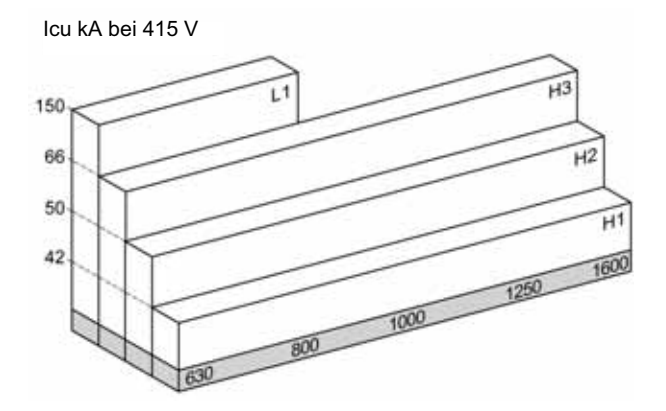

Die Leistungsschalter sind mit einem Steuer- und Auslösegerät Micrologic™ X ausgestattet.

Umfassende Informationen zu erhältlichen Leistungsschaltermodellen, Abschaltvermögen, Wandlerbemessungsströmen und Steuer- und Auslösegeräten finden Sie im *Katalog Masterpact MTZ [\(siehe Seite 8\)](#page-7-0)*.

#### **Lasttrennschalter**

Der Lasttrennschalter hat die Leistungsstufe HA.

Informationen zu erhältlichen Lasttrennschaltermodellen finden Sie im *Katalog Masterpact MTZ [\(siehe Seite 8\)](#page-7-0)*.

#### **Position des Neutralleiters bei 4P-Geräten**

Bei 4P-Geräten befindet sich der Neutralleiter standardmäßig links. Eine Version mit dem Neutralleiter rechts ist für die Leistungsschalter nicht erhältlich.

Bei Lasttrennschaltern kann der Benutzer die Position des Neutralleiters auf die rechte Seite wechseln. Mit dem Lasttrennschalter wird ein Beschriftungssatz mitgeliefert.

#### <span id="page-10-1"></span><span id="page-10-0"></span>**Gerät in Festeinbau**

#### **Beschreibung des Geräts in Festeinbau**

Die folgende Abbildung zeigt die Standardausführung des Geräts in Festeinbau (ohne optionales Zubehör).

> **A** Seitliche Montageplatte **B** Tragegriff

**C** Lichtbogenlöschkammer **D** Fehlerauslöser-Rückstelltaster

**E** Ausschalt-Drucktaster<br>**F** Einschalt-Drucktaster **F** Einschalt-Drucktaster

**I** Federspannhebel

**K** Typenschild

**H** Vorderseitige Abdeckung

**O** Steuer- und Auslösegerät

Auslösegeräts

**G** Klemmenleisten für standardisiertes Zubehör

**J** Drucktaster-Verriegelungsabdeckung VBP (optional)

L Anzeige "Feder gespannt"- und "einschaltbereit" **M** Schaltstellungsanzeige der Hauptkontakte **N** Fenster zum Ablesen des (optionalen) mechanischen Schaltspielzählers CDM

**P** Transparente Abdeckung des Steuer- und

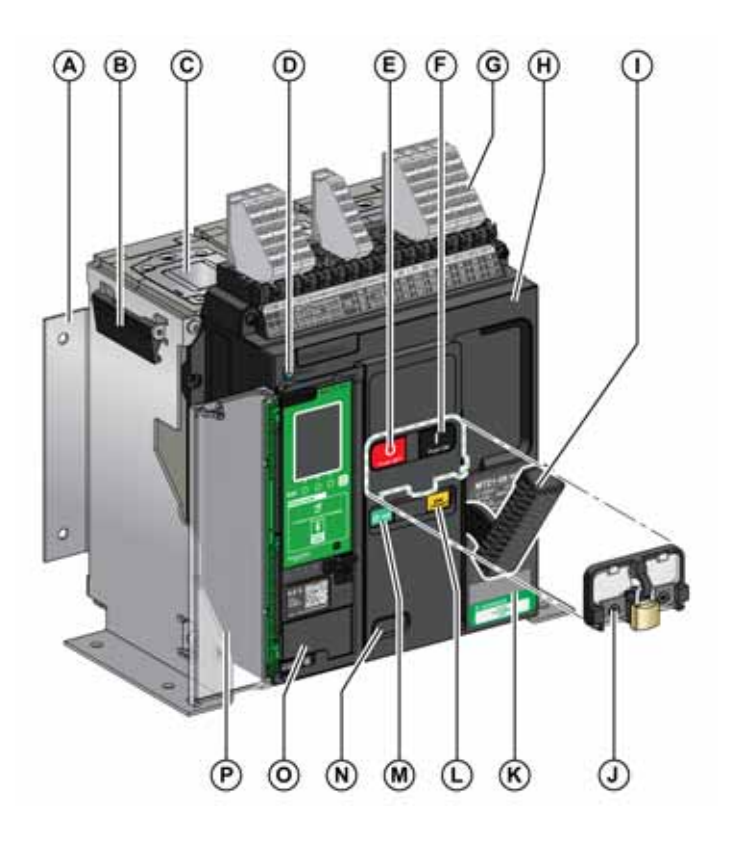

#### **Beschreibung des Zubehörs für Geräte in Festeinbau**

Die folgende Abbildung zeigt das Zubehör für das Gerät in Festeinbau.

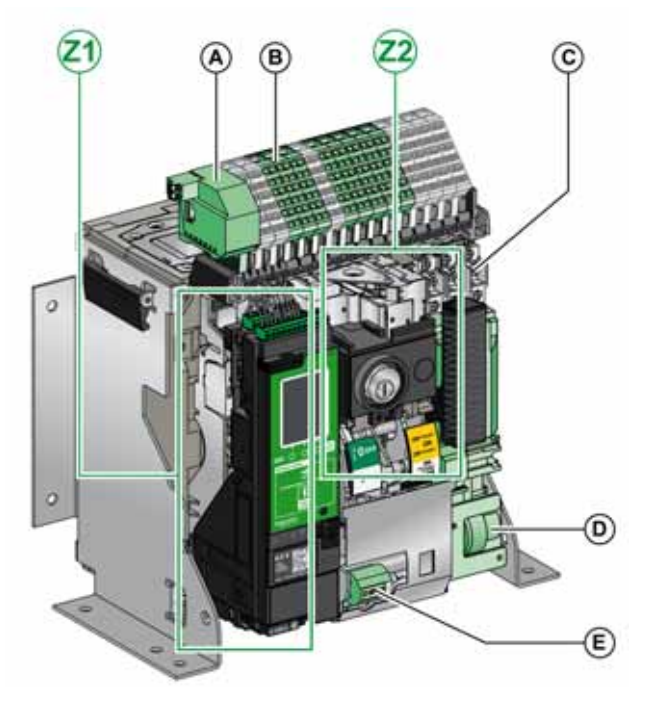

- **A** ULP-Schnittstellenmodul
- **B** Klemmenleisten für optionales Zubehör<br>C. Vier Meldekontakte OF (im Standardlief
- **C** Vier Meldekontakte OF (im Standardlieferumfang)<br>**D** Getriebemotor MCH
- **D** Getriebemotor MCH
- **E** Mechanischer Schaltspielzähler CDM
- **Z1, Z2** Siehe folgende Abbildungen

#### Die folgenden Abbildungen zeigen das Zubehör für das Gerät in Festeinbau als Detailansicht:

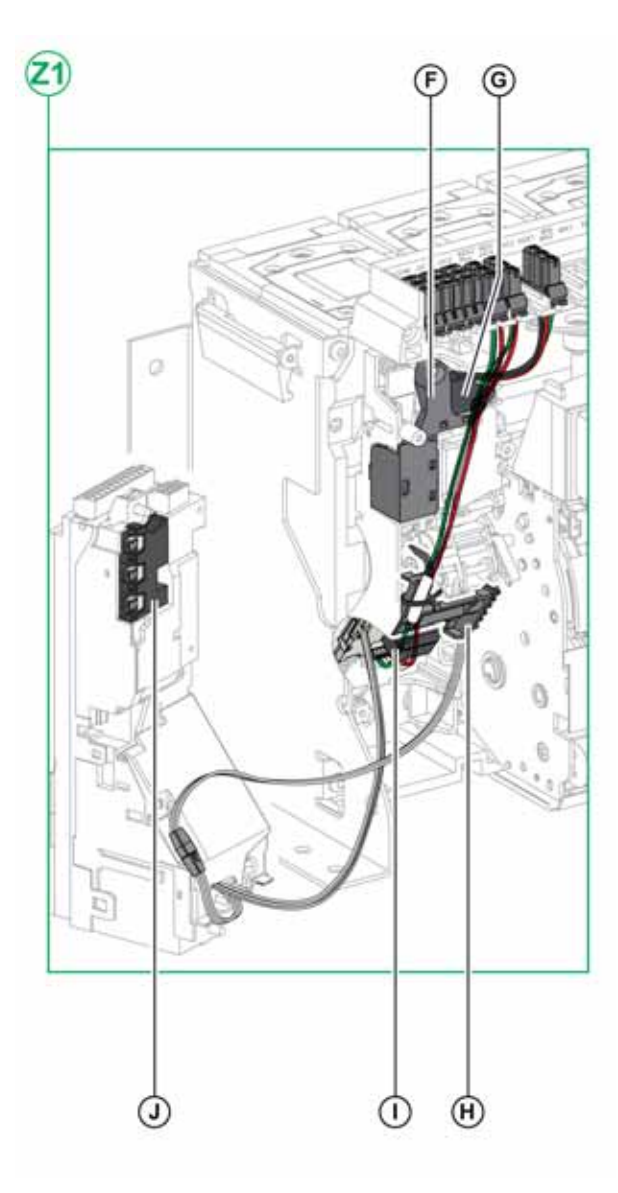

- **F** Standardmäßiger "Fehler"-Meldekontakt SDE1<br>G Optionaler "Fehler"-Meldekontakt SDE2 oder e
- **G** Optionaler "Fehler"-Meldekontakt SDE2 oder elektrische Fernrückstellung RES
- **H** Mikroschalter
- **I** Programmierbare Kontakte M2C oder ERMS-Schaltermodul ESM
- **J** Isolationsmodul

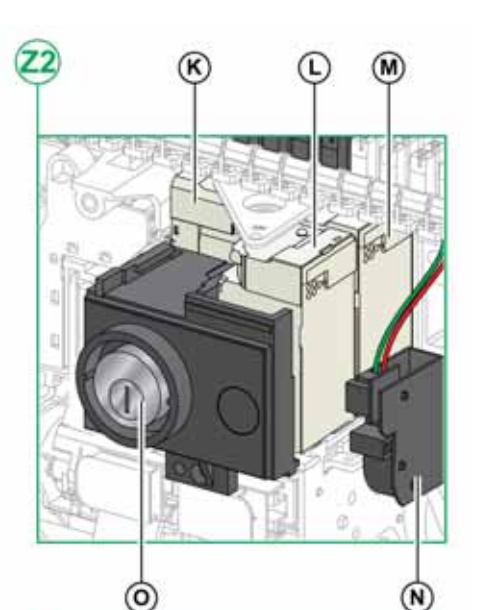

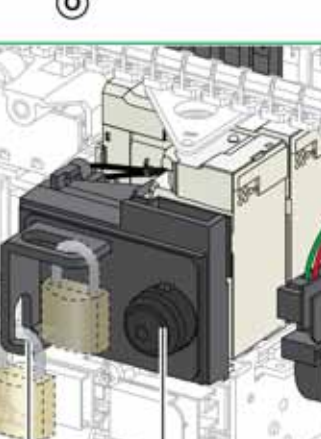

 $^{\circ}$ 

- **K** Unterspannungsauslöser MN oder Ausschaltspule MX2
- **L** Einschaltspule XF

 $\mathcal{F}$ 

- **M** Ausschaltspule MX1<br>**N** Meldeschalter "einsc
- Meldeschalter "einschaltbereit" PF
- **O** Verriegelung in AUS-Stellung über Schlüsselverriegelung VSPO (nicht kompatibel mit Einschalttaster BPFE)
- **P** Verriegelung in AUS-Stellung über Vorhängeschloss VCPO
- **Q** Elektrischer Einschalttaster BPFE

#### **Beschreibung der Klemmenleiste des Geräts in Festeinbau**

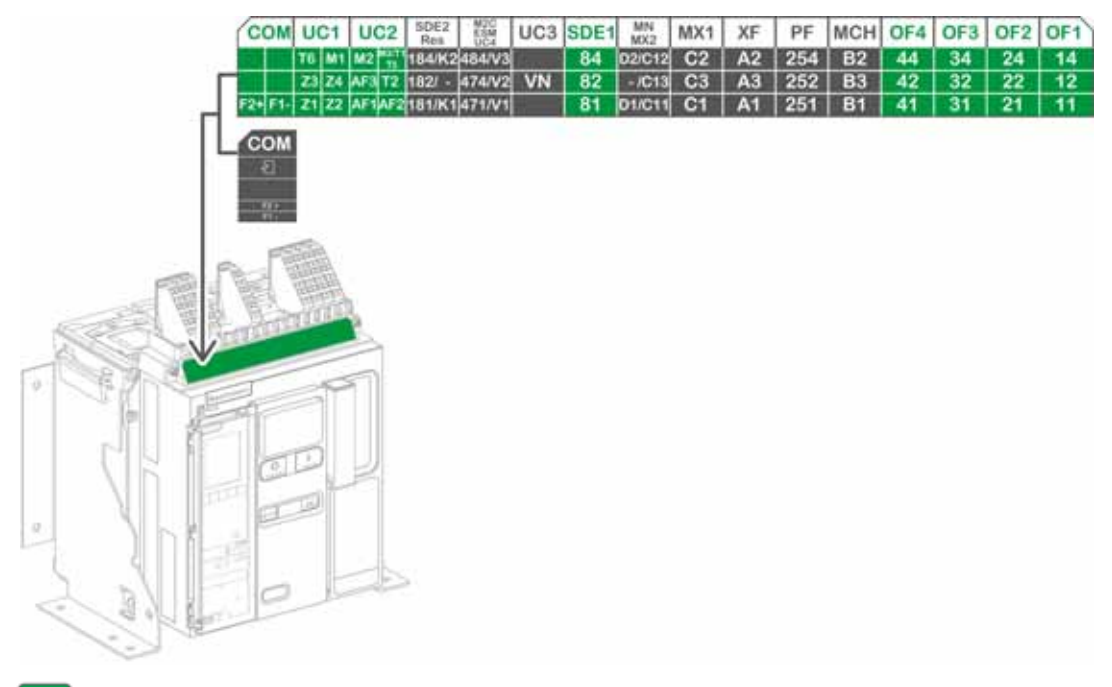

Klemmenleiste standardmäßig mitgeliefert

Klemmenleiste für optionales Zubehör

Die nachfolgende Tabelle beschreibt die Zuordnung der Klemmenleisten.

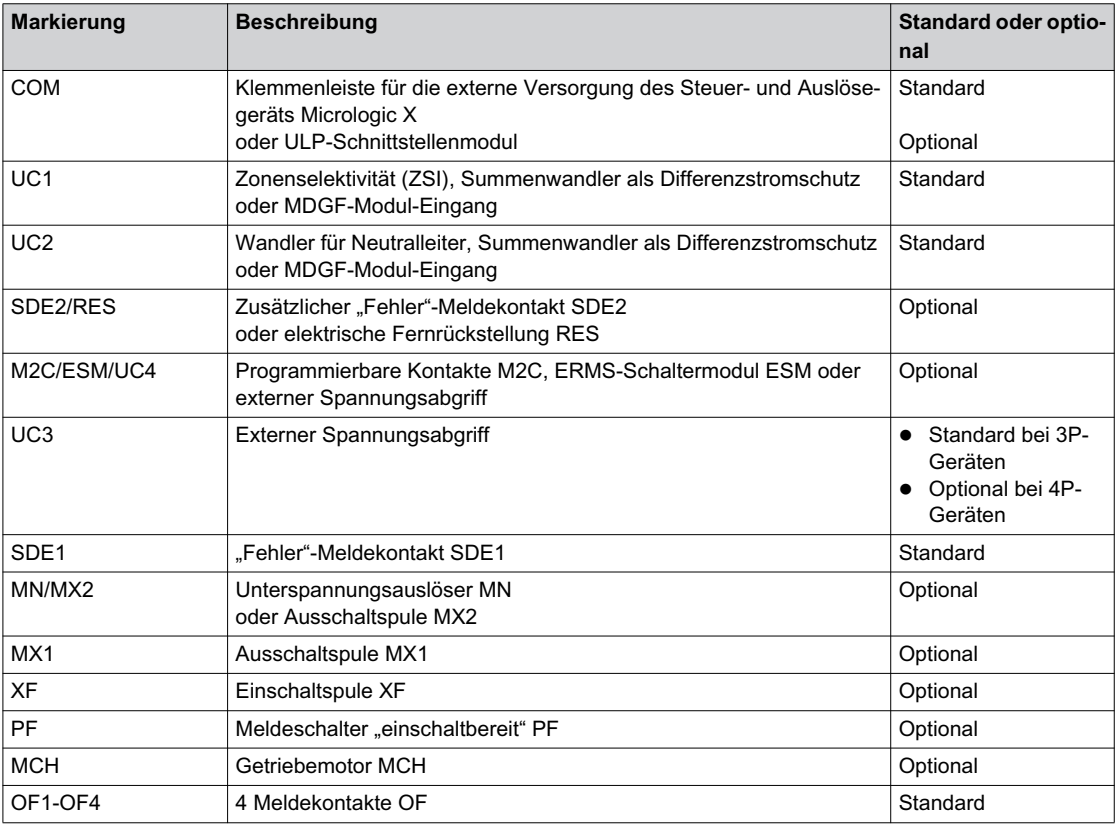

### <span id="page-13-1"></span><span id="page-13-0"></span>**Gerät in Einschubtechnik**

#### **Definition**

Ein Gerät in Einschubtechnik besteht aus der beweglichen Komponente (auch Gerät genannt) und dem fest eingebauten Teil (der Einschubkassette).

#### **Beschreibung der beweglichen Komponente des Geräts in Einschubtechnik**

Die folgende Abbildung zeigt die Standardausführung der beweglichen Komponente eines Geräts in Einschubtechnik (ohne optionales Zubehör).

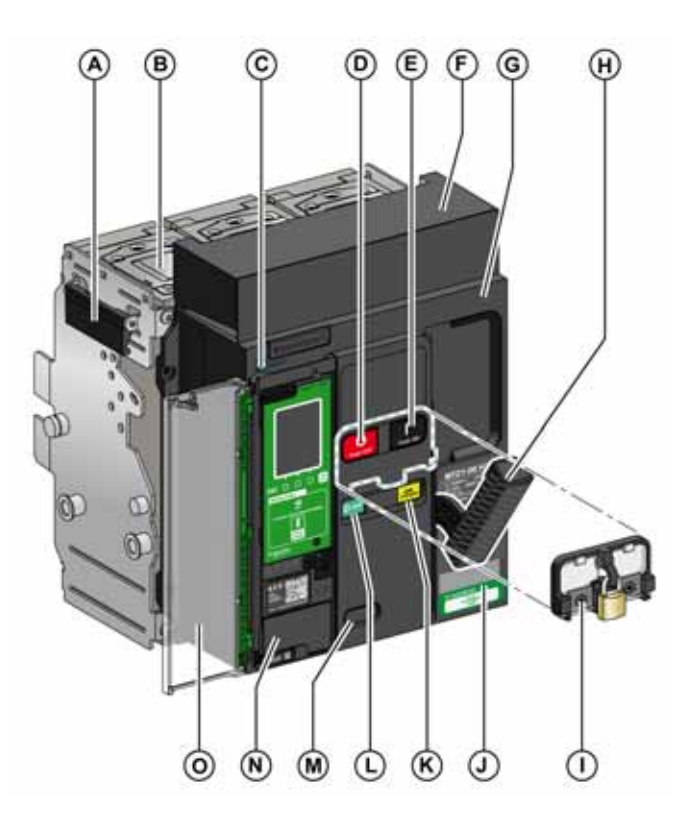

- **A** Tragegriff<br>**B** Lichtboge
- **B** Lichtbogenlöschkammer
- **C** Fehlerauslöser-Rückstelltaster
- **D** Ausschalt-Drucktaster
- **E** Einschalt-Drucktaster<br>**F** Abdeckung des ausfal
- **F** Abdeckung des ausfahrbaren Kontaktblocks<br>**G** Vorderseitige Abdeckung
- **G** Vorderseitige Abdeckung
- **H** Federspannhebel
- **I** Drucktaster-Verriegelungsabdeckung VBP (optional)
- **J** Typenschild
- K Anzeige "Feder gespannt"- und "einschaltbereit"
- **L** Schaltstellungsanzeige der Hauptkontakte
- **M** Fenster zum Ablesen des (optionalen) mechanischen Schaltspielzählers CDM
- **N** Steuer- und Auslösegerät<br>**O** Transparente Abdeckung
- **O** Transparente Abdeckung des Steuer- und Auslösegeräts

#### **Beschreibung des Zubehörs für Geräte in Einschubtechnik**

Die folgende Abbildung zeigt das Zubehör für die bewegliche Komponente eines Geräts in Einschubtechnik.

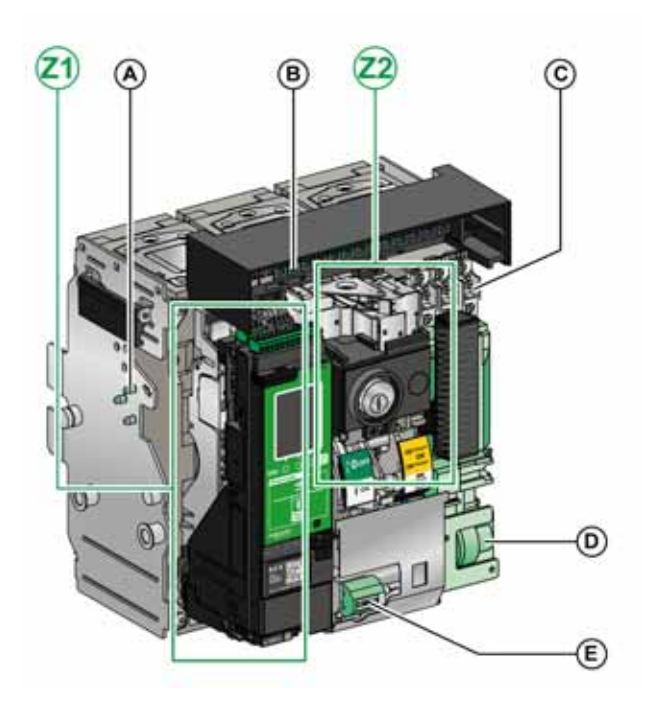

- **A** Schutz vor Verwechslung VDC<br>**B** Ausfahrbarer Kontaktblock
- **B** Ausfahrbarer Kontaktblock<br>**C** Vier Meldekontakte OF (im
- **C** Vier Meldekontakte OF (im Standardlieferumfang)
- **D** Getriebemotor MCH
- **E** Mechanischer Schaltspielzähler CDM
- **Z1, Z2** Siehe folgende Abbildungen

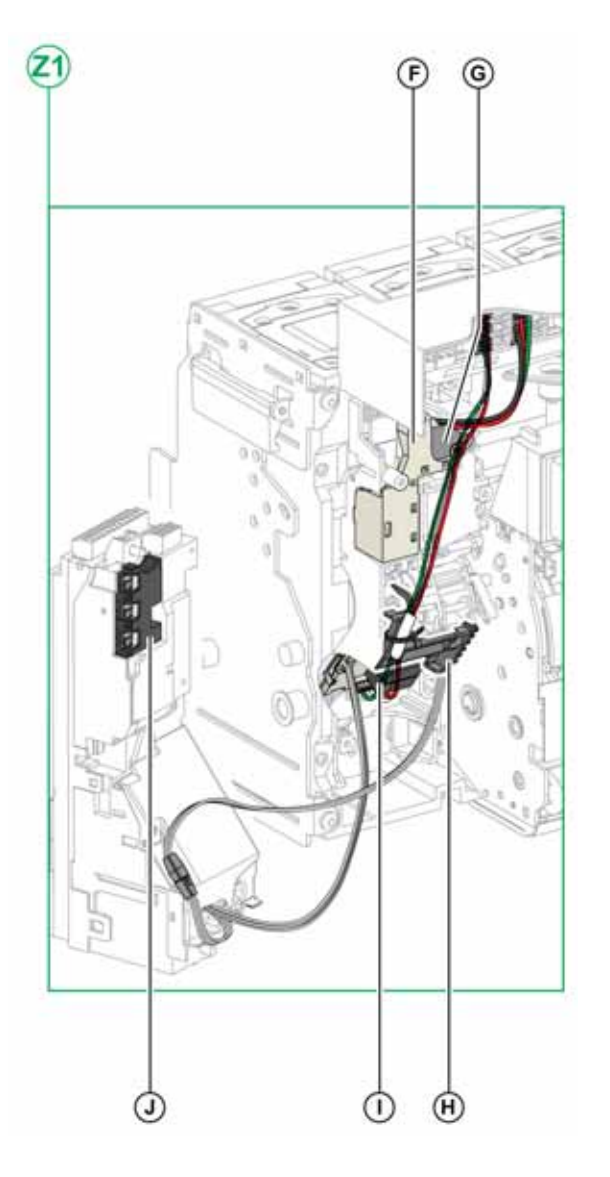

Die folgenden Abbildungen zeigen das Zubehör für die bewegliche Komponente eines Geräts in Einschubtechnik im Detail.

- **F** Standardmäßiger "Fehler"-Meldekontakt SDE1<br>G Optionaler "Fehler"-Meldekontakt SDE2 oder el
- **G** Optionaler "Fehler"-Meldekontakt SDE2 oder elektrische
- Fernrückstellung RES
- **H** Mikroschalter
- **I** Programmierbare Kontakte M2C oder ERMS-Schaltermodul ESM **O**<br>**J** Isolationsmodul
- **J** Isolationsmodul

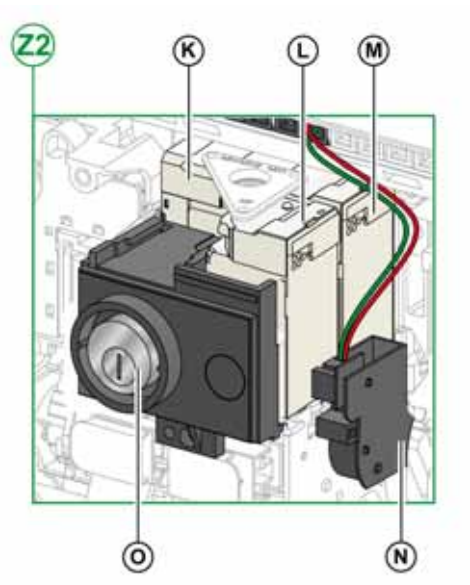

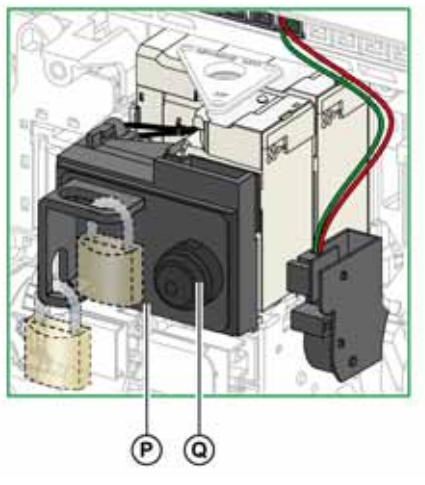

- **K** Unterspannungsauslöser MN oder Ausschaltspule MX2
- **L** Einschaltspule XF<br>**M** Ausschaltspule M
- **M** Ausschaltspule MX1
- **Meldeschalter** "einschaltbereit" PF
- **O** Verriegelung in AUS-Stellung über Schlüsselverriegelung VSPO (nicht kompatibel mit Einschalttaster BPFE)
- **P** Verriegelung in AUS-Stellung über Vorhängeschloss VCPO
- **Q** Elektrischer Einschalttaster BPFE

#### **Beschreibung der Einschubkassette**

Die folgende Abbildung zeigt die Standardausführung der Einschubkassette (kein optionales Zubehör).

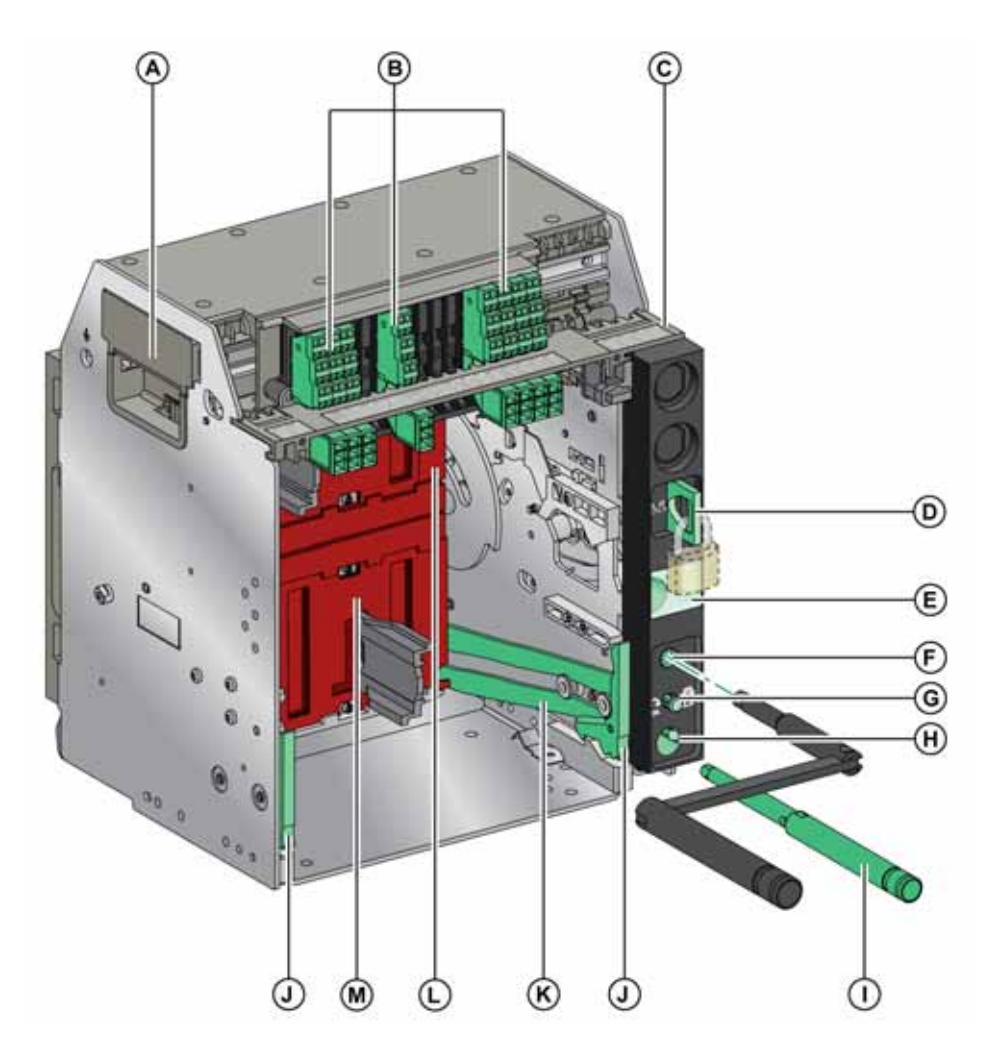

- **A** Tragegriff
- **B** Klemmenleisten für standardisiertes Zubehör<br>**C** Typenschild der Klemmenleiste
- **C** Typenschild der Klemmenleiste
- **D** Verriegelung der Einschubkassette mit Vorhängeschloss<br>**E** Schaltstellungsanzeige bewegliche Komponente
- **E** Schaltstellungsanzeige bewegliche Komponente
- **F** Handkurbelaufnahme<br>**G** Positionsfreigabetaste
- 
- **G** Positionsfreigabetaster<br>**H** Aufbewahrungsort für H **H** Aufbewahrungsort für Handkurbel
- **I** Handkurbel
- **J** Griff zum Herausziehen
- **K** Ausfahrschiene
- 
- **L** Obere Berührungsschutzklappe<br>**M** Untere Berührungsschutzklappe **M** Untere Berührungsschutzklappe

#### **Beschreibung des Zubehörs für die Einschubkassette**

Die folgende Abbildung zeigt das für die Einschubkassette erhältliche Zubehör.

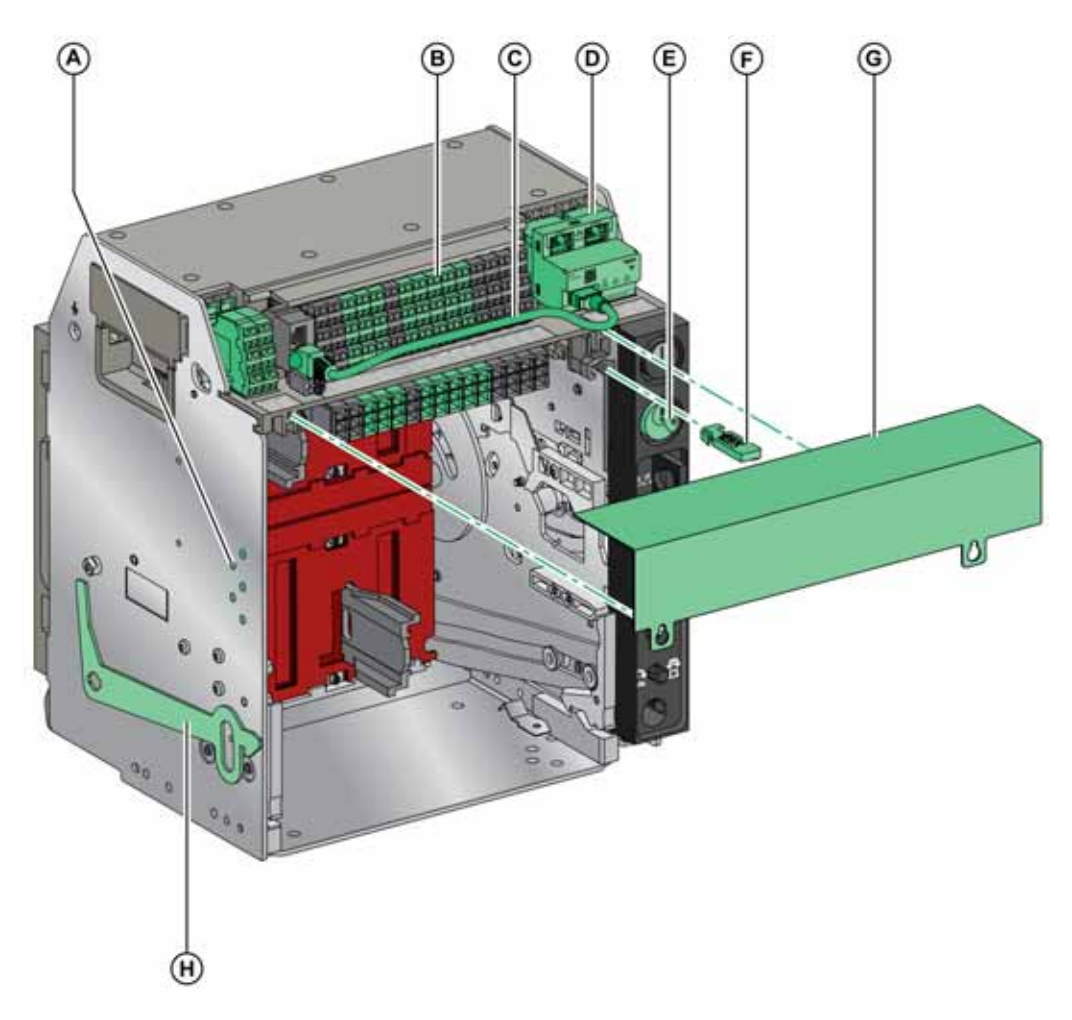

- **A** Schutz vor Verwechslung VDC
- **B** Klemmenleisten für optionales Zubehör
- **C** Kabel zwischen ULP-Schnittstellenmodul und EIFE-Schnittstelle
- **D** Integrierte Ethernet-Schnittstelle EIFE<br>**E** Verriegelung der Einschubkassette übe
- **E** Verriegelung der Einschubkassette über Schlüsselschalter VSPD
- **F** Verriegelung der Betriebsstellung bei geöffneter Tür VPOC
- **G** Klemmenabdeckung für den Leistungsschalter<br> **H** Türverriegelung VPEC
- **H** Türverriegelung VPEC

#### **Beschreibung der Klemmenleiste der Einschubkassette**

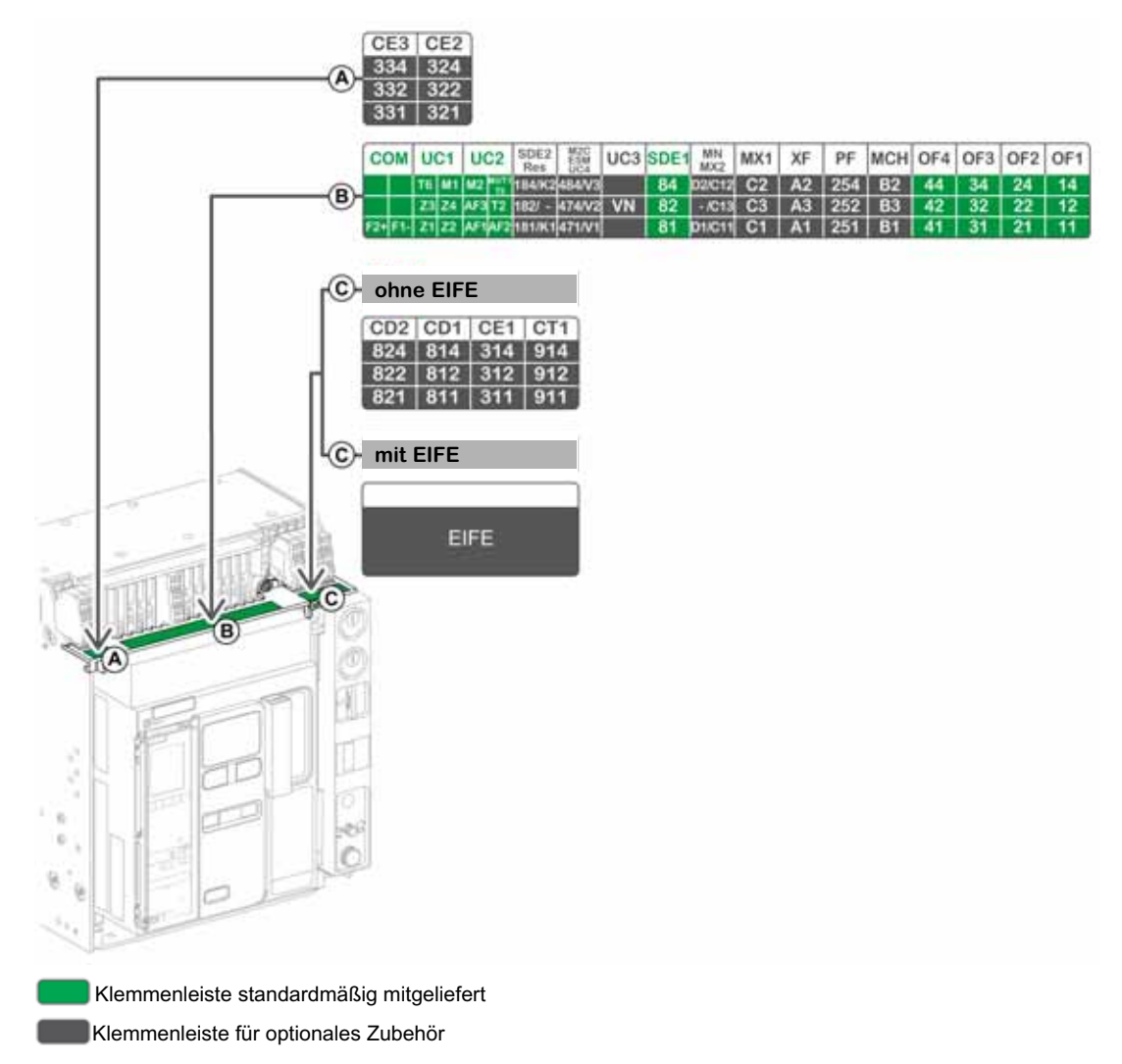

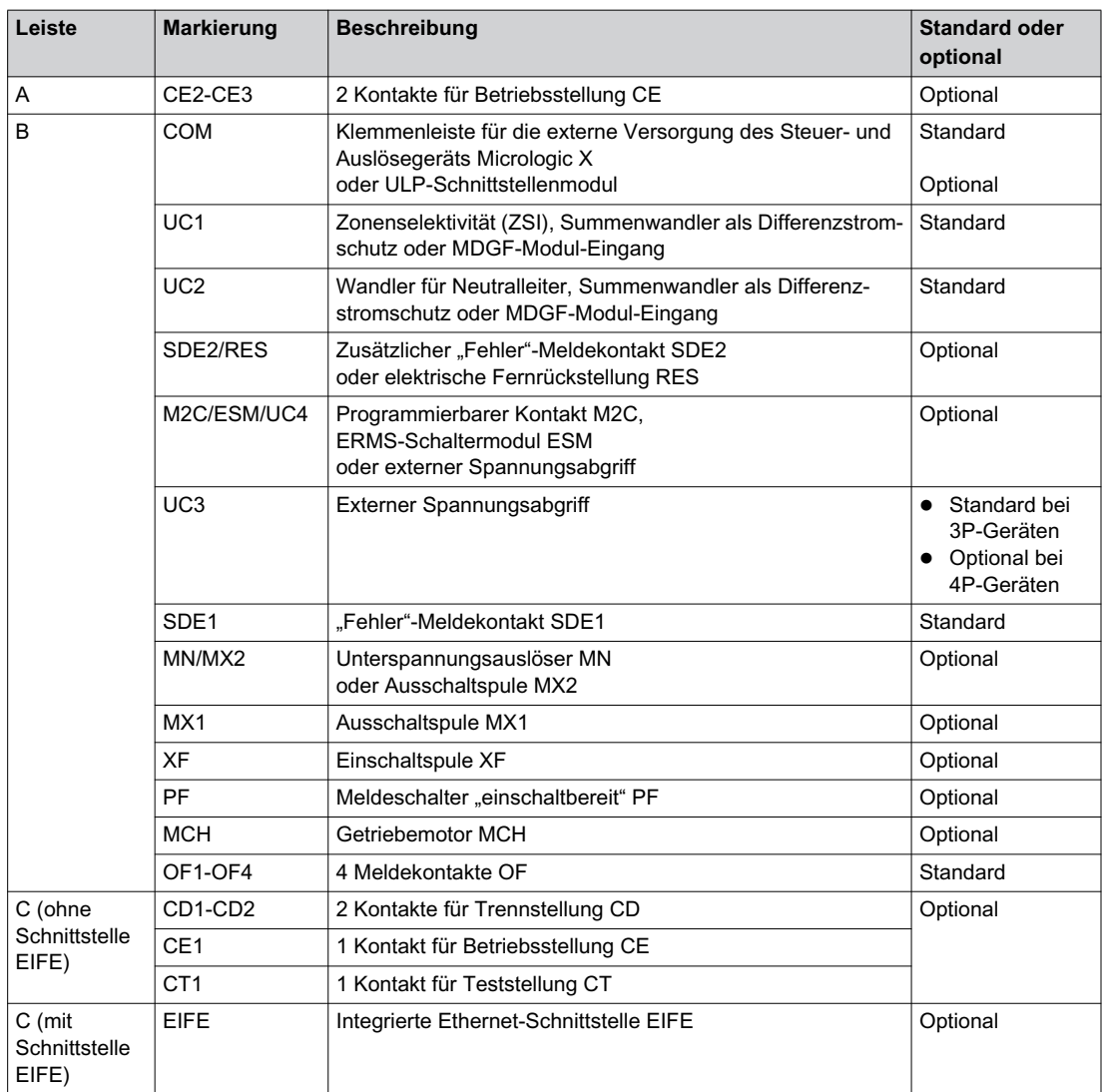

Die nachfolgende Tabelle beschreibt die Zuordnung der Klemmenleisten.

#### <span id="page-20-1"></span><span id="page-20-0"></span>**Geräteidentifikation**

#### **Kennzeichnung**

- Das Gerät Masterpact MTZ1 kann auf folgende Arten identifiziert werden:
- Typenschild am Gerät
- QR-Code am Steuer- und Auslösegerät Micrologic X
- Identifikationsbereich am Gerät und an der Einschubkassette

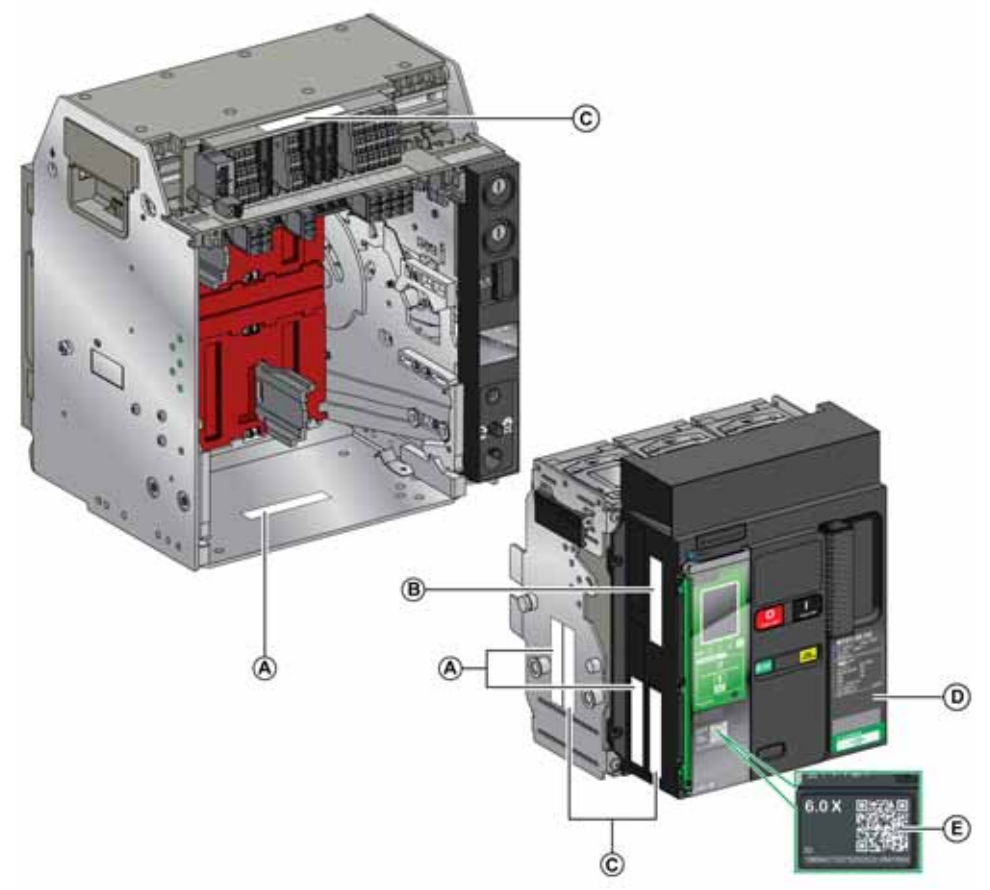

**A** Produktlabel

- **B** Produktprüfetikett<br>**C** Spannungsangabe
- **C** Spannungsangaben Zubehör
- **D** Typenschild
- **E** QR-Code

#### **Produktlabel**

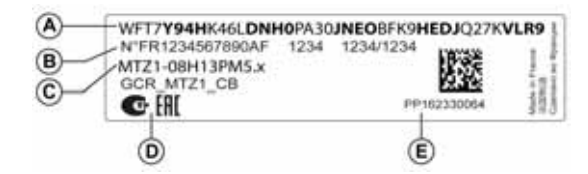

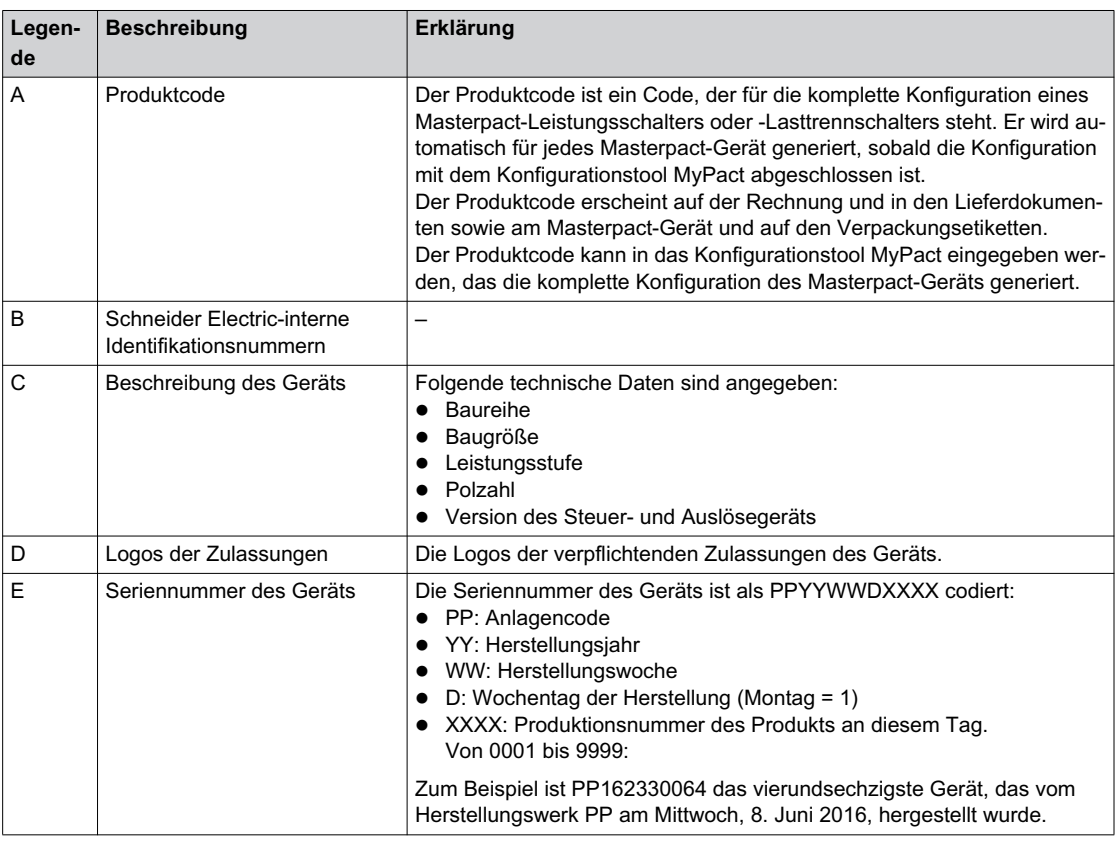

#### **Produktprüfetikett**

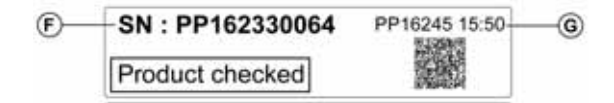

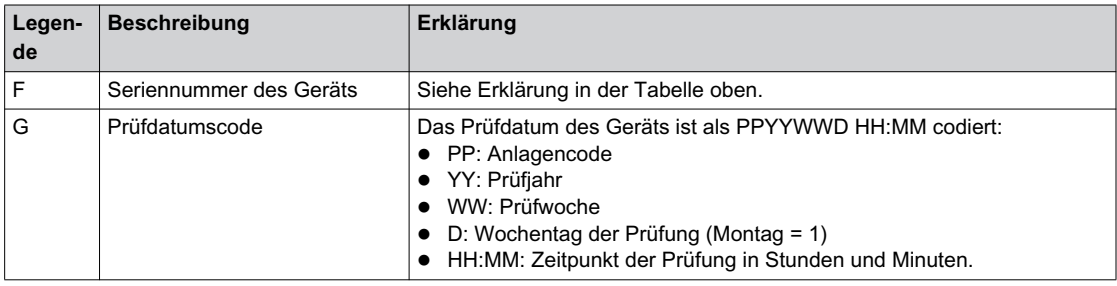

#### **Spannungsangaben Zubehör**

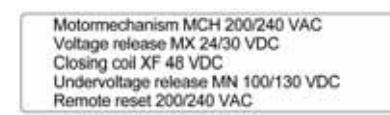

Auf diesem Etikett ist die Spannung des Zubehörs angegeben, das in das Gerät eingebaut ist und an eine Spannungsversorgung angeschlossen werden muss.

#### **Typenschild**

Das Typenschild mit den Geräteinformationen befindet sich auf der vorderseitigen Abdeckung des Geräts.

MTZ1-08 H2  $\sqrt{A}$ **B**  $1000M<sub>2</sub>$ Uimp 12kV T  $\widetilde{c}$ Ue 220 ... 690V s50/60 Hz 6 ЖI. (E) Icu (kA)  $(\widehat{\kappa})$ 220/415/440  $\frac{50}{42}$ **625** Z, 690 100% lou **CS** 42kA/1 (G EC 60947-2  $catB$ Œ **IP ADDRESS PLACE**<br>IP STICKER

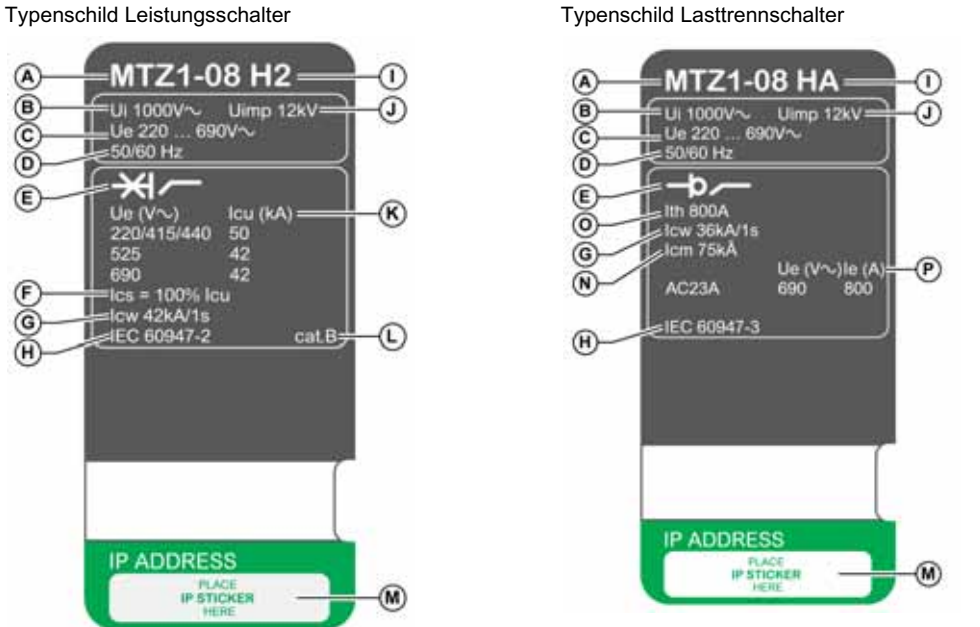

- **A** Gerätegröße und Bemessungsbetriebsstrom x 100 A
- **B** Ui: Bemessungsisolationsspannung<br>**C** Ue: Bemessungsbetriebsspannung
- Ue: Bemessungsbetriebsspannung
- **D** Frequenz
- **E** Geräteart: Leistungsschalter oder Lasttrennschalter, geeignet als Trenner
- **F Ics**: Bemessungskurzschlussausschaltvermögen
- **G Icw**: Bemessungskurzzeitstrom
- **H** Normen
- **I** Leistungsstufe
- **J** Uimp: Bemessungsstoßspannung<br>**K** Icu: Bemessungsgrenzausschaltve
- K Icu: Bemessungsgrenzausschaltvermögen<br>L Gebrauchskategorie nach IEC 60947-2
- **L** Gebrauchskategorie nach IEC 60947-2
- **M** Platz für Aufkleber mit IP-Adresse der optionalen EIFE-Schnittstelle
- **N Icm**: Bemessungskurzschlusseinschaltvermögen
- **O Ith**: konventioneller thermischer Strom in freier Luft
- **P Ie**: Bemessungsbetriebsstrom

#### **QR-Code**

Wird der QR-Code auf der Vorderseite des Steuer- und Auslösegeräts Micrologic X mit einem Smartphone gescannt, auf dem ein QR-Code-Reader installiert ist und das mit dem Internet verbunden ist, wird die Webseite Go2SE angezeigt *[\(siehe Seite 27\)](#page-26-1)*. Die Webseite zeigt grundlegende Informationen über das Gerät sowie eine Liste der Menüs an.

#### <span id="page-23-1"></span><span id="page-23-0"></span>**Steuer- und Auslösegerät Micrologic X: Beschreibung**

#### **Einleitung**

Das Steuer- und Auslösegerät Micrologic X verfügt über:

- LEDs zur Anzeige des Status des Micrologic X
- Lokale HMI mit Grafikanzeige mit farbiger Hintergrundbeleuchtung, kontextbezogenen Schaltflächen und fest zugeordneten Schaltflächen
- LEDs zur Überwachung des Status des Micrologic X sowie zur Anzeige der Ursache von Auslösungen und Alarmen

#### **Beschreibung des Steuer- und Auslösegeräts**

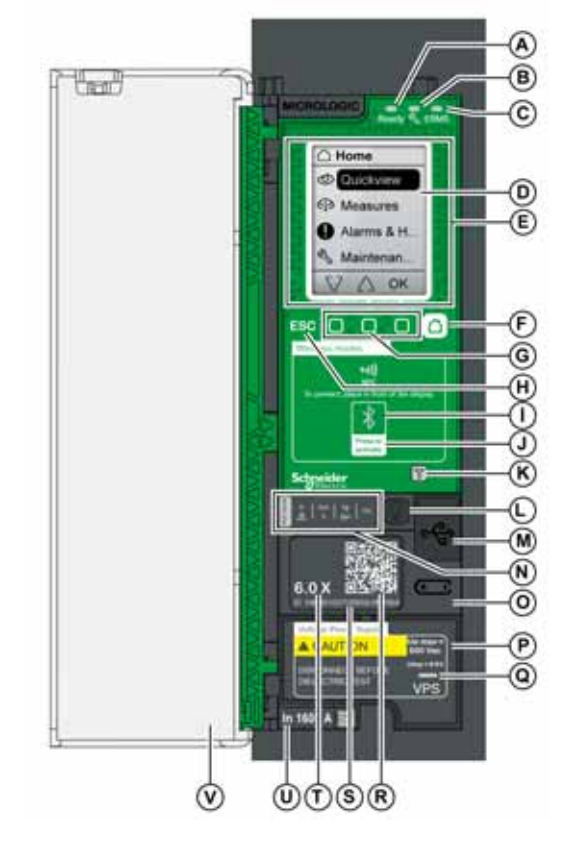

- **A Ready**-LED
- 
- **B** Service-LED<br>**C ERMS-**LED **C ERMS-**LED
- 
- **D** Grafische Bildschirmanzeige<br>**E** Bereich für drahtlose Kommu **E** Bereich für drahtlose Kommunikation über NFC<br>**F** Home-Taste (Start-Taste)
- **F** Home-Taste (Start-Taste)<br>**G** Drei kontextbezogene Sch
- **G** Drei kontextbezogene Schaltflächen
- **H ESC**-Taste
- **I** Bluetooth-LED
- **J** Bluetooth-Aktivierungstaste
- **K** Test-Taste für Erdschluss- und
- Differenzstromschutz (Micrologic 6.0 X und 7.0 X) **L** Test-/Reset-Taste für LEDs und Alarme in Bezug auf Auslöseursachen
- **M** Mini-USB-Anschluss unter Gummiabdeckung<br>**N** LEDs für Überlast- und Auslöseursachen
- **N** LEDs für Überlast- und Auslöseursachen
- **O** Batteriefachabdeckung
- **P** Spannungsversorgungsmodul VPS (optional)<br>**Q** VPS-LED, die anzeigt, dass das VPS-Modul c
- **Q** VPS-LED, die anzeigt, dass das VPS-Modul das Steuer- und Auslösegerät versorgt
- **R** QR-Code für Geräteinformationen
- **S** Identifikationsnummer des Steuer- und Auslösegeräts
- **T** Version des Steuer- und Auslösegeräts **U** Stromsensor mit Angabe des
- Bemessungsbetriebsstroms des Leistungsschalters **V** Kunststoffabdeckung

#### **LEDs zur Anzeige des Status des Micrologic X**

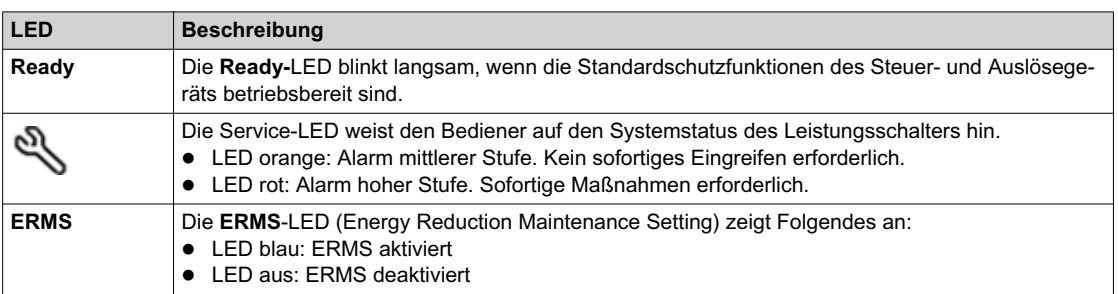

#### **Bildschirmanzeige mit kontextbezogenen und fest zugeordneten Schaltflächen**

Mit der Anzeige und den Schaltflächen der lokalen HMI können Sie:

- Durch die Menüstruktur navigieren.
- Überwachte Werte anzeigen.
- Auf Konfigurationseinstellungen zugreifen und diese bearbeiten.

#### **NFC-Kommunikationsbereich**

Im NFC-Kommunikationsbereich kann eine NFC-Verbindung zwischen einem Smartphone, auf dem die mobile App des Masterpact MTZ installiert ist, und dem Steuer- und Auslösegerät Micrologic X hergestellt werden. Sobald die Verbindung hergestellt ist, werden die Betriebsdaten des Leistungsschalters automatisch auf das Smartphone übertragen.

#### **Bluetooth-Aktivierungstaste und -LED**

Mit der Bluetooth-Aktivierungstaste kann eine Verbindung über Bluetooth Low Energy zwischen einem Smartphone, auf dem die mobile App des Masterpact MTZ installiert ist, und dem Steuer- und Auslösegerät Micrologic X hergestellt werden. Sobald die Verbindung hergestellt ist, kann der Leistungsschalter über das Smartphone überwacht und bedient werden.

Eine blinkende Bluetooth-LED zeigt an, dass das Steuer- und Auslösegerät Micrologic X mit einem Bluetooth-Gerät kommuniziert.

#### **Test-Taste**

Mit der Test-Taste können der Erdschlussschutz für das Micrologic 6.0 X und der Differenzstromschutz für das Micrologic 7.0 X überprüft werden.

#### **LEDs für Überlast- und Auslöseursachen**

Was die vier LEDs für Auslöseursachen anzeigen, hängt von der Version des Steuer- und Auslösegeräts Micrologic X ab.

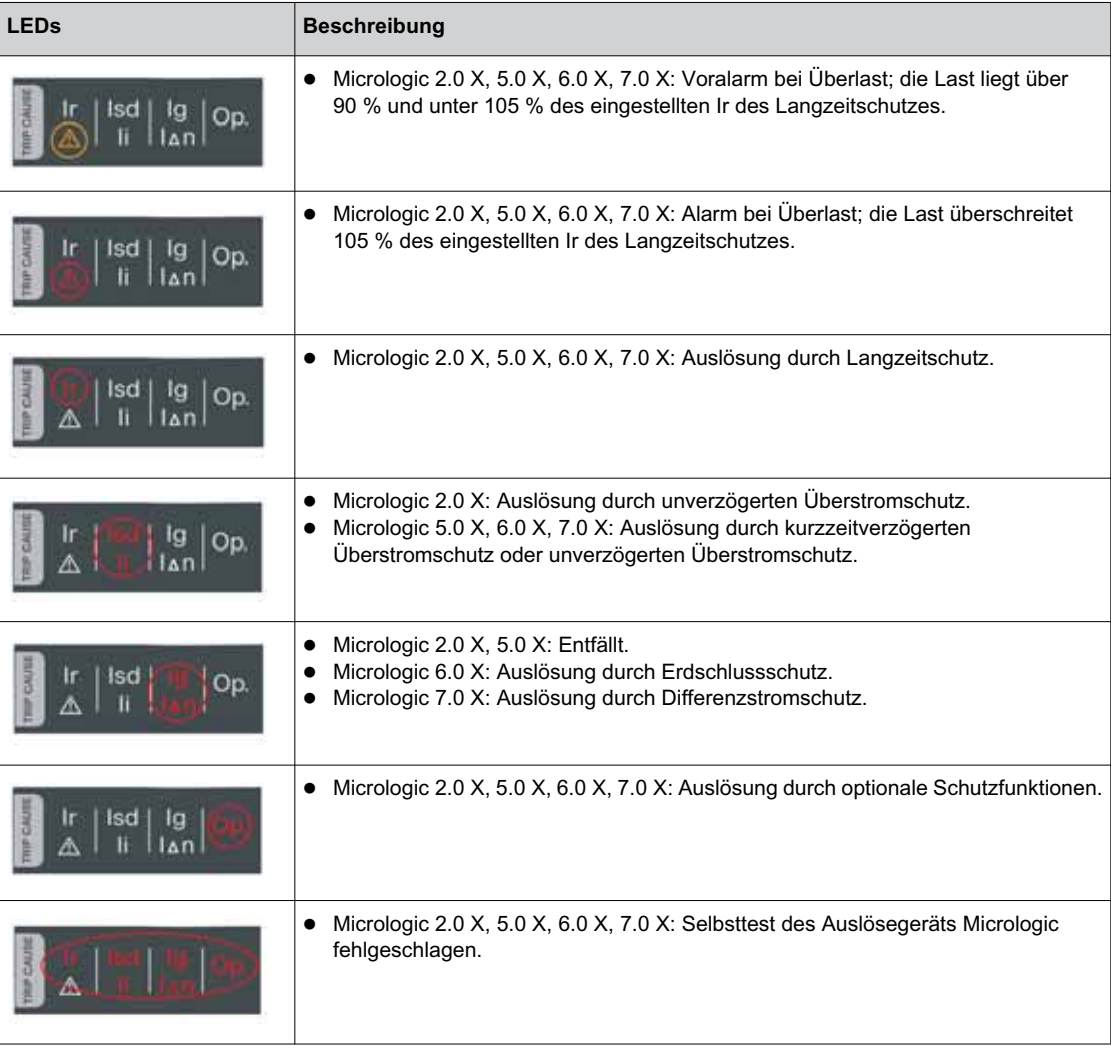

**HINWEIS:** Bei ausgeschaltetem Steuer- und Auslösegerät Micrologic X erlöschen die LEDs für Auslöseursachen nach 4 Stunden. Nach Ablauf dieser Zeit leuchten sie durch Drücken der Test-/Reset-Taste wieder auf.

#### **Test-/Reset-Taste**

Mit der Test-/Reset-Taste werden folgende Funktionen ausgeführt:

- Prüfen der internen Batterie oder der LED-Funktion: Halten Sie die Test-/Reset-Taste weniger als 3 Sekunden lang gedrückt. Die vier LEDs für Auslöseursachen schalten sich für eine Sekunde aus. Folgende Ergebnisse sind möglich:
	- Die vier LEDs für Auslöseursachen schalten sich für zwei Sekunden ein: Die Batterie ist in Ordnung.
	- Die vier LEDs für Auslöseursachen blinken nacheinander für zwei Sekunden: Die Batterie nähert sich
	- dem Ende ihrer Lebensdauer. Batterie austauschen.
	- Die vier LEDs für Auslöseursachen leuchten nicht: Batterie austauschen.
- Um die nicht selbstrückstellenden Ereignisse zurückzusetzen: Test-/Reset-Taste 3 Sekunden lang gedrückt halten, um die nicht selbstrückstellenden Ereignisse zurückzusetzen. Die LEDs für Auslöseursachen und die Service-LED schalten sich ab.

**HINWEIS:** Wenn das Steuer- und Auslösegerät Micrologic X nicht über eine externe 24 V DC Versorgung oder über einen USB-Anschluss mit Spannung versorgt wird, kann das Steuer- und Auslösegerät Micrologic X durch Drücken und Halten der Test-/Reset-Taste für 15 Sekunden neu gestartet werden. **Die Standardschutzfunktionen bleiben während des Neustarts aktiv**.

#### **Mini-USB-Anschluss**

Entfernen Sie die Gummiabdeckung des Mini-USB-Anschlusses, um folgende Geräte anzuschließen:

- Mobiler Power Pack zur Versorgung des Steuer- und Auslösegeräts Micrologic X.
- Ein Smartphone mit der mobilen App des Masterpact MTZ über USB-OTG-Verbindung.
- PC mit Ecoreach-Software.

**HINWEIS:** Das Steuer- und Auslösegerät Micrologic X unterstützt keine USB-Sticks. Auch wenn ein USB-Stick über einen Adapter angeschlossen wird, werden keine Daten übertragen.

#### **QR-Code**

Wird der QR-Code auf der Vorderseite des Steuer- und Auslösegeräts Micrologic X mit einem Smartphone gescannt, auf dem ein QR-Code-Reader installiert ist und das mit dem Internet verbunden ist, wird die Webseite Go2SE angezeigt *[\(siehe Seite 27\)](#page-26-1)*. Die Webseite zeigt grundlegende Informationen über das Gerät sowie eine Liste der Menüs an.

#### **Identifikationsnummer des Steuer- und Auslösegeräts**

Die Identifikationsnummer ist wie folgt aufgebaut:

- Seriennummer des Steuer- und Auslösegeräts Micrologic X im Format FFFFFFYYWWDLXXXX
- Bestell-Nr. des Steuer- und Auslösegeräts im Format LV8•••••

Die Identifikationsnummer dient der Registrierung des Steuer- und Auslösegeräts Micrologic X über die mobile Kundenbetreuungs-App "mySchneider".

Die Registrierung des Steuer- und Auslösegeräts Micrologic X gewährleistet, dass Datensätze immer auf dem neuesten Stand sind und Nachverfolgbarkeit möglich ist.

#### **Version des Steuer- und Auslösegeräts**

Diese Nummer gibt die Version des Steuer- und Auslösegeräts Micrologic an:

- Die Nummer (z. B. 6.0) legt die von dem Steuer- und Auslösegerät bereitgestellten Schutzfunktionen fest.
- Der Buchstabe (X) kennzeichnet die Baureihe des Steuer- und Auslösegeräts.

#### **Interne Batterie**

Die interne Batterie versorgt die LEDs für Auslöseursachen und die Hauptdiagnosefunktionen, wenn keine anderweitige Versorgung vorhanden ist.

#### **Spannungsversorgungsmodul VPS**

Das VPS-Modul versorgt das Steuer- und Auslösegerät Micrologic X intern mit Spannung.

Das VPS-Modul steht für Micrologic 2.0 X, 5.0 X und 6.0 X optional zur Verfügung. Beim Micrologic 7.0 X ist es standardmäßig installiert.

#### **Stromsensor**

Der Schutzumfang hängt vom Bemessungsstrom In ab, der durch den Stromsensor unter dem Steuer- und Auslösegerät Micrologic X festgelegt ist.

#### <span id="page-26-1"></span><span id="page-26-0"></span>**Webseite Go2SE**

#### **Beschreibung**

Wird der QR-Code auf der Vorderseite des Steuer- und Auslösegeräts Micrologic X mit einem Smartphone gescannt, auf dem ein QR-Code-Reader installiert ist und das mit dem Internet verbunden ist, wird die Webseite Go2SE angezeigt. Die Webseite zeigt Informationen über das Gerät sowie eine Liste der Menüs an.

#### **Beschreibung der Webseite**

Die Webseite ist über Smartphones mit Android und iOS zugänglich. Sie zeigt die gleiche Menüliste mit geringen Unterschieden in der Darstellung an.

Das folgende Beispiel zeigt die auf einem Smartphone mit Android angezeigte Webseite:

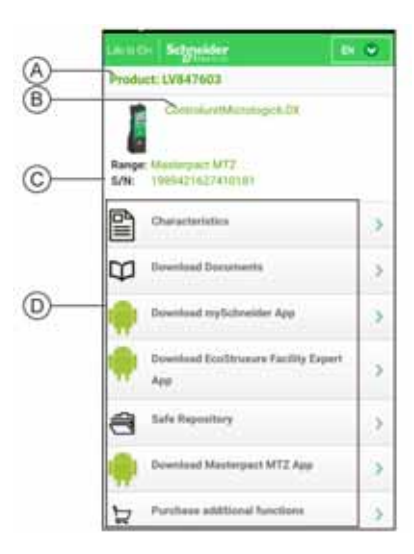

- **A** Bestell-Nr. des Steuer- und Auslösegeräts Micrologic X
- **B** Version des Steuer- und Auslösegeräts Micrologic X
- **C** Seriennummer des Steuer- und Auslösegeräts Micrologic X
- **D** Menüs der Webseite. Detailliertere Informationen sind in den folgenden Menübeschreibungen zu finden.

#### **Technische Daten**

Bei Auswahl dieses Menüs kann auf ein Produktdatenblatt mit detaillierten Informationen über das Steuerund Auslösegerät Micrologic X zugegriffen werden.

#### **Dokumente herunterladen**

Bei Auswahl dieses Menüs kann auf die Dokumentation zugegriffen werden, einschl. folgender Dokumente:

- *Benutzerhandbuch Steuer- und Auslösegerät Masterpact MTZ Micrologic X*
- *Benutzerhandbuch Leistungsschalter und Lasttrennschalter Masterpact MTZ1*
- *Benutzerhandbuch Leistungsschalter und Lasttrennschalter Masterpact MTZ2/MTZ3*
- Alle Datenblätter für Masterpact MTZ und Micrologic X

#### **mySchneider-App herunterladen**

Bei Auswahl dieses Menüs kann auf die mobile Kundenbetreuungs-App von Schneider Electric **mySchneider** zugegriffen werden, die sich auf Smartphones mit Android und iOS herunterladen lässt. Prüfen Sie die Kompatibilität mit Ihrem Smartphone in Ihrem App-Store. Die Kundenbetreuungs-App liefert Anleitungen zum Selbst-Service und bietet Zugriff auf Unterstützung und Informationen von Fachleuten.

#### **EcoStruxure Facility Expert App herunterladen**

Bei Auswahl dieses Menüs kann auf die mobile App EcoStruxure Facility Expert zugegriffen werden, die sich auf Smartphones mit Android und iOS herunterladen lässt. Prüfen Sie die Kompatibilität mit Ihrem Smartphone in Ihrem App-Store.

Die mobile App EcoStruxure Facility Expert bietet folgende Vorteile:

- Einfachere, effektivere und praktischere Gestaltung Ihrer Betriebsabläufe
- Zuverlässigere Prozesse und Anlagen.

#### **Safe Repository**

Bei Auswahl dieses Menüs kann auf einen Webservice zugegriffen werden, mit dem die mit Anlagen verknüpfte Dokumentation eingesehen, gespeichert und in einer Schneider Electric-Umgebung geteilt werden kann. Der Zugriff auf den sicheren Datenspeicher (Safe Repository) ist auf berechtigte Benutzer beschränkt.

Unter Safe Repository haben Sie Zugriff auf die Stückliste des Leistungsschalters Masterpact MTZ.

#### **Masterpact MTZ App herunterladen**

Bei Auswahl dieses Menüs kann auf die mobile App des Masterpact MTZ zugegriffen werden, die sich auf Smartphones mit Android und iOS herunterladen und installieren lässt. Prüfen Sie die Kompatibilität mit Ihrem Smartphone in Ihrem App-Store.

#### **Kauf zusätzlicher Funktionen**

Bei Auswahl dieses Menüs kann direkt auf den Webstore GoDigital für PC zugegriffen werden. Im Webstore können Sie digitale Module erwerben.

#### <span id="page-28-1"></span><span id="page-28-0"></span>**Betriebsbedingungen**

#### **Einleitung**

Masterpact MTZ-Geräte wurden für den Einsatz in industriellen Umgebungen entwickelt und getestet. Es wird empfohlen, die Anlage auf die richtige Betriebstemperatur zu kühlen oder zu heizen und sie vor starken Schwingungen und Staub zu schützen.

#### **Umgebungstemperatur**

Masterpact MTZ-Geräte können unter folgenden Temperaturbedingungen betrieben werden:

- Die elektrischen und mechanischen Eigenschaften sind auf eine Umgebungstemperatur zwischen -25 °C und +70 °C ausgelegt.
- Einschalten des Leistungsschalters bis -35 °C über manuelle Bedienung des Einschalt-Drucktasters.

Lagerbedingungen:

- -40 °C bis +85 °C für Gerät ohne Steuer- und Auslösegerät.
- -25 °C bis +85 °C für Steuer- und Auslösegerät.

#### **Extreme atmosphärische Bedingungen**

Masterpact MTZ-Geräte haben die durch folgende Normen für extreme atmosphärische Bedingungen festgelegten Prüfungen erfolgreich bestanden:

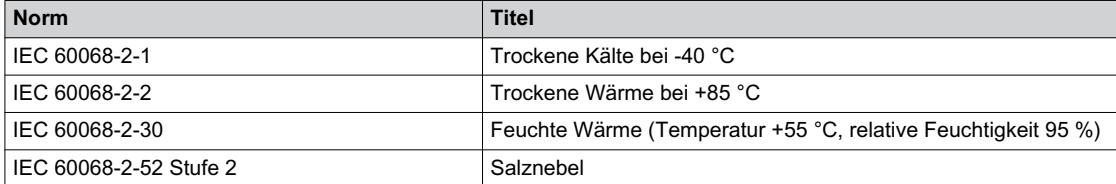

#### **Industrieumgebungen**

Masterpact MTZ-Geräte können in Industrieumgebungen betrieben werden, die nach IEC 60947 festgelegt sind (bis Verschmutzungsgrad 3).

Wir empfehlen dennoch, nachzuprüfen, ob die Geräte in entsprechend gekühlte Schaltanlagen ohne hohe Staubentwicklung eingebaut sind.

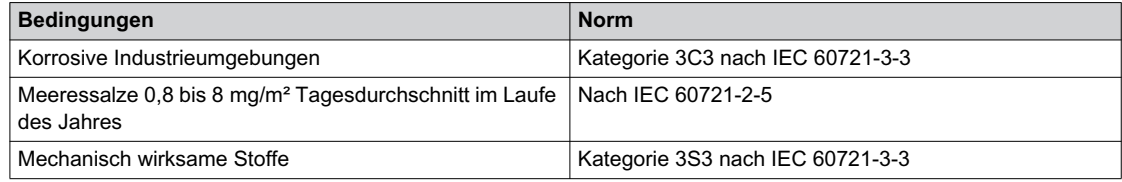

Bei Nichteinhaltung dieser Bedingungen müssen Masterpact MTZ-Geräte in Schaltanlagen mit Schutzart IP54 oder höher eingebaut werden.

#### **Schwingungen**

Masterpact MTZ-Geräte haben die Tests nach IEC 60068-2-6 und IEC 60068-2-27 für folgende Schwingungswerte erfolgreich bestanden:

- $\bullet$  2 bis 13,2 Hz: Amplitude  $+/-$  1 mm
- 13,2 bis 100 Hz: konstante Beschleunigung 0,7 g.

Schwingungstests auf diese Werte müssen durch Prüforganisationen der Handelsmarine (z. B. Veritas und Lloyd's) durchgeführt werden.

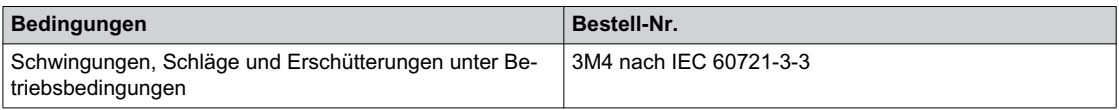

#### **Aufstellungshöhe**

Masterpact MTZ-Geräte wurden für den Betrieb in Höhen unter 2.000 m entwickelt und getestet.

Bei Aufstellhöhen über 2.000 Meter reduzieren die Eigenschaften der Umgebungsluft (elektrischer Widerstand, Kühlungsvermögen) die technischen Daten des Geräts wie folgt:

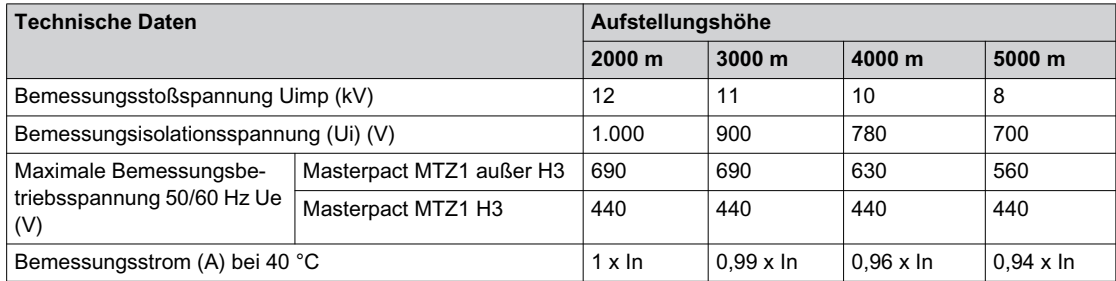

**HINWEIS:** Zwischenwerte können durch Interpolation bestimmt werden.

#### **Elektromagnetische Störungen**

Masterpact MTZ-Geräte sind geschützt gegen:

- Überspannungen, die durch Geräte mit elektromagnetischer Ausstrahlung entstehen.
- Überspannungen, die durch atmosphärische Störungen oder den Ausfall elektrischer Netze (z.B. Ausfall der Beleuchtung) entstehen.
- Geräte, die Radiowellen aussenden (z. B. Funksender, Funksprechgeräte oder Radar).
- Elektrostatische Entladungen, die direkt von den Bedienern verursacht werden.

Für die Masterpact MTZ-Geräte wurden erfolgreich Tests zur elektromagnetischen Verträglichkeit (EMV) in Übereinstimmung mit folgenden internationalen Normen durchgeführt:

- IEC 60947-2, Anhang F.
- IEC 60947-2, Anhang B (Steuer- und Auslösegerät mit Differenzstromschutzfunktion).

Die Geräte haben die oben genannten Tests bestanden, daher ist gewährleistet:

- Dass kein unbeabsichtigtes Auslösen erfolgt.
- Dass die Auslösezeiten eingehalten werden.

### <span id="page-30-0"></span>**Kapitel 2 Normaler Betrieb des Masterpact MTZ1**

#### **Übersicht über dieses Kapitel**

Dieses Kapitel enthält folgende Abschnitte:

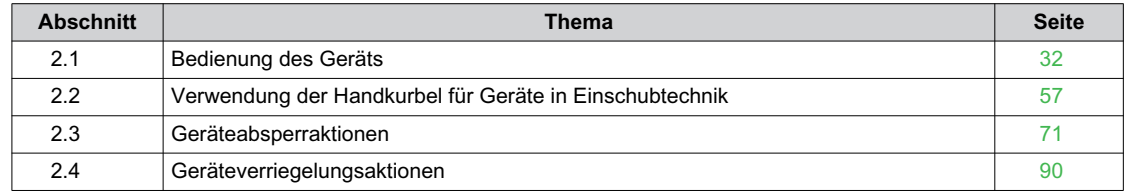

### <span id="page-31-1"></span><span id="page-31-0"></span>**Abschnitt 2.1 Bedienung des Geräts**

#### **Übersicht über diesen Abschnitt**

Dieser Abschnitt enthält folgende Themen:

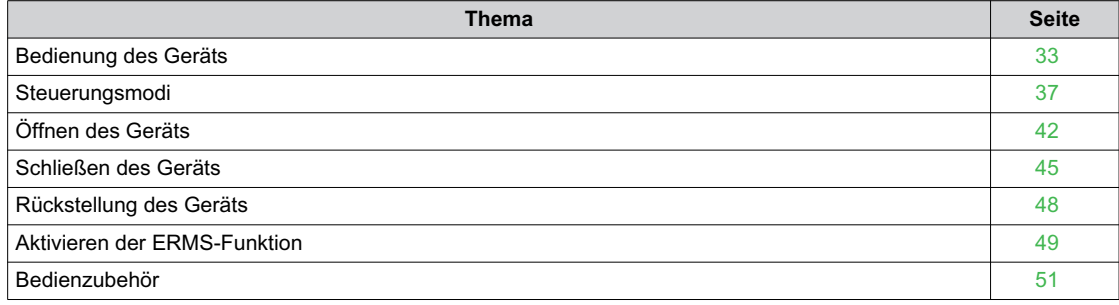

#### <span id="page-32-1"></span><span id="page-32-0"></span>**Bedienung des Geräts**

#### **Gerätestatus**

Die Anzeigen vorne am Gerät zeigen folgende Informationen:

- Reset-Taster:
	- Gedrückt: das Gerät ist geschlossen oder absichtlich geöffnet (nicht ausgelöst)
	- Nicht gedrückt: das Gerät hat ausgelöst
- Stellung der Hauptkontakte: ON oder OFF.
- Anzeige "Federkraftspeicherantrieb" und "Einschaltbereit". Folgende Statusanzeigen sind möglich:
	- o Nicht gespannt (keine Energie zum Schließen des Leistungsschalters)
	- Gespannt, nicht einschaltbereit
	- Gespannt, einschaltbereit

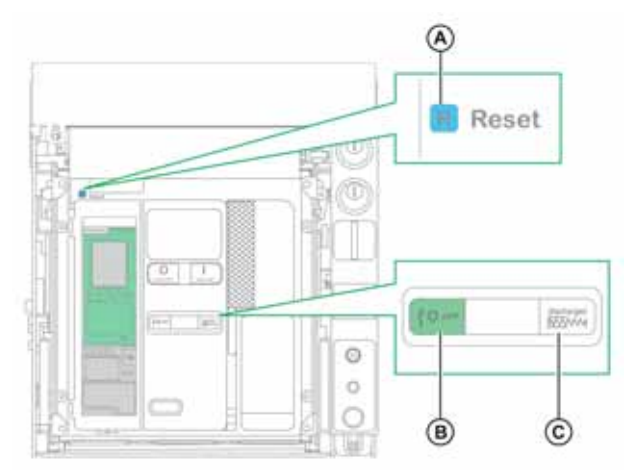

- **A** Reset-Taster
- **B** Schaltstellungsanzeige der Hauptkontakte
- **C** Anzeige "Federkraftspeicherantrieb" und "Einschaltbereit"

Die Kombination beider Anzeigen ergibt den Gerätestatus:

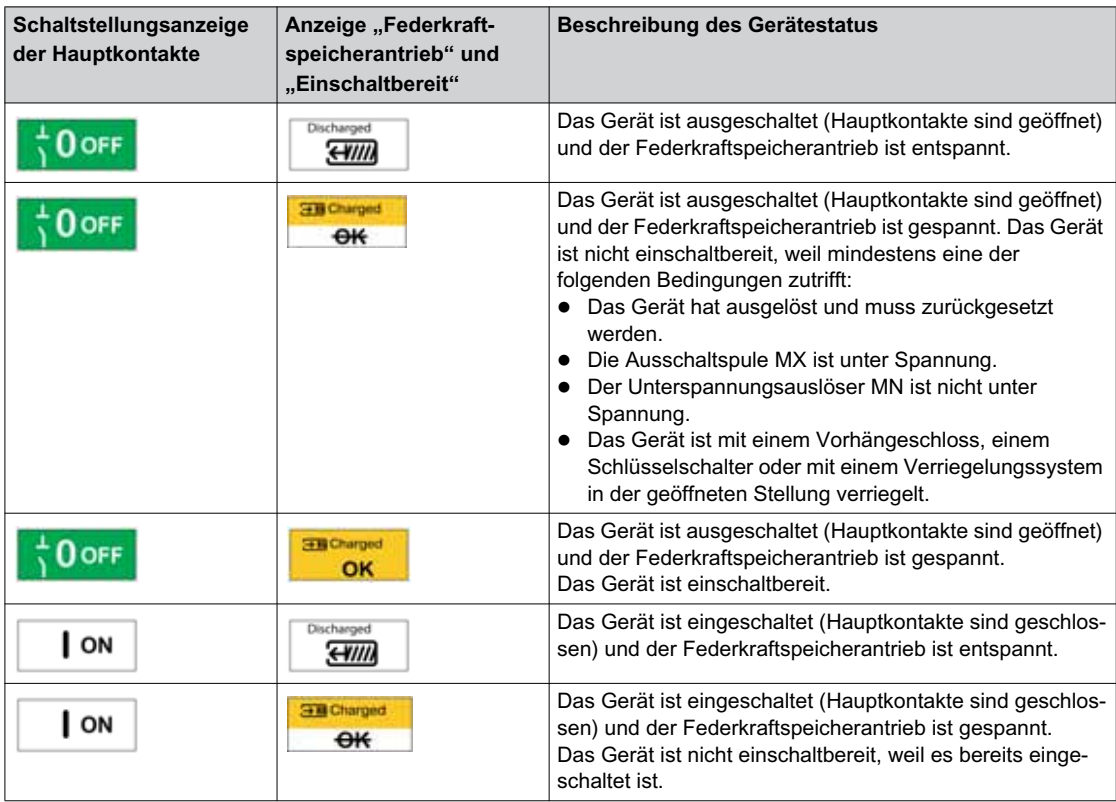

#### **Meldekontakte des Geräts**

Die Stellung der Hauptkontakte des Geräts wird von Meldekontakten OF angezeigt.

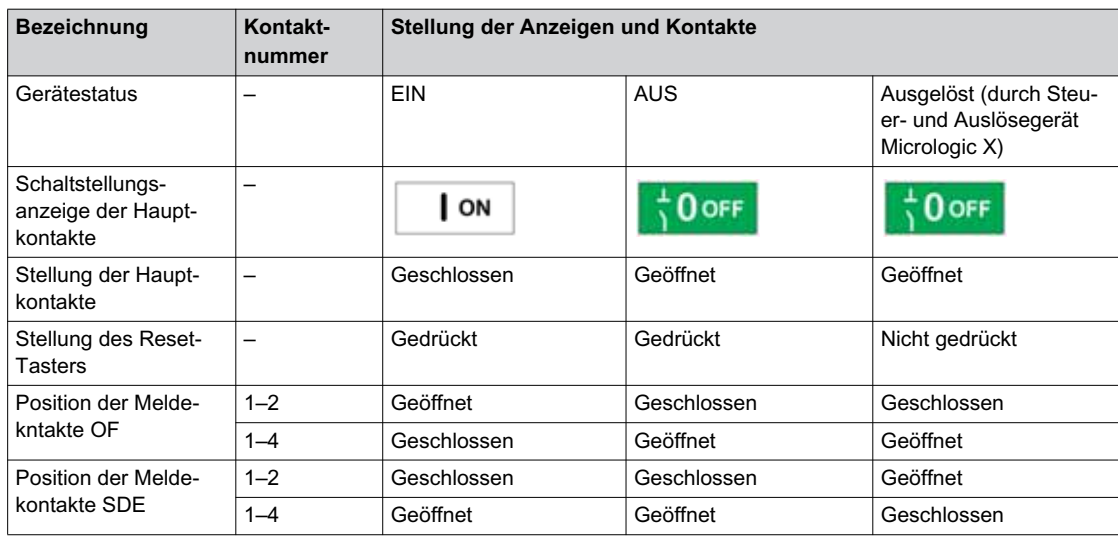

#### **Anti-Pump-Funktion**

Masterpact MTZ-Geräte bieten eine mechanische Pumpverhinderung. Falls Ausschalt- und Einschaltbefehle dauerhaft gleichzeitig anliegen, blockiert der Standardmechanismus die Hauptkontakte in der geöffneten Stellung. Nach einer Auslösung aufgrund einer elektrischen Störung oder einer gewollten Ausschaltung mit Hilfe der manuellen oder elektrischen Steuerungen muss zuerst der Einschaltbefehl beendet und dann erneut aktiviert werden, um den Leistungsschalter einzuschalten. Dadurch wird ein Kreislauf aus Ein- und Ausschalten vermieden.

Warten Sie beim Einsatz von Fernsteuerungsfunktionen mindestens vier Sekunden, bis der Getriebemotor MCH den Federkraftspeicherantrieb des Geräts komplett gespannt hat, bevor Sie die Einschaltspule XF betätigen.

Um zu verhindern, dass das Gerät frühzeitig schließt, kann der Meldeschalter "Einschaltbereit" PF mit der Einschaltspule XF in Reihe geschaltet werden.

#### **Spannen des Federkraftspeicherantriebs**

Der Federkraftspeicherantrieb muss mit ausreichender Energie gespannt werden, um den Masterpact MTZ zu schließen:

 Manuelles Spannen: Aktivieren Sie den Mechanismus manuell, indem Sie den Federspannhebel sieben Mal nach unten ziehen.

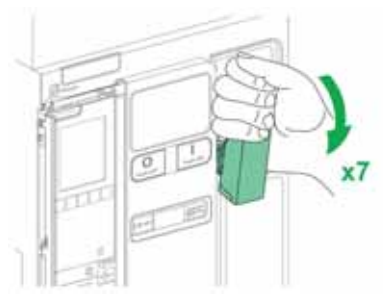

 Automatisches Spannen: Wenn der optionale Getriebemotor MCH eingebaut ist, wird die Feder nach dem Schließen automatisch gespannt.

#### **Manueller Schaltzyklus mit Federspannhebel**

Die folgende Abbildung zeigt den Schaltzyklus Geöffnet/Geschlossen/Geöffnet (OCO) für Geräte mit manueller Federspannung ohne Getriebemotor MCH:

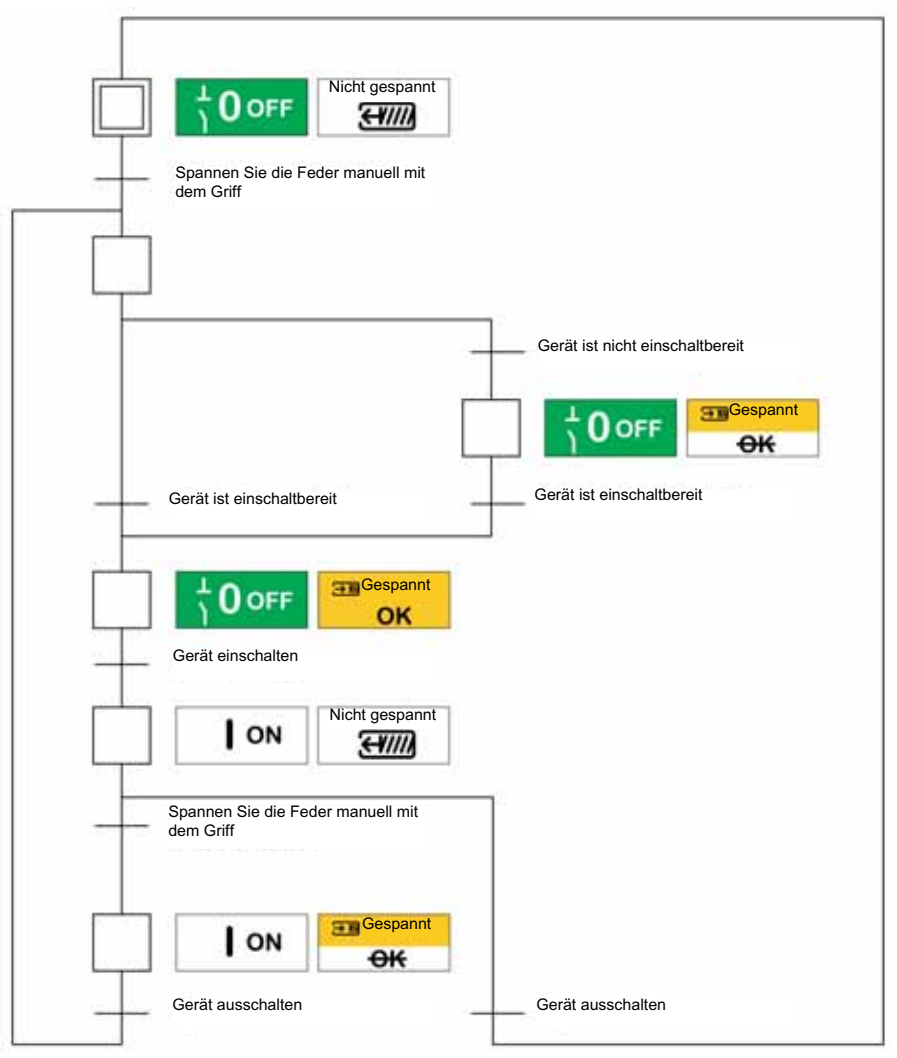

#### **Elektrischer Schaltzyklus mit einem Getriebemotor MCH**

Die folgende Abbildung zeigt den Schaltzyklus Geöffnet/Geschlossen/Geöffnet (OCO) für Geräte mit elektrischer Federspannung mit Hilfe eines Getriebemotors MCH:

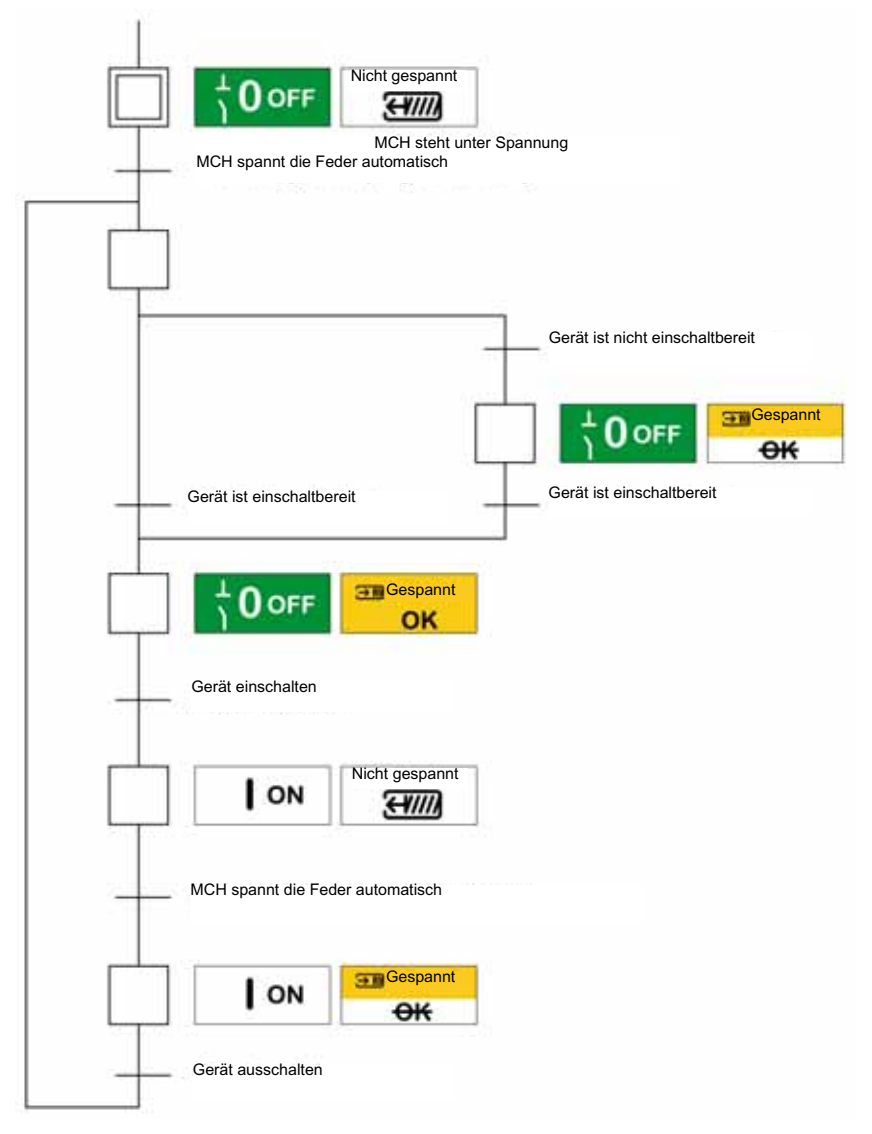
### **Steuerungsmodi**

### **Beschreibung**

Der Steuerungsmodus ist eine Einstellung des Micrologic X, die festlegt, wie die Öffnungs- und Schließfunktionen des Leistungsschalters gesteuert werden.

Es sind zwei Steuerungsmodi verfügbar: "Manual" und "Auto".

Manual: Im manuellen Modus werden nur Befehle von folgenden Tastern akzeptiert:

- Den mechanischen Tastern vorne am Leistungsschalter.
- Dem externen Drucktaster, der an die unverzögerten Spannungsauslöser MN/MX/XF angeschlossen sind.
- Dem elektrischen Einschalttaster BPFE.

Im Modus "Auto" gibt es zwei Einstellungen: "Local" oder "Remote". Alle im Modus "Manual" übernommenen Befehle sowie aus der lokalen Kommunikation oder der Fernkommunikation stammende Befehle werden wie folgt im Modus "Auto" übernommen:

- . "Auto Local": Der Bediener muss sich in der Nähe des Leistungsschalters befinden, um die Kommunikation aufzubauen. Es werden nur Befehle übernommen, die von einer lokalen Quelle über die Kommunikation gesendet wurden:
	- o Software Ecoreach über einen USB-Anschluss
	- o Mobile App des Masterpact MTZ mit dem digitalen Modul "Assistent zur Bedienung des Masterpact" über Bluetooth oder eine USB-OTG-Verbindung
- "Auto Remote": Der Bediener muss sich nicht in der Nähe des Leistungsschalters befinden, um die Kommunikation aufzubauen. Es werden nur Befehle übernommen, die von einer entfernten Quelle über das Kommunikationsnetz gesendet wurden.

**HINWEIS:** Die Software Ecoreach, die über das Kommunikationsnetz verbunden ist, kann verwendet werden, um Steuerbefehle an den Leistungsschalter zu senden.

Die Werkseinstellung für den Steuerungsmodus ist Auto Remote.

### **Bedienung gemäß dem eingestellten Steuerungsmodus**

In der folgenden Tabelle sind die verfügbaren Ein- und Ausschaltfunktionen abhängig vom konfigurierten Steuerungsmodus zusammengefasst:

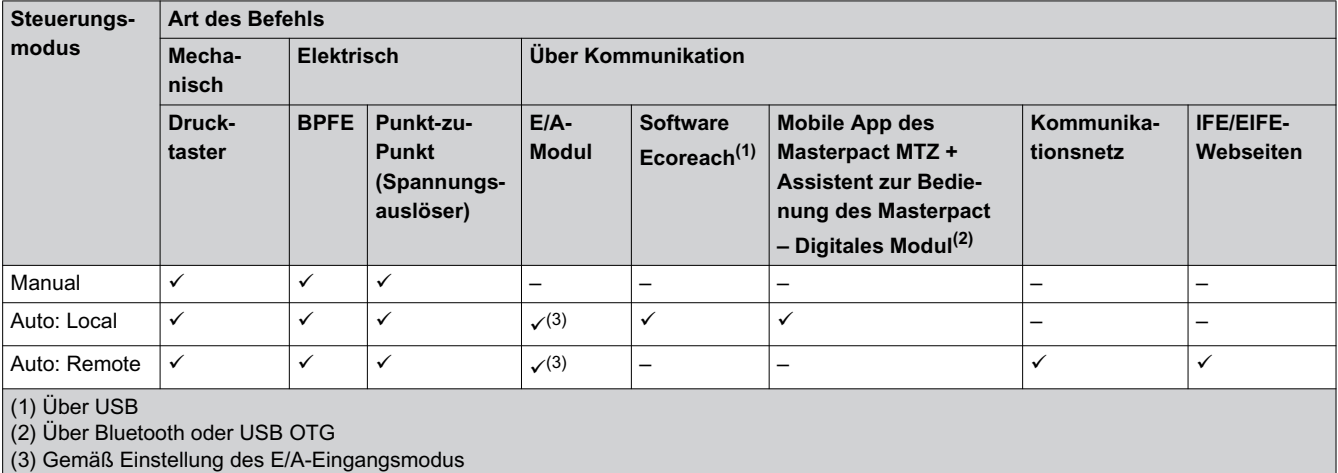

### **Bedienung im manuellen Modus**

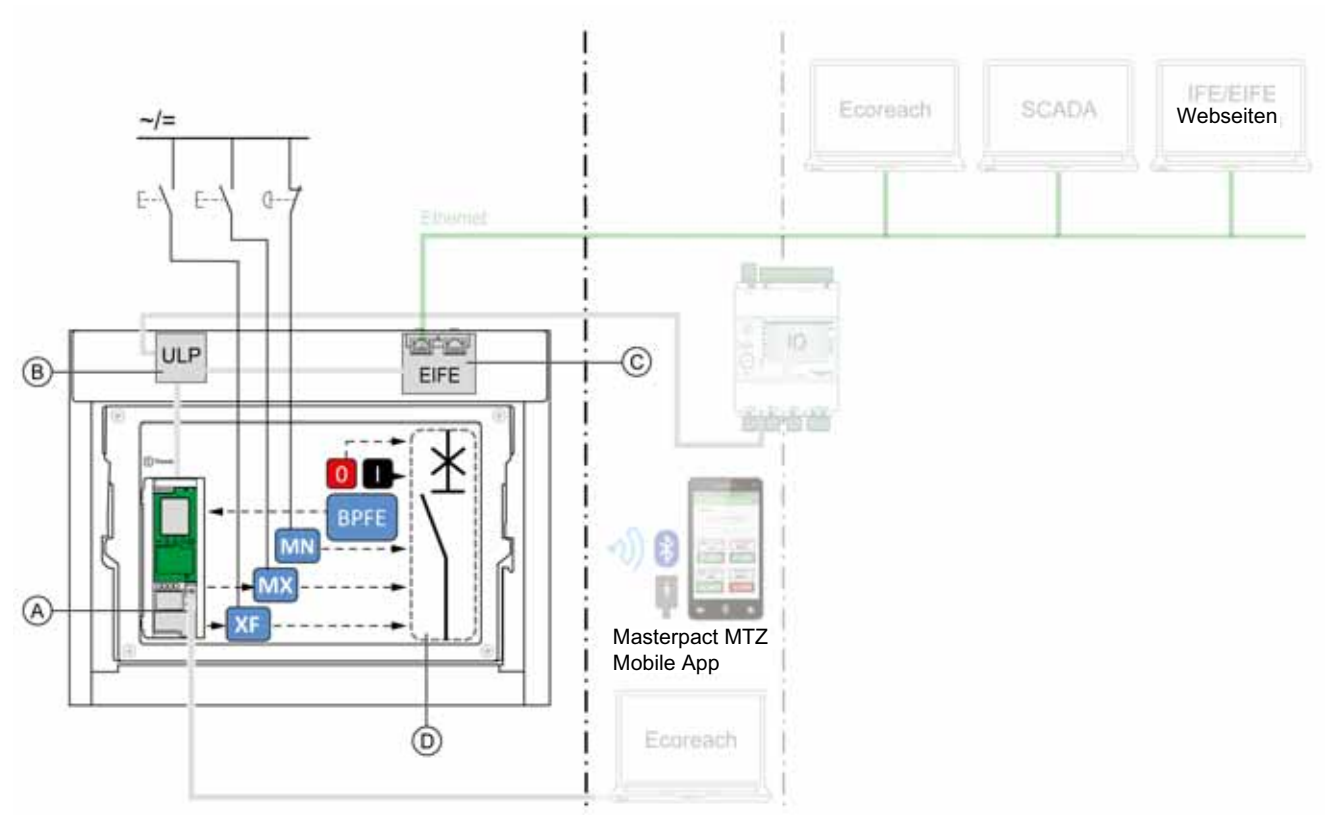

- **A** Steuer- und Auslösegerät Micrologic X<br>**B** ULP-Schnittstellenmodul
- **B** ULP-Schnittstellenmodul<br>**C** Integrierte Ethernet-Schn
- **C** Integrierte Ethernet-Schnittstelle EIFE<br>**D** Leistungsschaltervorrichtung
- Leistungsschaltervorrichtung

Im Modus "Manual" verfügbare Aus- und Einschaltvorgänge:

- 0: Mechanischer Ausschalttaster
- 1: Mechanischer Einschalttaster
- BPFE: Elektrischer Einschalttaster
- Externe Drucktaster, kundenseitig verdrahtet und wie folgt angeschlossen:
	- XF: Einschaltspule in Standardausführung oder mit Kommunikations- und Diagnosefunktion
	- MX: Ausschaltspule in Standardausführung oder mit Kommunikations- und Diagnosefunktion
	- MN: Unterspannungsauslöser in Standardausführung oder mit Diagnosefunktion

### **Betrieb im Modus Auto: Local**

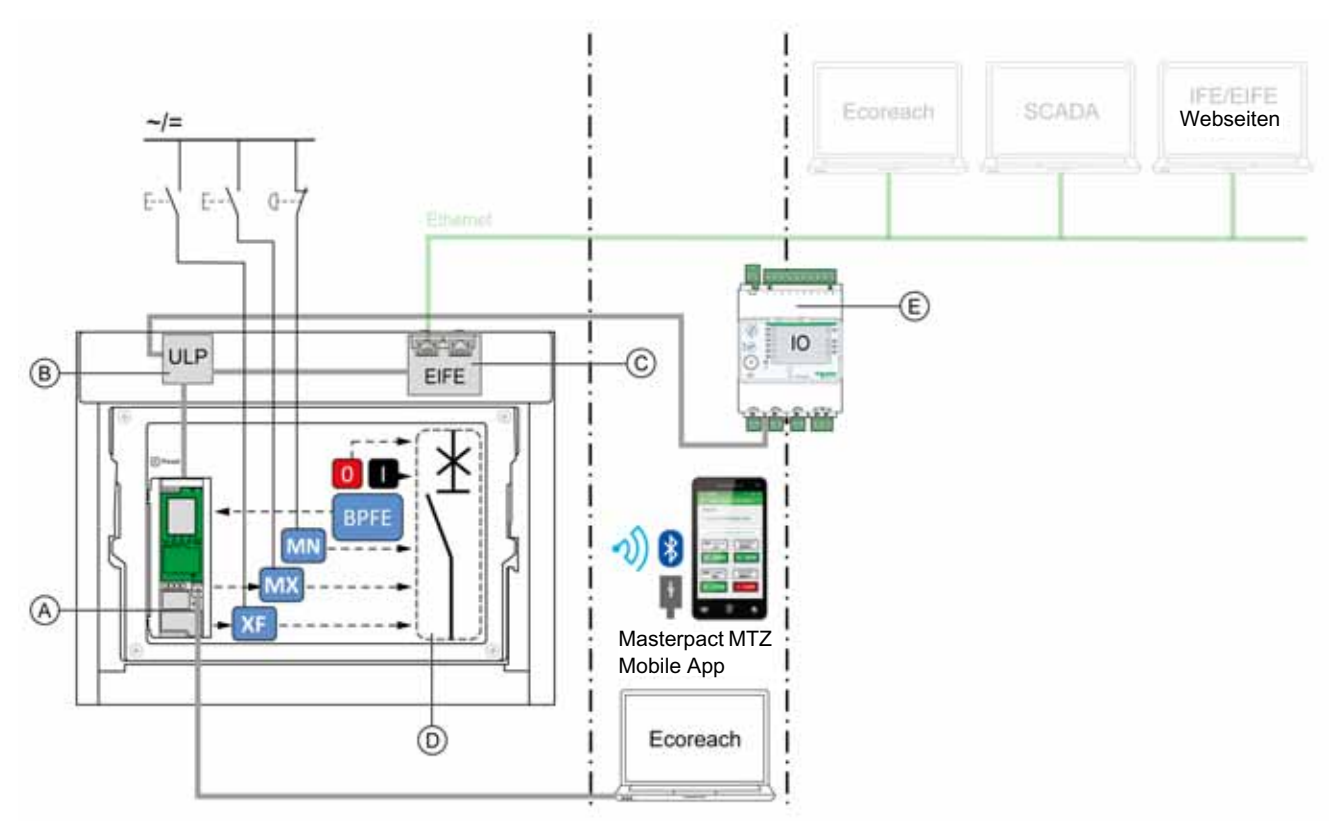

- **A** Steuer- und Auslösegerät Micrologic X<br>**B** ULP-Schnittstellenmodul
- **B** ULP-Schnittstellenmodul
- **C** Integrierte Ethernet-Schnittstelle EIFE
- **D** Leistungsschaltervorrichtung
- **E** E/A-Anwendungsmodul

Im Modus "Auto: Local" verfügbare Aus- und Einschaltvorgänge:

- 0: Mechanischer Ausschalttaster
- 1: Mechanischer Einschalttaster
- BPFE: Elektrischer Einschalttaster
- Externe Drucktaster, kundenseitig verdrahtet und wie folgt angeschlossen:
	- XF: Einschaltspule mit Kommunikations- und Diagnosefunktion
	- MX: Ausschaltspule mit Kommunikations- und Diagnosefunktion
	- MN: Unterspannungsauslöser in Standardausführung oder mit Diagnosefunktion
- IO: Wenn die vordefinierte Anwendung "Breaker Operation" des E/A-Moduls auf den Steuerungsmodus "Local" eingestellt ist
- Software Ecoreach: Befehl über USB-Anschluss gesendet
- Mobile App des Masterpact MTZ mit dem digitalen Modul "Assistent zur Bedienung des Masterpact": Über Funkkommunikation Bluetooth Low Energy
	- Über eine USB-OTG-Verbindung

### **Betrieb im Modus Auto: Remote**

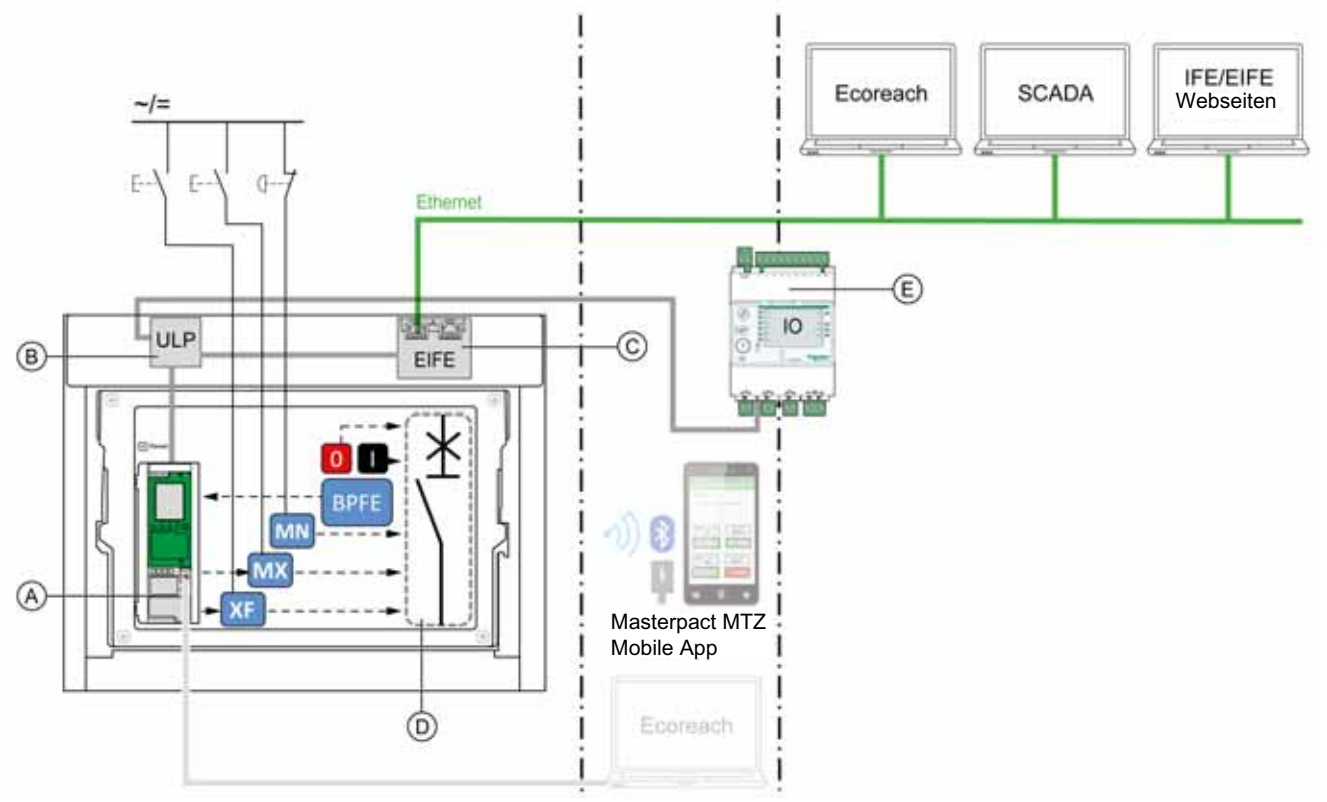

- **A** Steuer- und Auslösegerät Micrologic X
- **B** ULP-Schnittstellenmodul
- **C** Integrierte Ethernet-Schnittstelle EIFE
- **D** Leistungsschaltervorrichtung
- **E** E/A-Anwendungsmodul

Im Modus "Auto: Remote" verfügbare Aus- und Einschaltvorgänge:

- 0: Mechanischer Ausschalttaster
- 1: Mechanischer Finschalttaster
- **BPFE: Elektrischer Einschalttaster**
- Externe Drucktaster, kundenseitig verdrahtet und wie folgt angeschlossen:
	- XF: Einschaltspule mit Kommunikations- und Diagnosefunktion
	- MX: Ausschaltspule mit Kommunikations- und Diagnosefunktion
	- MN: Unterspannungsauslöser in Standardausführung oder mit Diagnosefunktion
- IO: Wenn die vordefinierte Anwendung "Breaker Operation" des E/A-Moduls auf den Steuerungsmodus "Remote" eingestellt ist
- Kommunikation: Fernbefehl über Schnittstelle IFE, EIFE oder IFM.

### **Einstellen des Steuerungsmodus**

Die Modi Auto oder Manual können wie folgt eingestellt werden:

- Auf dem Bildschirm des Micrologic X unter **Home [Start]**  $\rightarrow$  Configuration [Konfiguration]  $\rightarrow$ **Communication [Kommunikation] Control Mode [Steuerungsmodus] Mode [Modus]**.
- $\bullet$  Mit der mobilen App des Masterpact MTZ über Bluetooth oder eine USB-OTG-Verbindung.

Der Modus "Local" bzw. "Remote" kann wie folgt eingestellt werden:

- Wird das E/A-Modul mit der vordefinierten Anwendung "Breaker Operation" verwendet, wird der Modus "Local" bzw. "Remote" nur über den Auswahlschalter für den Steuerungsmodus festgelegt, der mit einem digitalen Eingang I1 des E/A-Moduls verdrahtet ist.
- Wird das E/A-Modul nicht mit der vordefinierten Anwendung "Breaker Operation" verwendet, kann der Modus "Local" bzw. "Remote" wie folgt eingestellt werden:
	- o Mit der Software Ecoreach über einen USB-Anschluss
	- o Mit der mobilen App des Masterpact MTZ über Bluetooth oder eine USB-OTG-Verbindung.

### **HINWEIS:**

- Der Modus "Local" bzw. "Remote" kann nicht über den Bildschirm des Micrologic X eingestellt werden.
- Ist der Modus "Auto" eingestellt, steht der Steuerungsmodus abhängig von der letzten Einstellung auf "Auto Local" oder "Auto Remote".

### **Anzeige des Steuerungsmodus**

Der Steuerungsmodus (Manual, Auto Local oder Auto Remote) wird wie folgt angezeigt:

- Auf dem Bildschirm des Micrologic X unter **Home [Start]** → Configuration [Konfiguration] → **Communication [Kommunikation] Control Mode [Steuerungsmodus] Mode [Modus]**
- Mit der Software Ecoreach über einen USB-Anschluss
- Mit der mobilen App des Masterpact MTZ über Bluetooth oder eine USB-OTG-Verbindung
- Auf den IFE/EIFE-Webseiten
- Von einer Fernsteuerung über das Kommunikationsnetz

### **Vordefinierte Ereignisse**

Folgende Ereignisse werden generiert, wenn die Einstellungen des Steuerungsmodus geändert werden:

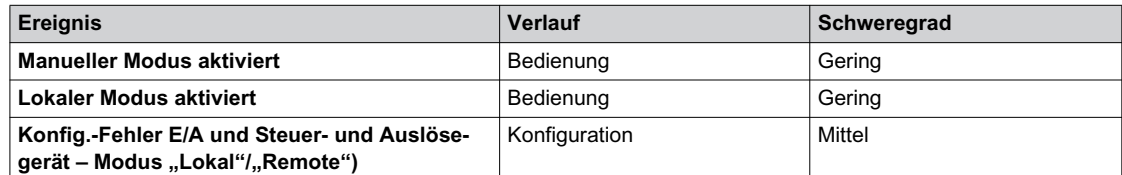

### **Öffnen des Geräts**

### **Öffnungsbedingungen**

Damit das Gerät geöffnet werden kann, müssen die folgenden Voraussetzungen erfüllt sein: Gerät ist geschlossen (**I**).

**HINWEIS:** Ein Ausschaltbefehl hat immer Priorität über einen Einschaltbefehl.

### **Öffnen des Geräts**

In den folgenden Tabellen sind die unterschiedlichen Möglichkeiten, das Gerät zu öffnen, in den verschiedenen verfügbaren Steuerungsmodi angegeben.

Das Gerät kann in **allen** Steuerungsmodi auf folgende Arten geöffnet werden:

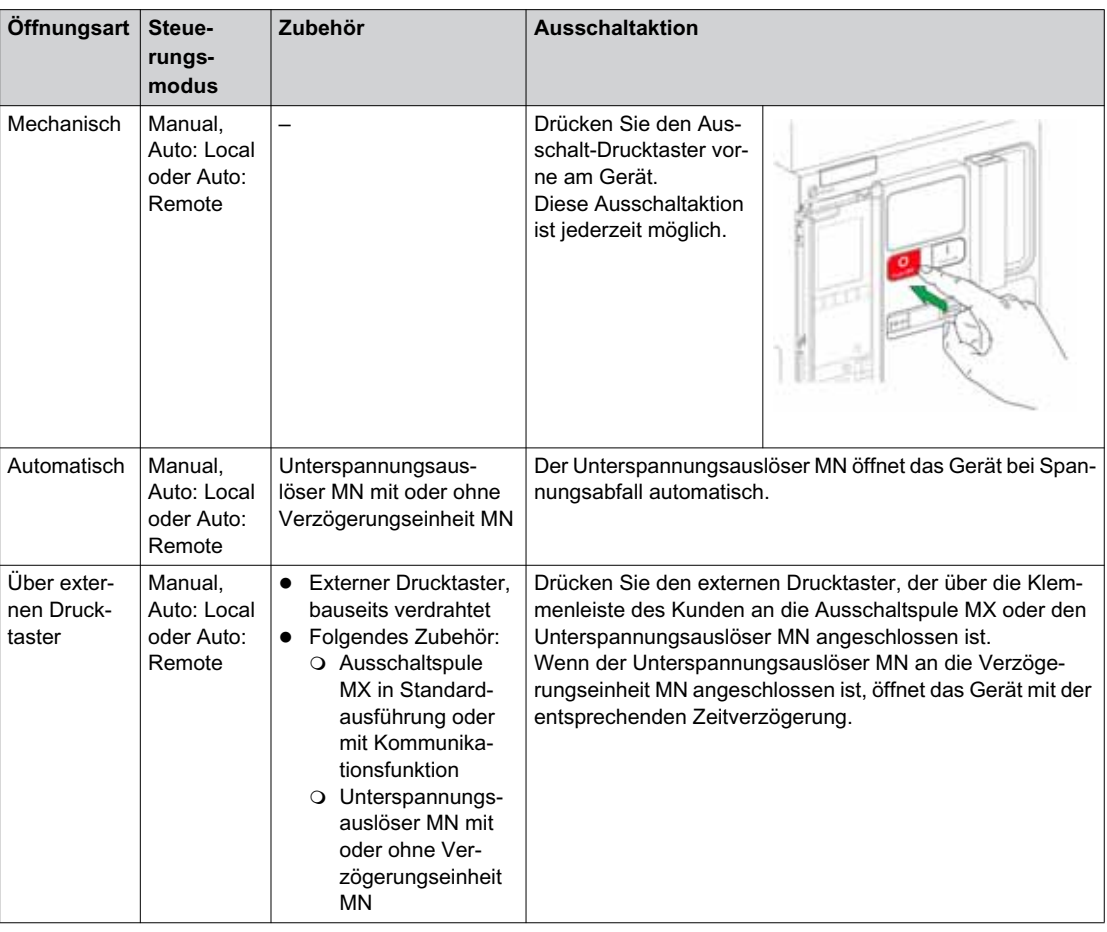

Zusätzlich kann das Gerät wie folgt geöffnet werden, wenn der Steuerungsmodus **Auto** konfiguriert ist.

#### $\boldsymbol{A}$ **GEFAHR**

### **GEFAHR VON STROMSCHLÄGEN, EXPLOSIONEN ODER LICHTBÖGEN**

Arbeiten am elektrischen Netz dürfen nur ausgeführt werden, wenn die erfolgreiche Durchführung der lokalen oder entfernten Softwareaktionen zum Ausschalten des Leistungsschalters oder des elektrischen Stromkreises physisch bestätigt worden ist.

**Eine Nichtbefolgung dieser Anweisungen kann zum Tode oder zu schweren Verletzungen führen.**

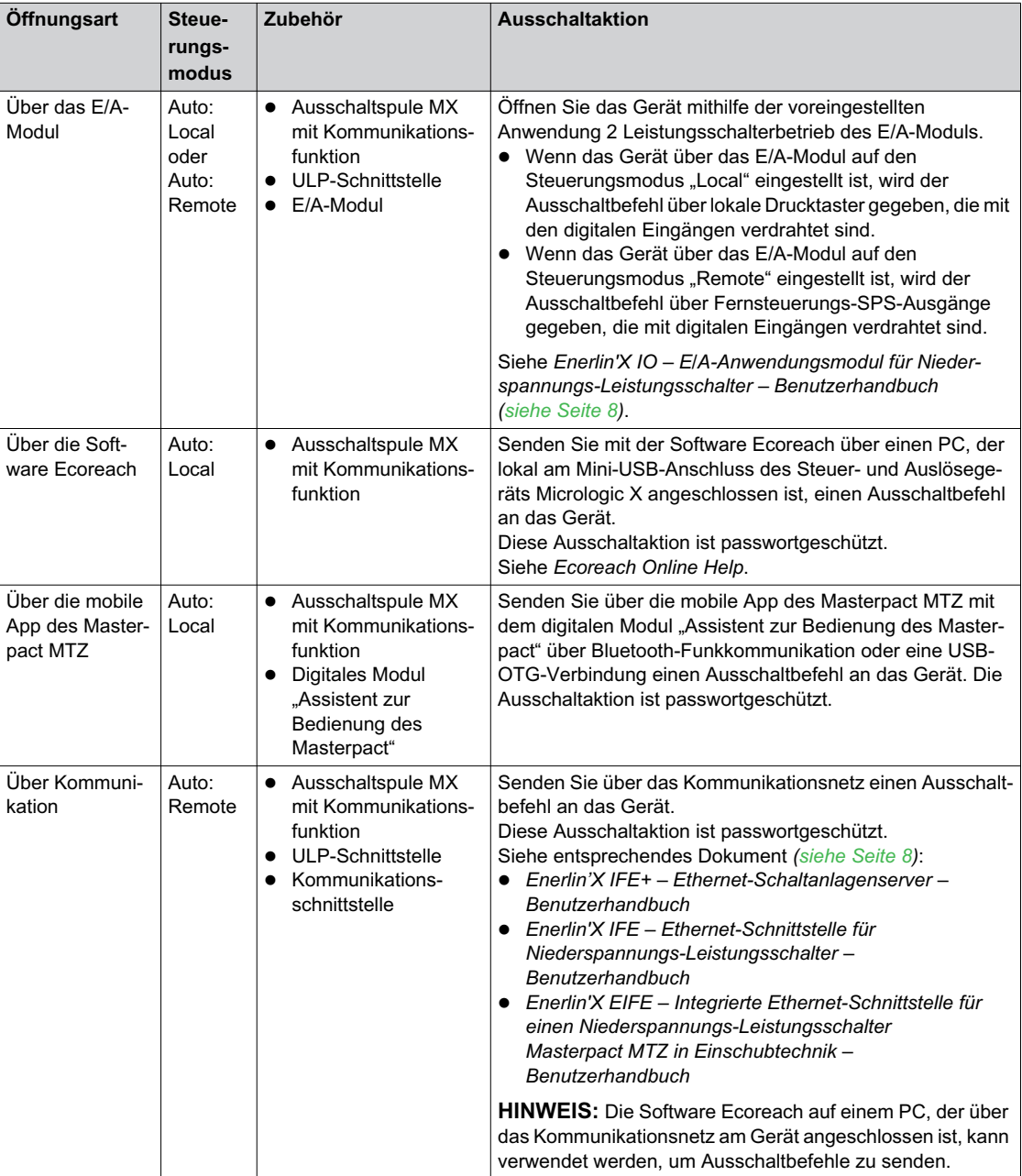

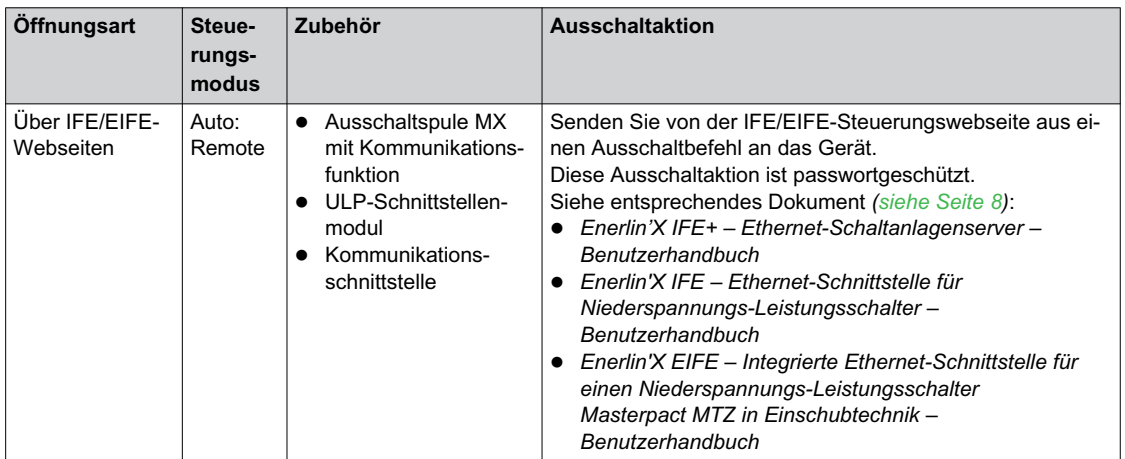

Wenn das Gerät sich nicht ausschaltet, sehen Sie im Kapitel Fehlerbehebung *[\(siehe Seite 132\)](#page-131-0)* nach.

### **Schließen des Geräts**

### **Bedingungen für das Schließen**

Damit das Gerät geschlossen werden kann, müssen die folgenden Voraussetzungen erfüllt sein:

- Gerät ist geöffnet (**O**).
- Der Federkraftspeicherantrieb ist gespannt.
- Das Gerät ist einschaltbereit, **OK** wird angezeigt.

**HINWEIS:** Ein Ausschaltbefehl hat immer Priorität über einen Einschaltbefehl. Das Gerät kann nicht geschlossen werden, während ein Ausschaltbefehl empfangen wird. Wenn OK an der Anzeige "einschaltbereit" durchgestrichen ist, wird gerade ein Ausschaltbefehl empfangen (entweder elektrisch oder mechanisch) und muss beendet werden, bevor **OK** angezeigt werden kann.

# **WARNUNG**

### **EINSCHALTGEFAHR BEI ELEKTRISCHER STÖRUNG**

Der Leistungsschalter darf nicht wieder eingeschaltet werden, ohne dass zunächst die abgangsseitigen elektrischen Schaltgeräte überprüft und gegebenenfalls repariert worden sind.

**Bei Nichtbefolgung dieser Anweisungen besteht Lebensgefahr bzw. die Gefahr schwerwiegender Verletzungen sowie einer Beschädigung der Anlage.**

#### **Schließen des Geräts**

In den folgenden Tabellen sind die unterschiedlichen Möglichkeiten, das Gerät zu schließen, in den verschiedenen verfügbaren Steuerungsmodi angegeben.

Das Gerät kann in **allen** Steuerungsmodi auf folgende Arten geschlossen werden:

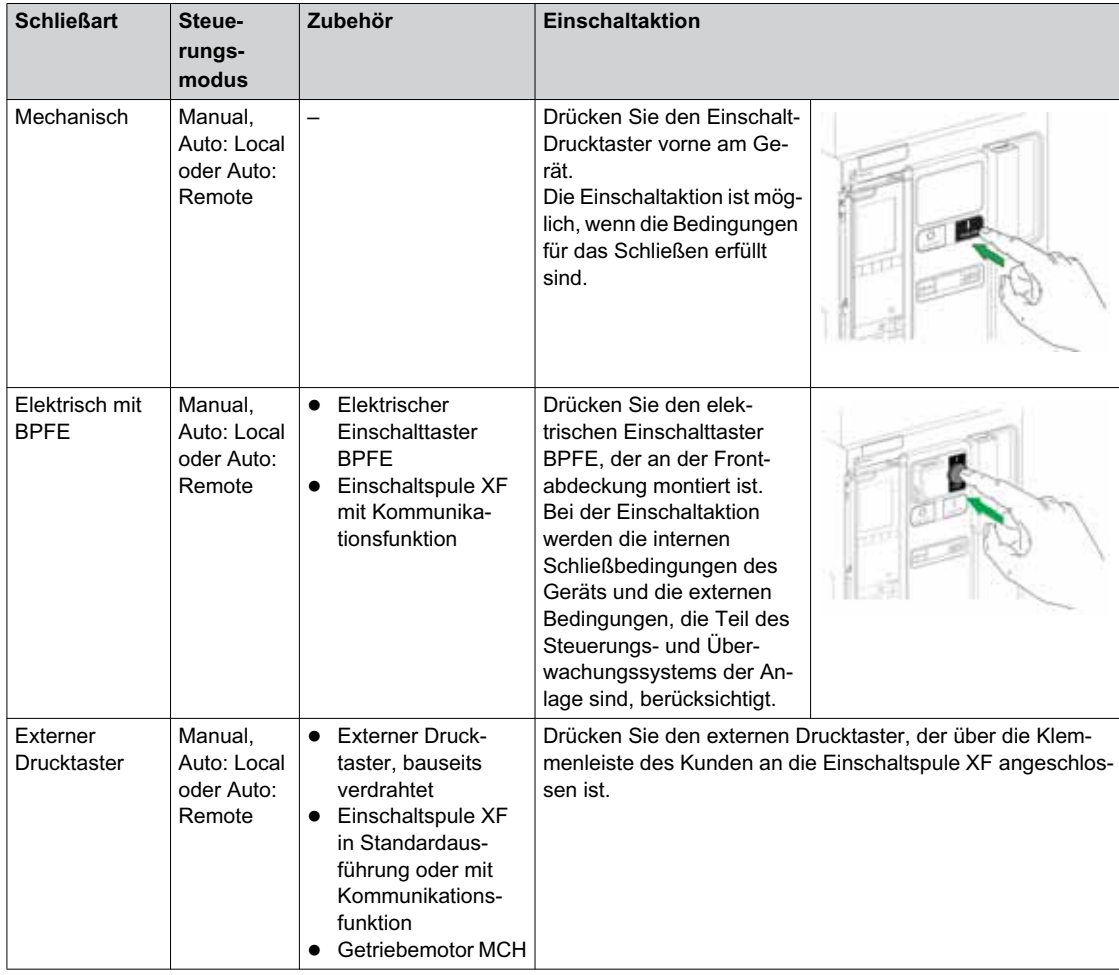

Zusätzlich kann das Gerät wie folgt geschlossen werden, wenn der Steuerungsmodus **Auto** konfiguriert ist.

### **GEFAHR**  $\boldsymbol{A}$

### **GEFAHR VON STROMSCHLÄGEN, EXPLOSIONEN ODER LICHTBÖGEN**

Arbeiten am elektrischen Netz dürfen nur ausgeführt werden, wenn die erfolgreiche Durchführung der lokalen oder entfernten Softwareaktionen zum Einschalten des Leistungsschalters oder des elektrischen Stromkreises physisch bestätigt worden ist.

**Eine Nichtbefolgung dieser Anweisungen kann zum Tode oder zu schweren Verletzungen führen.**

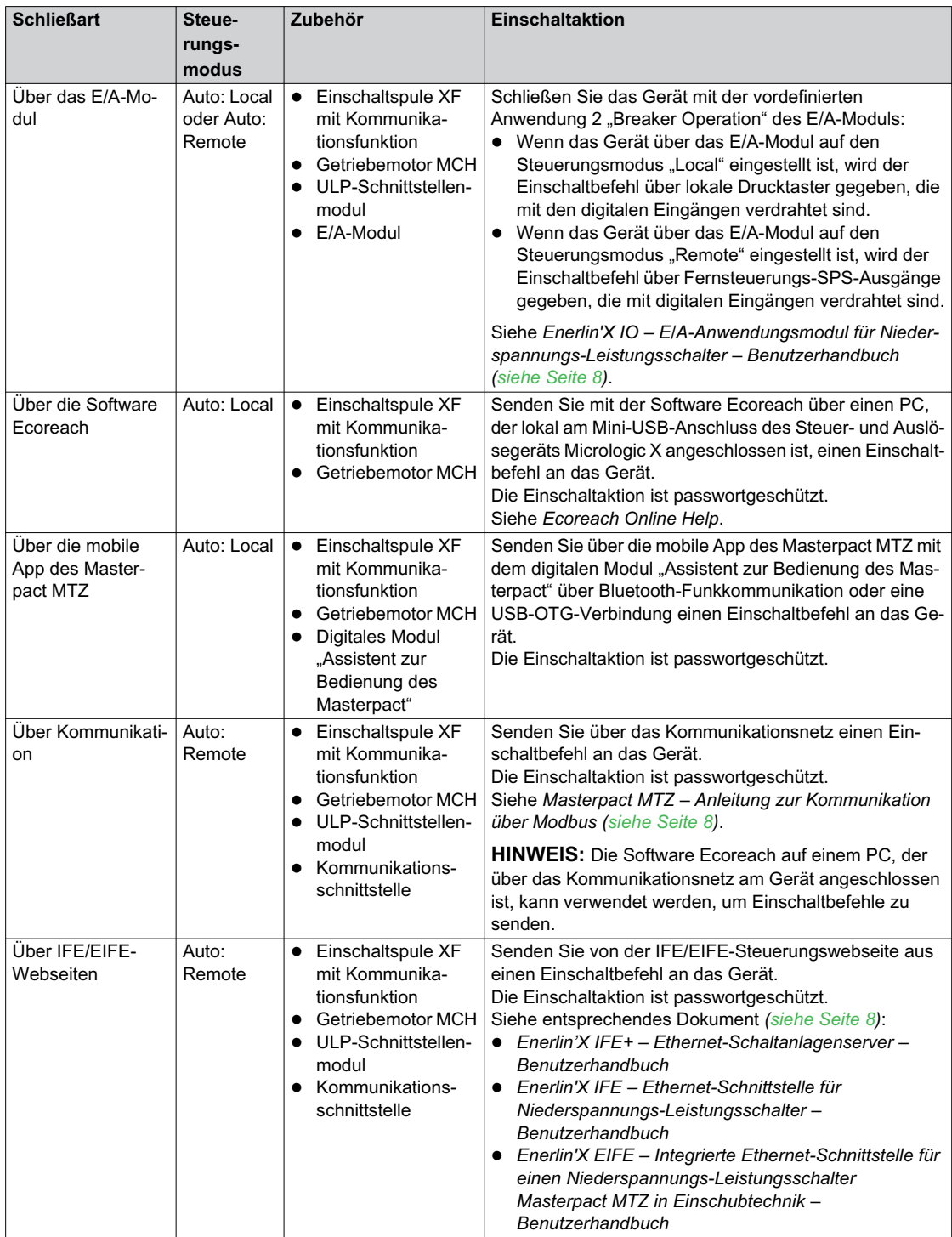

Wenn das Gerät nicht schließt, sehen Sie im Kapitel Fehlerbehebung *[\(siehe Seite 132\)](#page-131-0)* nach.

### **Blockieren der Einschaltfunktion**

Die Einschaltfunktion kann blockiert werden, indem über folgende Wege ein Befehl gesendet wird:

- Das Kommunikationsnetz oder die Software Ecoreach
- Das F/A-Modul

**HINWEIS:** Mit der Software Ecoreach können Sie bestimmen, ob das Blockieren der Einschaltfunktion über das E/A-Modul gesteuert werden kann. Weitere Informationen finden Sie unter *Ecoreach Online Help*.

# **WARNUNG**

**EINSCHRÄNKUNGEN BEIM BLOCKIEREN DER EINSCHALTFUNKTION**

Der Befehl zum Blockieren der Einschaltfunktion darf nicht verwendet werden, um das Gerät in der geöffneten Position zu verriegeln.

**Bei Nichtbefolgung dieser Anweisungen besteht Lebensgefahr bzw. die Gefahr schwerwiegender Verletzungen sowie einer Beschädigung der Anlage.**

Die Blockierung des Einschaltbefehls blockiert ausschließlich die Einschaltbefehle, die im Steuerungsmodus Auto erlaubt sind. Die Einschaltbefehle, die vom mechanischen Einschalttaster, dem BPFE oder dem Drucktaster, der direkt an die Einschaltspule XF angeschlossen ist, gesendet werden, werden nicht blockiert.

### **Rückstellung des Geräts**

### **Bedingungen für die Rückstellung**

Nach dem Auslösen muss das Gerät zurückgesetzt werden, bevor es wieder geschlossen wird. Die Rückstellung ist in allen Steuerungsmodi möglich.

### **Rückstellung des Geräts**

Es gibt, abhängig von Gerätekonfiguration und Zubehör, verschiedene Möglichkeiten der Rückstellung des Geräts:

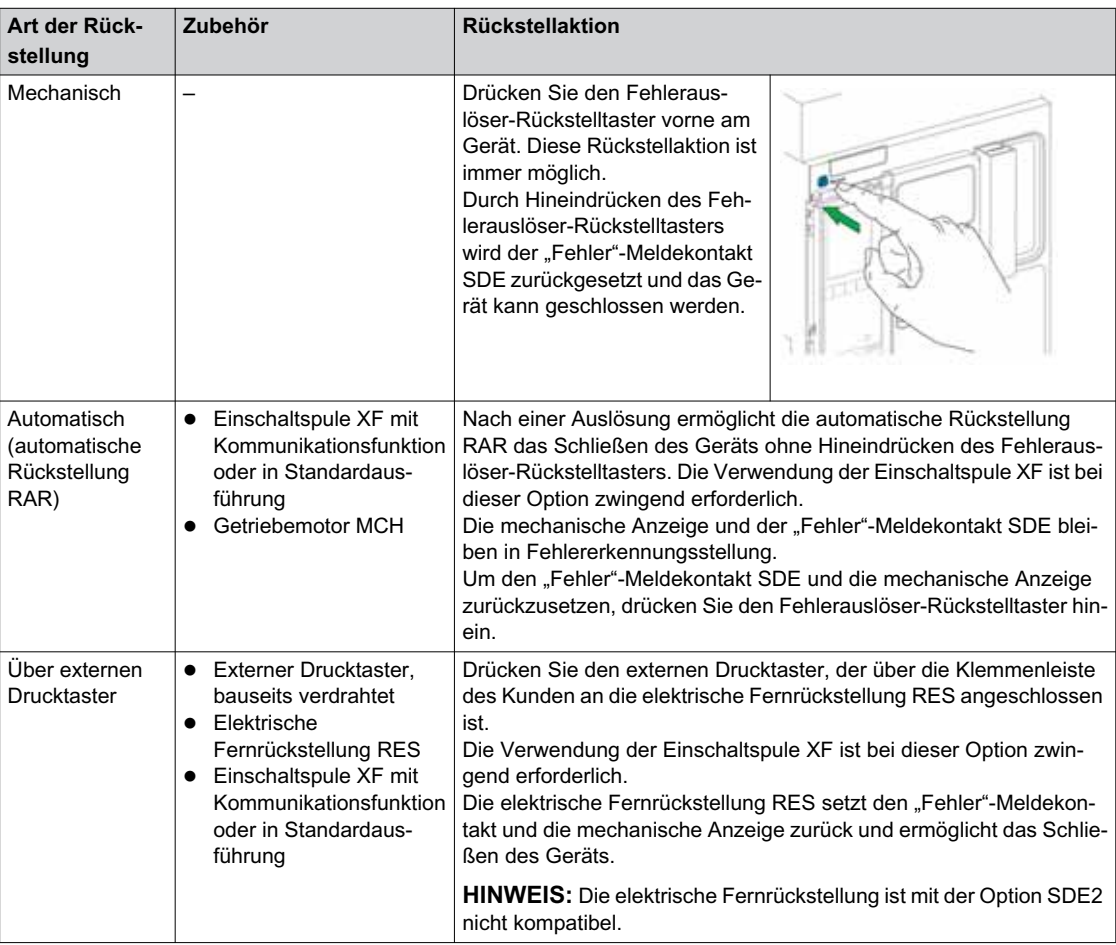

### **Aktivieren der ERMS-Funktion**

#### **Beschreibung**

Aktivieren Sie die ERMS-Funktion zur Reduzierung der Schutzeinstellungen, damit der Leistungsschalter bei Auftreten eines Störlichtbogens schnellstmöglich auslöst. Wird die Zeit zwischen Fehler und Auslösung minimiert, hilft dies, das Verletzungsrisiko zu reduzieren, wenn qualifiziertes Elektrofachpersonal sich in der Nähe von stromführenden Anlagen befindet.

#### **Bedingungen für das Aktivieren der ERMS-Funktion**

Die ERMS-Funktion ist verfügbar, wenn das digitale Modul "Wartungseinstellungen zur Reduzierung der Schutzparameter" erworben und auf dem Steuer- und Auslösegerät Micrologic X installiert wurde.

#### **Arbeitsprinzip**

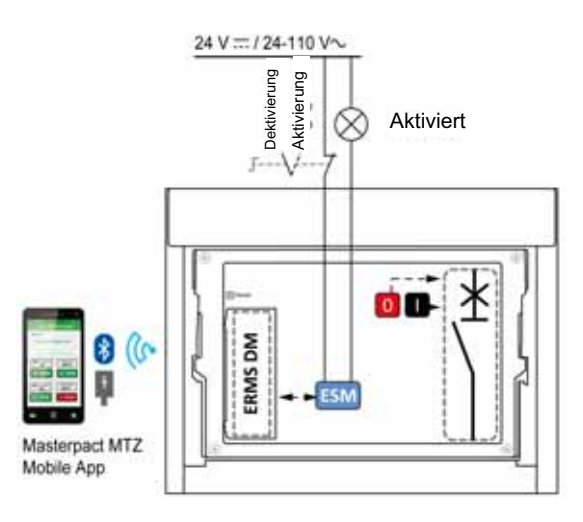

Die ERMS-Funktion kann wie folgt aktiviert werden:

- $\bullet$  Mit der mobilen App des Masterpact MTZ (passwortgeschützt). Es gibt eine digitale Verriegelung zwischen einem Smartphone mit der mobilen App des Masterpact MTZ und dem Steuer- und Auslösegerät Micrologic X.
- Mit einem externen Wahlschalter, der an das optionale ERMS-Schaltermodul ESM angeschlossen ist. Das ESM-Modul ist in den Leistungsschalter eingebaut und an einen externen Wahlschalter angeschlossen, der mit einem Vorhängeschloss verriegelt werden kann. Die ERMS-Funktion wird durch Drehen des externen Wahlschalters aktiviert.

Die ERMS-Funktion kann sowohl über die mobile App des Masterpact MTZ (passwortgeschützt) als auch über einen externen Wahlschalter aktiviert werden.

Die ERMS-Funktion muss über die Schnittstelle deaktiviert werden, über die sie aktiviert wurde:

- Wenn sie mit einem Smartphone aktiviert wurde, muss sie mit demselben Smartphone deaktiviert werden.
- Wenn sie mit dem externen ERMS-Schalter aktiviert wurde, der an das ESM-Modul angeschlossen ist, muss sie mit dem ERMS-Schalter deaktiviert werden.
- Wenn sie mit Smartphone und ERMS-Schalter aktiviert wurde, muss sie mit Smartphone und ERMS-Schalter deaktiviert werden.

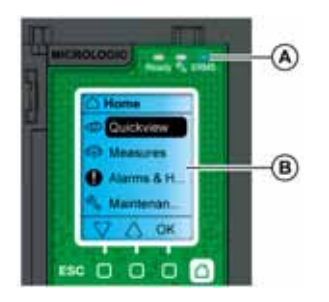

Während die ERMS-Funktion aktiviert ist:

- Leuchtet eine blaue ERMS-LED (A) frontseitig am Steuer- und Auslösegerät Micrologic X
- Wird das Scrollen im QuickView unterbrochen und die Meldung **ERMS aktiviert** auf blauem Hintergrund angezeigt
- Es werden alle Bildschirme, außer Pop-up-Meldungen, auf blauem Hintergrund angezeigt

Weitere Informationen siehe *Benutzerhandbuch Steuer- und Auslösegerät Masterpact MTZ Micrologic [X](#page-7-0)  [\(siehe Seite 8\)](#page-7-0)*.

### **Aktivieren der ERMS-Funktion**

## *HINWEIS*

### **GEFAHR DES AUSFALLS DER SPANNUNGSVERSORGUNG**

Stellen Sie vor der Aktivierung sicher, dass die Einstellungen der ERMS-Schutzfunktion ordnungsgemäß konfiguriert sind.

### **Bei Nichtbefolgen dieser Anweisungen besteht die Gefahr des Betriebsausfalls aufgrund des Ausfalls der Spannungsversorgung.**

Es gibt, abhängig von Gerätekonfiguration und Zubehör, verschiedene Möglichkeiten zur Aktivierung der ERMS-Funktion:

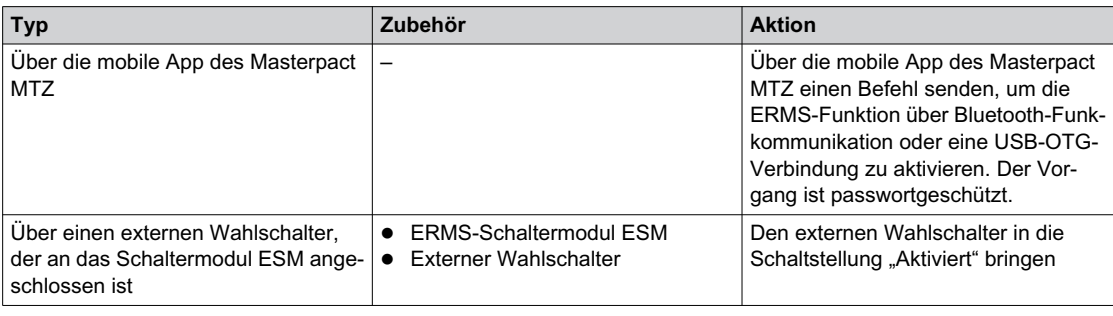

### **Deaktivieren der ERMS-Funktion**

# **A A GEFAHR**

### **GEFAHR VON STROMSCHLÄGEN, EXPLOSIONEN ODER LICHTBÖGEN**

Vor dem Deaktivieren der ERMS-Funktion:

- Inspizieren Sie Ihren Arbeitsbereich sorgfältig und entfernen Sie alle Werkzeuge und Gegenstände, die in der Anlage zurückgeblieben sind.
- Sorgen Sie dafür, dass sich kein Personal im Bereich der Anlage befindet, und dass Geräte, Türen und Abdeckungen angebracht sind.

**Eine Nichtbefolgung dieser Anweisungen kann zum Tode oder zu schweren Verletzungen führen.**

Eine digitale Verriegelungsfunktion schafft eine digitale Verriegelung zwischen einem Smartphone mit der mobilen App des Masterpact MTZ und dem Steuer- und Auslösegerät Micrologic X, wenn ERMS über das Smartphone aktiviert ist. Die digitale Verriegelungsfunktion sorgt dafür, dass die ERMS-Funktion mit demselben Smartphone deaktiviert werden muss, mit dem sie aktiviert wurde.

Die Art der Deaktivierung der ERMS-Funktion hängt davon ab, wie sie aktiviert wurde:

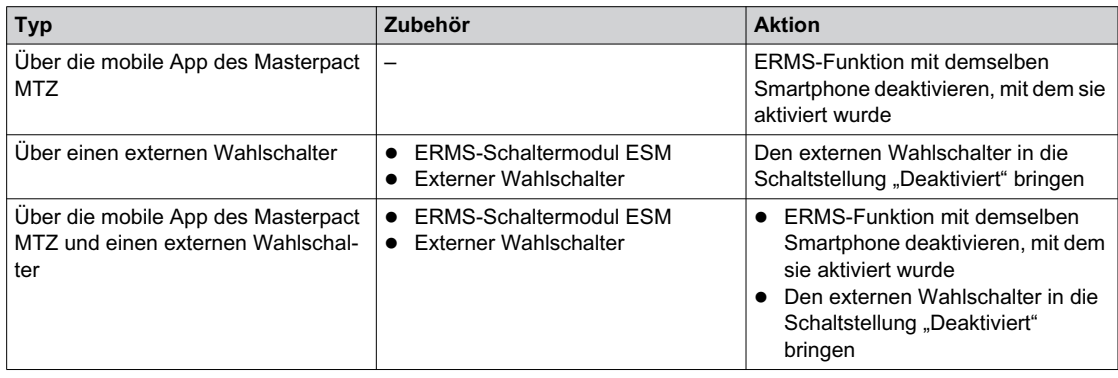

### **Bedienzubehör**

### **Unverzögerte Spannungsauslöser XF, MX und MN**

Die unverzögerten Spannungsauslöser XF, MX und MN sind optionales Zubehör, das in das Gerät eingebaut wird. Sie sind in der Standardausführung sowie mit Diagnose- und Kommunikationsfunktion erhältlich (Standardausführung oder mit Diagnosefunktion im Fall des Unterspannungsauslösers MN).

Die Standardausführung der unverzögerten Spannungsauslöser verfügt, abhängig von den eingehenden Befehlen, entweder über einen impulsgesteuerten oder dauerhaften Mechanismus.

### **Einschaltspule XF (Standardausführung oder mit Diagnose- und Kommunikationsfunktion)**

Die Einschaltspule XF schaltet den Leistungsschalter bei Versorgung sofort ein, wenn der Federmechanismus gespannt ist. Die Mindestdauer des impulsgesteuerten Befehls muss 200 ms betragen.

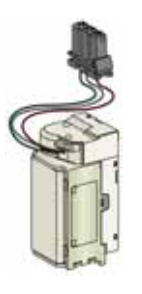

Informationen zum Einbau finden Sie im Merkblatt auf der Schneider Electric-Website:

- Standardausführung der Einschaltspule XF: *[NVE40749](https://download.schneider-electric.com/files?p_Doc_Ref=NVE40749)*
- Einschaltspule XF mit Kommunikationsfunktion: *[NVE40766](https://download.schneider-electric.com/files?p_Doc_Ref=NVE40766)*

### **Ausschaltspule MX (Standardausführung oder mit Diagnose- und Kommunikationsfunktion)**

Die Ausschaltspule MX öffnet den Leistungsschalter sofort, wenn sie eingeschaltet wird. Die Mindestdauer des impulsgesteuerten Befehls muss 200 ms betragen. Falls der Befehl aufrechterhalten wird, verriegelt die Ausschaltspule MX in Standardausführung den Leistungsschalter in der Trennstellung.

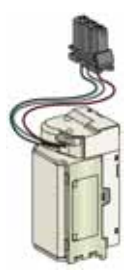

Informationen zum Einbau finden Sie im Merkblatt auf der Schneider Electric-Website:

- Standardausführung der Ausschaltspule MX: *[NVE40749](https://download.schneider-electric.com/files?p_Doc_Ref=NVE40749)*
- Ausschaltspule MX mit Kommunikationsfunktion: *[NVE40766](https://download.schneider-electric.com/files?p_Doc_Ref=NVE40766)*

### **Unterspannungsauslöser MN (Standardausführung oder mit Diagnosefunktion)**

Der Unterspannungsauslöser MN öffnet den Leistungsschalter, wenn dessen Spannung auf einen Wert zwischen 35 % und 70 % der Bemessungsspannung abfällt. Wenn der Auslöser nicht mit Spannung versorgt wird, ist es unmöglich, den Leistungsschalter manuell oder elektrisch zu schließen. Versuche, den Leistungsschalter zu schließen, haben keine Wirkung auf die Hauptkontakte. Der Leistungsschalter kann erst wieder geschlossen werden, wenn die Versorgungsspannung des Auslösers wieder 85 % des Bemessungswerts beträgt.

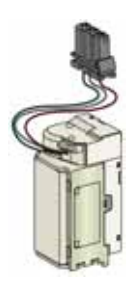

Informationen zum Einbau finden Sie im Merkblatt auf der Schneider Electric-Website:

- Standardausführung des Unterspannungsauslösers MN: *[NVE40749](https://download.schneider-electric.com/files?p_Doc_Ref=NVE40749)*
- Unterspannungsauslöser MN mit Diagnose- und Kommunikationsfunktion: *[NVE40766](https://download.schneider-electric.com/files?p_Doc_Ref=NVE40766)*

#### **Isolationsmodul für unverzögerte Spannungsauslöser mit Kommunikationsfunktion**

Das interne Isolationsmodul für das Steuer- und Auslösegerät Micrologic X bietet eine Schutzisolierung nach IEC 60664-1 (bis 12 kV). Es verfügt außerdem über eine Isolation zwischen den Spannungsauslösertypen XF, MX und MN.

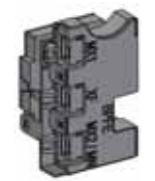

Informationen zum Einbau finden Sie im Merkblatt auf der Schneider Electric-Website: *[NVE40748](https://download.schneider-electric.com/files?p_Doc_Ref=NVE40748)*.

#### **Elektrischer Einschalttaster BPFE**

Hierbei handelt es sich um optionales Zubehör, das an der Frontabdeckung des Geräts montiert ist.

Der elektrische Einschalttaster BPFE schließt den Leistungsschalter elektrisch. Dabei werden die internen Schließbedingungen des Geräts und die externen Bedingungen, die Teil des Steuerungs- und Überwachungssystems der Anlage sind, berücksichtigt. Er ist mit der Einschaltspule XF in Standardausführung oder mit Kommunikationsfunktion verbunden.

Bei Verwendung des BPFE empfehlen wir, den Zugriff auf den Einschalttaster mit dem Zubehör VBP zu verriegeln, da der Einschalttaster keine internen und externen Bedingungen berücksichtigt.

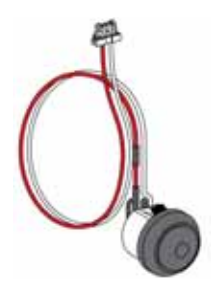

Informationen zum Einbau finden Sie im Merkblatt auf der Schneider Electric-Website: *[NVE40771](https://download.schneider-electric.com/files?p_Doc_Ref=NVE40771)*.

#### **Meldeschalter "Einschaltbereit" PF**

Hierbei handelt es sich um optionales Zubehör, das in das Gerät eingebaut wird.

Der Meldeschalter "Einschaltbereit" PF sorgt für die Fernanzeige der lokalen Anzeige "Einschaltbereit".

Er besteht aus einem Umschaltkontakt, der für die Fernanzeige sorgt, dass der Leistungsschalter einschaltbereit ist, das heißt:

- Der Leistungsschalter befindet sich in geöffneter Position.
- Der Federmechanismus ist gespannt.
- Es besteht kein dauerhaft anliegender Ausschaltbefehl.

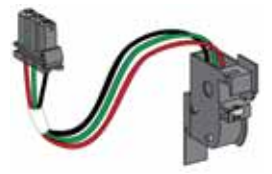

Informationen zum Einbau finden Sie im Merkblatt auf der Schneider Electric-Website: *[NVE35466](https://download.schneider-electric.com/files?p_Doc_Ref=NVE35466)*.

### **Getriebemotor MCH**

Hierbei handelt es sich um optionales Zubehör, das in das Gerät eingebaut wird.

Der Getriebemotor MCH spannt den Federmechanismus automatisch bei geschlossenem Gerät, so dass es gleich nach dem Öffnen wieder geschlossen werden kann.

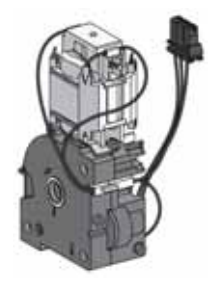

Informationen zum Einbau finden Sie im Merkblatt auf der Schneider Electric-Website: *[NVE35514](https://download.schneider-electric.com/files?p_Doc_Ref=NVE35514)*.

#### **Elektrische Fernrückstellung RES**

Hierbei handelt es sich um optionales Zubehör, das in das Gerät eingebaut wird.

Diese Funktion setzt den "Fehler"-Meldekontakt SDE und die mechanische Anzeige nach einer Auslösung zurück und ermöglicht das Schließen des Leistungsschalters.

Die Verwendung der Einschaltspule XF ist bei dieser Option zwingend erforderlich.

Die elektrische Fernrückstellung RES ist nicht mit dem "Fehler"-Meldekontakt SDE2 kompatibel, da sie am selben Ort eingebaut werden.

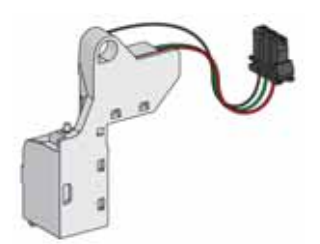

#### **Das ERMS-Schaltermodul ESM**

Hierbei handelt es sich um optionales Zubehör, das in das Gerät eingebaut wird.

Das ERMS-Schaltermodul ESM dient der Aktivierung der ERMS-Schutzeinstellungen. Das Modul ESM wird in Verbindung mit dem digitalen ERMS-Modul eingesetzt, welches ebenfalls installiert sein muss.

Das ERMS-Schaltermodul ESM ist nicht mit den programmierbaren Kontakten M2C kompatibel, da sie am selben Ort eingebaut werden.

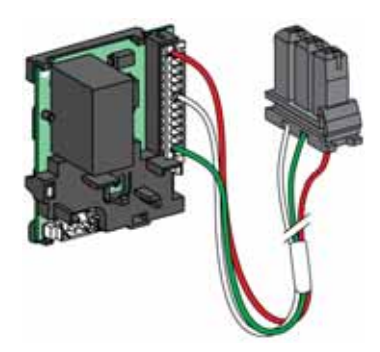

Wenden Sie sich für die Installation des ERMS-Schaltermoduls ESM an Ihren Mitarbeiter im Field Service von Schneider Electric.

#### **Mechanischer Schaltspielzähler CDM**

Hierbei handelt es sich um optionales Zubehör, das in das Gerät eingebaut wird.

Der mechanische Schaltspielzähler CDM zeigt die Anzahl der Schaltspiele an und ist auf der Frontabdeckung ablesbar. Er ist mit manuellen und elektrischen Steuerfunktionen kompatibel.

Diese Option ist für alle Netzumschaltungen vorgeschrieben.

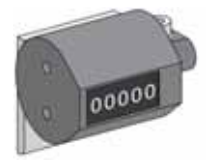

Informationen zum Einbau finden Sie im Merkblatt auf der Schneider Electric-Website: *[NVE35516](https://download.schneider-electric.com/files?p_Doc_Ref=NVE35516)*.

#### **ULP-Schnittstellenmodul**

Beim ULP-Schnittstellenmodul handelt es sich um optionales Zubehör, das an die Klemmenleisten des Geräts angeschlossen wird.

Das ULP-Schnittstellenmodul:

- Vorsorgt das Steuer- und Auslösegerät Micrologic X.
- Verfügt über den integrierten ULP-Leitungsabschluss.
- Ermöglicht den Anschluss an externe ULP-Module wie das E/A-Modul oder die Ethernet-Schnittstelle IFE.

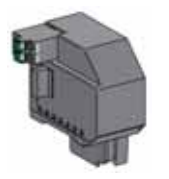

Gerät in Festeinbau: Gerät in Einschubtechnik:

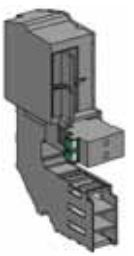

Informationen zum Einbau finden Sie im Merkblatt auf der Schneider Electric-Website:

- ULP-Schnittstellenmodul für Masterpact MTZ1 in Festeinbau: *[NVE40791](https://download.schneider-electric.com/files?p_Doc_Ref=NVE40791)*
- ULP-Schnittstellenmodul für Masterpact MTZ1 in Einschubtechnik: *[NVE40796](https://download.schneider-electric.com/files?p_Doc_Ref=NVE40796)*

#### **Integrierte Ethernet-Schnittstelle EIFE**

Hierbei handelt es sich um optionales Zubehör, das an der Einschubkassette des Geräts in Einschubtechnik montiert ist.

Leistungsschalter in Einschubtechnik vom Typ Masterpact MTZ können über die integrierte Ethernet-Schnittstelle EIFE an ein Ethernet-Netzwerk angeschlossen werden. Sie bietet digitalen Zugriff auf alle Daten des Steuer- und Auslösegeräts Micrologic X. Außerdem überwacht sie die Stellung des Geräts in der Einschubkassette: Betrieb-, Test- und Trennstellung.

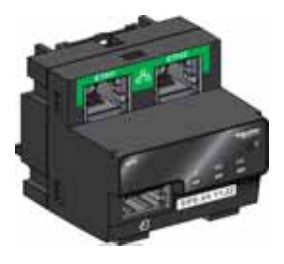

Informationen zum Einbau finden Sie im Merkblatt auf der Schneider Electric-Website: *[NVE23550](https://download.schneider-electric.com/files?p_Doc_Ref=NVE23550)*.

Informationen zur Verwendung des Zubehörs finden Sie hier: Enerlin'X EIFE – Integrierte Ethernet-Schnittstelle für einen Niederspannungs-Leistungsschalter Masterpact MTZ in Einschubtechnik – Benutzerhandbuch *[\(siehe Seite 8\)](#page-7-0)*.

### **Ethernet-Schnittstelle IFE für Niederspannungs-Leistungsschalter**

Die Ethernet-Schnittstelle IFE bietet Ethernet-Zugang für ein einzelnes Gerät. Der Anschluss des Geräts an die IFE-Schnittstelle erfolgt über das ULP-Schnittstellenmodul und ein vorkonfektioniertes ULP-Kabel.

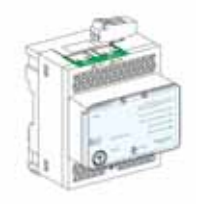

Informationen zum Einbau finden Sie im Merkblatt auf der Schneider Electric-Website: *[HRB49218](https://download.schneider-electric.com/files?p_Doc_Ref=HRB49218)*.

Informationen zur Verwendung des Zubehörs finden Sie hier: *Enerlin'X IFE – Ethernet-Schnittstelle für Niederspannungs-Leistungsschalter – Benutzerhandbuc[h \(siehe Seite 8\)](#page-7-0)*.

#### **IFE+ -Ethernet-Schaltanlagenserver**

Der IFE+ -Ethernet-Schaltanlagenserver bietet Ethernet-Zugriff für einen oder mehrere Leistungsschalter. Er ermöglicht die folgenden Kommunikationsarchitekturen:

- Anschluss eines einzelnen Leistungsschalters an den IFE-Server über das ULP-Schnittstellenmodul.
- Anschluss von bis zu 11 Leistungsschaltern über die auf den IFE-Server aufgerasteten Modbus-SL-Schnittstellen IFM.

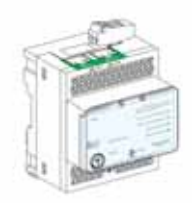

Informationen zum Einbau finden Sie im Merkblatt auf der Schneider Electric-Website: *[HRB49218](https://download.schneider-electric.com/files?p_Doc_Ref=HRB49218)*.

Informationen zur Verwendung des Zubehörs finden Sie hier: *Enerlin'X IFE+ – Ethernet-Schaltanlagenserver – Benutzerhandbuch [\(siehe Seite 8\)](#page-7-0)*.

### **Modbus-SL-Schnittstelle IFM für Niederspannungs-Leistungsschalter**

Die Modbus-SL-Schnittstelle IFM ermöglicht einem einzelnen Gerät die serielle Kommunikation über Modbus. Der Anschluss des Geräts an die IFM-Schnittstelle erfolgt über das ULP-Schnittstellenmodul und ein vorkonfektioniertes ULP-Kabel.

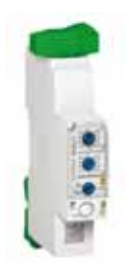

Informationen zum Einbau finden Sie im Merkblatt auf der Schneider Electric-Website: *[NVE85393](https://download.schneider-electric.com/files?p_Doc_Ref=NVE85393)*.

### **E/A-Anwendungsmodul für Niederspannungs-Leistungsschalter**

Das E/A-Anwendungsmodul für Niederspannungs-Leistungsschalter ist ein Bauteil der ULP-Architektur.

Das E/A-Anwendungsmodul verbessert mit seinen eingebauten Anwendungen die Steuerungs- und Überwachungsfunktionen. Ressourcen:

- Sechs digitale Eingänge mit eigener Stromquelle für potenzialfreie Schließer- und Öffnerkontakte oder einen Impulszähler.
- Drei digitale Ausgänge mit bistabilem Relais (max. 5 A).
- Ein analoger Eingang für den Temperatursensor Pt100.

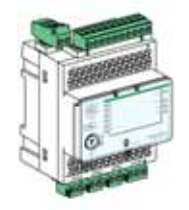

Informationen zum Einbau finden Sie im Merkblatt auf der Schneider Electric-Website: *[HRB49217](https://download.schneider-electric.com/files?p_Doc_Ref=HRB49217)*.

Informationen zur Verwendung des Zubehörs finden Sie hier *Enerlin'X IO – E/A-Anwendungsmodul für Niederspannungs-Leistungsschalter – Benutzerhandbuch [\(siehe Seite 8\)](#page-7-0)*.

# Abschnitt 2.2 **Verwendung der Handkurbel für Geräte in Einschubtechnik**

### **Übersicht über diesen Abschnitt**

Dieser Abschnitt enthält folgende Themen:

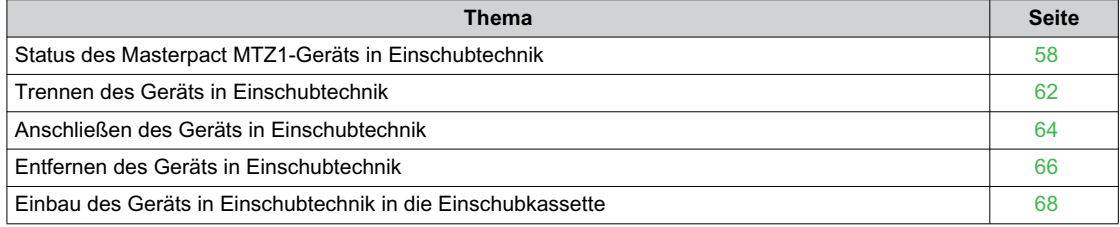

### <span id="page-57-0"></span>**Status des Masterpact MTZ1-Geräts in Einschubtechnik**

### **Bedingungen für die Handhabung des Geräts in Einschubtechnik**

Zum Anschließen oder Trennen des Geräts in Einschubtechnik ist die Handkurbel zu verwenden. Wenn Verriegelungen, Vorhängeschlösser oder eine Verriegelung der geöffneten Tür vorhanden sind, kann die Handkurbel nicht eingeführt werden.

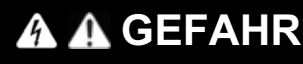

### **GEFAHR VON STROMSCHLÄGEN, EXPLOSIONEN ODER LICHTBÖGEN**

- Tragen Sie geeignete persönliche Schutzausrüstung (PSA) und halten Sie sich an die sicheren Arbeitsmethoden für elektrische Anlagen. Siehe NFPA 70E oder CSA Z462 oder äquivalente lokale Bestimmungen.
- Montage und Wartung dieser Anlage dürfen nur durch qualifiziertes Elektrofachpersonal erfolgen.

**Eine Nichtbefolgung dieser Anweisungen kann zum Tode oder zu schweren Verletzungen führen.**

### **Stellungen des Geräts in Einschubtechnik**

Die Anzeige vorne an der Einschubkassette zeigt die Stellung des Geräts in der Einschubkassette an.

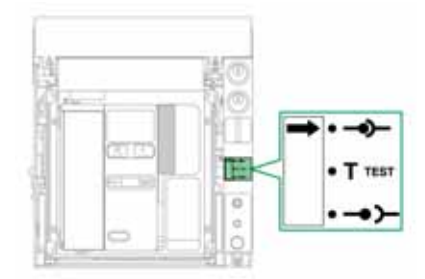

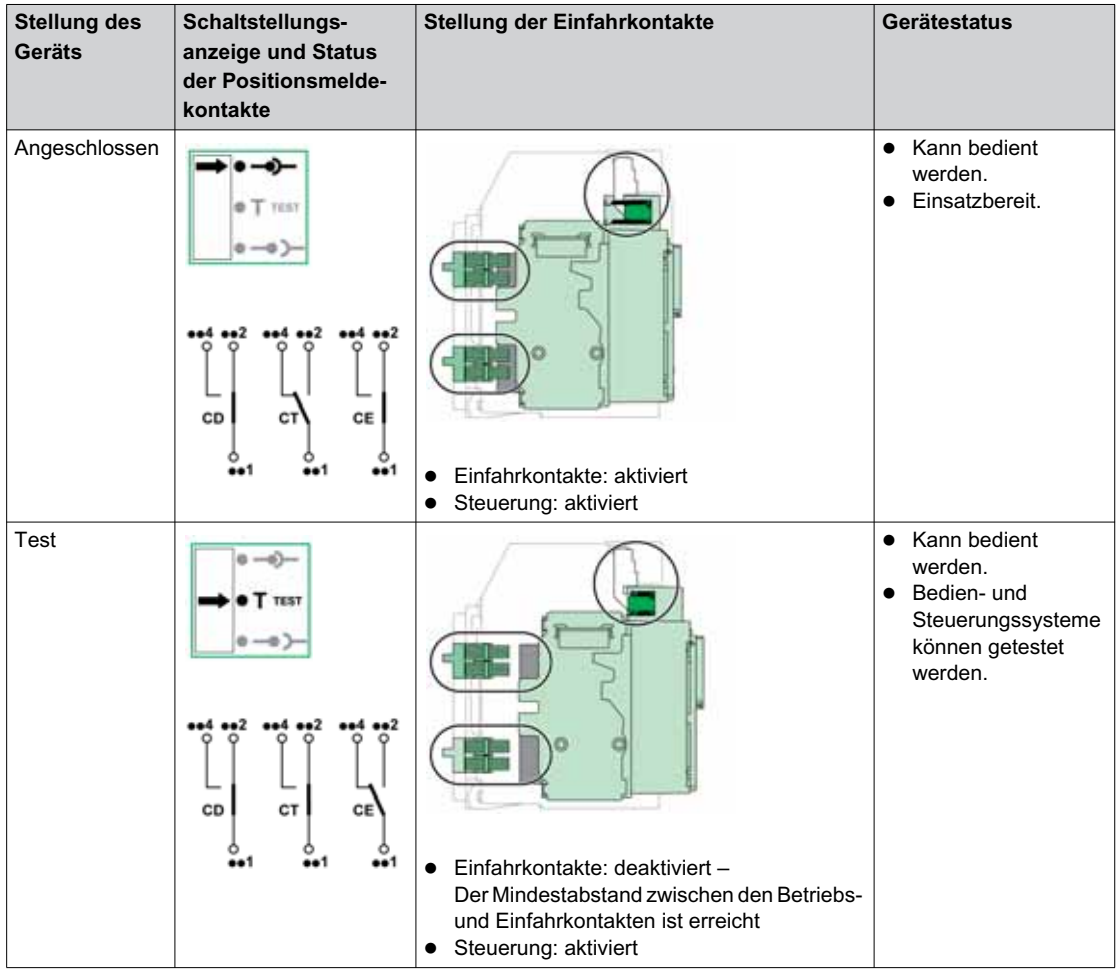

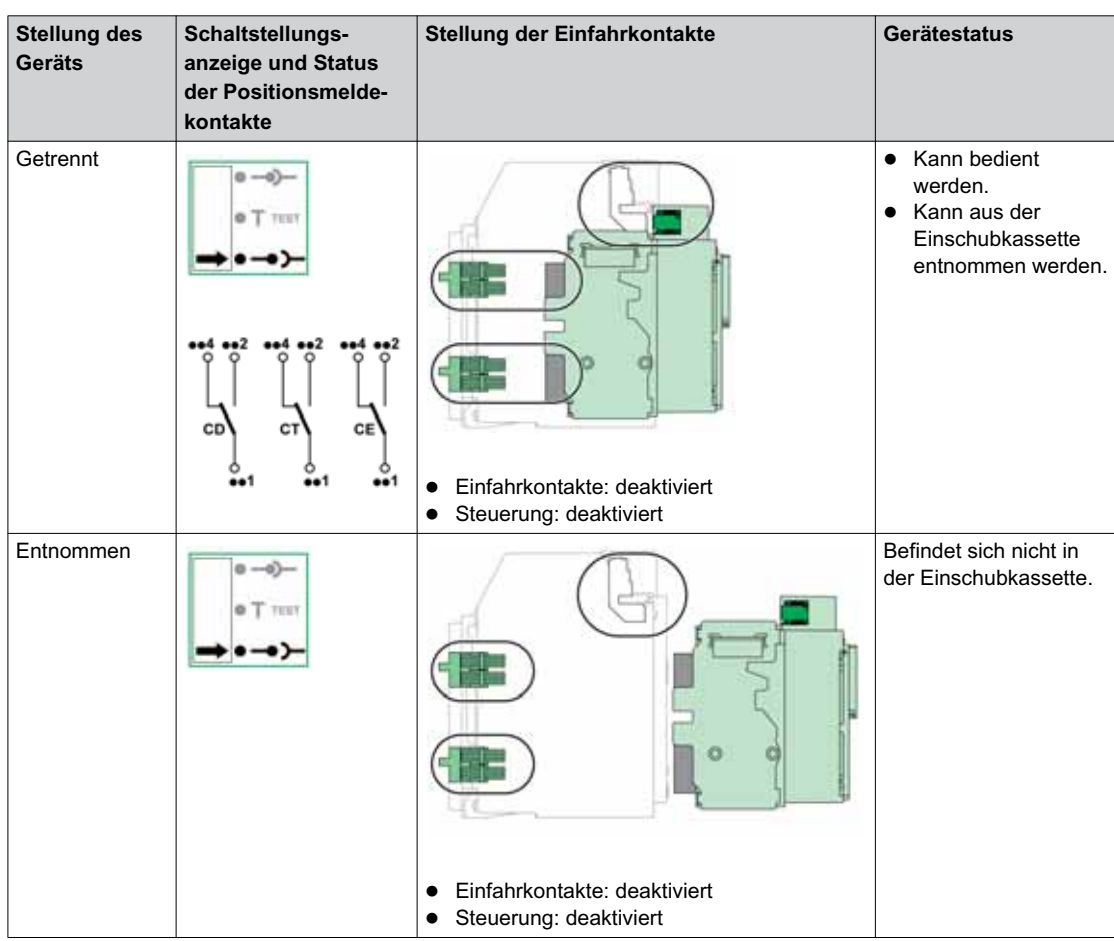

### **Positionskontakte des Geräts in Einschubtechnik**

Die Stellung des Geräts in der Einschubkassette wird dezentral über folgende Positionskontakte angezeigt:

- CE: Betriebsstellung
- CT: Teststellung
- CD: Trennstellung

Der Status der Positionskontakte ändert sich je nach Geräteposition während dem Hinein- und Herausdrehen des Geräts wie in folgendem Diagramm gezeigt.

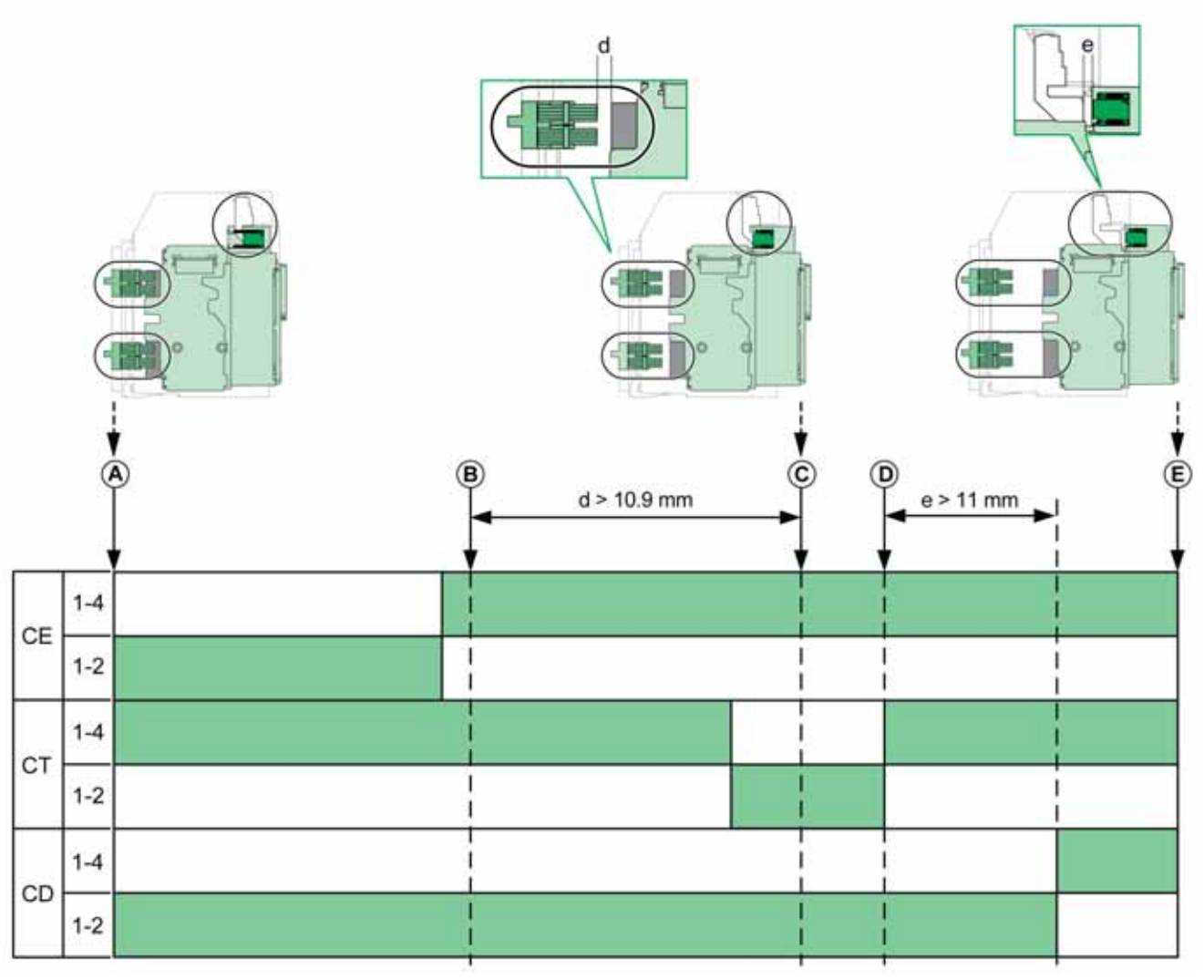

- **A** Gerät in Betriebsstellung
- **B** Trennung der Hauptstromkreise<br>**C** Gerät in Teststellung
- **C** Gerät in Teststellung<br>**D** Trennung der Hilfsstr
- **D** Trennung der Hilfsstromkreise
- **E** Gerät in Trennstellung

Positionskontakt ist geöffnet.

Positionskontakt ist geschlossen.

### **Positionskontakte für Geräte in Einschubtechnik ohne Ethernet-Schnittstelle EIFE**

Ohne die Ethernet-Schnittstelle EIFE können folgende optionale Positionskontakte verwendet werden:

- 2 Kontakte für Trennstellung CD
- 3 Kontakte für Betriebsstellung CE
- 1 Kontakt für Teststellung CT

### **Positionskontakte für Geräte in Einschubtechnik mit der Ethernet-Schnittstelle EIFE**

Mit der Ethernet-Schnittstelle EIFE können 2 optionale Kontakte für Betriebsstellung CE verwendet werden.

### **Management-Funktion für die Einschubkassette**

Die Management-Funktion für die Einschubkassette wird verwendet, um:

- die Stellung der beweglichen Komponente des Geräts in Einschubtechnik in der Einschubkassette aufzuzeichnen und zu prüfen
- Informationen zu präventiven Wartungsarbeiten zu liefern
- die Fernsteuerung über die Stellung des Geräts in Einschubtechnik zu unterrichten

Die Management-Funktion für die Einschubkassette wird übernommen von:

- der Ethernet-Schnittstelle EIFE, siehe *Enerlin'X EIFE Integrierte Ethernet-Schnittstelle für Niederspannungs-Leistungsschalter Masterpact MTZ in Einschubtechnik – Benutzerhandbuc[h](#page-7-0)  [\(siehe Seite 8\)](#page-7-0)*.
- dem E/A-Modul, siehe *Enerlin'X IO E/A-Anwendungsmodul für Niederspannungs-Leistungsschalter nach IEC-Norm – Benutzerhandbuch [\(siehe Seite 8\)](#page-7-0)*.

### <span id="page-61-0"></span>**Trennen des Geräts in Einschubtechnik**

### **Bedingungen für die Handhabung des Geräts in Einschubtechnik**

Zum Anschließen oder Trennen des Geräts in Einschubtechnik ist die Handkurbel zu verwenden. Wenn die Einschubkassette mit Schlüsselschaltern, Vorhängeschlössern oder einer Verriegelung der geöffneten Tür versehen ist, kann die Handkurbel nicht eingeführt werden.

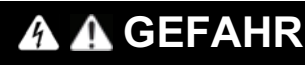

### **GEFAHR VON STROMSCHLÄGEN, EXPLOSIONEN ODER LICHTBÖGEN**

- Tragen Sie geeignete persönliche Schutzausrüstung (PSA) und halten Sie sich an die sicheren Arbeitsmethoden für elektrische Anlagen. Siehe NFPA 70E oder CSA Z462 oder äquivalente lokale Bestimmungen.
- Montage und Wartung dieser Anlage dürfen nur durch qualifiziertes Elektrofachpersonal erfolgen.

**Eine Nichtbefolgung dieser Anweisungen kann zum Tode oder zu schweren Verletzungen führen.**

### *HINWEIS*

### **GEFAHR EINER BESCHÄDIGUNG DER ANLAGE**

- Verwenden Sie die mitgelieferte Handkurbel, um das Gerät in die Einschubkassette hinein- oder herauszudrehen.
- Verwenden Sie dazu keine elektrischen Werkzeuge.
- Drehen Sie die Kurbel nicht weiter, wenn der Positionsfreigabetaster herausgesprungen ist.

### **Bei Nichtbefolgung dieser Anweisungen besteht die Gefahr einer Beschädigung der Geräte.**

### **Übergang von der Betriebs- in die Teststellung**

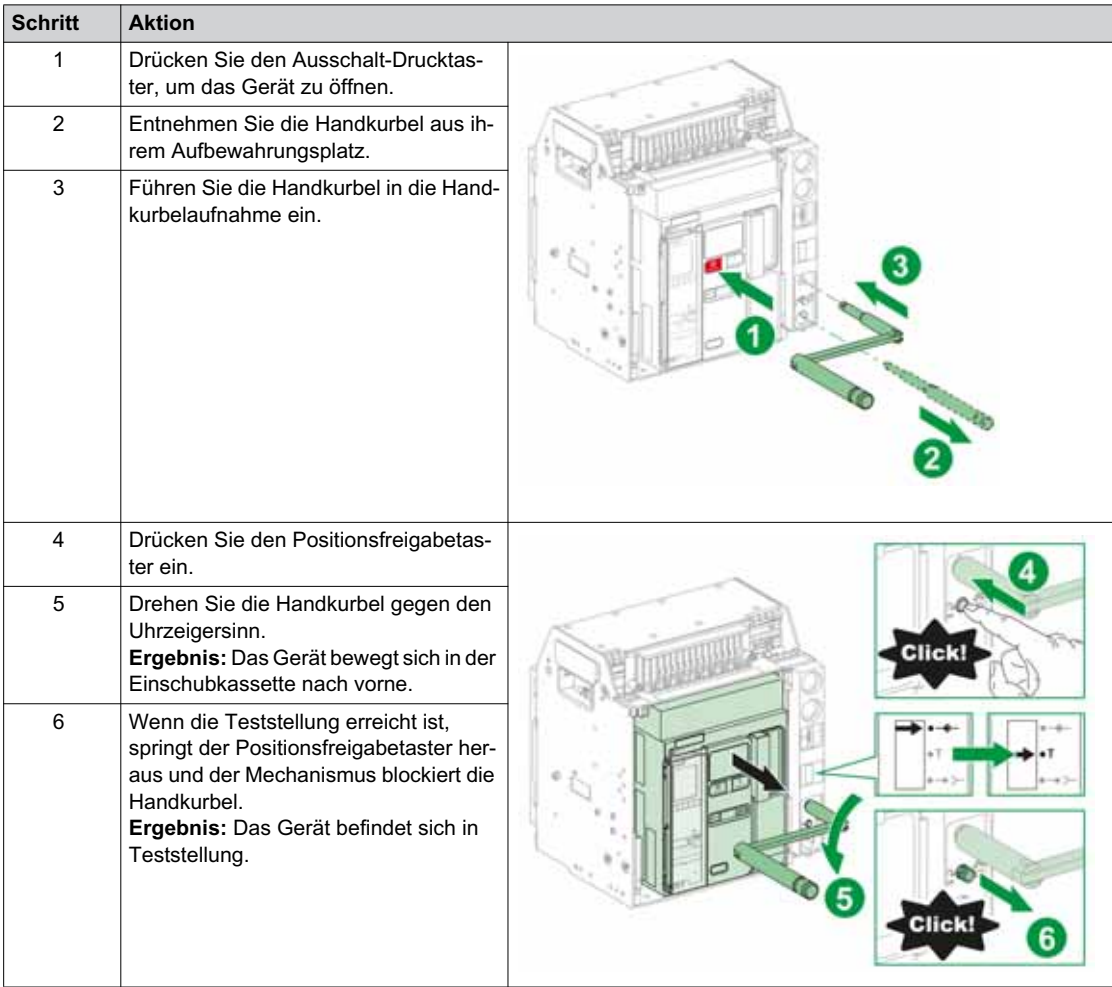

### **Übergang von der Test- in die Trennstellung**

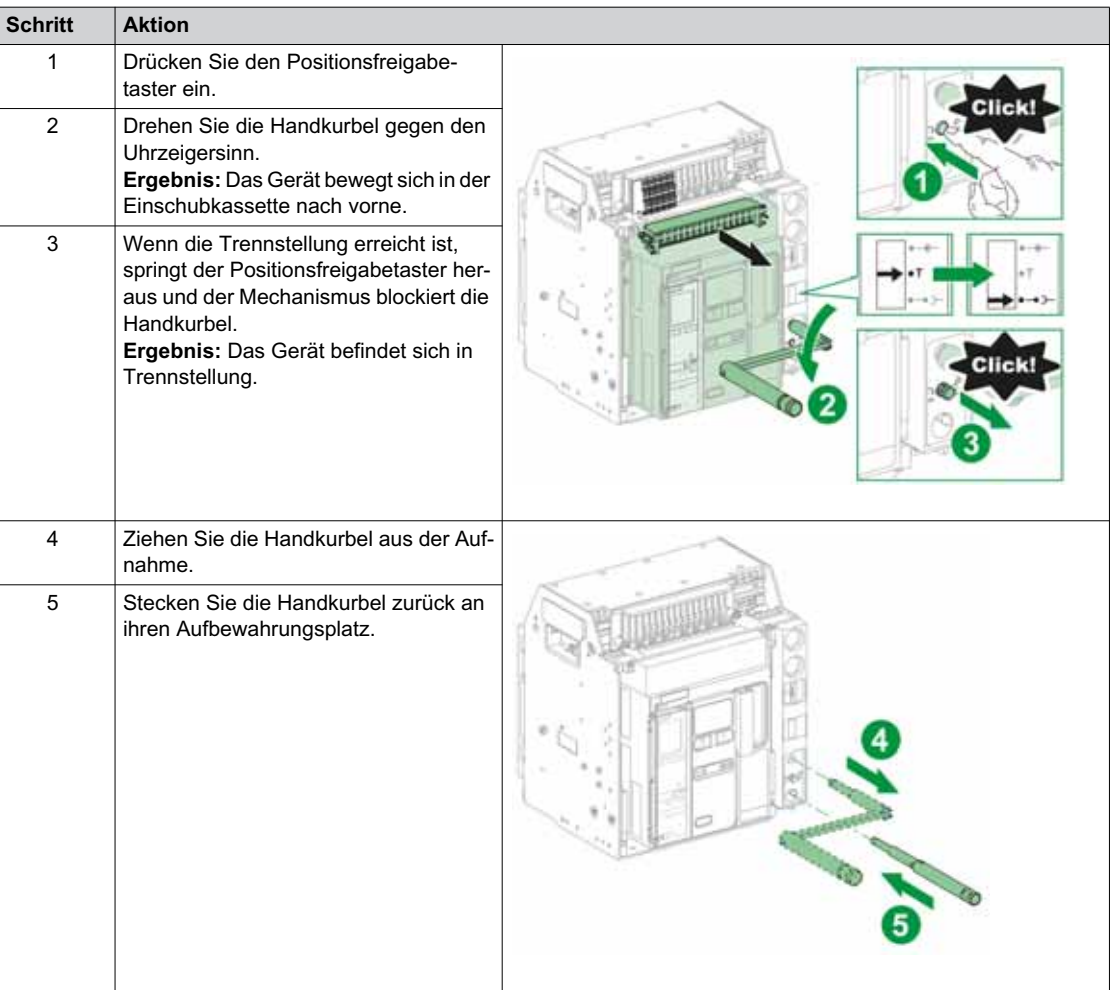

### <span id="page-63-0"></span>**Anschließen des Geräts in Einschubtechnik**

### **Bedingungen für die Handhabung des Geräts in Einschubtechnik**

Zum Anschließen oder Trennen des Geräts in Einschubtechnik ist die Handkurbel zu verwenden. Wenn die Einschubkassette mit Schlüsselschaltern, Vorhängeschlössern oder einer Verriegelung der geöffneten Tür versehen ist, kann die Handkurbel nicht eingeführt werden.

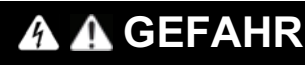

### **GEFAHR VON STROMSCHLÄGEN, EXPLOSIONEN ODER LICHTBÖGEN**

- Tragen Sie geeignete persönliche Schutzausrüstung (PSA) und halten Sie sich an die sicheren Arbeitsmethoden für elektrische Anlagen. Siehe NFPA 70E oder CSA Z462 oder äquivalente lokale Bestimmungen.
- Montage und Wartung dieser Anlage dürfen nur durch qualifiziertes Elektrofachpersonal erfolgen.

**Eine Nichtbefolgung dieser Anweisungen kann zum Tode oder zu schweren Verletzungen führen.**

### *HINWEIS*

### **GEFAHR EINER BESCHÄDIGUNG DER ANLAGE**

- Verwenden Sie die mitgelieferte Handkurbel, um das Gerät in die Einschubkassette hinein- oder herauszudrehen.
- Verwenden Sie dazu keine elektrischen Werkzeuge.
- Drehen Sie die Kurbel nicht weiter, wenn der Positionsfreigabetaster herausgesprungen ist.

### **Bei Nichtbefolgung dieser Anweisungen besteht die Gefahr einer Beschädigung der Geräte.**

### **Übergang von der Trenn- in die Teststellung**

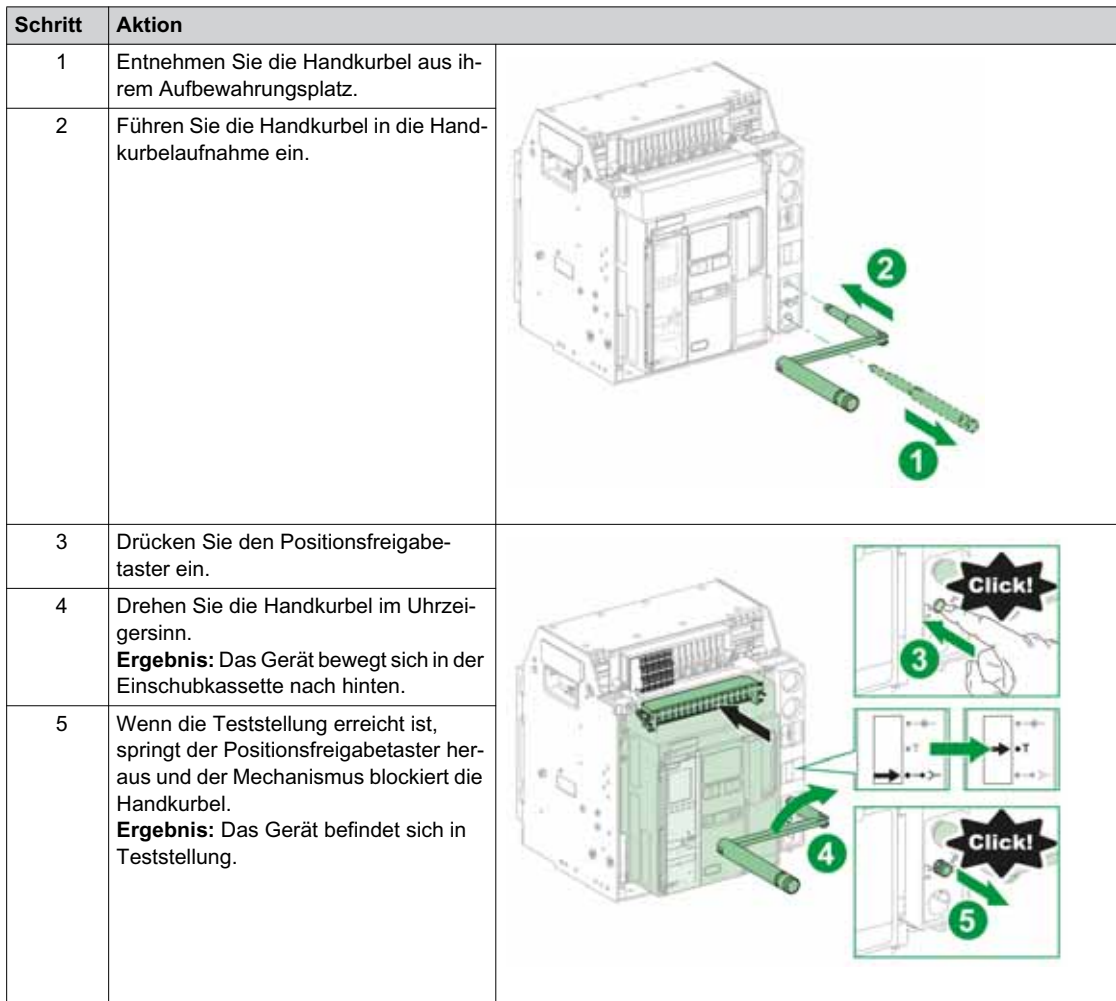

### **Übergang von der Test- in die Betriebsstellung**

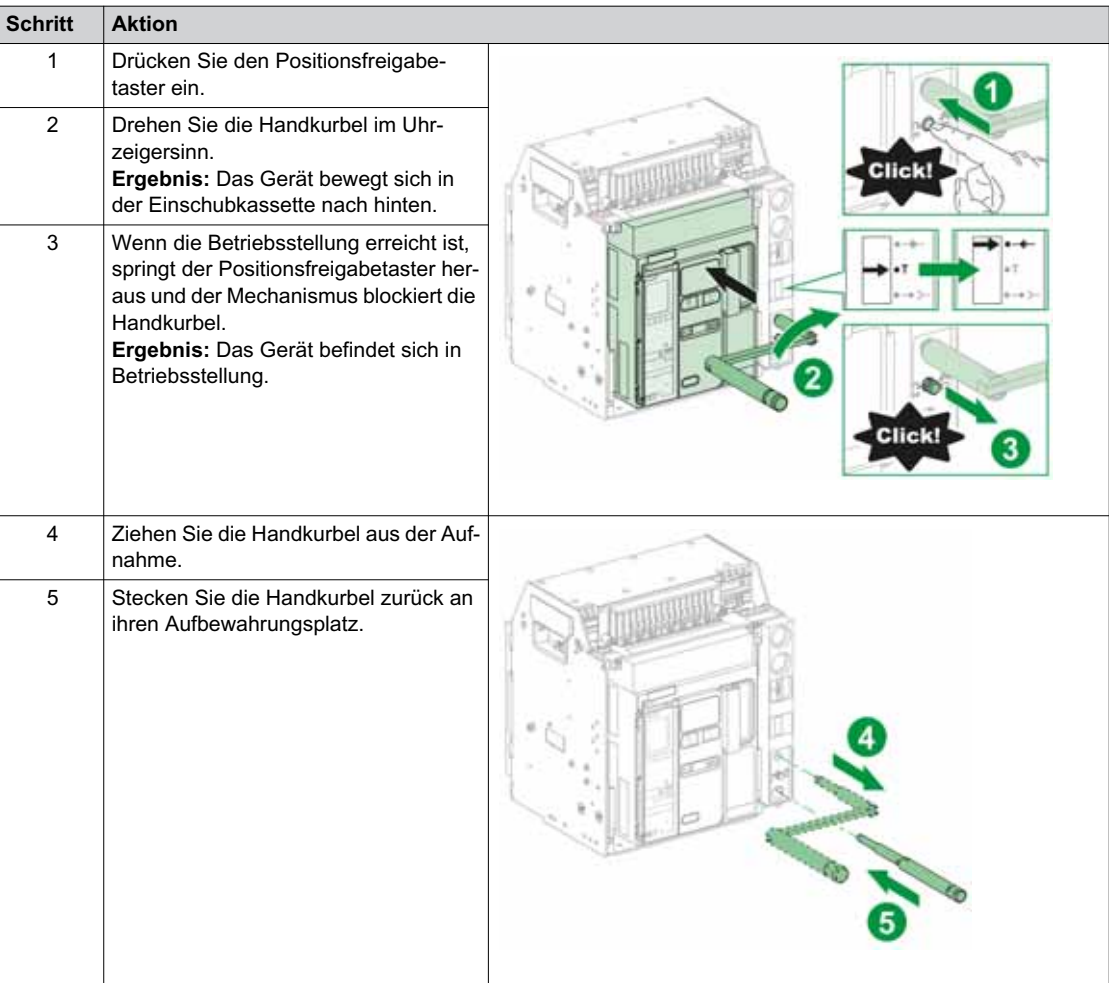

### <span id="page-65-0"></span>**Entfernen des Geräts in Einschubtechnik**

### **Entfernen des Geräts**

## *HINWEIS*

**GEFAHR EINER BESCHÄDIGUNG DER ANLAGE**

Die Einschubkassette muss beim Einbau und beim Entfernen des Geräts gesichert werden.

**Bei Nichtbefolgung dieser Anweisungen besteht die Gefahr einer Beschädigung der Geräte.**

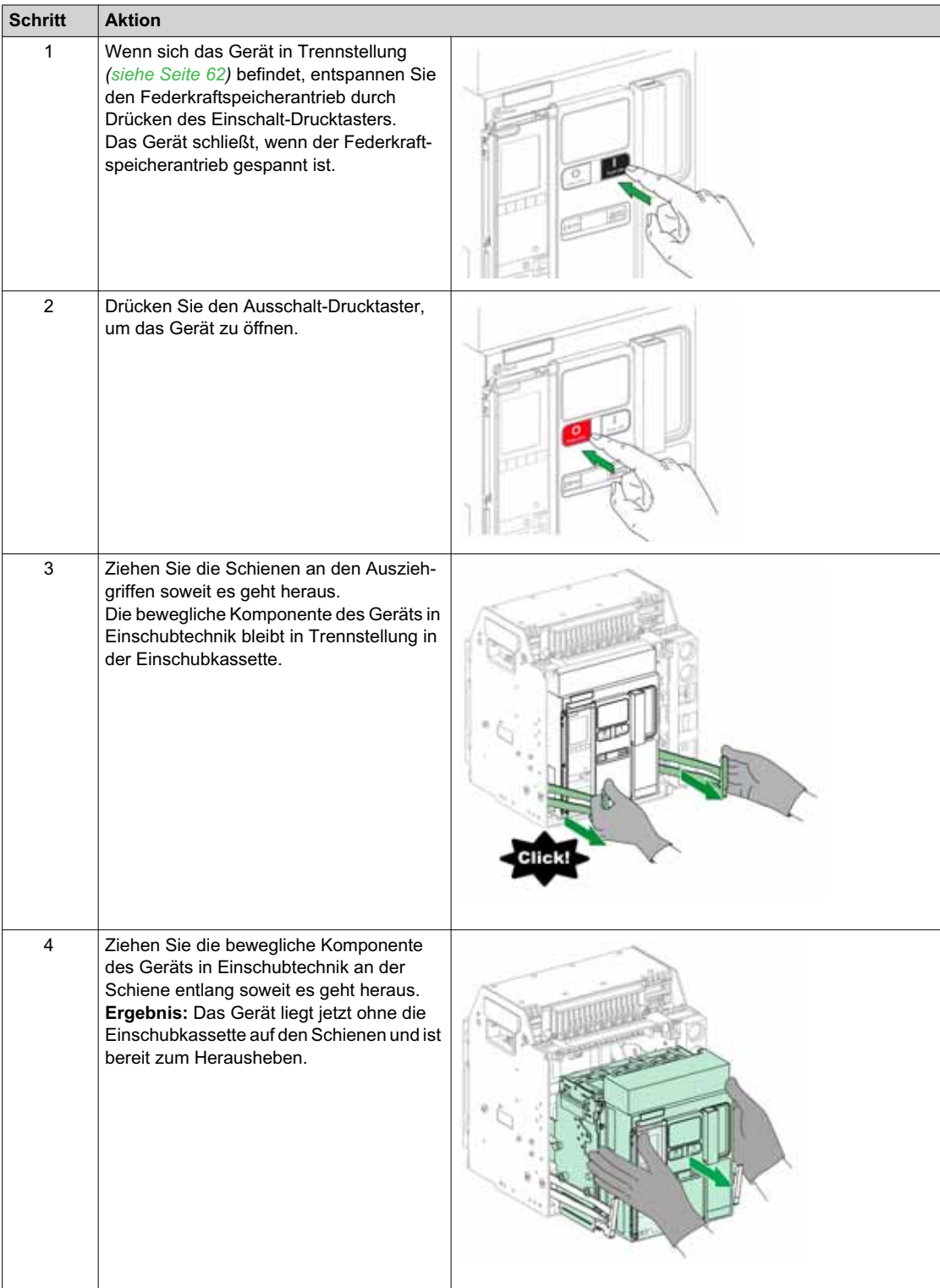

### **Heben des Geräts**

Sowohl das Gerät als auch die Einschubkassette haben einen Tragegriff zum Heben. Um das Gerät herauszuheben, verwenden Sie Hebezeug und bringen Sie es am Tragegriff an. Folgen Sie den Anweisungen in diesem Kapitel.

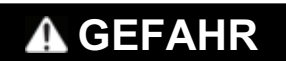

### **GEFAHR DURCH HERUNTERFALLEN DES GERÄTS**

- Sorgen Sie dafür, dass die Hebeausrüstung eine ausreichende Kapazität für das zu hebende Gerät aufweist.
- Folgen Sie den Anweisungen des Herstellers zur Verwendung der Hebeausrüstung.
- Tragen Sie einen Schutzhelm, Sicherheitsschuhe und schwere Handschuhe.

**Eine Nichtbefolgung dieser Anweisungen kann zum Tode oder zu schweren Verletzungen führen.**

Nutzen Sie den Tragegriff an den Seiten des Geräts, um das Gerät von den Schienen der Einschubkassette zu heben.

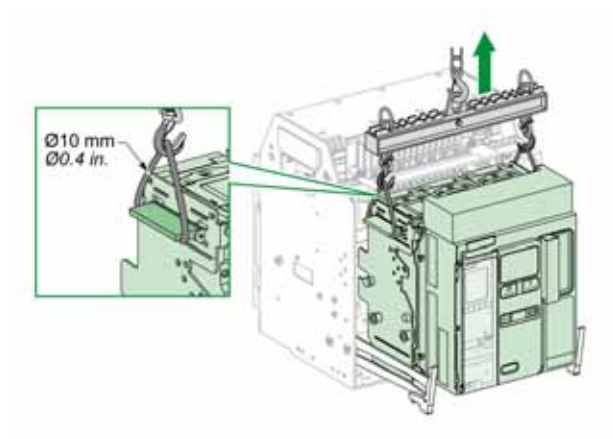

#### **Gewicht der Geräte**

Die folgende Tabelle zeigt die Gewichte der verschiedenen verfügbaren Geräte.

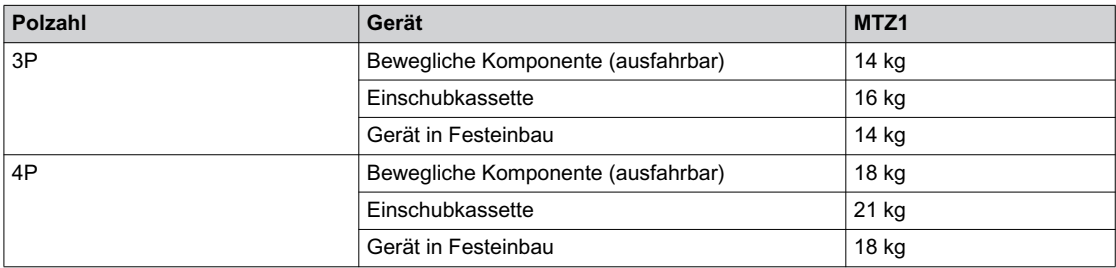

### <span id="page-67-0"></span>**Einbau des Geräts in Einschubtechnik in die Einschubkassette**

### **Bedingungen für die Handhabung des Geräts in Einschubtechnik**

Zum Anschließen oder Trennen des Geräts in Einschubtechnik ist die Handkurbel zu verwenden. Wenn die Einschubkassette mit Schlüsselschaltern, Vorhängeschlössern oder einer Verriegelung der geöffneten Tür versehen ist, kann die Handkurbel nicht eingeführt werden.

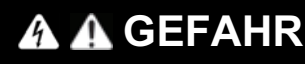

### **GEFAHR VON STROMSCHLÄGEN, EXPLOSIONEN ODER LICHTBÖGEN**

- Tragen Sie geeignete persönliche Schutzausrüstung (PSA) und halten Sie sich an die sicheren Arbeitsmethoden für elektrische Anlagen. Siehe NFPA 70E oder CSA Z462 oder äquivalente lokale Bestimmungen.
- Montage und Wartung dieser Anlage dürfen nur durch qualifiziertes Elektrofachpersonal erfolgen.

**Eine Nichtbefolgung dieser Anweisungen kann zum Tode oder zu schweren Verletzungen führen.**

### *HINWEIS*

### **GEFAHR EINER BESCHÄDIGUNG DER ANLAGE**

- Verwenden Sie die mitgelieferte Handkurbel, um das Gerät in die Einschubkassette hinein- oder herauszudrehen.
- Verwenden Sie dazu keine elektrischen Werkzeuge.
- Drehen Sie die Kurbel nicht weiter, wenn der Positionsfreigabetaster herausgesprungen ist.

**Bei Nichtbefolgung dieser Anweisungen besteht die Gefahr einer Beschädigung der Geräte.**

### **Optionaler Schutz vor Verwechslung**

Mit dem Schutz vor Verwechslung *[\(siehe Seite 91\)](#page-90-0)* wird sichergestellt, dass ein Gerät in Einschubtechnik sich nur in eine Einschubkassette mit kompatiblen Kenndaten einbauen lässt.

### **Geräteinstallation**

# **GEFAHR**

### **GEFAHR DURCH HERUNTERFALLEN DES GERÄTS**

- Sorgen Sie dafür, dass die Hebeausrüstung eine ausreichende Kapazität für das zu hebende Gerät aufweist.
- Folgen Sie den Anweisungen des Herstellers zur Verwendung der Hebeausrüstung.
- Tragen Sie einen Schutzhelm, Sicherheitsschuhe und schwere Handschuhe.

**Eine Nichtbefolgung dieser Anweisungen kann zum Tode oder zu schweren Verletzungen führen.**

# *HINWEIS*

### **GEFAHR EINER BESCHÄDIGUNG DER ANLAGE**

- Die Einschubkassette muss beim Einbau und beim Entfernen des Geräts gesichert werden.
- Vergewissern Sie sich, bevor Sie das Gerät einbauen, dass es mit der Einschubkassette kompatibel ist.

#### **Bei Nichtbefolgung dieser Anweisungen besteht die Gefahr einer Beschädigung der Geräte.**

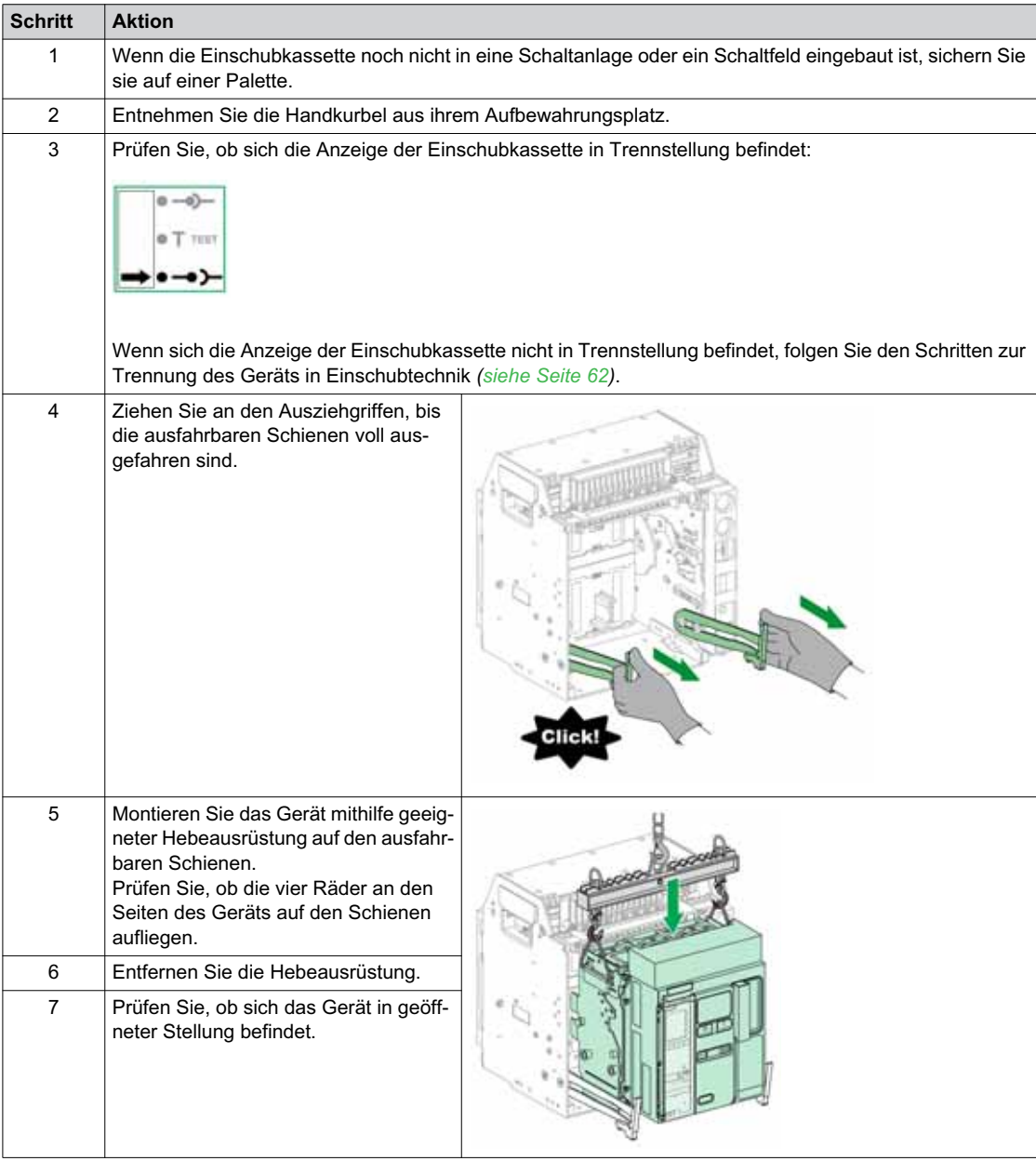

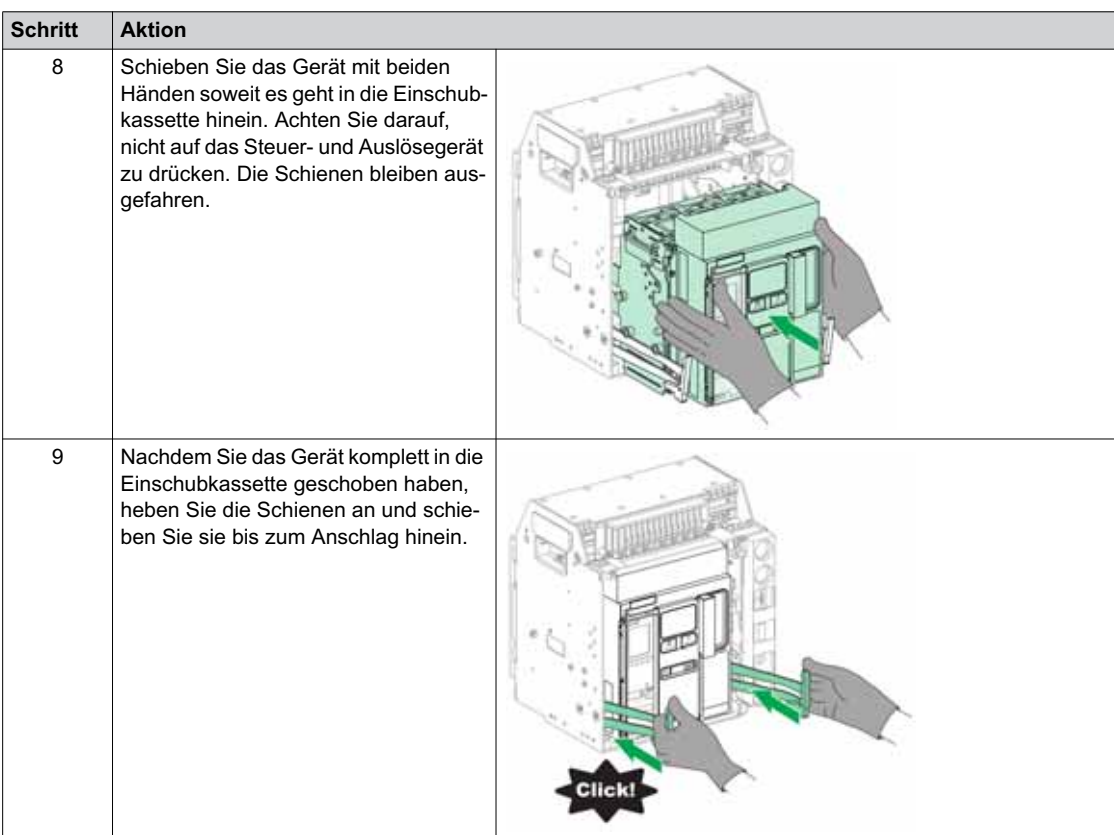

# **Abschnitt 2.3 Geräteabsperraktionen**

### **Über Absperraktionen**

Eine Absperraktion ist ein manueller Verriegelungsvorgang durch den Bediener. Für Gerät und Einschubkassette des Typs Masterpact MTZ1 ist eine Reihe von optionalem Absperrzubehör erhältlich. Eine komplette Liste der verfügbaren Absperrmöglichkeiten finden Sie im Katalog Masterpact MTZ *[\(siehe Seite 8\)](#page-7-0)*.

### **Übersicht über diesen Abschnitt**

Dieser Abschnitt enthält folgende Themen:

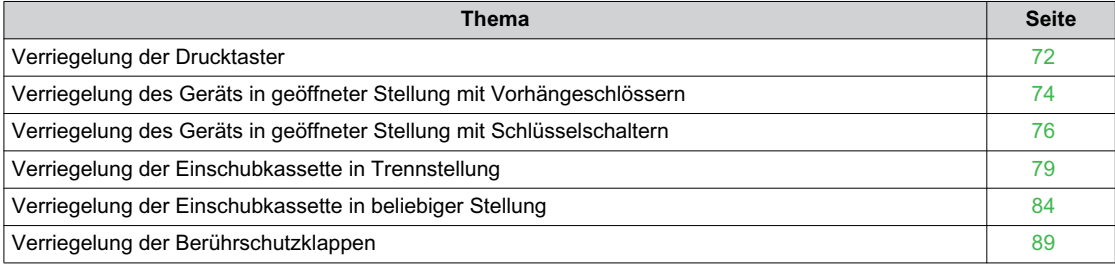

### <span id="page-71-0"></span>**Verriegelung der Drucktaster**

### **Beschreibung**

Die Drucktaster-Verriegelungsabdeckung ist ein optionales Zubehör für das Gerät Masterpact MTZ1, das den Zugriff auf die Einschalt- und Ausschalt-Drucktaster verhindert:

- Für beide oder einen Drucktaster.
- $\bullet$  Mit einem Vorhängeschloss (Bügeldurchmesser 5-8 mm).
- Mit einer Plombe.
- $\bullet$  Mit Schrauben.

### **Drucktaster-Verriegelungsabdeckung VBP**

Die Drucktaster-Verriegelung ist eine optionale transparente Abdeckung, die an der Frontabdeckung des Geräts angebracht wird, und den Einschalt- und Ausschalt-Drucktaster abdeckt.

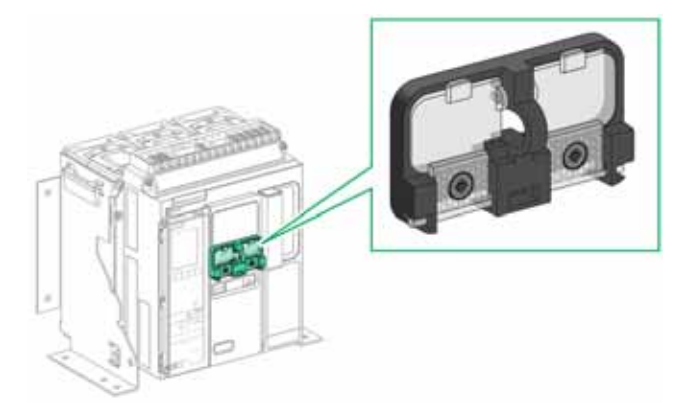

Informationen zum Einbau des Zubehörs finden Sie auf dem Merkblatt auf der Schneider Electric-Webseite: *[NVE56769](https://download.schneider-electric.com/files?p_Doc_Ref=NVE56769)*.
## **Verriegelung der Drucktaster**

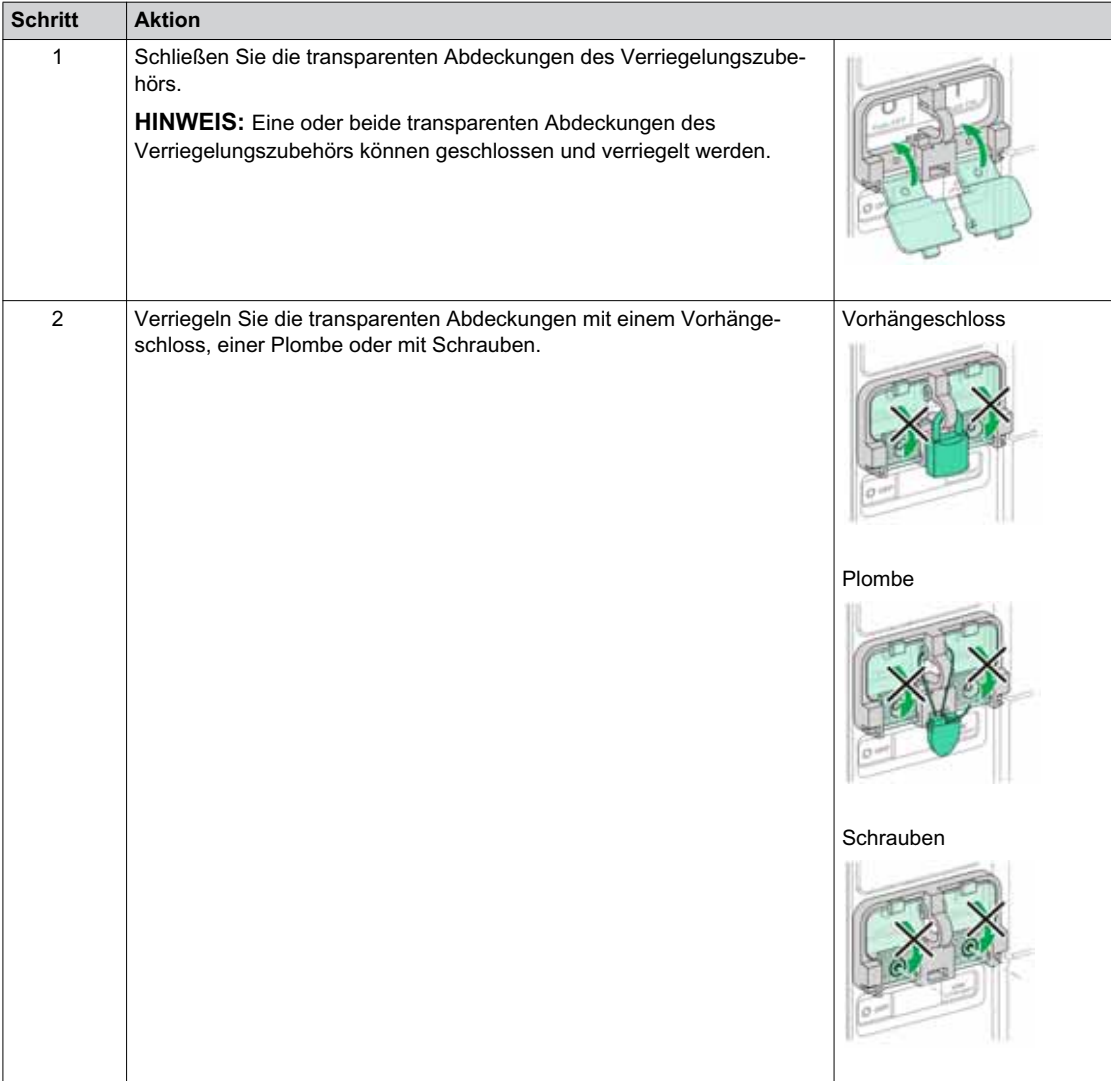

# **Verriegelung des Geräts in geöffneter Stellung mit Vorhängeschlössern**

#### **Beschreibung**

Sie können optionale Vorhängeschlösser verwenden, um den Masterpact MTZ1 in geöffneter Stellung zu verriegeln. Wenn es verriegelt ist, kann das Gerät weder lokal über den Einschalt-Drucktaster, noch aus der Ferne geschlossen werden.

Damit Sie Vorhängeschlösser verwenden können, um das Gerät in geöffneter Stellung zu verriegeln, wird optionales Verriegelungszubehör zur Verriegelung der Trennstellung benötigt. Dieses Zubehör ermöglicht die Verwendung von bis zu drei Vorhängeschlössern mit einem Bügeldurchmesser von 5-8 mm.

Dieses Zubehör ist nicht mit dem Zubehör Verriegelung in Trennstellung über Schlüsselschalter VSPO kompatibel. Die beiden Optionen können nicht gleichzeitig eingesetzt werden.

#### **Verriegelung in Trennstellung über Vorhängeschloss VCPO**

Bei der Verriegelung in Trennstellung über Vorhängeschloss handelt es sich um optionales Zubehör, das an der Frontabdeckung des Geräts montiert ist.

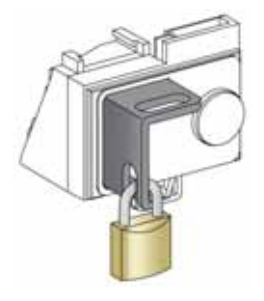

Informationen zum Einbau des Zubehörs finden Sie auf dem Merkblatt auf der Schneider Electric-Webseite: *[NVE56770](https://download.schneider-electric.com/files?p_Doc_Ref=NVE56770)*.

#### **Verriegelung des Geräts in geöffneter Stellung**

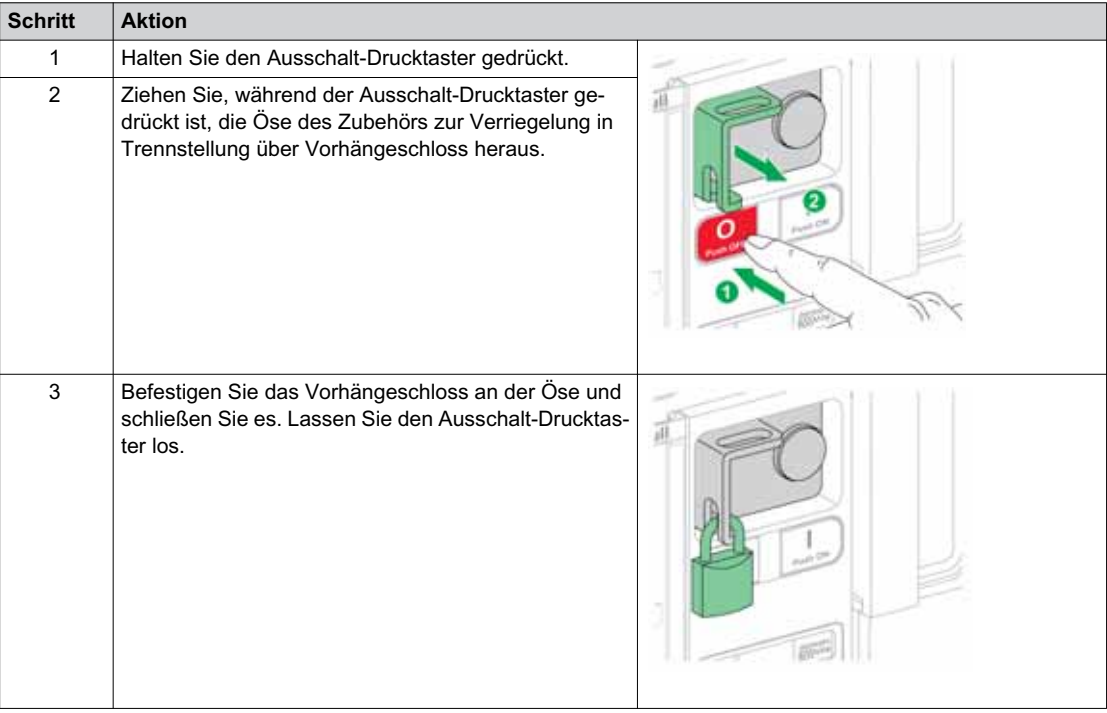

## **Entriegelung des Geräts**

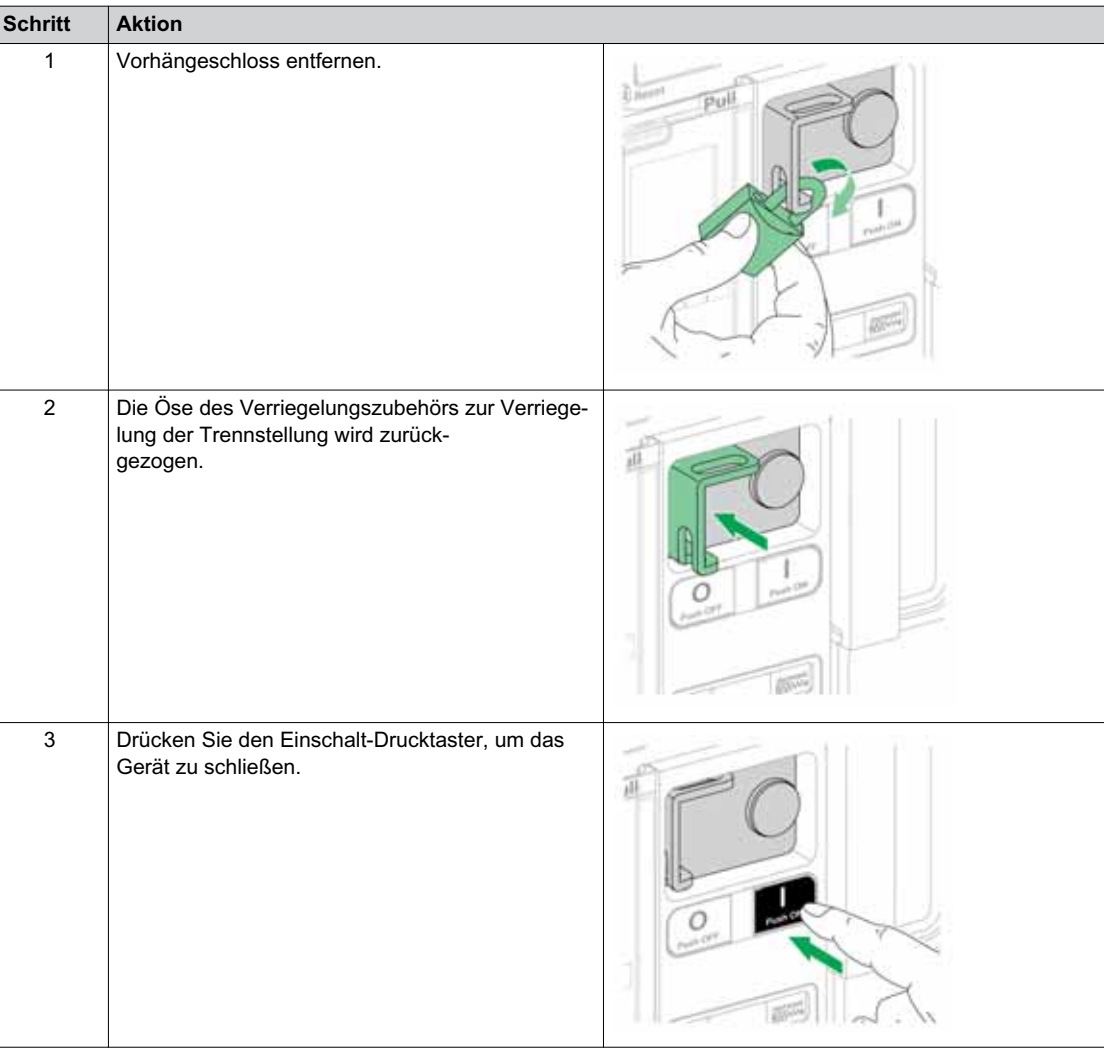

# **Verriegelung des Geräts in geöffneter Stellung mit Schlüsselschaltern**

### **Beschreibung**

Optionale Schlüsselschalter können wie folgt eingesetzt werden:

- Zur Verriegelung des Masterpact MTZ1 in geöffneter Stellung. Wenn es verriegelt ist, kann das Gerät weder lokal über den Einschalt-Drucktaster, noch aus der Ferne geschlossen werden.
- Zur Verriegelung mehrerer Geräte Masterpact MTZ1 mit demselben Schlüssel.

Damit Sie Schlüsselschalter verwenden können, um das Gerät in geöffneter Stellung zu verriegeln, wird optionales Verriegelungszubehör zur Verriegelung der Trennstellung benötigt.

Dieses Zubehör ist nicht mit dem Zubehör Verriegelung in Trennstellung über Vorhängeschloss VCPO kompatibel. Die beiden Optionen können nicht gleichzeitig eingesetzt werden.

Das Zubehör ist nicht mit dem Einschalttaster BPFE kompatibel.

### **Zubehör zur Verriegelung über Schlüsselschalter in Trennstellung VSPO**

Bei der Verriegelung über Schlüsselschalter in Trennstellung handelt es sich um optionales Zubehör, das an der Frontabdeckung des Geräts montiert ist.

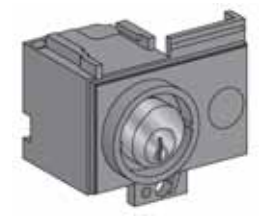

Das Zubehör Verriegelung über Schlüsselschalter in Trennstellung kann wie folgt ausgestattet sein:

- Mit einem Schlüsselschalter.
- Mit zwei Schlüsselschaltern mit identischen oder unterschiedlichen Schlüsseln.

Die folgenden Schlüsselschalterarten können eingebaut werden:

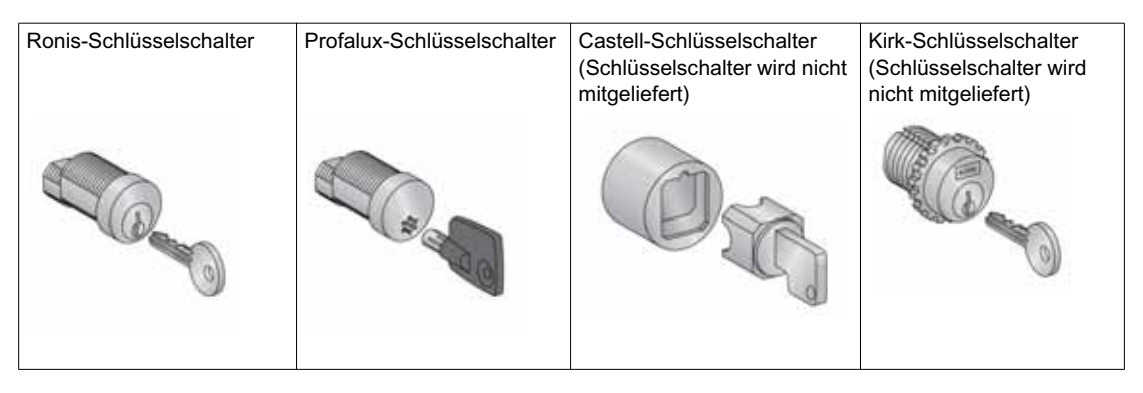

Informationen zum Einbau des Zubehörs finden Sie auf dem Merkblatt auf der Schneider Electric-Webseite: *[NVE56770](https://download.schneider-electric.com/files?p_Doc_Ref=NVE56770)*.

## **Verriegelung des Geräts in geöffneter Stellung**

Bei Geräten, die mit zwei Schlüsselschaltern ausgestattet sind, reicht ein Schlüssel aus, um das Gerät in geöffneter Stellung zu verriegeln.

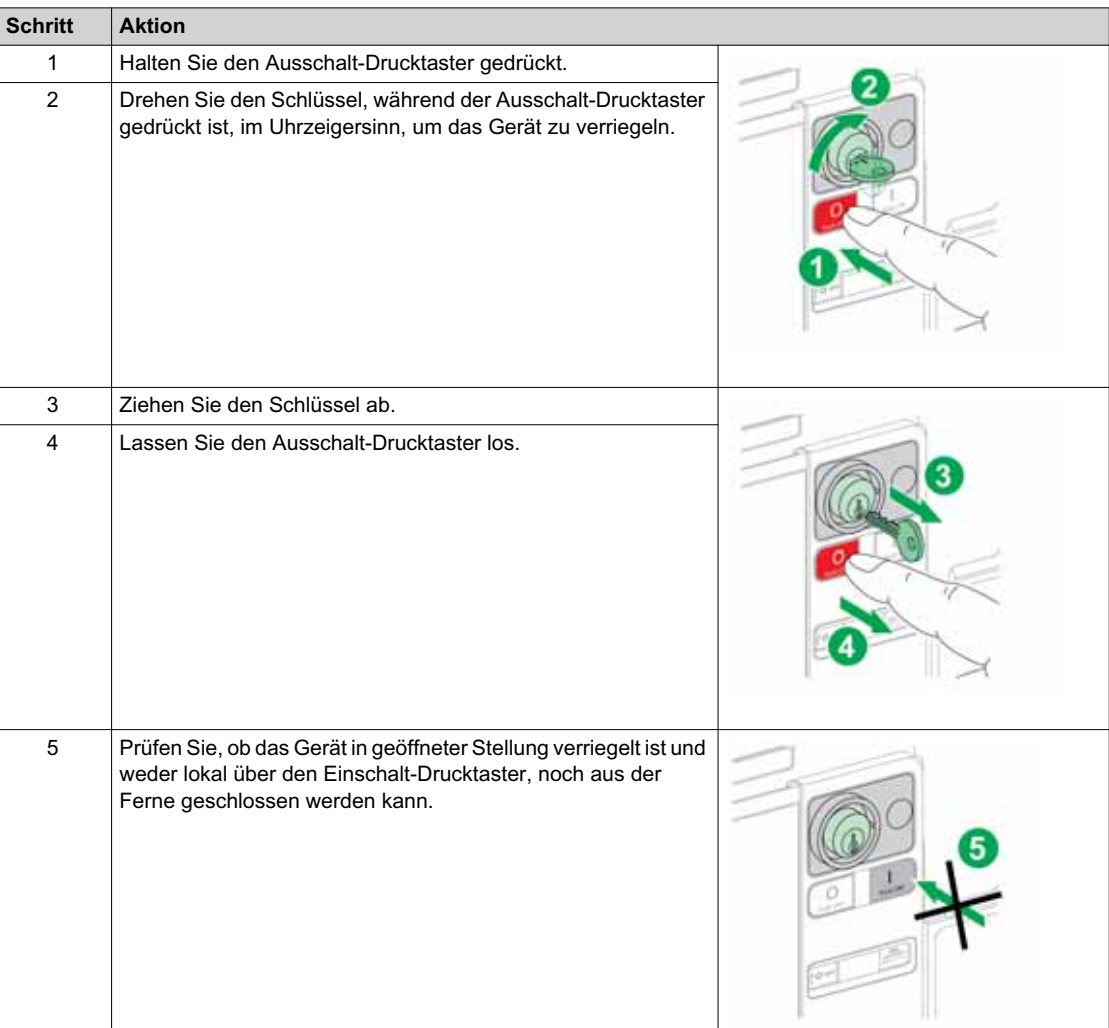

## **Entriegelung des Geräts**

Bei Geräten, die mit zwei Schlüsselschaltern ausgestattet sind, müssen zur Entriegelung des Geräts beide Schlüssel in die Schlüsselschalter gesteckt werden.

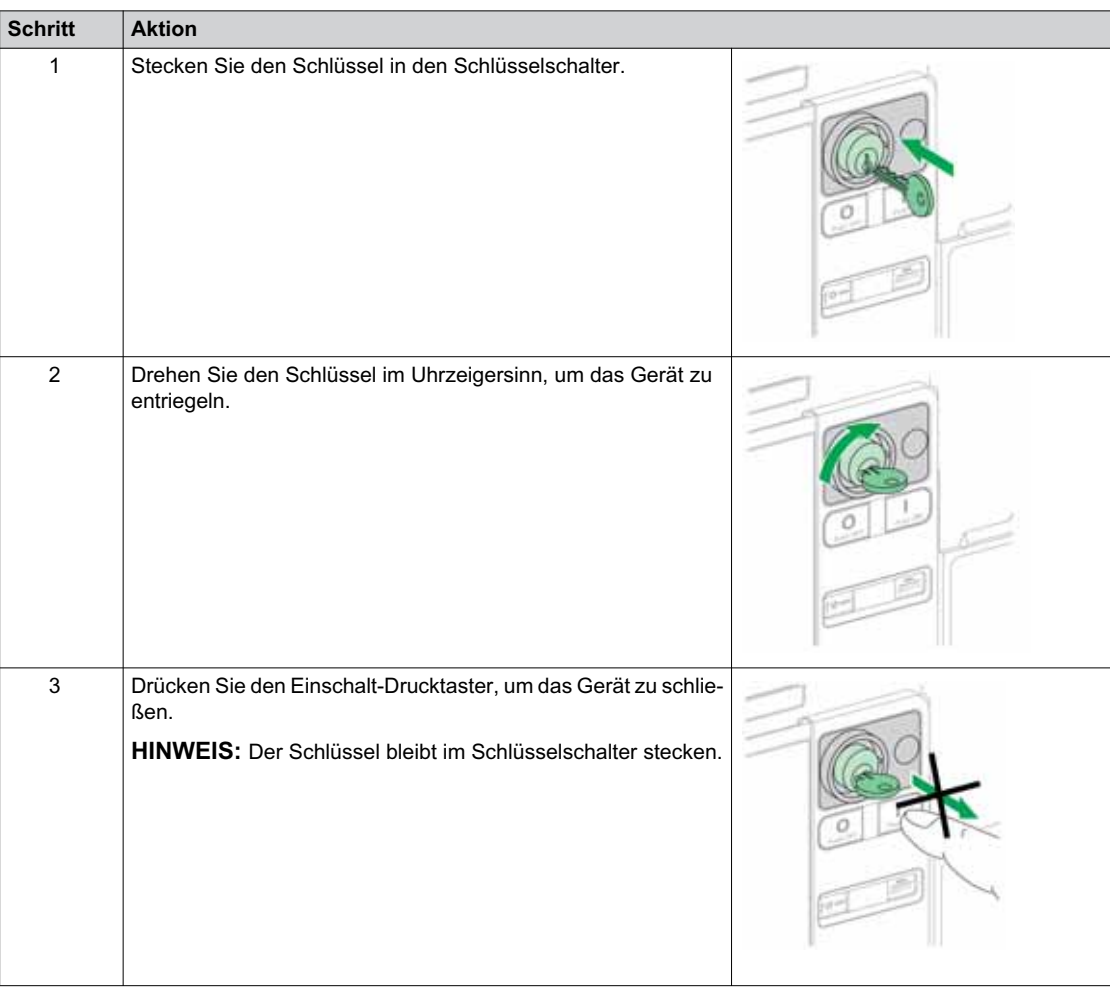

# **Verriegelung der Einschubkassette in Trennstellung**

### **Beschreibung**

Die Einschubkassette kann in Trennstellung verriegelt werden. Wenn die Einschubkassette in Trennstellung verriegelt ist, kann die Handkurbel nicht eingeführt werden.

Die Einschubkassette kann wie folgt in Trennstellung verriegelt werden:

- Mit bis zu drei Vorhängeschlössern mit einem Bügeldurchmesser von 5-8 mm.
- Mit optionalen Schlüsselschaltern.

Schlüsselschalter können zusätzlich zu Vorhängeschlössern eingesetzt werden.

Die Verriegelung der Einschubkassette mit Vorhängeschloss ist immer möglich. Dazu ist kein Zubehör nötig.

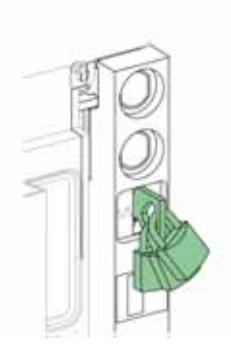

### <span id="page-78-0"></span>**Zubehör zur Verriegelung der Einschubkassette über Schlüsselschalter VSPD**

Das Zubehör zur Verriegelung der Einschubkassette über Schlüsselschalter kann wie folgt ausgestattet sein:

- $\bullet$  Mit einem Schlüsselschalter.
- Mit zwei Schlüsselschaltern mit identischen oder unterschiedlichen Schlüsseln.

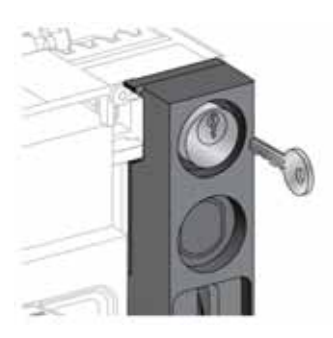

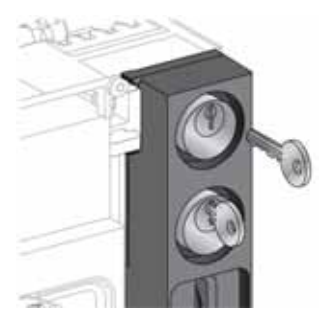

Die folgenden Schlüsselschalterarten können eingebaut werden:

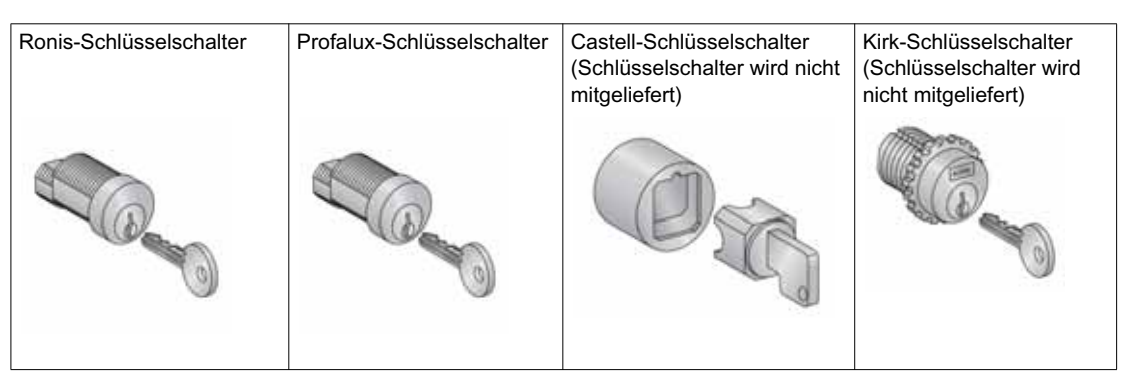

Informationen zum Einbau des Zubehörs finden Sie auf dem Merkblatt auf der Schneider Electric-Webseite: *[NVE56768](https://download.schneider-electric.com/files?p_Doc_Ref=NVE56768)*.

## **Verriegelung der Einschubkassette mit Vorhängeschlössern**

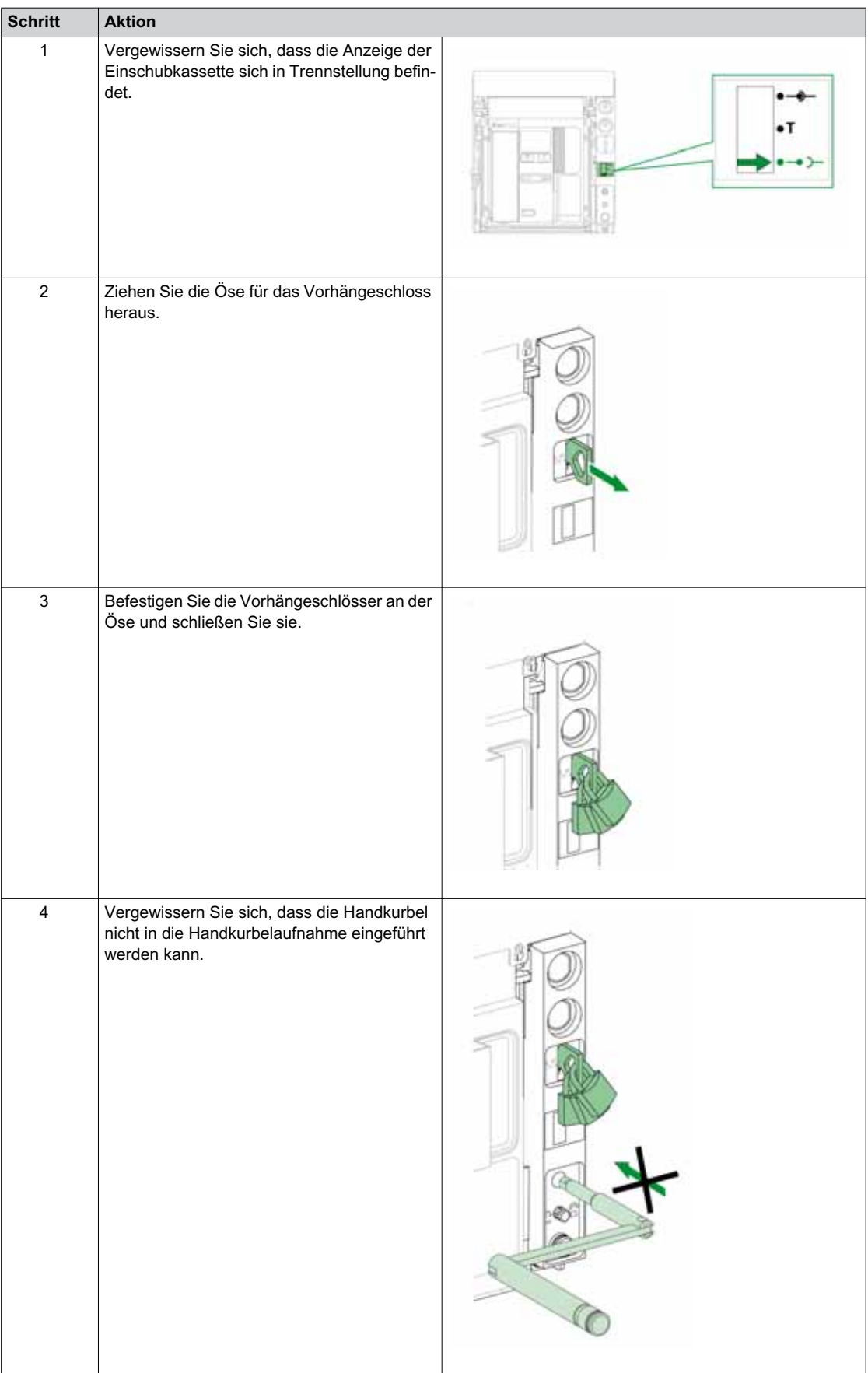

# **Entriegelung der Einschubkassette mit Vorhängeschlössern**

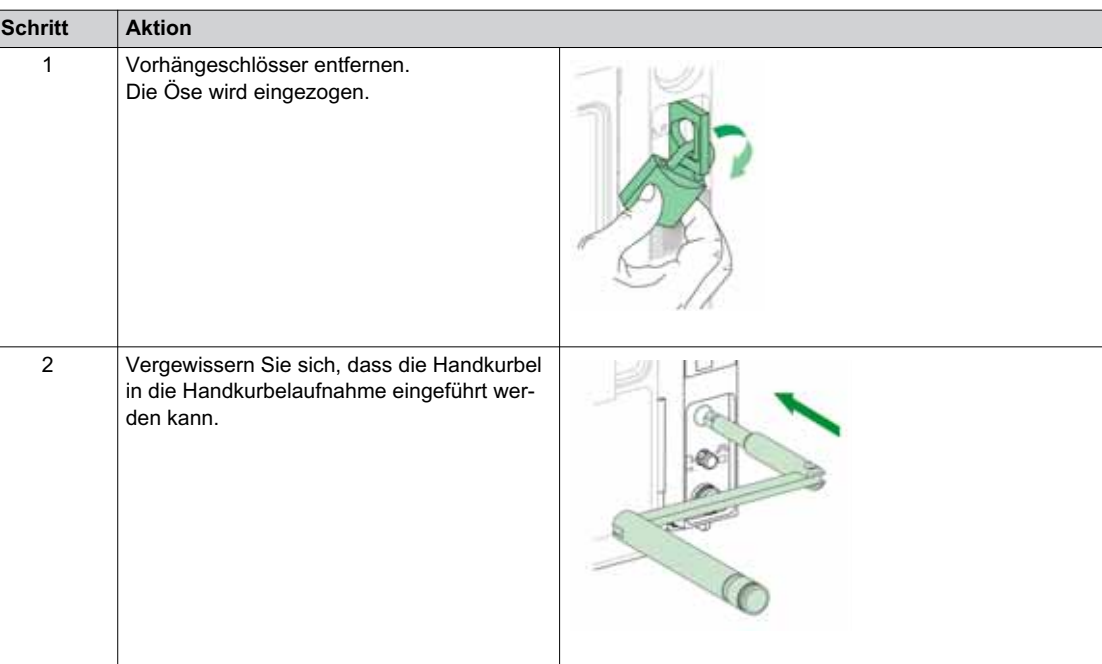

# **Verriegelung der Einschubkassette über Schlüsselschalter**

Bei Einschubkassetten, die mit zwei Schlüsselschaltern ausgestattet sind, reicht ein Schlüssel aus, um die Einschubkassette in Trennstellung zu verriegeln.

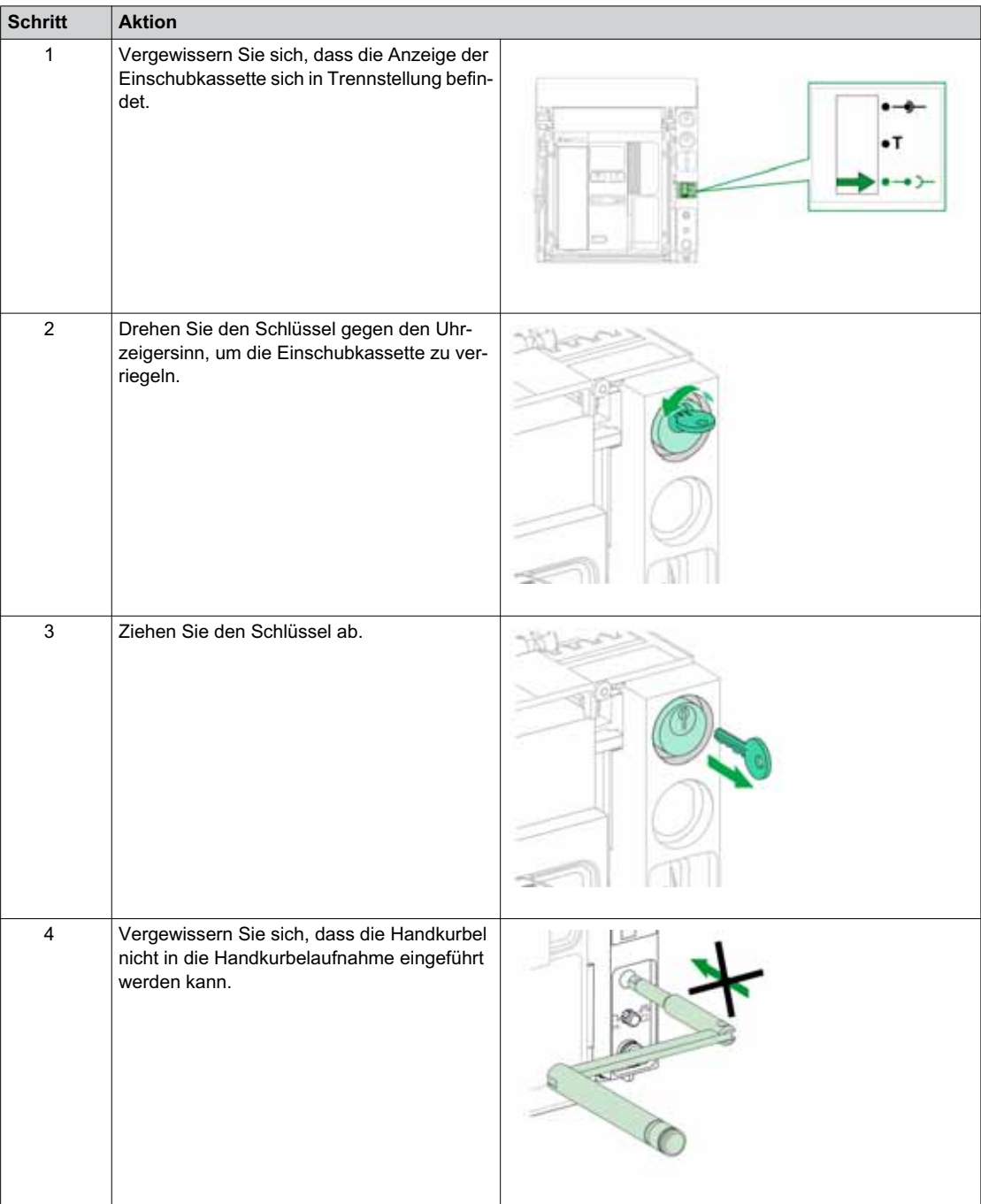

## **Entriegelung der Einschubkassette mit Schlüsselschaltern**

Bei Einschubkassetten, die mit zwei Schlüsselschaltern ausgestattet sind, müssen zur Entriegelung der Einschubkassette beide Schlüssel in die Schlüsselschalter gesteckt werden.

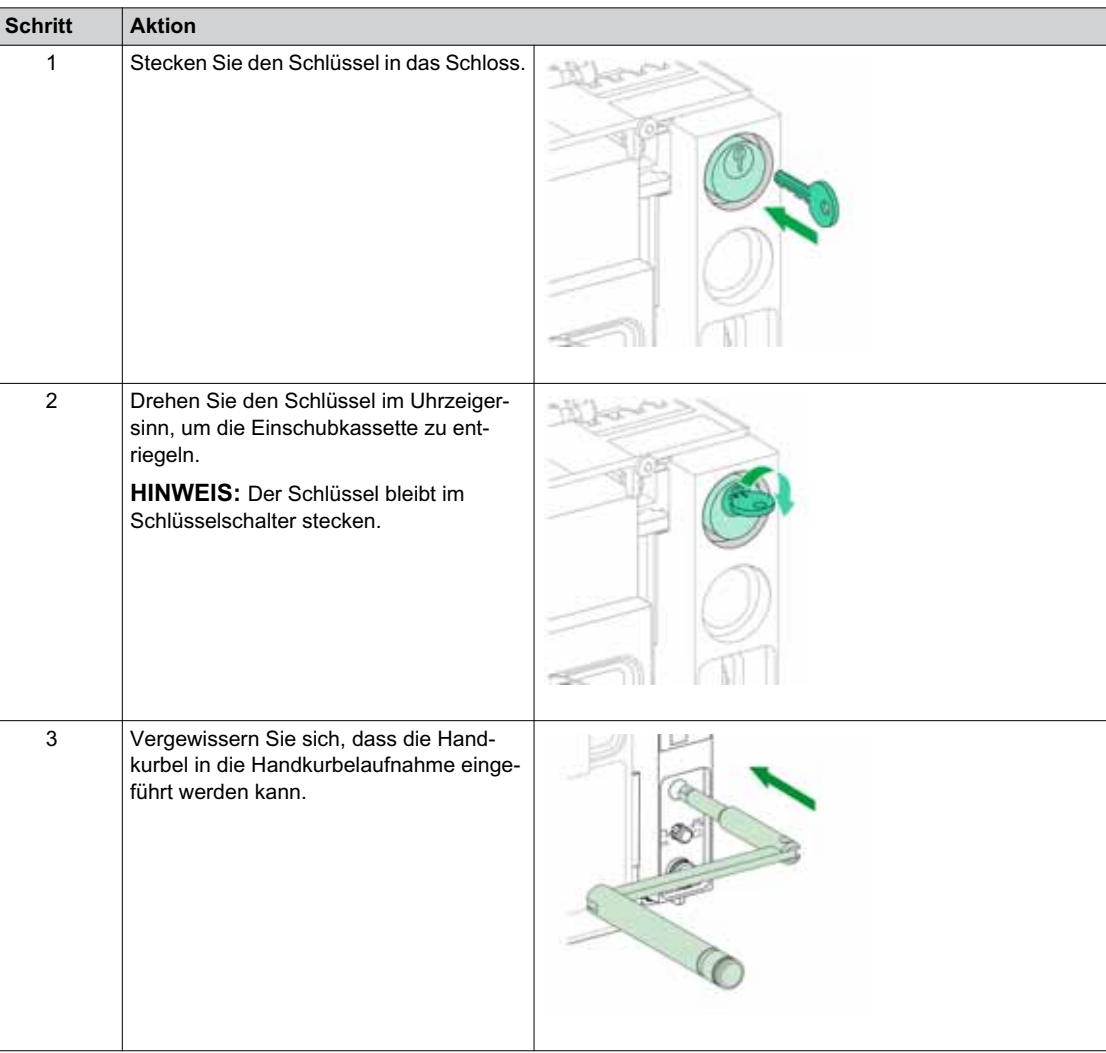

# **Verriegelung der Einschubkassette in beliebiger Stellung**

#### **Beschreibung**

Die Einschubkassette kann in jeder beliebigen Stellung (Betriebs-, Test- oder Trennstellung) verriegelt werden.

Für diese Verriegelungsfunktion ist eine mechanische Anpassung der Einschubkassette erforderlich, die im Folgenden erklärt wird.

Wenn die Einschubkassette verriegelt ist, kann die Handkurbel nicht in die Handkurbelaufnahme eingeführt werden.

Die Einschubkassette kann in jeder beliebigen Stellung verriegelt werden:

- $\bullet$  Mit bis zu drei Vorhängeschlössern mit einem Standard-Bügeldurchmesser von 5-8 mm.
- Mit einer oder zwei optionalen Schlüsselschaltern.

Schlüsselschalter können zusätzlich zu Vorhängeschlössern eingesetzt werden.

#### **Zubehör zur Verriegelung der Einschubkassette über Schlüsselschalter VSPD**

Das Zubehör zur Verriegelung der Einschubkassette über Schlüsselschalter und das Verfahren zur Verund Entriegelung entsprechen dem zur Verriegelung der Einschubkassette in Trennstellung *[\(siehe Seite 79\)](#page-78-0)*.

## **Anpassung der Einschubkassette**

# **GEFAHR**

## **GEFAHR DURCH HERUNTERFALLEN DES GERÄTS**

- Sorgen Sie dafür, dass die Hebeausrüstung eine ausreichende Kapazität für das zu hebende Gerät aufweist.
- Folgen Sie den Anweisungen des Herstellers zur Verwendung der Hebeausrüstung.
- Tragen Sie einen Schutzhelm, Sicherheitsschuhe und schwere Handschuhe.

**Eine Nichtbefolgung dieser Anweisungen kann zum Tode oder zu schweren Verletzungen führen.**

# *HINWEIS*

## **GEFAHR EINER BESCHÄDIGUNG DER ANLAGE**

Die Einschubkassette muss beim Einbau und beim Entfernen des Geräts gesichert werden.

**Bei Nichtbefolgung dieser Anweisungen besteht die Gefahr einer Beschädigung der Geräte.**

Führen Sie folgende Schritte zur Anpassung des Verriegelungsmechanismus der Einschubkassette durch, damit die Einschubkassette in jeder beliebigen Stellung verriegelt werden kann.

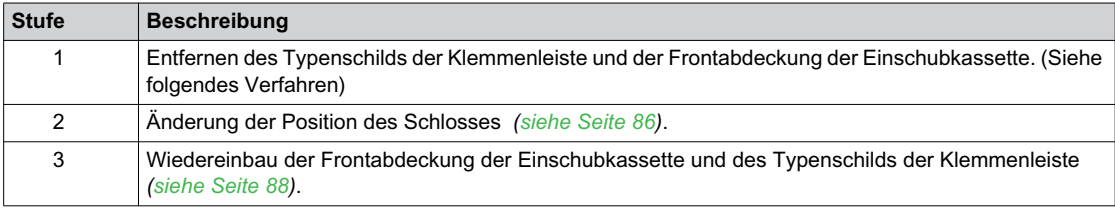

## **Entfernen des Typenschilds der Klemmenleiste und der Frontabdeckung der Einschubkassette**

Prüfen Sie vorab, ob das Gerät sich in Trennstellung *[\(siehe Seite 62\)](#page-61-0)* befindet, und entfernen Sie das Gerät aus der Einschubkassette *[\(siehe Seite 66\)](#page-65-0)*.

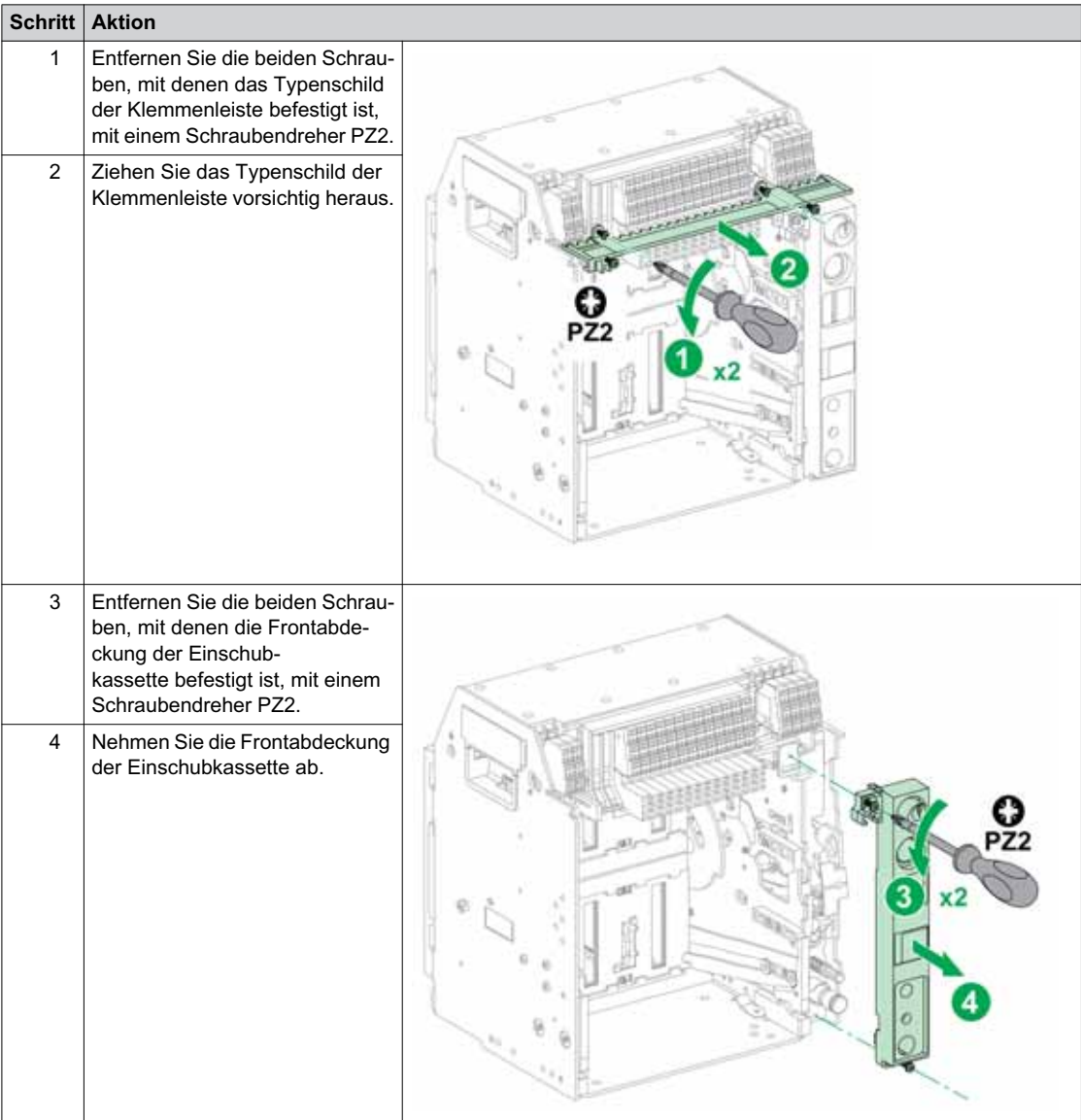

# <span id="page-85-0"></span>**Änderung der Position des Schlosses**

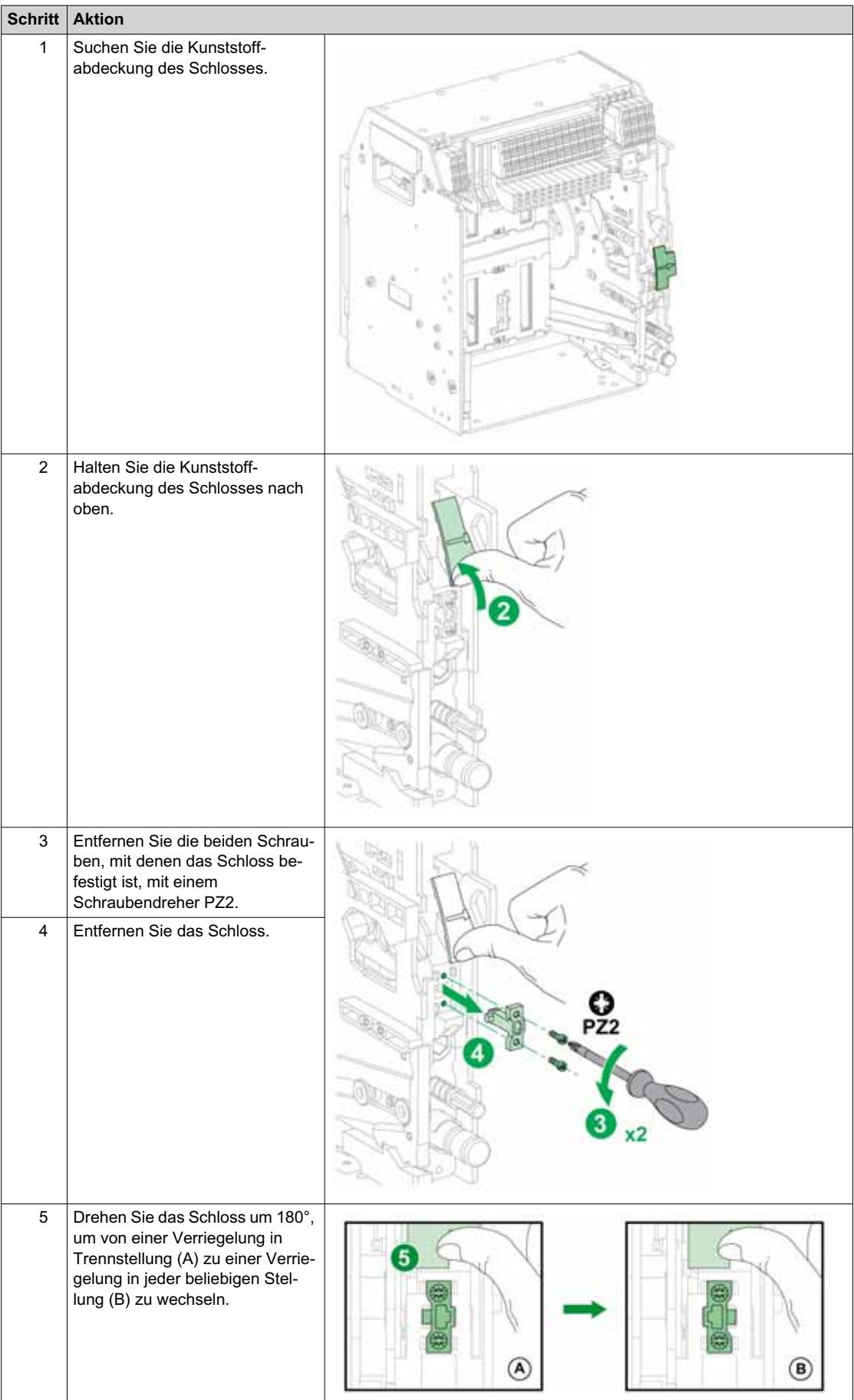

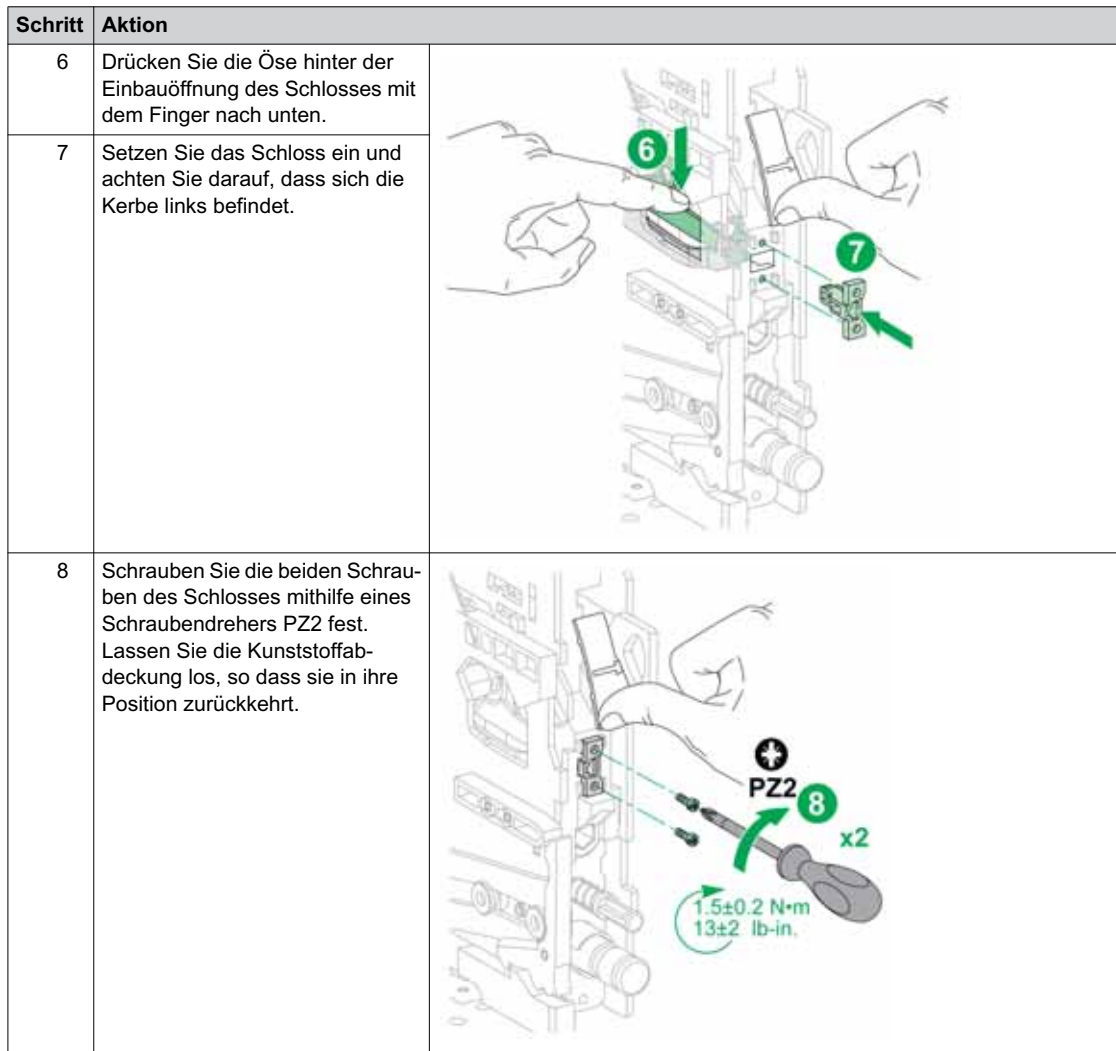

# <span id="page-87-0"></span>**Wiedereinbau der Frontabdeckung der Einschubkassette und des Typenschilds der Klemmenleiste**

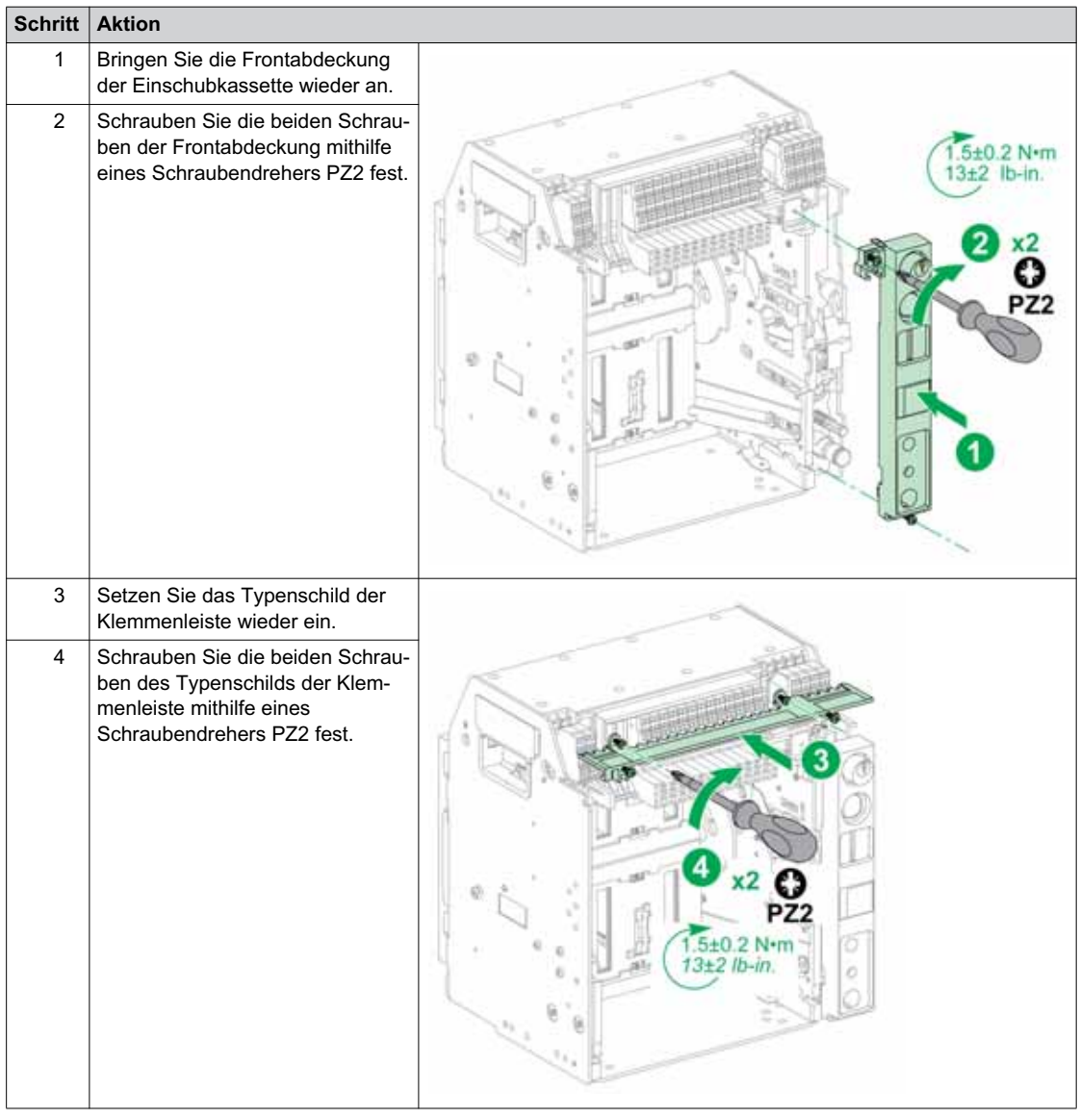

# **Verriegelung der Berührschutzklappen**

### **Beschreibung**

Eine Verriegelung der Berührungsschutzklappe verriegelt die Berührungsschutzklappe in geschlossener Stellung, so dass ein Gerät Masterpact MTZ1 in Einschubtechnik nicht in seiner Einschubkassette angeschlossen werden kann.

Die Berührungsschutzklappen oben und unten können unabhängig voneinander verriegelt werden.

## **Verriegelung der Berührschutzklappen**

Bringen Sie je ein Vorhängeschloss an der Verriegelungsvorrichtung der oberen und unteren Berührungsschutzklappe an, um sie zu verriegeln.

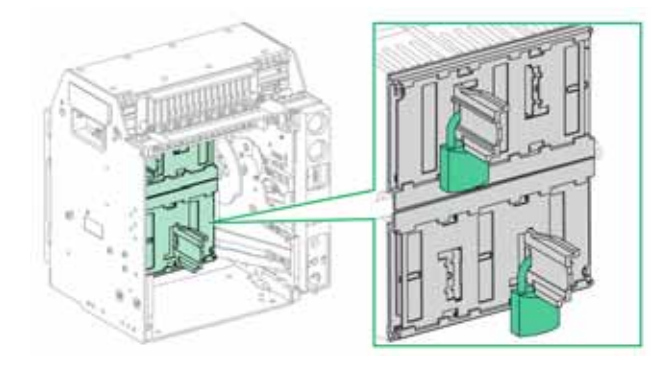

# **Abschnitt 2.4 Geräteverriegelungsaktionen**

#### **Über Geräteverriegelungsaktionen**

Eine Verriegelungsaktion ist ein automatischer Vorgang, der durch Verriegelungszubehör des Masterpact MTZ1-Geräts oder der Einschubkassette zustande kommt.

Für Gerät und Einschubkassette des Typs Masterpact MTZ1 ist eine Reihe von optionalem Verriegelungszubehör erhältlich. Eine komplette Liste der verfügbaren Verriegelungen finden Sie im Katalog Masterpact MTZ *[\(siehe Seite 8\)](#page-7-0)*.

Eine detaillierte Einbauanleitung für im Feld einbaubare Verriegelungen finden Sie in der mit dem Zubehör mitgelieferten Einbauanleitung.

### **Übersicht über diesen Abschnitt**

Dieser Abschnitt enthält folgende Themen:

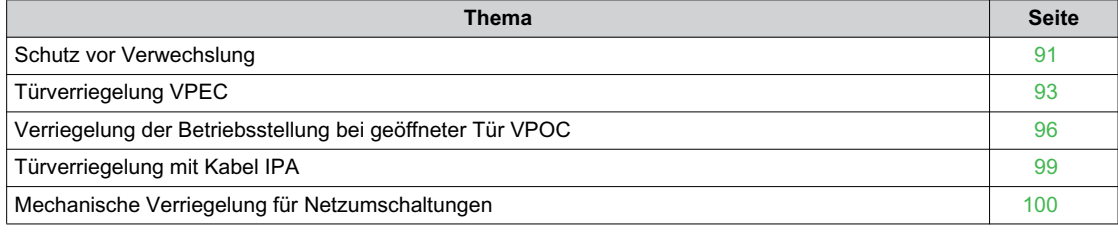

# <span id="page-90-0"></span>**Schutz vor Verwechslung**

## **Beschreibung**

Mit dem Schutz vor Verwechslung wird sichergestellt, dass ein Gerät Masterpact MTZ1 sich nur in eine Einschubkassette mit kompatiblen Kenndaten einbauen lässt.

Der Schutz vor Verwechslung bietet 35 verschiedene Kombinationen, die ausgewählt werden können, so dass ein Gerät nur in eine Einschubkassette mit der entsprechenden Kombination eingebaut werden kann.

## **Zubehör**

Die Verwendung des Schutzes vor Verwechslung ist optional. Je Gerät ist ein Zubehör zum Schutz vor Verwechslung erforderlich.

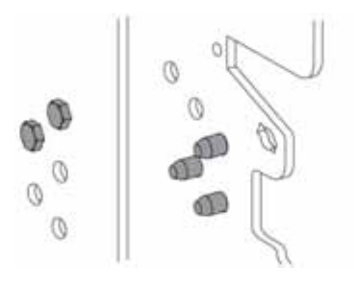

Informationen zum Einbau des Zubehörs finden Sie im Merkblatt auf der Schneider Electric-Webseite: *[NVE35465](https://download.schneider-electric.com/files?p_Doc_Ref=NVE35465)*.

## **Positionen der Klemmen des Schutzes vor Verwechslung**

Die folgende Abbildung zeigt die Positionen der Klemmen an Einschubkassette bzw. Gerät.

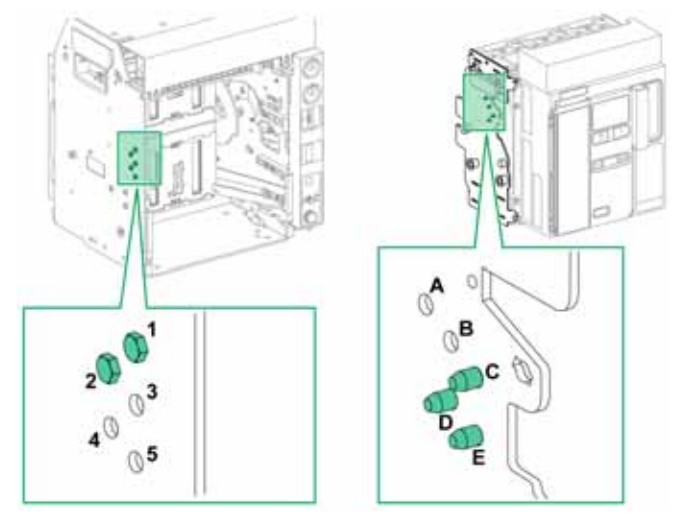

Die für die Einschubkassette gewählte Klemmenbelegung muss der für das Gerät gewählten Klemmenbelegung entsprechen (siehe Tabelle unten). Zum Beispiel entspricht die Kombination 12 an der Einschubkassette der Kombination CDE am Gerät.

Die Klemmen der Einschubkassette sind mit 1, 2, 3, 4, 5 gekennzeichnet.

Die Klemmen am Gerät mit A, B, C, D, E.

# **Empfohlene Klemmenbelegungen**

Folgende Klemmenbelegung wird empfohlen:

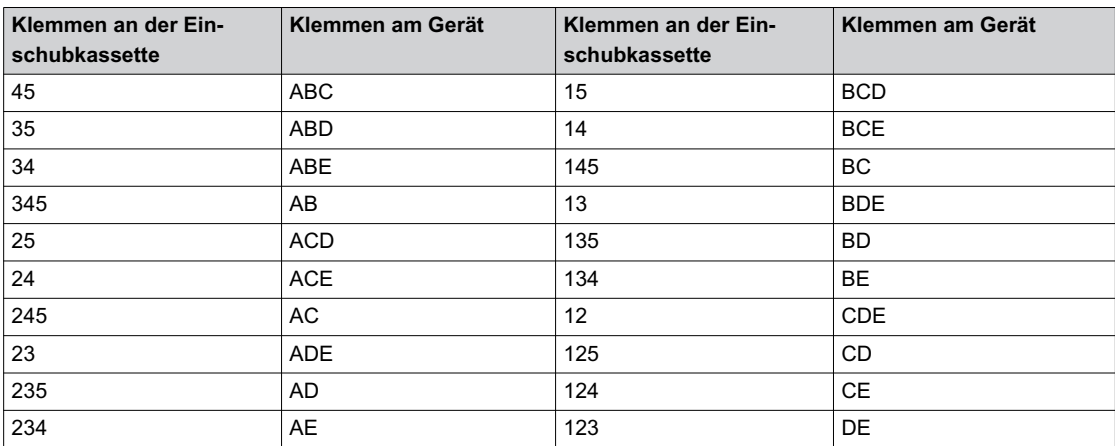

# <span id="page-92-0"></span>**Türverriegelung VPEC**

## **Beschreibung**

Mit der Türverriegelung:

- Ist die Tür der Anlage verriegelt und kann nicht geöffnet werden, wenn das Gerät in Einschubtechnik in Betriebs- oder Teststellung ist.
- Kann die Tür der Anlage geöffnet werden, wenn das Gerät in Einschubtechnik in Trennstellung ist.
- Kann die Tür der Anlage unabhängig von der Stellung des Geräts in Einschubtechnik geschlossen werden.

## **Zubehör**

Die Türverriegelung VPEC ist optionales Zubehör, das an der linken oder rechten Seite der Einschubkassette montiert wird. Pro Einschubkassette ist eine Türverriegelung erforderlich.

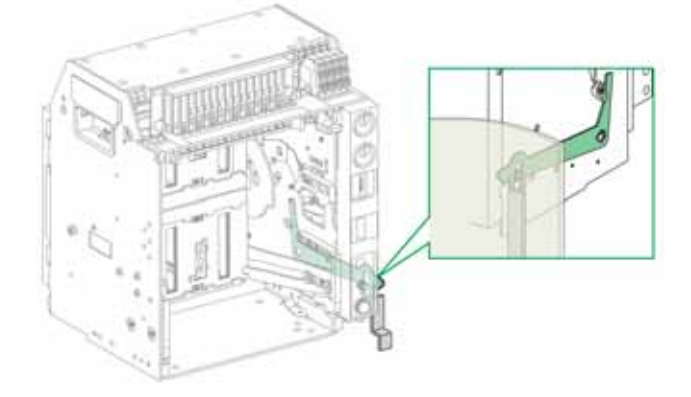

Informationen zum Einbau des Zubehörs finden Sie im Merkblatt auf der Schneider Electric-Webseite: *[NVE35519](https://download.schneider-electric.com/files?p_Doc_Ref=NVE35519)*.

## **Verriegelung der Tür der Anlage**

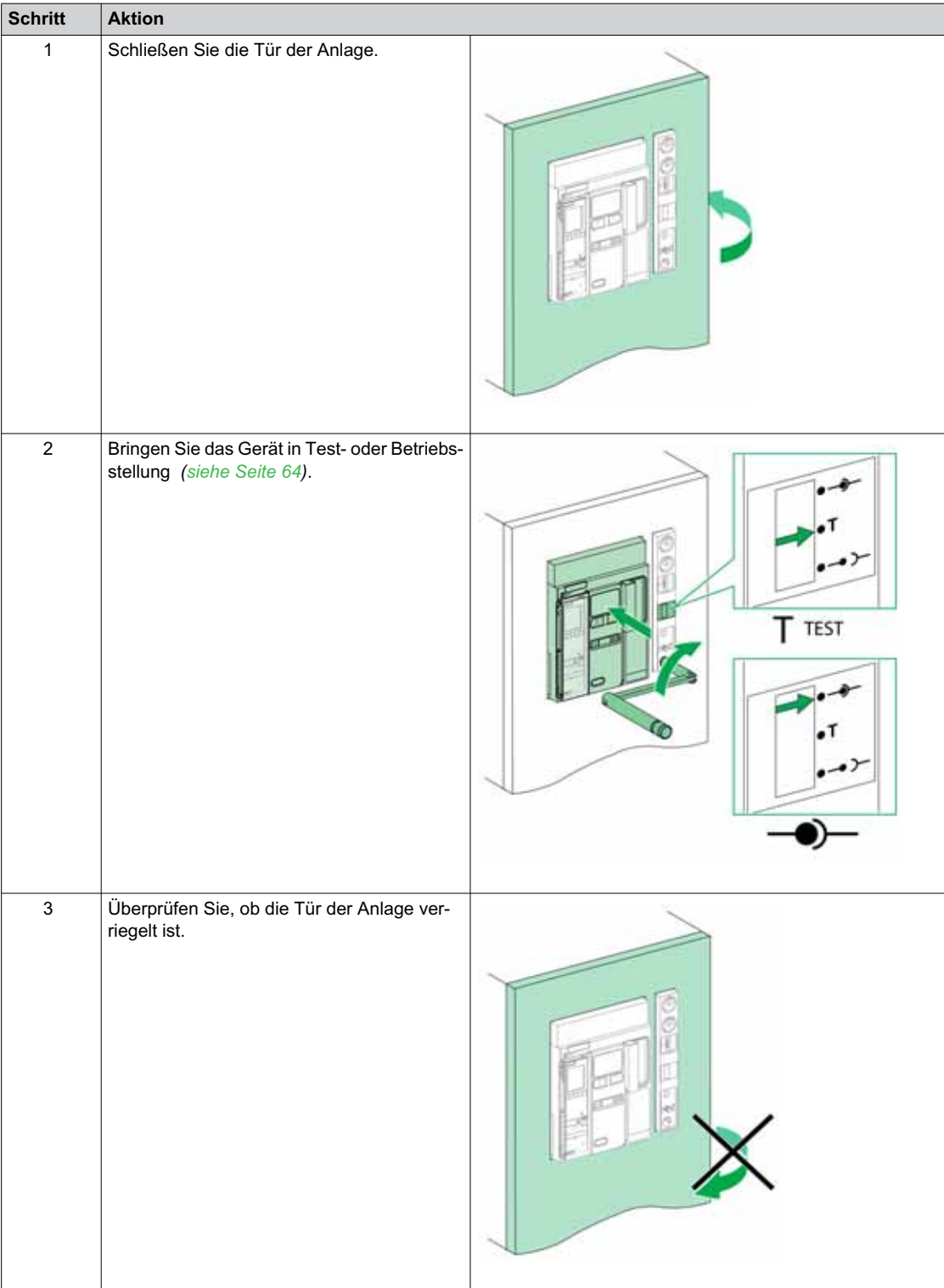

## **Entriegelung der Tür der Anlage**

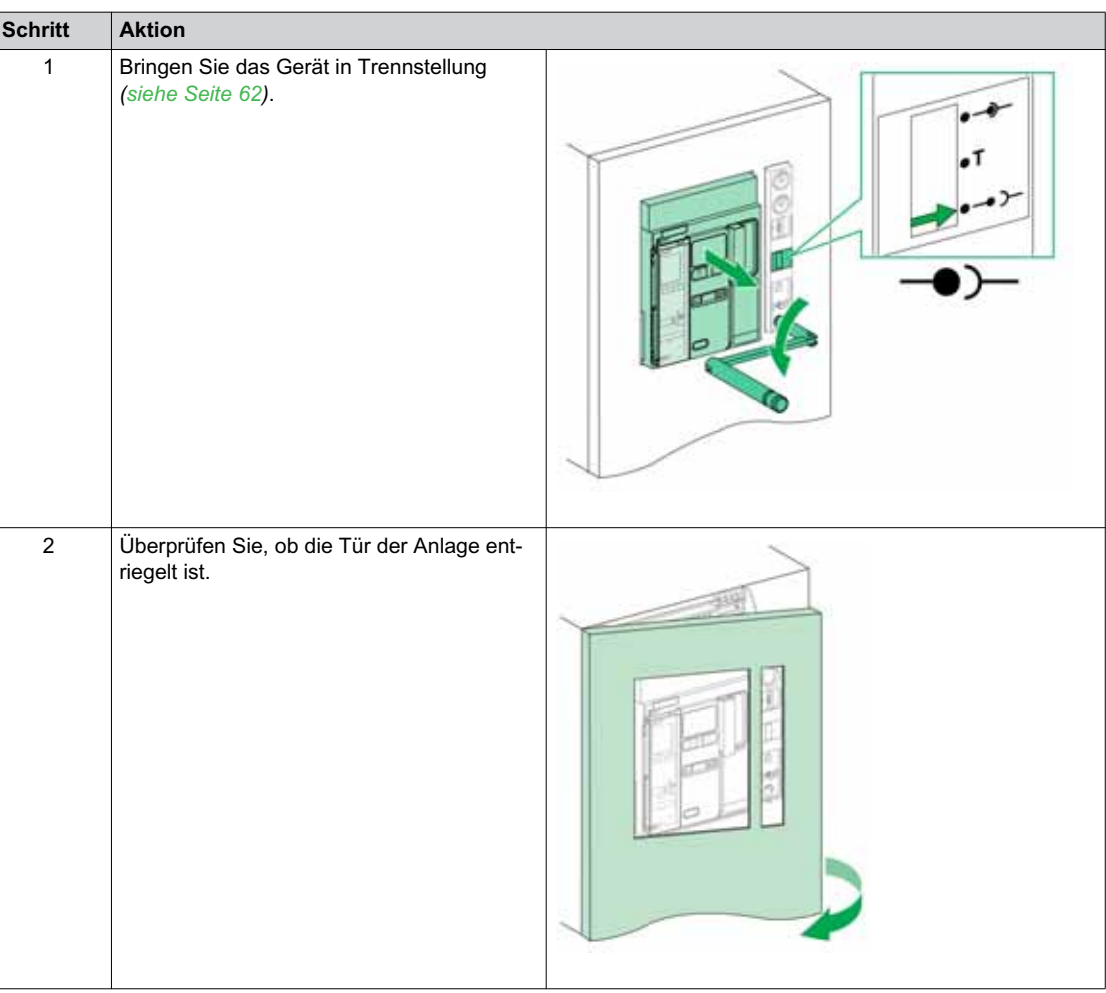

# <span id="page-95-0"></span>**Verriegelung der Betriebsstellung bei geöffneter Tür VPOC**

#### **Beschreibung**

Wenn die Verriegelung der Betriebsstellung bei geöffneter Tür eingebaut ist, kann ein Gerät Masterpact MTZ1 in Einschubtechnik nicht hinein- oder herausgedreht werden, wenn die Tür der Anlage geöffnet ist, da die Handkurbel nicht eingeführt werden kann.

## **Zubehör**

Die optionale Verriegelung der Betriebsstellung bei geöffneter Tür VPOC kann an der rechten Seite der Einschubkassette montiert werden.

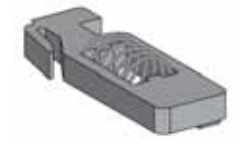

Informationen zum Einbau des Zubehörs finden Sie auf dem Merkblatt auf der Schneider Electric-Website: *[NVE35520](https://download.schneider-electric.com/files?p_Doc_Ref=NVE35520)*.

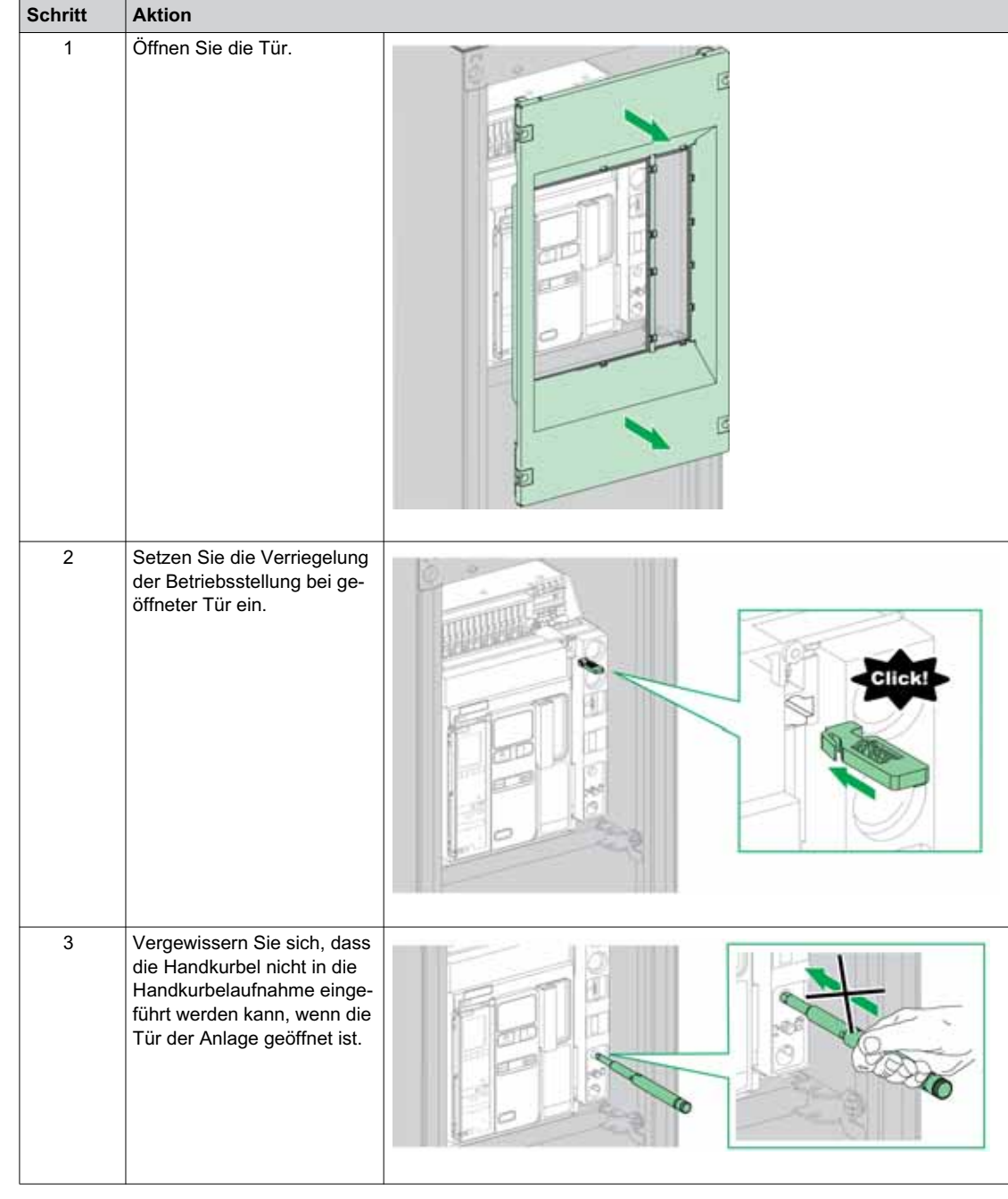

# **Aktivierung der Verriegelung der Betriebsstellung bei geöffneter Tür**

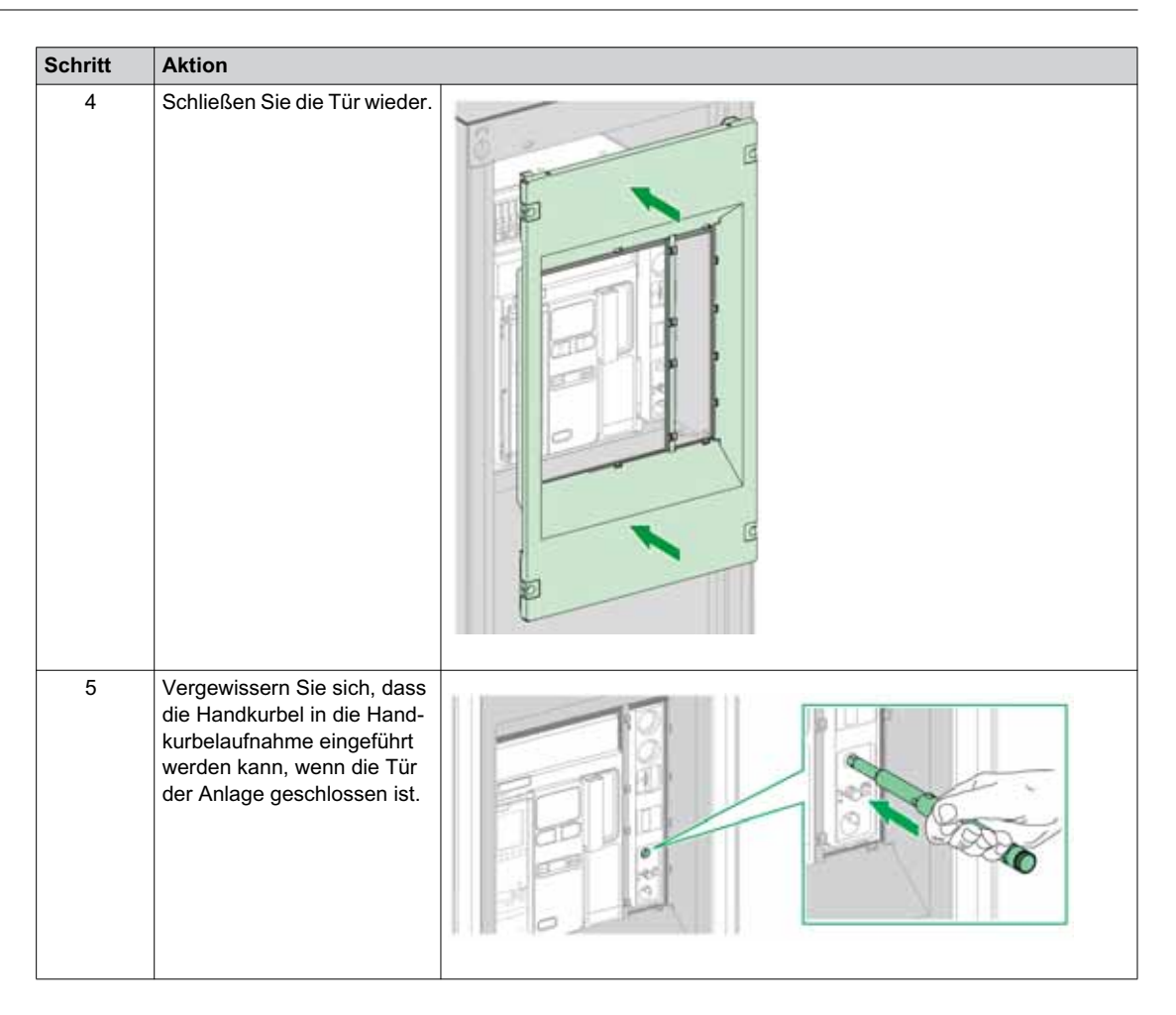

## **Deaktivierung der Verriegelung der Betriebsstellung bei geöffneter Tür**

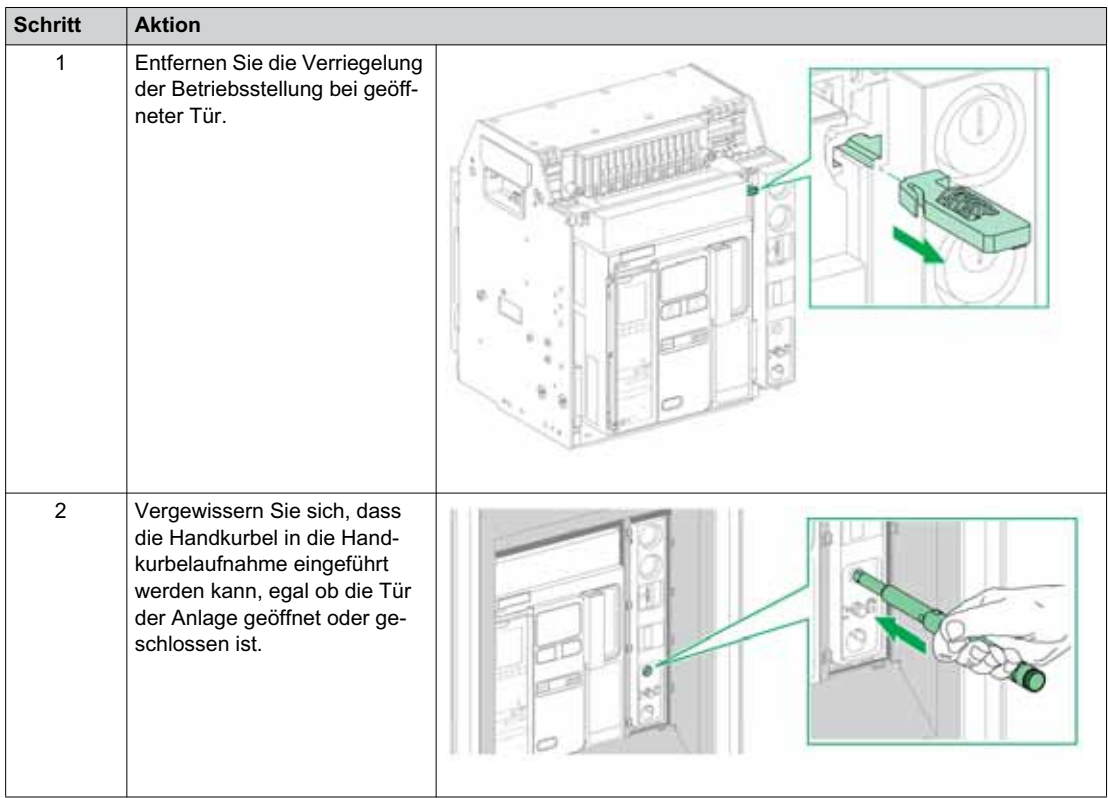

## <span id="page-98-0"></span>**Türverriegelung mit Kabel IPA**

## **Beschreibung**

Wenn die Türverriegelung mit Kabel eingebaut ist, kann die Tür nicht geöffnet werden, wenn das Gerät geschlossen ist und das Gerät kann nicht geschlossen werden, wenn die Tür geöffnet ist.

Die Türverriegelung mit Kabel besteht aus einer Platte, einem Riegel und einem Kabel. Sie wird auf der rechten Seite des Geräts montiert.

Wenn die Verriegelung eingebaut ist, kann die mechanische Verriegelung für Netzumschaltungen nicht eingesetzt werden.

## **Zubehör**

Bei der Türverriegelung mit Kabel IPA handelt es sich um optionales Zubehör.

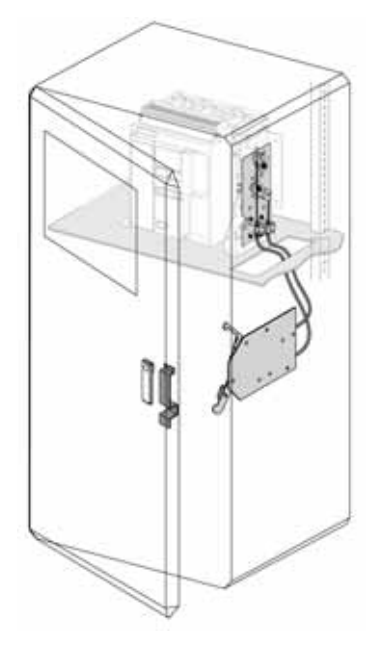

Informationen zum Einbau des Zubehörs finden Sie auf dem Merkblatt auf der Schneider Electric-Website: *[NVE35521](https://download.schneider-electric.com/files?p_Doc_Ref=NVE35521)*.

# <span id="page-99-0"></span>**Mechanische Verriegelung für Netzumschaltungen**

### **Beschreibung**

Die mechanische Verriegelung für Netzumschaltungen zwischen Masterpact MTZ1-Geräten verhindert, dass die gekoppelten Geräte gleichzeitig schließen.

### **Mechanische Verriegelung zwischen zwei Geräten**

Zwei Geräte können über Kabel oder Stangen mechanisch verriegelt werden, so dass beide Geräte nicht zur selben Zeit geschlossen werden können.

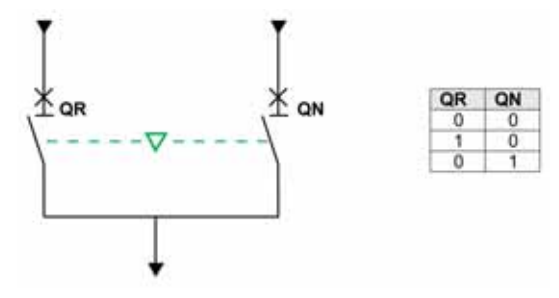

Informationen zum Einbau des Zubehörs finden Sie auf dem Merkblatt auf der Schneider Electric-Webseite:

- Mechanische Verriegelung mittels Bowdenzüge: *[NVE35522](https://download.schneider-electric.com/files?p_Doc_Ref=NVE35522)*
- Mechanische Verriegelung mittels Stangen: *[NVE35523](https://download.schneider-electric.com/files?p_Doc_Ref=NVE35523)*

## **Elektrische Verriegelung IVE**

Die elektrische Verriegelung zwischen Geräten des Typs Masterpact MTZ kann mit der elektrischen Verriegelung IVE oder über eine spezielle Verdrahtung erfolgen. Die IVE eignet sich nur für zwei Geräte. Bei drei Geräten ist eine spezielle Verdrahtung für die elektrische Verriegelung erforderlich.

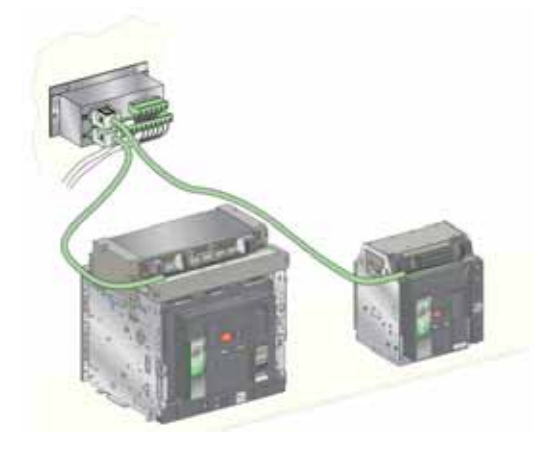

Informationen zum Einbau des Zubehörs finden Sie auf dem Merkblatt auf der Schneider Electric-Webseite: *[51201201AA](https://download.schneider-electric.com/files?p_Doc_Ref=51201201AA)*

# **Kapitel 3 Kritische Zustände des Masterpact MTZ**

# **Übersicht über dieses Kapitel**

Dieses Kapitel behandelt folgende Themen:

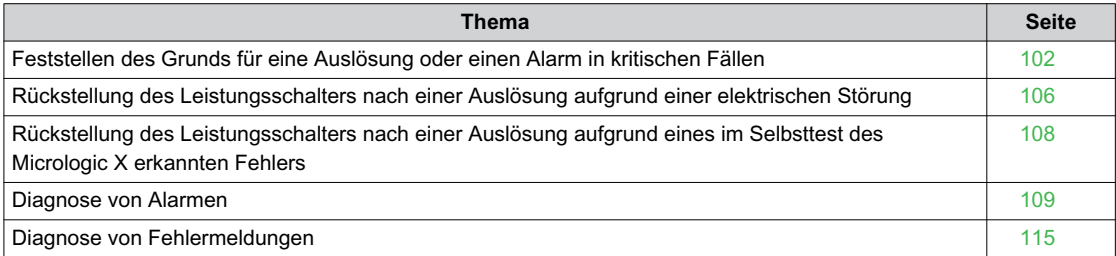

# <span id="page-101-0"></span>**Feststellen des Grunds für eine Auslösung oder einen Alarm in kritischen Fällen**

### **Definitionen**

Beim Betrieb des Geräts können zwei kritische Zustände auftreten:

- Der Leistungsschalter hat automatisch ausgelöst. Die Versorgung ist unterbrochen.
- Der Leistungsschalter hat nicht ausgelöst, aber das Steuer- und Auslösegerät Micrologic X hat einen Alarm erkannt:
	- o Bei einem Alarm mit hohem Schweregrad leuchtet die Service-LED rot und zeigt so an, dass dringend Gegenmaßnahmen ergriffen werden müssen.
	- Bei einem Alarm mit mittlerem Schweregrad leuchtet die Service-LED orange und zeigt so an, dass Gegenmaßnahmen geplant werden müssen.

### **Meldung einer Auslösung oder eines Alarms**

Eine Auslösung oder ein Alarm werden wie folgt angezeigt:

- Auf der HMI des Steuer- und Auslösegeräts Micrologic X durch die LEDs für Auslöseursachen oder die Service-LED. Wenn das Steuer- und Auslösegerät eingeschaltet wird, wird auf dem Bildschirm eine rote oder orange Pop-up-Meldung angezeigt.
- Über den "Fehler"-Meldekontakt SDE

Abhängig von den eingebauten Optionen kann eine Auslösung oder ein Alarm auch wie folgt angezeigt werden:

- Über einen zusätzlichen "Fehler"-Meldekontakt SDE2
- Über die Ausgänge der programmierbaren Kontakte M2C
- Über die Ausgänge eines E/A-Anwendungsmoduls
- Über eine E-Mail, die über eine Ethernet-Schnittstelle IFE oder EIFE gesendet wird
- Auf einer Fernsteuerung, die an das Kommunikationsnetz angeschlossen ist (Anwendung vom Bediener individualisiert)
- Auf dem Display FDM128

Aktive Alarme können auch über folgende Wege abgerufen werden:

- Mit einem Smartphone über die mobile App des Masterpact MTZ, die mit einem Steuer- und Auslösegerät Micrologic X verbunden ist:
	- Über Bluetooth
	- Über eine USB-OTG-Verbindung
- Mit der Software Ecoreach, die mit dem Steuer- und Auslösegerät Micrologic X verbunden ist: Über USB-Anschluss
	- Über eine Ethernet-Schnittstelle IFE oder EIFE
	- Über eine Modbus-SL-Schnittstelle IFM

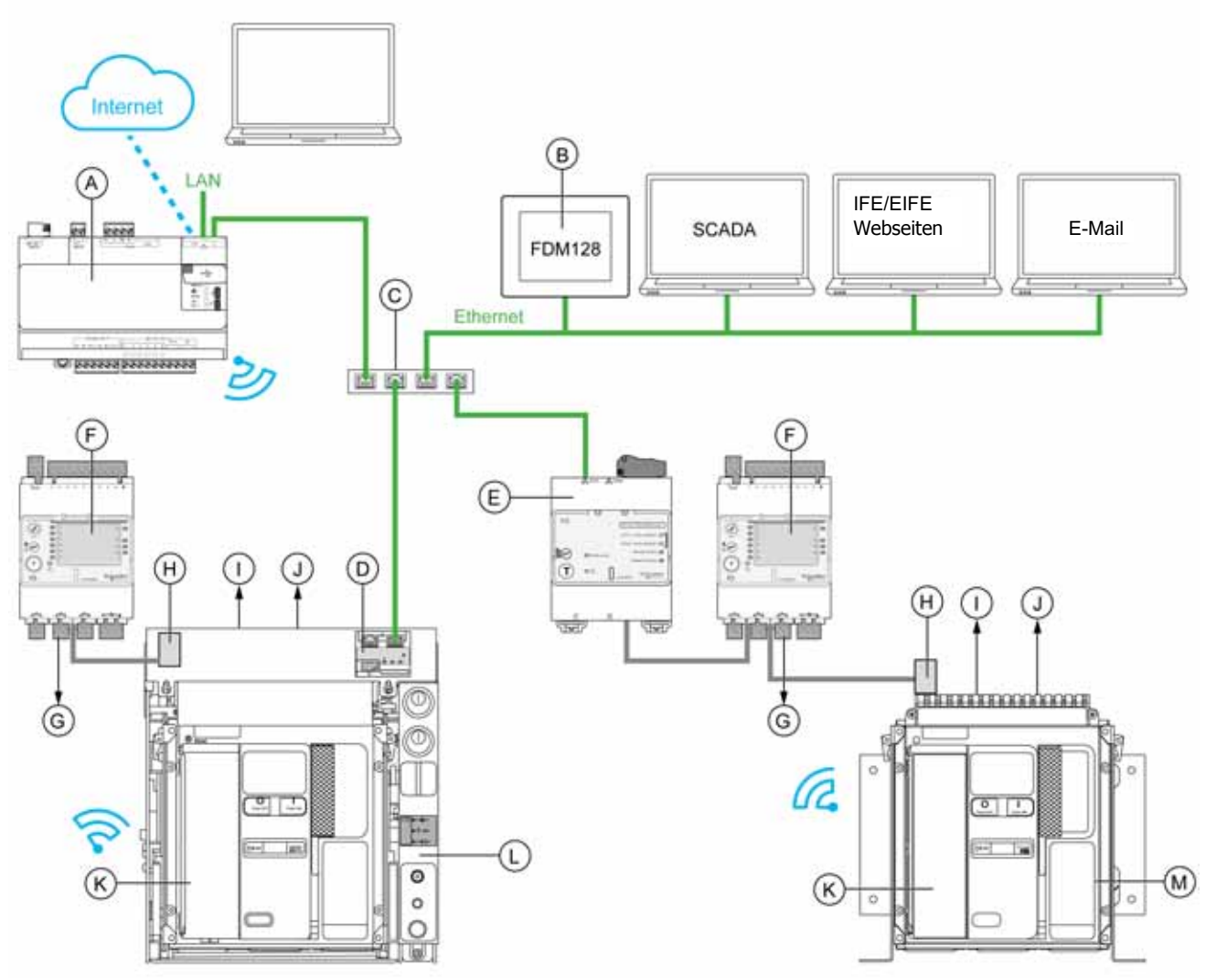

- **A** Energie-Server Com'X<br>**B** Ethernet-Display FDM1
- **B** Ethernet-Display FDM128 für acht Geräte<br>**C** Ethernet-Switch
- **C** Ethernet-Switch<br>**D** Integrierte Ether
- **D** Integrierte Ethernet-Schnittstelle EIFE für einen Leistungsschalter Masterpact MTZ in Einschubtechnik<br>E Ethernet-Schnittstelle IFE für einen Leistungsschalter Masterpact MTZ
- **E** Ethernet-Schnittstelle IFE für einen Leistungsschalter Masterpact MTZ
- **F** E/A-Anwendungsmodul für einen Leistungsschalter<br>**G** E/A-Modul-Ausgänge zur Ereignismeldung
- **G** E/A-Modul-Ausgänge zur Ereignismeldung
- **H** ULP-Schnittstellenmodul
- **I** Ein oder zwei "Fehler"-Meldekontakte SDE
- **J** Zwei optionale programmierbare Kontakte M2C
- **K** HMI des Steuer- und Auslösegeräts Micrologic X
- **L** Leistungsschalter Masterpact MTZ in Einschubtechnik
- **M** Leistungsschalter Masterpact MTZ in Festeinbau

#### **Feststellen des Grunds für eine Auslösung oder einen Alarm mit dem Steuer- und Auslösegerät Micrologic X**

In kritischen Situationen kann der Grund für eine Auslösung oder einen Alarm lokal mit folgenden Möglichkeiten festgestellt werden:

- Fehlerauslöser-Rückstelltaster am Leistungsschalter (**A**). Wenn die Auslösetaste herausgesprungen ist, ist eine Auslösung erfolgt.
- Anzeigen auf der HMI des Steuer- und Auslösegeräts Micrologic X *[\(siehe Seite 105\)](#page-104-0)*:
	- LEDs zur Anzeige des Systemstatus des Micrologic X (Ready- und Service-LEDs) (**B**)
	- Bildschirmanzeige des Micrologic X (**C**)
	- LEDs für Auslöseursachen (**D**)
- Über Smartphone mit der mobilen App des Masterpact MTZ, die über den Grund für die Auslösung, den Kontext der Auslösung oder des Alarms und die Geräte-ID informiert:
	- Über NFC
	- Über Bluetooth
	- Über eine USB-OTG-Verbindung

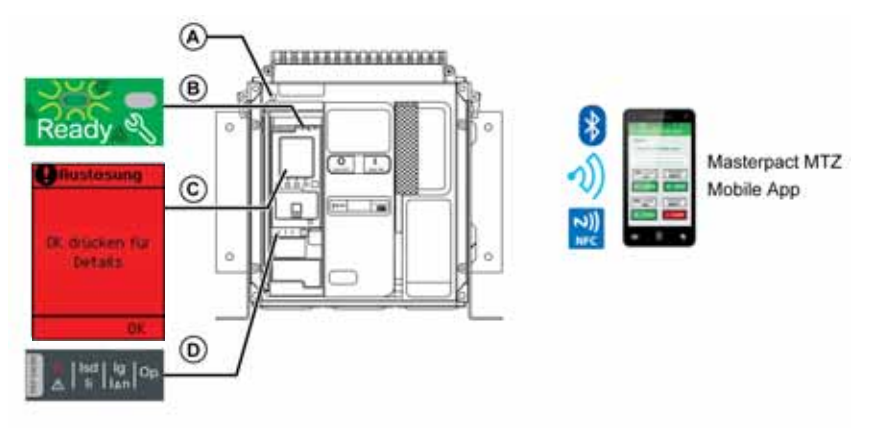

- **A** Fehlerauslöser-Rückstelltaster
- **B** Status-LEDs
- **C** Bildschirmanzeige des Micrologic X
- **D** LEDs für Auslöseursachen

### **Verfügbarkeit diagnostischer Daten nach einer Auslösung**

Die diagnostischen Daten stehen zur Verfügung, wenn das Steuer- und Auslösegeräts Micrologic X eingeschaltet ist.

Wenn das Steuer- und Auslösegerät Micrologic X nicht ständig von einer 24 V DC Stromquelle versorgt wird, schließen Sie das Steuer- und Auslösegerät Micrologic X an eine externe Spannungsversorgung an, um auf die diagnostischen Daten zugreifen zu können, zum Beispiel über den Mini-USB-Anschluss an den Mobilen Power Pack.

Wenn das Steuer- und Auslösegerät Micrologic X extern versorgt wird, hängt die Verfügbarkeit der diagnostischen Daten vom Systemstatus des Micrologic X ab:

- Wenn das Steuer- und Auslösegerät Micrologic X in Ordnung ist, stehen alle diagnostischen Daten zur Verfügung.
- Wenn das Steuer- und Auslösegerät Micrologic X einen Fehler erkennt, hängen die verfügbaren diagnostischen Daten von der Art des Fehlers ab.
- Wenn das Steuer- und Auslösegerät Micrologic X nicht funktionsfähig ist, stehen keine diagnostischen Daten direkt zur Verfügung. Einige Daten können jedoch über die NFC-Funktion mit der mobilen App des Masterpact MTZ ausgelesen werden.

Die LEDs für Auslöseursachen und die rote Service-LED werden über die in das Micrologic X eingebaute Lithiumbatterie versorgt und bleiben für 4 Stunden aktiv, wenn das Steuer- und Auslösegerät nicht anderweitig versorgt wird. Um die LEDs für Auslöseursachen nach 4 Stunden wieder einzuschalten, drücken Sie den Drucktaster Test/Reset.

## <span id="page-104-0"></span>**Verwendung der Bildschirmanzeige und der LEDs zur Feststellung der Auslöseursache**

Der Leistungsschalter hat automatisch ausgelöst. Die Spannungsversorgung ist unterbrochen und der Fehlerauslöser-Rückstelltaster ist herausgesprungen.

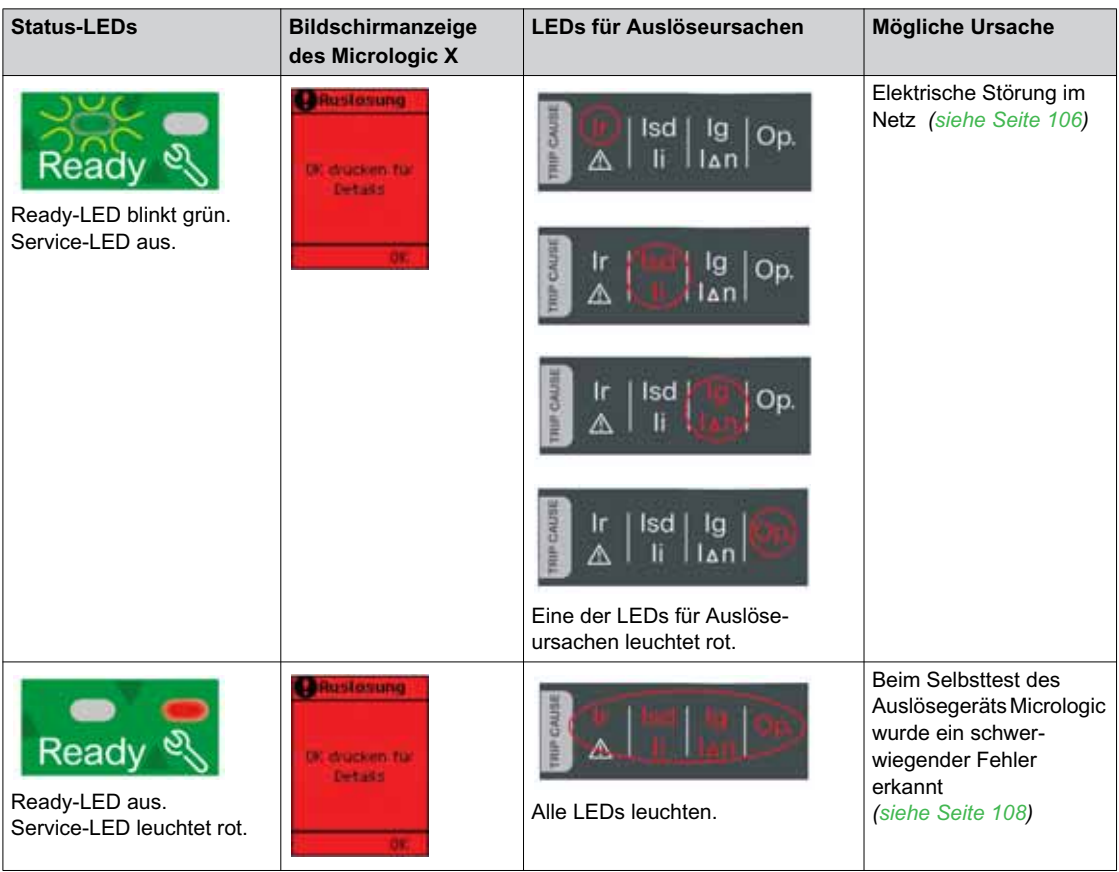

## **Verwendung der Bildschirmanzeige und der LEDs zur Feststellung einer Alarmursache**

Der Leistungsschalter hat nicht ausgelöst, aber die Service-LED des Steuer- und Auslösegeräts Micrologic X ist eingeschaltet.

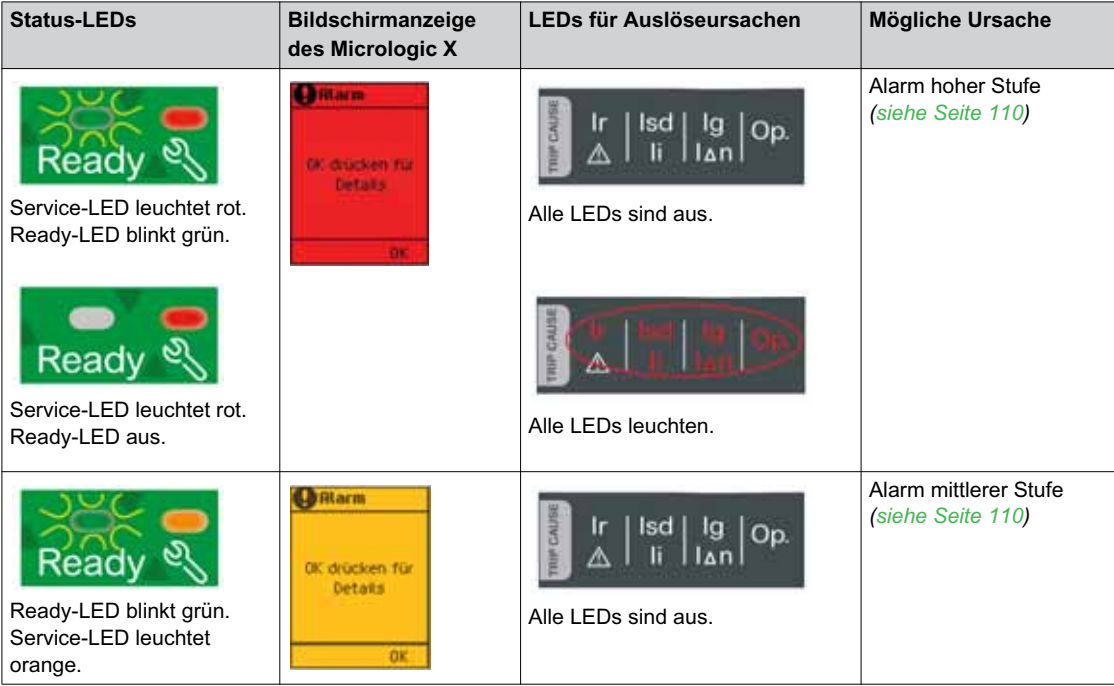

# <span id="page-105-0"></span>**Rückstellung des Leistungsschalters nach einer Auslösung aufgrund einer elektrischen Störung**

## **Ablauf der Rückstellung**

Die Tabelle zeigt die einzuhaltende Handlungsabfolge nach einer Auslösung aufgrund einer elektrischen Störung. Weitere Erläuterungen zu jeder Aktion finden Sie in den folgenden Absätzen.

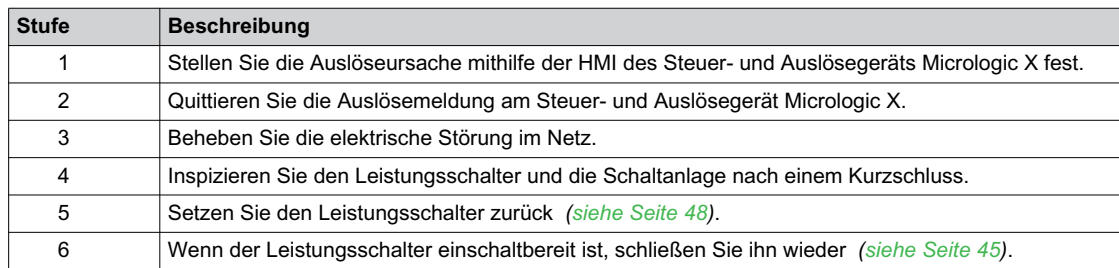

## **Feststellen der Auslöseursache**

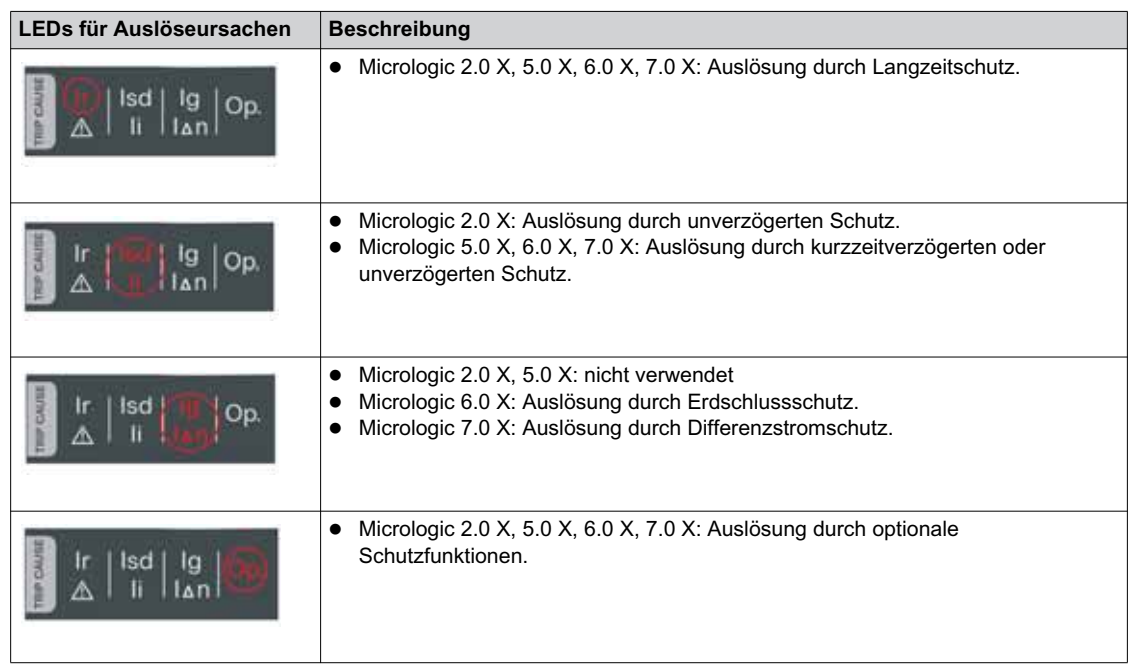

**HINWEIS:** Unterstützung bei der Diagnose finden Sie in der mobilen Smartphone-App des Masterpact MTZ.

## **Quittieren einer Auslösemeldung am Steuer- und Auslösegerät Micrologic X**

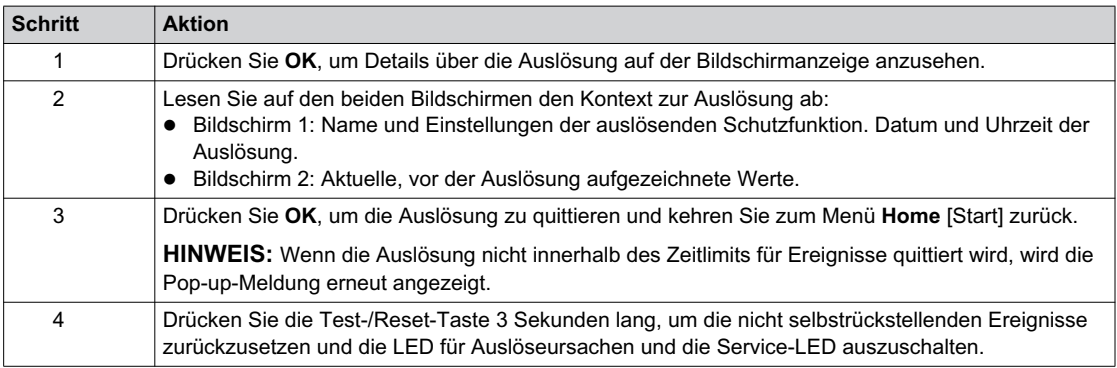

#### **Beheben des Netzfehlers**

Die Tatsache, dass der Leistungsschalter ausgelöst hat, behebt nicht die Ursache des in der nachgeschalteten Elektroinstallation erkannten Netzfehlers.

# **WARNUNG**

## **EINSCHALTGEFAHR BEI ELEKTRISCHER STÖRUNG**

Der Leistungsschalter darf nicht wieder eingeschaltet werden, ohne dass zunächst die abgangsseitigen elektrischen Schaltgeräte überprüft und gegebenenfalls repariert worden sind.

**Bei Nichtbefolgung dieser Anweisungen besteht Lebensgefahr bzw. die Gefahr schwerwiegender Verletzungen sowie einer Beschädigung der Anlage.**

Bevor die der Schutzfunktion nachgeschaltete elektrische Anlage untersucht wird, muss sie von der Versorgung getrennt werden.

# **GEFAHR**

**GEFAHR VON STROMSCHLÄGEN, EXPLOSIONEN ODER LICHTBÖGEN**

- Tragen Sie geeignete persönliche Schutzausrüstung (PSA) und halten Sie sich an die sicheren Arbeitsmethoden für elektrische Anlagen. Siehe NFPA 70E oder CSA Z462 oder äquivalente lokale Bestimmungen.
- Montage und Wartung dieser Anlage dürfen nur durch qualifiziertes Elektrofachpersonal erfolgen.
- Vor Wartungsarbeiten muss die gesamte Spannungsversorgung der Anlage abgeschaltet werden. Gehen Sie davon aus, dass alle Stromkreise spannungsführend sind, bis sie komplett abgeschaltet, geprüft, geerdet und markiert sind. Berücksichtigen Sie alle Energiequellen, einschließlich einer möglichen Rückspeisung und eines Steuerstroms.
- Verwenden Sie stets einen Spannungswertgeber mit korrekter Bemessungsspannung, um sicherzustellen, dass die Spannungsversorgung wirklich abgeschaltet ist.
- Setzen Sie vor dem Einschalten dieser Anlage alle Geräte, Türen und Abdeckungen wieder ein.
- Achten Sie auf mögliche Gefahren und nehmen Sie eine gründliche Untersuchung des Arbeitsbereichs vor, um Werkzeuge und Gegenstände, die eventuell in der Anlage liegengelassen worden sind, zu finden.

**Eine Nichtbefolgung dieser Anweisungen kann zum Tode oder zu schweren Verletzungen führen.**

## **Inspektion des Leistungsschalters und der Schaltanlage nach einer Auslösung durch Kurzschluss**

Nach einer Auslösung des kurzzeitverzögerten oder unverzögerten Schutzes aufgrund eines Kurzschlusses müssen Leistungsschalter und Schaltanlage auf Rauchkondensat oder Risse im Gehäuse des Geräts überprüft werden.

Bitte kontaktieren Sie den Service von Schneider Electric.

# <span id="page-107-0"></span>**Rückstellung des Leistungsschalters nach einer Auslösung aufgrund eines im Selbsttest des Micrologic X erkannten Fehlers**

## **Ablauf der Rückstellung**

In der folgenden Tabelle ist die einzuhaltende Rückstellungs-Sequenz nach einer Auslösung aufgrund eines im Selbsttest des Steuer- und Auslösegeräts Micrologic X erkannten Fehlers dargestellt. Weitere Erläuterungen zu jeder Aktion finden Sie in den folgenden Absätzen.

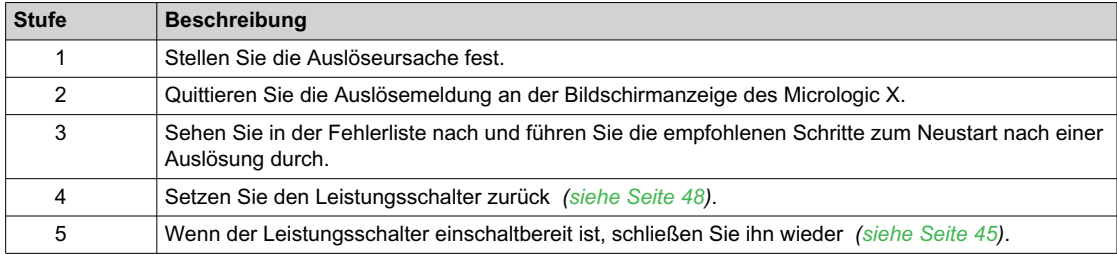

## **Feststellen der Auslöseursache**

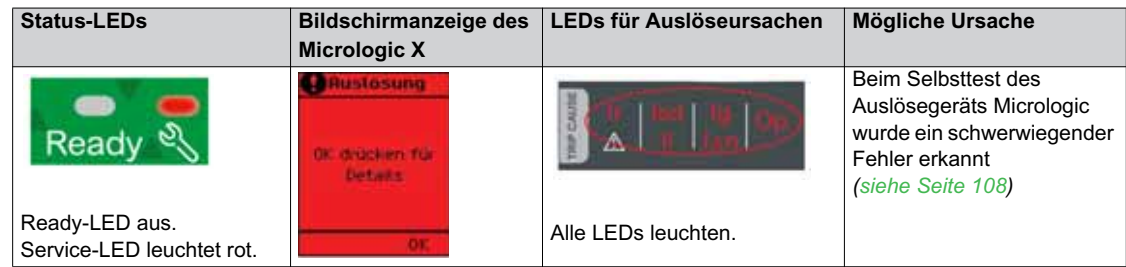

## **Quittieren der Auslösemeldung an der Bildschirmanzeige des Micrologic X**

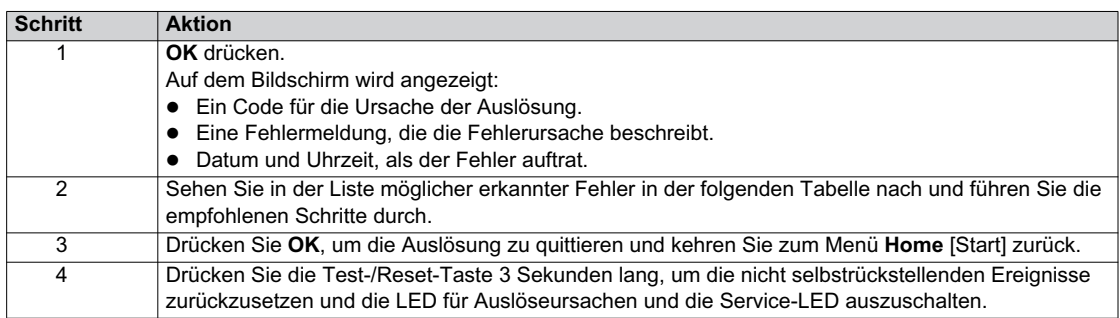

### <span id="page-107-1"></span>**Empfohlene Maßnahmen nach einer Auslösung aufgrund eines Fehlers des Micrologic X**

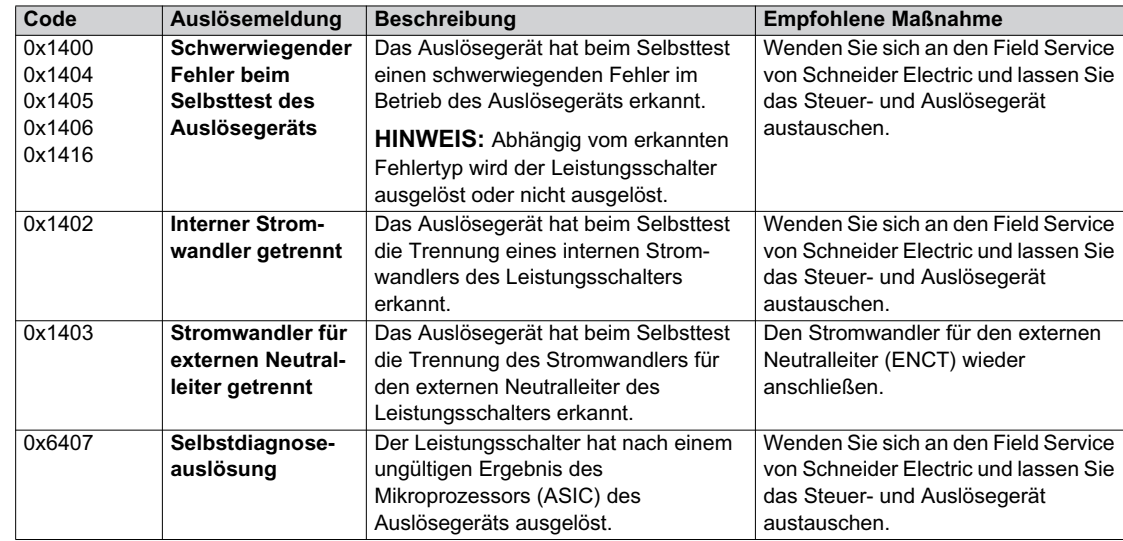
## <span id="page-108-0"></span>**Diagnose von Alarmen**

#### **Diagnoseablauf**

In der folgenden Tabelle ist die einzuhaltende Handlungsabfolge nach Erkennung eines Alarms durch das Steuer- und Auslösegerät Micrologic X dargestellt. Weitere Erläuterungen zu jeder Aktion finden Sie in den folgenden Absätzen.

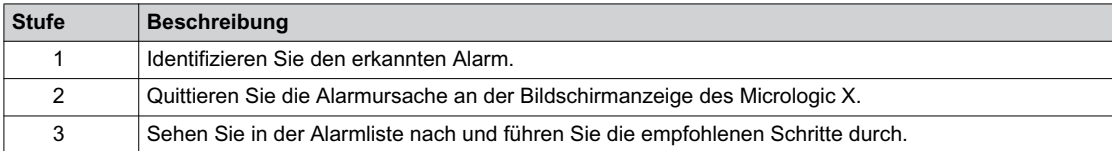

## **Identifizierung des erkannten Alarms**

Das Steuer- und Auslösegerät Micrologic X zeigt Alarme wie folgt an:

- Über die Ready-LED (blinkt grün oder ist aus)
- Über die Service-LED (rot oder orange)
- Über einen Pop-up-Alarm-Bildschirm (rot oder orange)
- Zwei Alarmschweregrade werden erkannt und über die Farbe der Service-LED angezeigt:
- Rot für erkannte Alarme hoher Stufe.
- Orange für erkannte Alarme mittlerer Stufe.

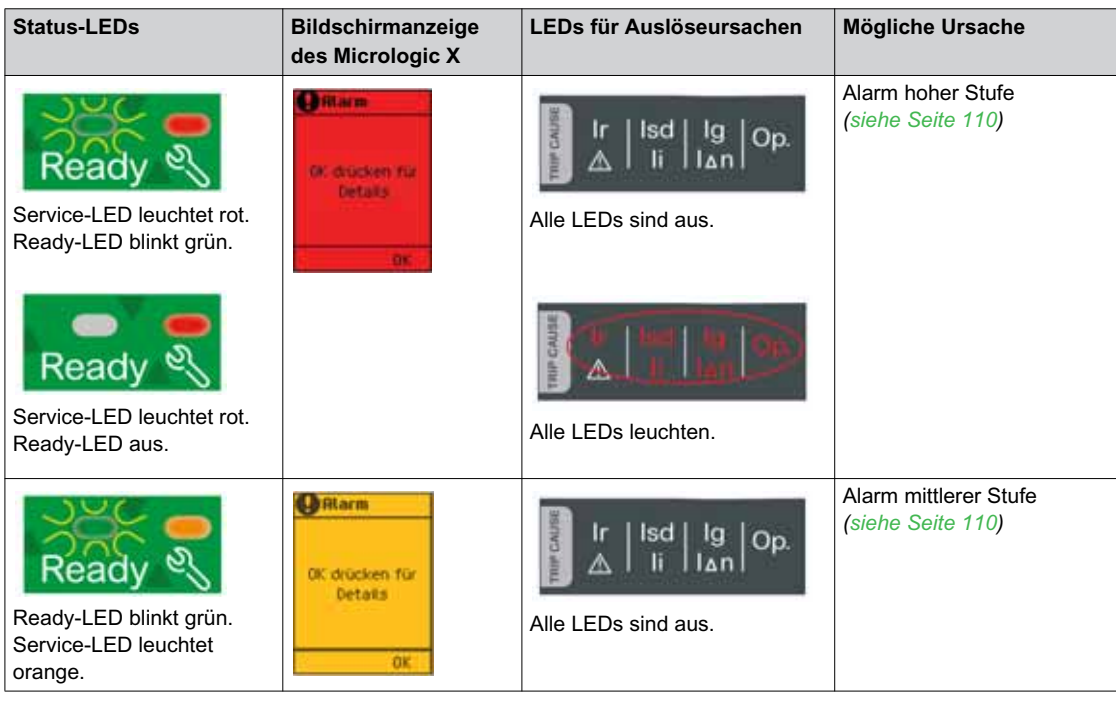

#### **Quittieren des Alarms an der Bildschirmanzeige des Micrologic X**

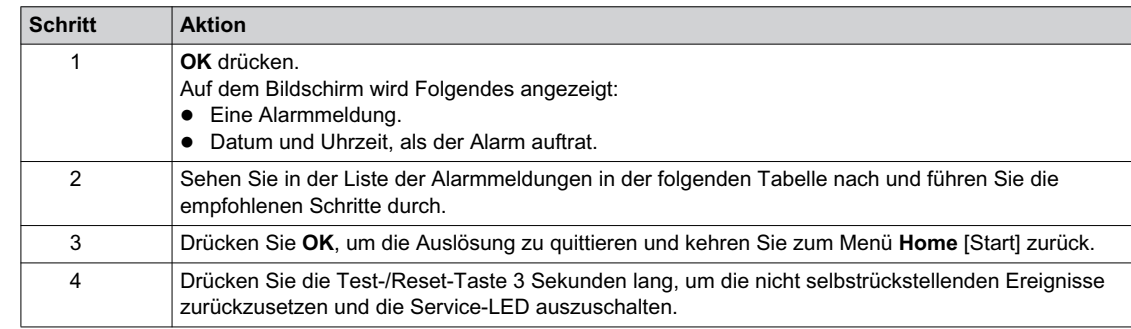

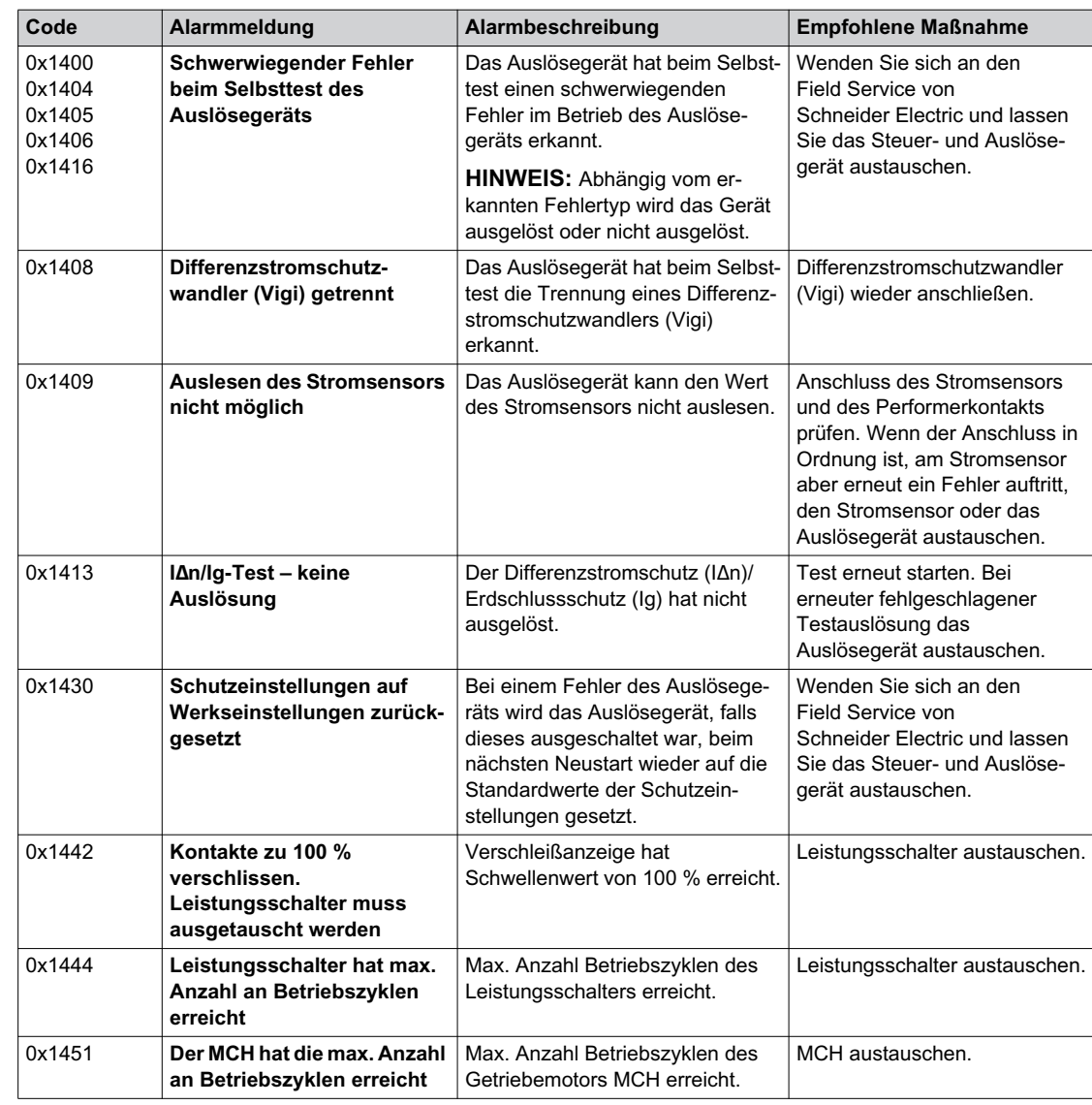

## <span id="page-109-0"></span>**Empfohlene Maßnahmen nach Erkennung eines Alarms hoher Stufe**

Wenden Sie sich an Ihren Mitarbeiter im Field Service von Schneider Electric, um zu erfahren, wer die empfohlenen Maßnahmen ausführen kann.

## <span id="page-109-1"></span>**Empfohlene Maßnahmen nach einem Alarm mittlerer Stufe**

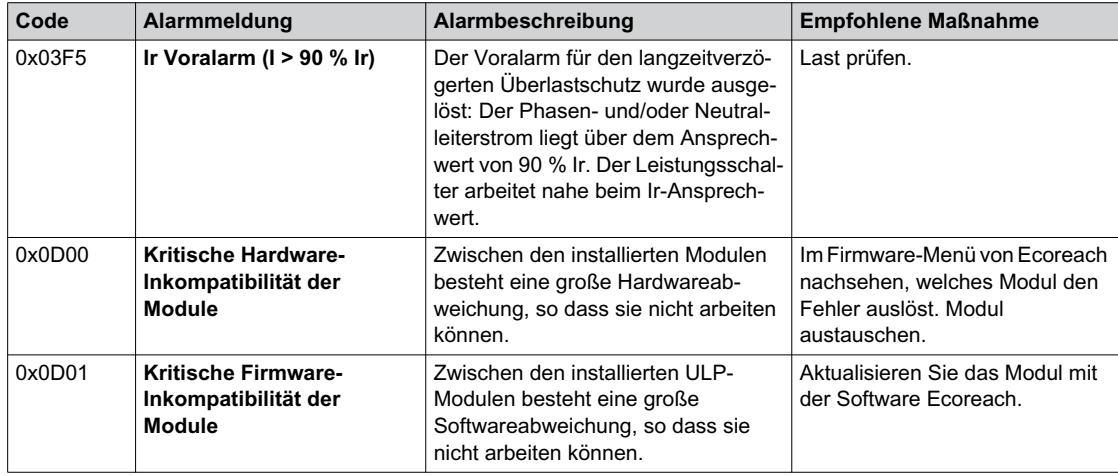

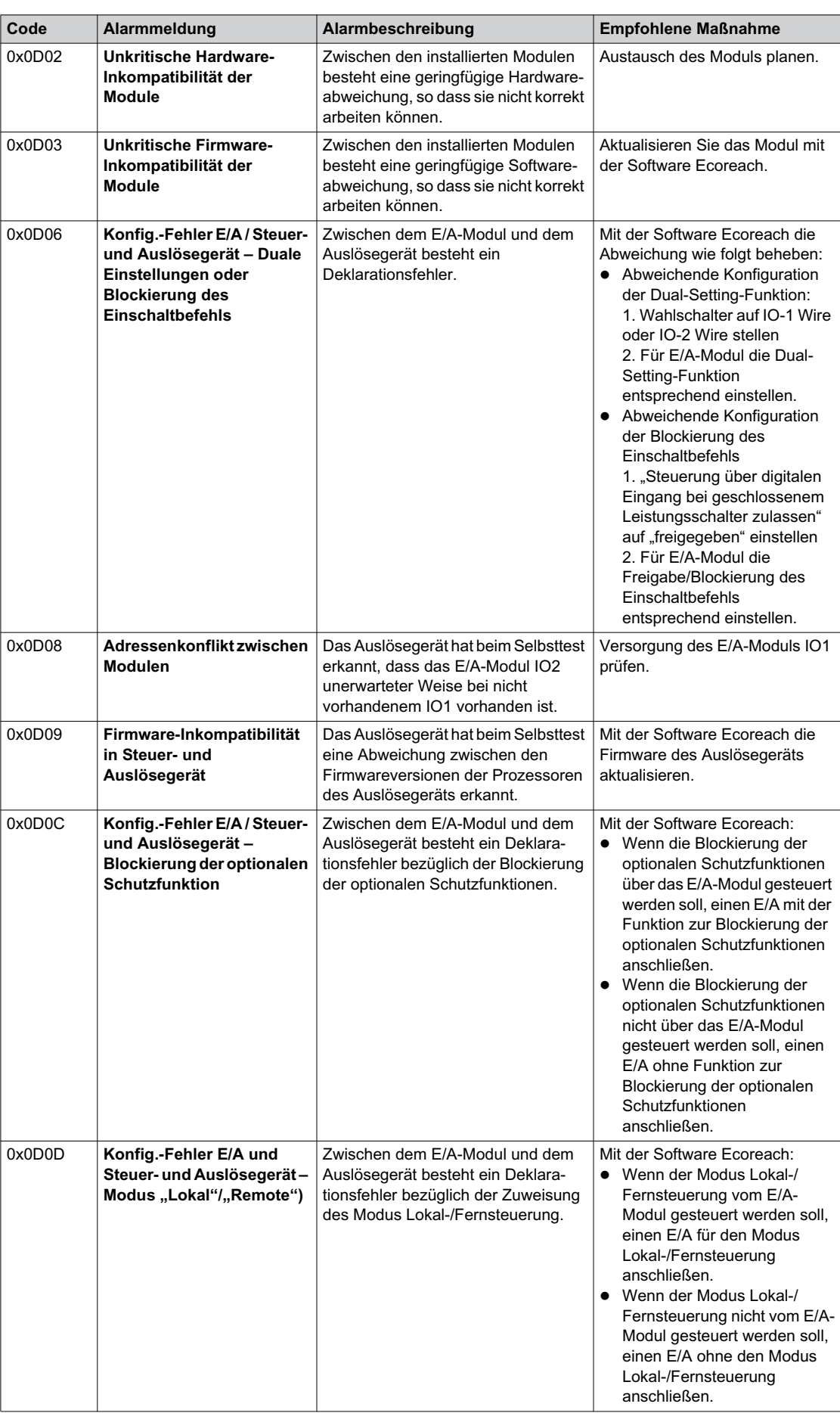

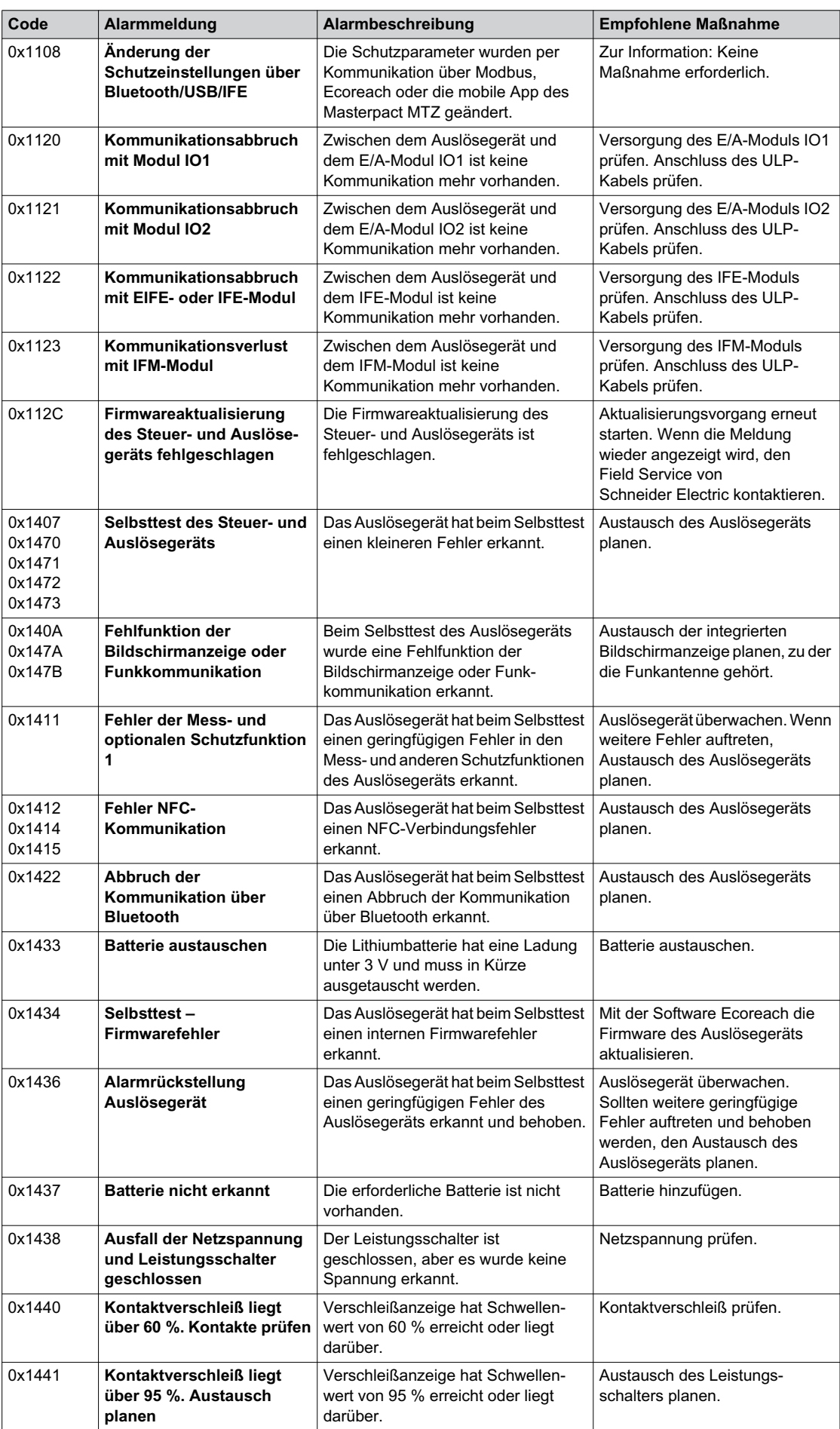

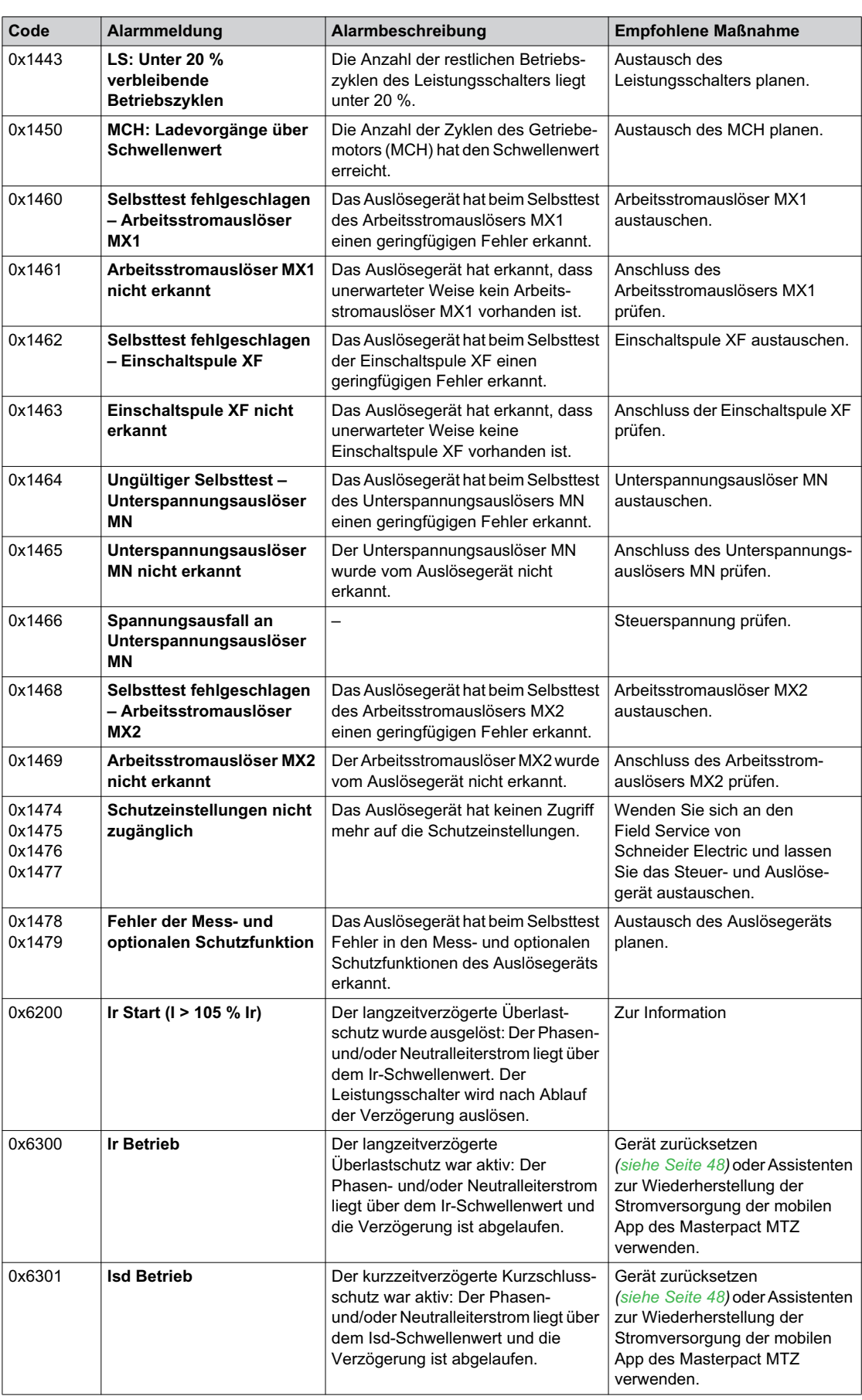

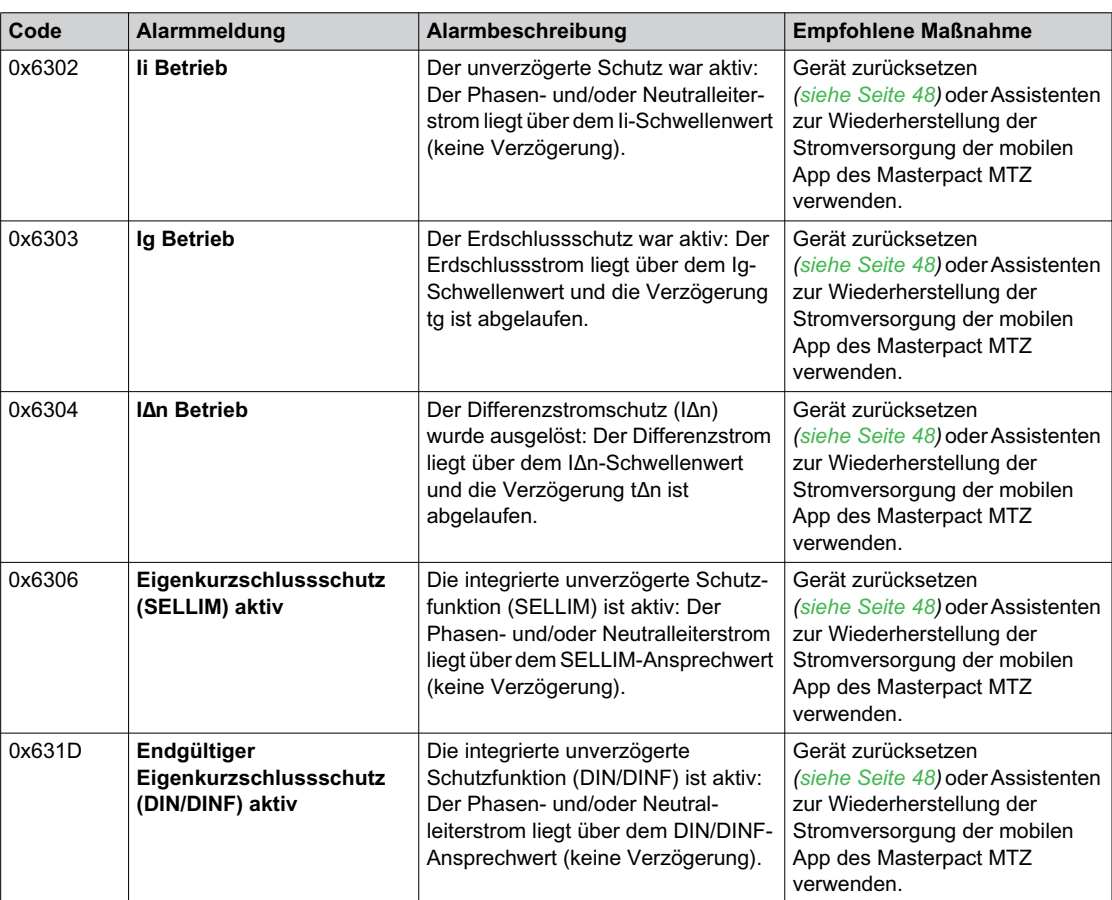

## **Diagnose von Fehlermeldungen**

#### **Diagnoseablauf**

In der folgenden Tabelle ist die einzuhaltende Handlungsabfolge nach Erkennung eines Fehlers durch das Steuer- und Auslösegerät Micrologic X dargestellt. Weitere Erläuterungen zu jeder Aktion finden Sie in den folgenden Absätzen.

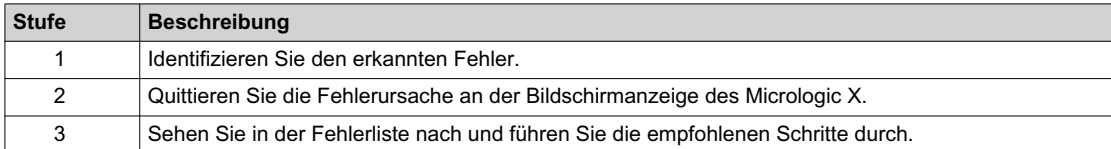

#### **Identifizierung des erkannten Fehlers**

Eine Fehlermeldung wird angezeigt, wenn das Steuer- und Auslösegerät Micrologic X einen internen Fehler erkennt.

Beispiel Fehlerbildschirm:

 $\otimes$ Fehler Fehler 18 Bluetooth deaktiviert! Aktivieren im Konfig-Menü.  $0K$ 

#### **Quittieren der Fehlermeldung an der Bildschirmanzeige des Micrologic X**

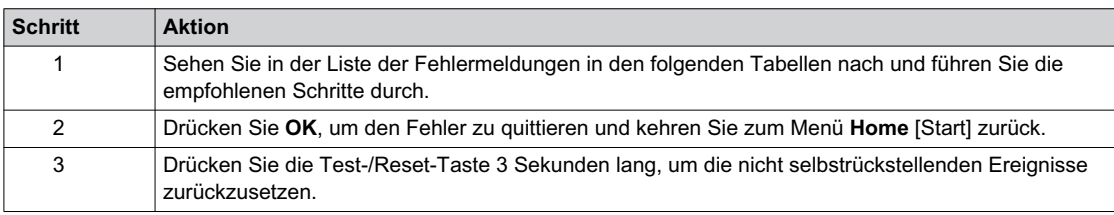

## **Empfohlene Maßnahmen nach Erkennung von Fehlern**

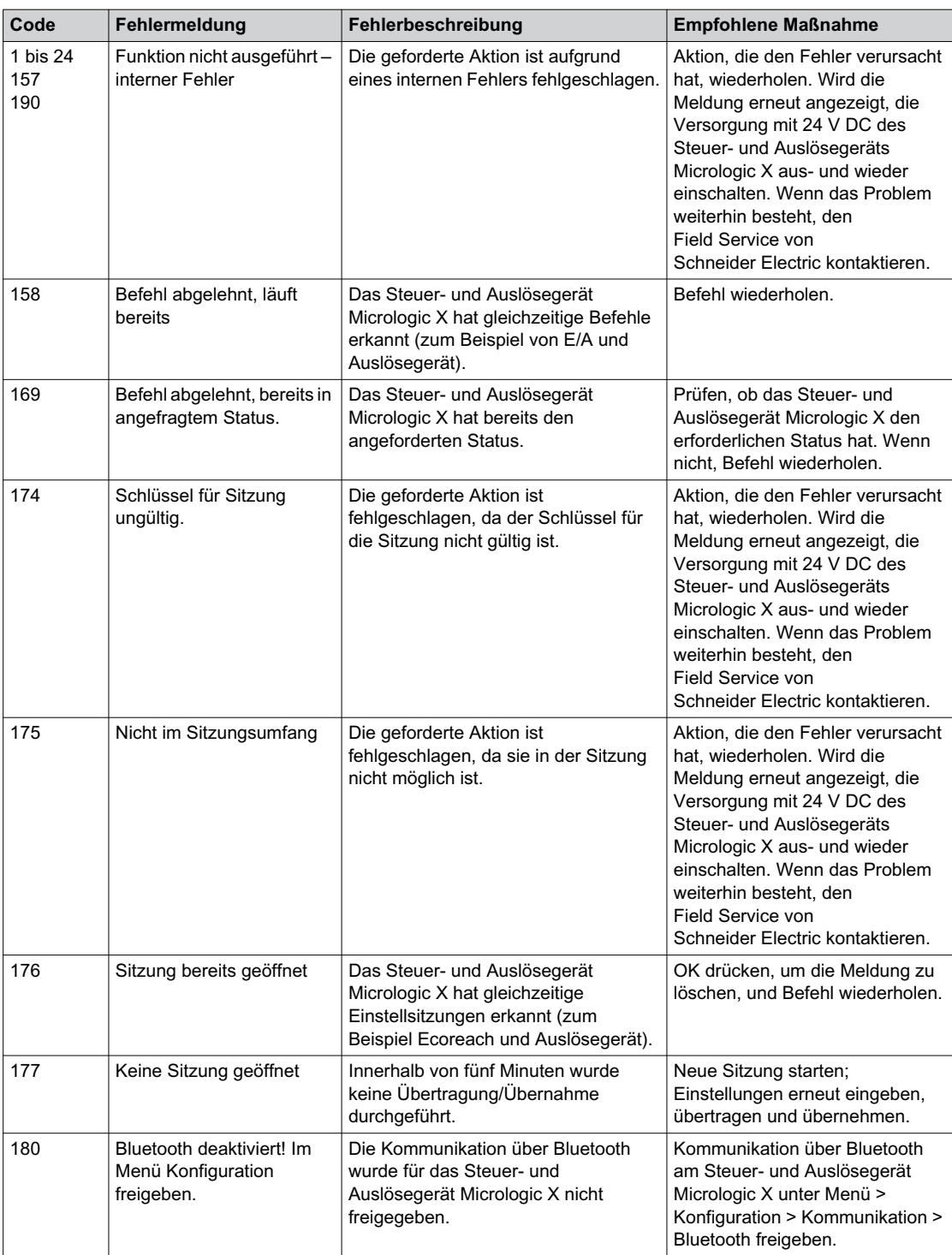

Wenden Sie sich an Ihren Mitarbeiter im Field Service von Schneider Electric, um zu erfahren, wer die empfohlenen Maßnahmen ausführen kann.

# <span id="page-116-0"></span>**Kapitel 4 Inbetriebnahme des Masterpact MTZ**

## **Übersicht über dieses Kapitel**

Dieses Kapitel behandelt folgende Themen:

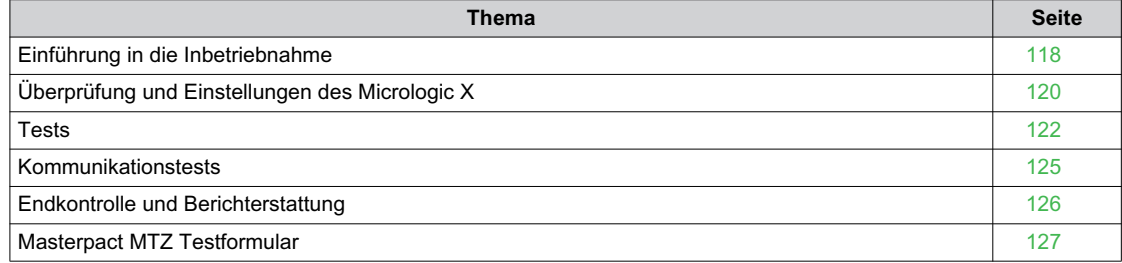

# <span id="page-117-0"></span>**Einführung in die Inbetriebnahme**

## **Übersicht**

# **A A GEFAHR**

## **GEFAHR VON STROMSCHLÄGEN, EXPLOSIONEN ODER LICHTBÖGEN**

- Tragen Sie geeignete persönliche Schutzausrüstung (PSA) und halten Sie sich an die sicheren Arbeitsmethoden für elektrische Anlagen. Siehe NFPA 70E, CSA Z462, NOM 029-STPS oder äquivalente lokale Bestimmungen.
- Montage und Wartung dieser Anlage dürfen nur durch qualifiziertes Elektrofachpersonal erfolgen.
- Falls in den Inbetriebnahmeverfahren nicht anders angegeben, müssen Gerät, Einschubkassette und Hilfsstromkreise bei allen Maßnahmen (Prüfung, Test und vorbeugende Wartung) spannungsfrei sein.
- Vergewissern Sie sich, dass das Gerät und die Einschubkassette an den einspeise- und abgangsseitigen Klemmen spannungsfrei sind.
- Verwenden Sie stets eine Spannungsanzeige in technisch einwandfreiem Zustand, um sicherzustellen, dass das Gerät, die Einschubkassette und die Hilfsstromkreise spannungsfrei sind.
- Installieren Sie Sicherheitsbarrieren und bringen Sie ein Gefahrenschild an.
- Während der Tests ist es strengstens untersagt, das Gerät, die Einschubkassette oder die Leiter zu berühren, solange Spannung anliegt.
- Vor Wiederinbetriebnahme der Anlage ist unbedingt zu prüfen, ob alle Anschlüsse mit dem richtigen Anzugsdrehmoment hergestellt worden sind, dass sich keine Werkzeuge oder sonstigen Gegenstände in der Anlage befinden, dass alle Geräte, Türen und Schutzabdeckungen richtig platziert sind und dass das Gerät ausgeschaltet (geöffnet) ist.

**Eine Nichtbefolgung dieser Anweisungen kann zum Tode oder zu schweren Verletzungen führen.**

In diesem Kapitel ist das Verfahren zur Prüfung und Inbetriebnahme des Masterpact MTZ, das durchgeführt werden muss, bevor das Gerät als einsatzbereit angesehen und an eine Spannungsversorgung angeschlossen werden kann, im Detail beschrieben.

Das Inbetriebnahmeverfahren muss von einem autorisierten Inbetriebnahmetechniker mit entsprechender Ausbildung und Erfahrung durchgeführt werden:

- Nur qualifiziertes Elektrofachpersonal mit einer Ausbildung und mit Erfahrung im Bereich Niederspannungsschaltkreise darf die in diesem Kapitel beschriebenen Arbeiten durchführen. Das Personal muss um die Gefahren wissen, die die Arbeit mit oder in der Nähe von Niederspannungsanlagen mit sich bringt. Solche Arbeiten dürfen erst dann durchgeführt werden, wenn die kompletten Anweisungen sorgfältig durchgelesen wurden.
- Einige Prüfungen oder Verfahren erfordern, dass bestimmte Teile des elektrischen Systems während des Verfahrens weiterhin mit einer gefährlichen Spannung versorgt werden. Beachten Sie alle Sicherheitshinweise (Gefahr, Warnung, Achtung) in diesem Kapitel sowie die entsprechenden Handlungsanweisungen.
- Tragen Sie persönliche Schutzausrüstung, erkennen Sie potentielle Gefahren und treffen Sie angemessene Sicherheitsvorkehrungen während Sie die in diesem Kapitel und den entsprechenden Handlungsanweisungen beschriebenen Tätigkeiten durchführen.

Bezüglich des Inbetriebnahmeverfahrens wird davon ausgegangen, dass folgende Bedingungen zu Beginn des Verfahrens erfüllt sind:

- Das Gerät ist nicht an ein Versorgungssystem oder Steuerungssystem angeschlossen.
- Ein Gerät in Einschubtechnik befindet sich in Trennstellung.
- Das Gerät ist nicht an ein Kommunikationsnetz angeschlossen.

Die Ergebnisse aller Beobachtungen, Tests, Einstellungen sowie alle relevanten Bemerkungen müssen, sofern zutreffend, in das entsprechende Formular eingetragen werden.

Wenn möglich sollten die Tests durchgeführt werden, ohne die bestehende Verdrahtung zu trennen oder zu ändern.

#### **Umfang**

Das Inbetriebnahmeverfahren gilt für die IMU (Intelligent Modular Unit) des Masterpact MTZ, die folgende Geräte umfasst:

- Leistungsschalter Masterpact MTZ
- Steuer- und Auslösegerät Micrologic X
- Optionale ULP-Module:
	- Eine Kommunikationsschnittstelle IFE, EIFE oder IFM
	- Ein oder zwei E/A-Module

Die Informationen, die zu diesem Verfahren zusätzlich beachtet werden müssen, sind unter anderem die spezifischen schematischen Darstellungen, Anschlusspläne und Auslöseniveaus für die Geräte, die in diesem Dokument beschrieben sind.

#### **Ausstattung**

Die folgende Ausstattung ist erforderlich, um die im Inbetriebnahmeverfahren beschriebenen Tests durchzuführen:

- Isolationswiderstandstester
- Multimeter
- Ein PC mit der Software Ecoreach
- Ein Kabel USB zu Mini-USB (LV850067SP) zum Anschließen des PCs an das Steuer- und Auslösegerät Micrologic X.

#### **Testformular**

Wir empfehlen, ein Testformular *[\(siehe Seite 127\)](#page-126-0)* zu verwenden, das Sie durch das Inbetriebnahmeverfahren führt und in das Sie die Ergebnisse der Inbetriebnahmetests eintragen können. Jeder Test wird detailliert im Kapitel Inbetriebnahme beschrieben.

Führen Sie nur die Tests durch, die für den Typ des Masterpact MTZ und die genutzten Funktionen erforderlich sind.

# <span id="page-119-0"></span>**Überprüfung und Einstellungen des Micrologic X**

## **Sichtprüfung**

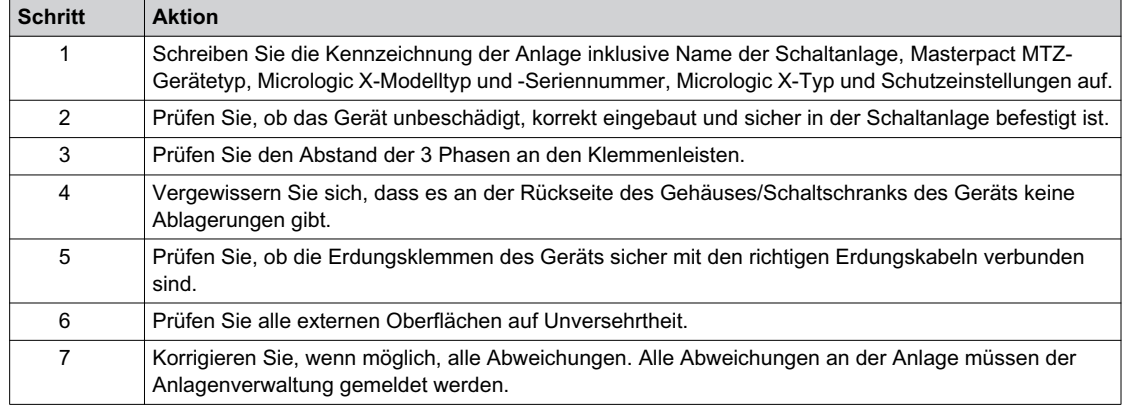

## **Zustand von Anschlüssen und Zusatzausrüstung**

Prüfen Sie den Einbau des Geräts in die Schaltanlage und den festen Sitz aller Anschlüsse (Hauptanschluss und zusätzliche Verdrahtung).

Prüfen Sie, ob die gesamte Zusatzausrüstung und das gesamte Zubehör korrekt eingebaut sind:

- Elektrische Zusatzausrüstung
- Klemmenleisten
- Anschlüsse der Hilfsstromkreise

### **Prüfen der Kompatibilität mit der Firmware**

Prüfen Sie mithilfe der Software Ecoreach, ob die Firmware des Steuer- und Auslösegeräts Micrologic X und der ULP-Module in der Intelligent Modular Unit (IMU) aktuell und miteinander sowie mit den installierten digitalen Modulen kompatibel ist. Bei den ULP-Modulen handelt es sich um die Kommunikationsschnittstellen EIFE, IFE oder IFM sowie um ein E/A-Modul.

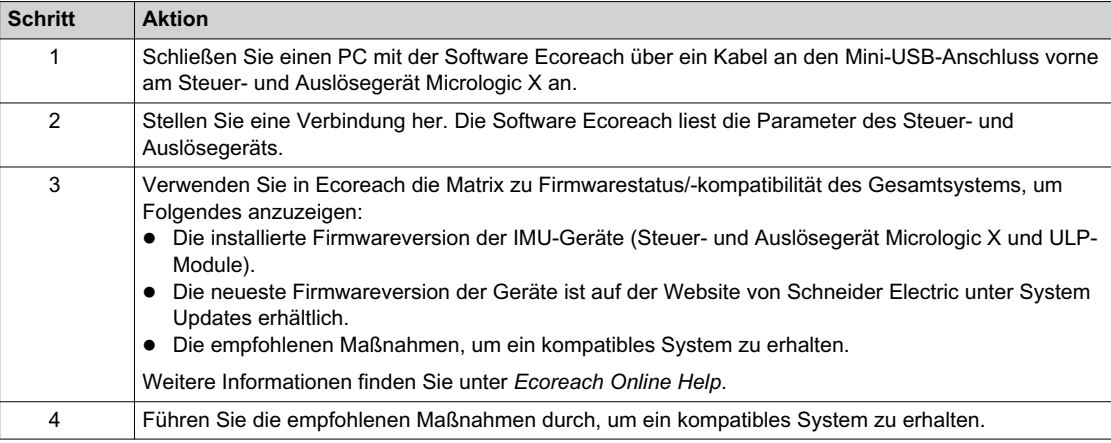

### **Micrologic X Einstellungen**

# *HINWEIS*

## **RISIKO UNBEABSICHTIGTER BETÄTIGUNG**

- Das Gerät darf nur von qualifiziertem Personal anhand der Ergebnisse der Untersuchung des Schutzsystems der Anlage konfiguriert und eingestellt werden.
- Prüfen Sie während der Inbetriebnahme der Anlage und nach jeder Änderung, ob die Konfiguration und die Einstellungen der Schutzfunktionen mit den Ergebnissen dieser Untersuchung übereinstimmen.
- Die Schutzfunktionen des Micrologic X werden standardmäßig auf den Minimalwert eingestellt. Eine Ausnahme bildet die Langzeitschutzfunktion, die standardmäßig auf den Maximalwert eingestellt wird.

**Bei Nichtbefolgung dieser Anweisungen besteht die Gefahr einer Beschädigung der Geräte.**

Prüfen Sie die Einstellungen mit der Software Ecoreach, die mit dem Steuer- und Auslösegerät Micrologic X verbunden ist.

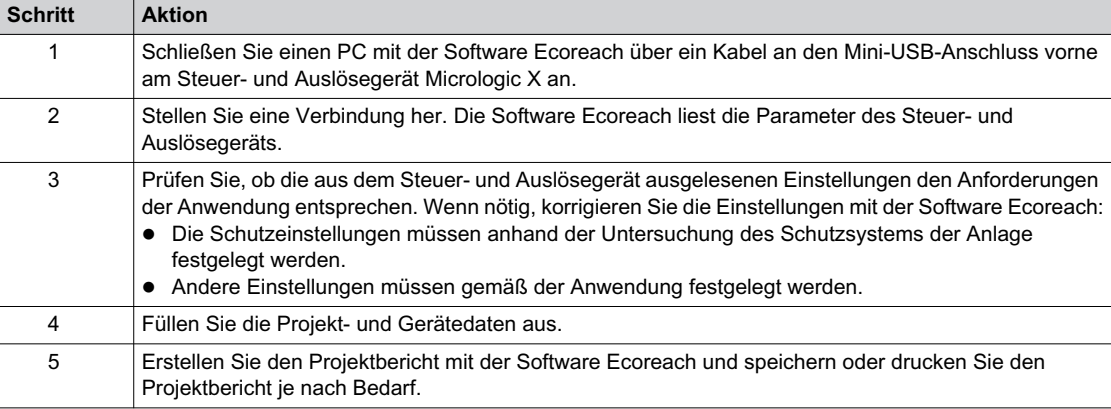

**HINWEIS:** Die verfügbaren Schutzfunktionen hängen von der Art des Steuer- und Auslösegeräts Micrologic X und seinen zugehörigen Optionen ab.

## <span id="page-121-0"></span>**Tests**

## **Übersicht**

Nachfolgend werden die bei der Inbetriebnahme eines MTZ-Geräts durchzuführenden Tests beschrieben: Funktionsprüfungen

- Prüfung des Getriebemotors MCH (sofern eingebaut)
- Prüfung der programmierbaren Kontakte M2C und des E/A-Moduls (sofern eingebaut)
- Prüfung des ERMS-Schaltermoduls ESM (sofern eingebaut)
- Prüfung des Stromdurchgangs
- Prüfung der Hochspannungsisolation
- Statusprüfung der **Ready**-LED des Micrologic X
- Prüfung des Auslösemechanismus mit der Software Ecoreach
- Testen des Auslösemechanismus mit der Test-Taste (Steuer- und Auslösegeräte Micrologic 6.0 X oder 7.0 X)

Führen Sie nur die Tests durch, die für den Typ des Masterpact MTZ und die genutzten Funktionen erforderlich sind und tragen Sie die Ergebnisse in das Testformular *[\(siehe Seite 127\)](#page-126-0)* ein. Bei Abweichungen müssen die Ergebnisse protokolliert werden; außerdem darf der Masterpact MTZ nicht in Betrieb genommen werden.

#### **Funktionsprüfungen**

Führen Sie die folgenden Schritte durch, um die Funktion des Masterpact MTZ-Geräts zu prüfen, und tragen Sie die Ergebnisse in das Testformular ein.

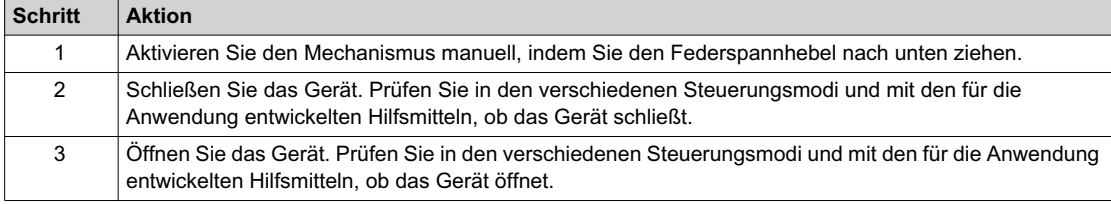

## **Prüfung des Getriebemotors MCH (sofern eingebaut)**

Führen Sie die folgenden Schritte aus, um die Funktion des Getriebemotor MCH zu prüfen, und tragen Sie die Ergebnisse in das Testformular ein.

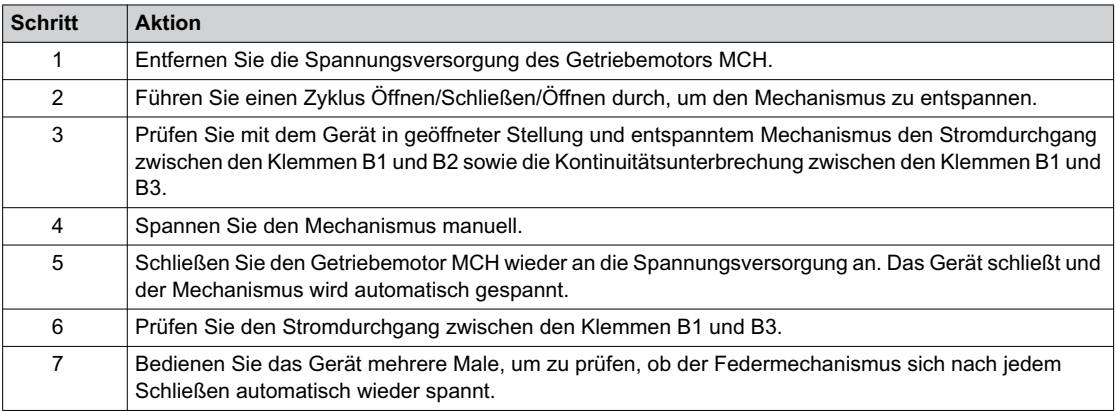

#### **Prüfung der programmierbaren Kontakte M2C und des E/A-Moduls (sofern eingebaut)**

Führen Sie die folgenden Schritte aus, um die Funktion der Eingänge und Ausgänge zu prüfen, und tragen Sie die Ergebnisse in das Testformular ein.

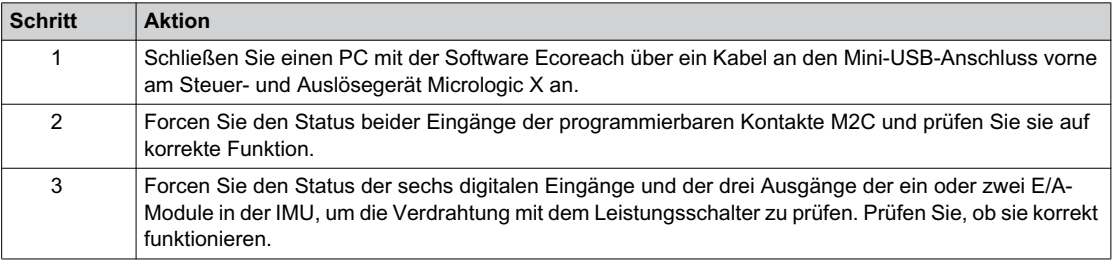

## **Prüfung des ERMS-Schaltermoduls ESM (sofern eingebaut)**

Führen Sie die folgenden Schritte durch, um die Funktion des ERMS-Schaltermoduls ESM zu prüfen, und tragen Sie die Ergebnisse in das Testformular ein.

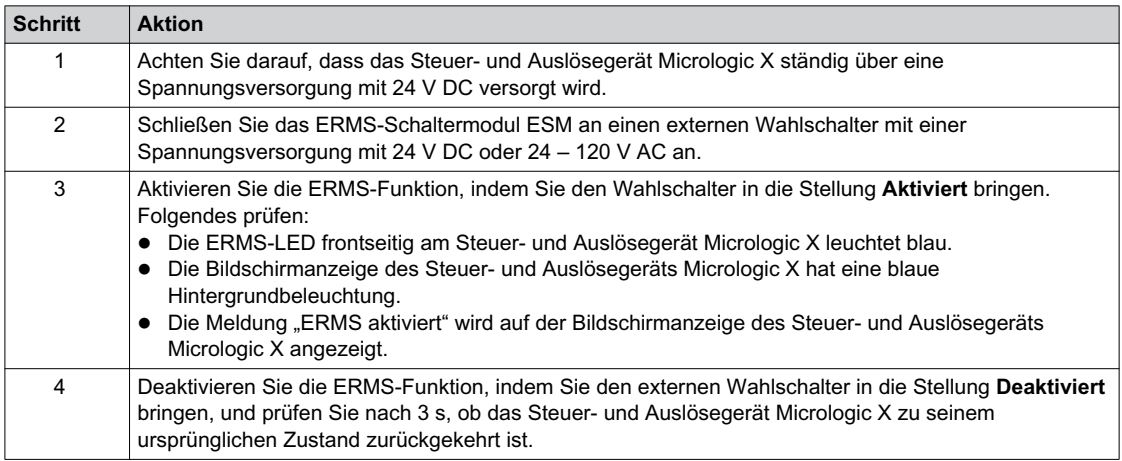

## **Prüfung des Stromdurchgangs**

Führen Sie die folgenden Schritte aus, um den Stromdurchgang mit einem Multimeter oder Durchgangsprüfer zu prüfen, und tragen Sie die Ergebnisse in das Testformular ein.

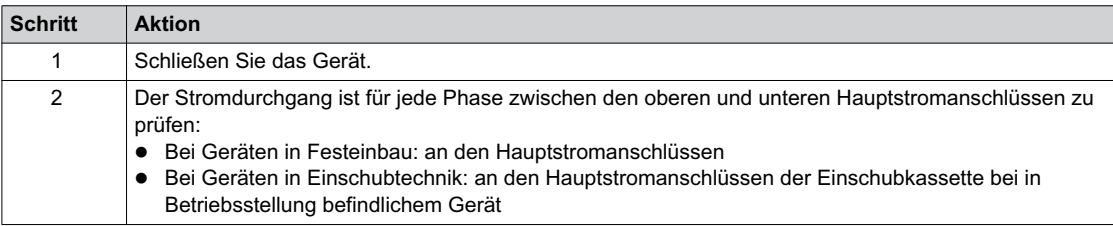

#### **Prüfung der Hochspannungsisolation**

Dielektrische Tests (Hochspannungs- und Isolationswiderstandstests) werden genutzt, um die ordnungsgemäße Isolation zwischen den Phasen und Isolation zwischen Phase und Erde zu prüfen. Die zur Durchführung dieser Prüfungen verwendete Ausrüstung erzeugt eine Hochspannung (tausende Volt), um den dielektrischen oder Isolations-Erhalt zu prüfen.

Falls im Steuer- und Auslöseeinheit Micrologic X vorhanden, verbindet das Spannungsversorgungsmodul (VPS) das Steuer- und Auslösegerät mit den Spannungsanschlüssen im Leistungsschalter und trennt es wieder.

Bringen Sie das VPS-Modul vor der Durchführung von Hochspannungsisolationsprüfungen in die Trennstellung und ziehen Sie alle Kabel vom Mini-USB-Anschluss auf der Vorderseite des Steuer- und Auslösegeräts Micrologic X ab. Informationen zum Trennen des VPS finden Sie im Merkblatt auf der Schneider Electric-Website: *[NVE40741](https://download.schneider-electric.com/files?p_Doc_Ref=NVE40741)*.

# **A ACHTUNG**

## **VERSCHLEISS DES VPS-MODULS**

Trennen Sie das VPS-Modul, indem Sie es in die Trennstellung bringen, bevor Sie eine dielektrische Prüfung an der Anlage durchführen.

**Bei Nichtbefolgung dieser Anweisungen besteht Verletzungsgefahr bzw. die Gefahr einer Beschädigung der Anlage.**

Führen Sie die folgenden Schritte aus, um den Isolationswiderstand zu prüfen, und tragen Sie die Ergebnisse in das Testformular ein.

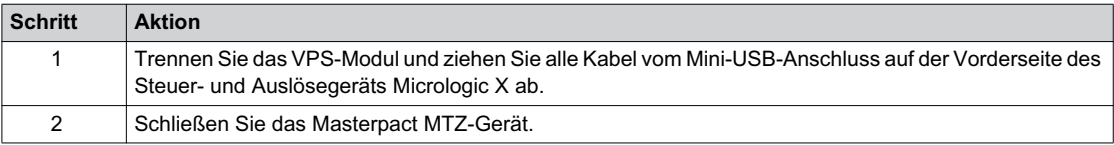

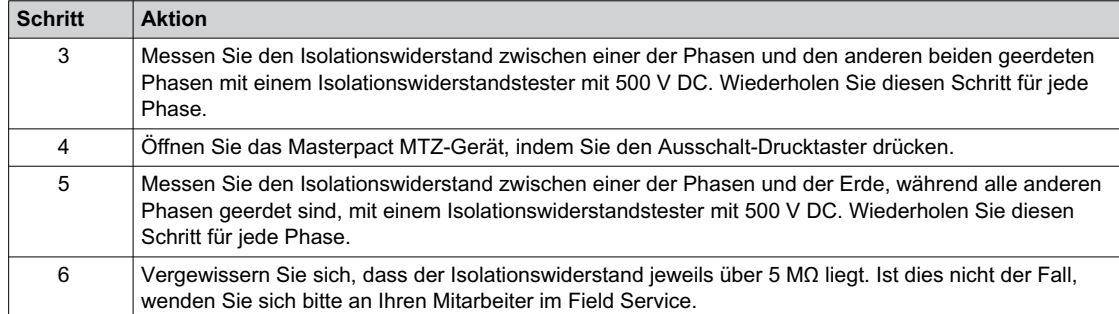

#### **Statusprüfung der Ready-LED des Micrologic X**

Führen Sie die folgenden Schritte aus, um die Funktion des Steuer- und Auslösegeräts Micrologic X zu prüfen, und tragen Sie die Ergebnisse in das Testformular ein.

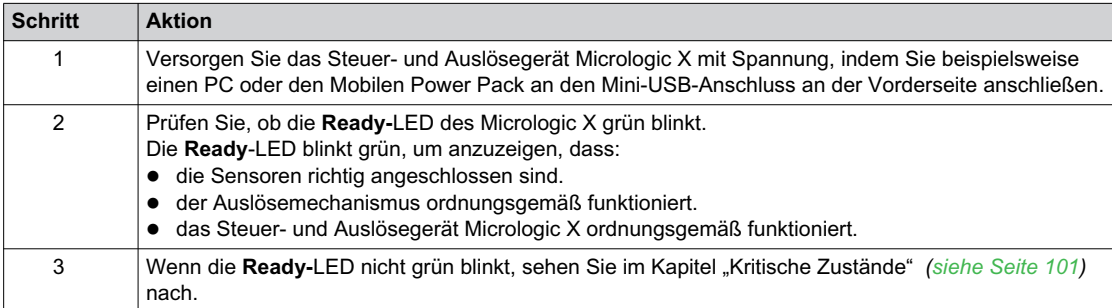

## **Prüfung des Auslösemechanismus mit der Software Ecoreach**

Führen Sie die folgenden Schritte durch, um den Auslösemechanismus des Masterpact MTZ zu prüfen, und tragen Sie die Ergebnisse in das Testformular ein.

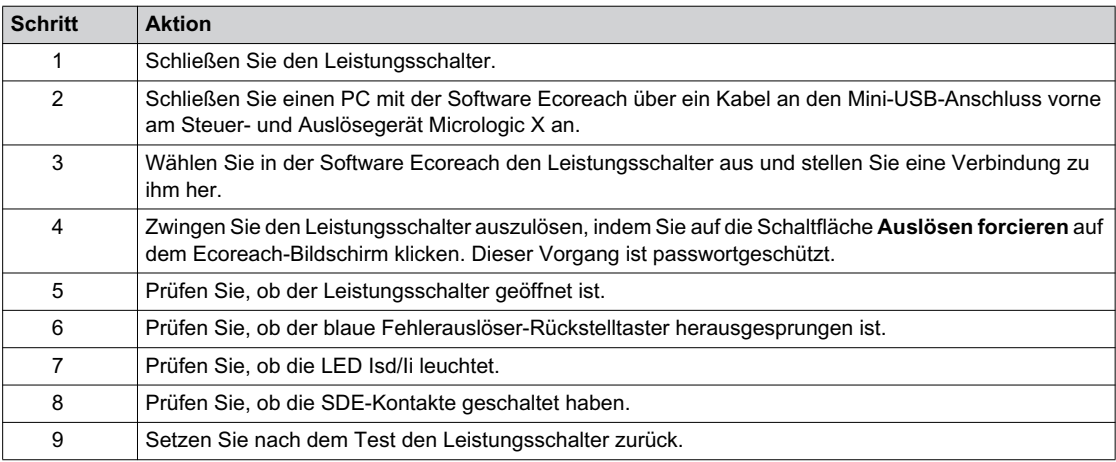

#### **Testen des Auslösemechanismus mit der Test-Taste (Steuer- und Auslösegeräte Micrologic 6.0 X und 7.0 X)**

Führen Sie die folgenden Schritte durch, um den Auslösemechanismus des Masterpact MTZ zu testen, wenn dieser mit einem Steuer- und Auslösegerät Micrologic 6.0 X oder 7.0 X ausgestattet ist, und tragen Sie die Ergebnisse in das Testformular ein.

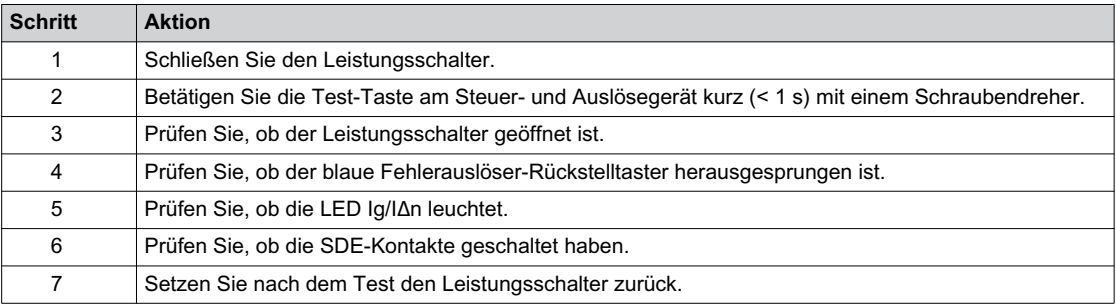

## <span id="page-124-0"></span>**Kommunikationstests**

## **Testen des Kommunikationsnetzes**

Die Software Ecoreach kann eingesetzt werden, um das Kommunikationsnetz zwischen allen kommunizierenden Geräten des Projekts zu prüfen:

- Geräte, die über eine Ethernet-Schnittstelle IFE oder EIFE an das Ethernet-Netzwerk angeschlossen sind.
- Geräte, die über eine auf einen IFE-Ethernet-Server aufgerastete IFM-Schnittstelle an ein Modbus-Netzwerk angeschlossen sind.
- Geräte, die über eine IFM-Schnittstelle an ein Modbus-Netzwerk angeschlossen sind.

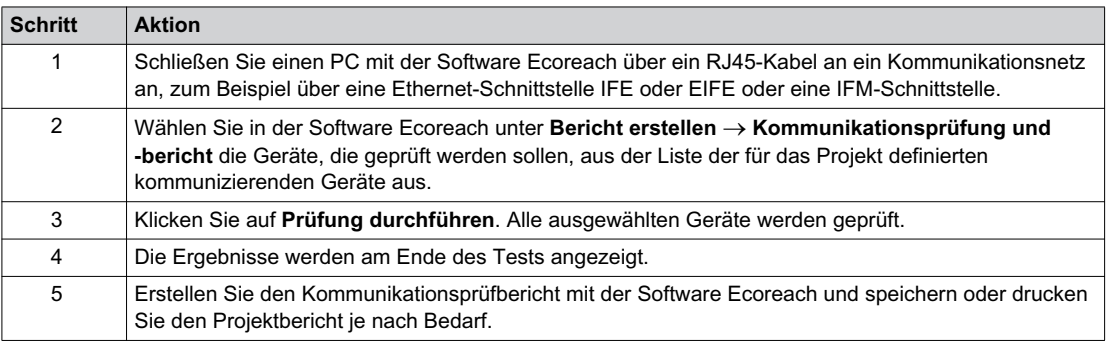

## **Testen der Fernsteuerung**

Wenn der Masterpact MTZ aus der Ferne über das Kommunikationsnetz geöffnet und geschlossen werden kann, verwenden Sie die folgenden Tests, um die ordnungsgemäße Funktion der Fernsteuerung zu prüfen:

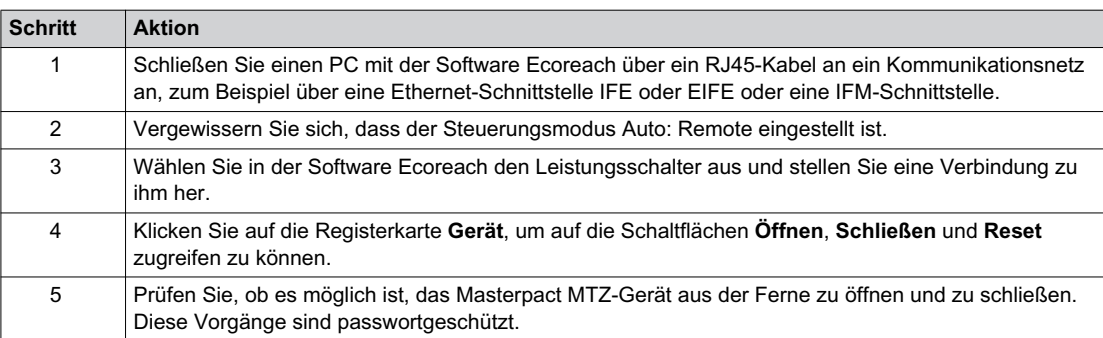

# <span id="page-125-0"></span>**Endkontrolle und Berichterstattung**

## **Endkontrolle**

Nach Abschluss der Inbetriebnahmetests kontrollieren Sie Folgendes:

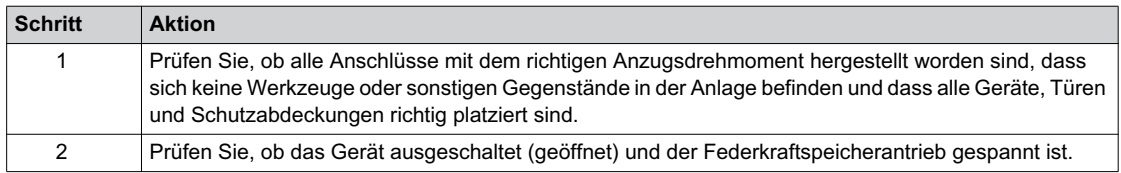

#### **Projektbericht generiert von der Software Ecoreach**

Die Software Ecoreach generiert einen Projektbericht mit einer Liste der Geräte für dieses Projekt. Für jedes Gerät sind darin folgende Informationen enthalten:

- Die Kennzeichnungsdaten des Leistungsschalters
- Die Kennzeichnungsdaten des Micrologic X mit der Liste der eingebauten digitalen Module
- Liste des Zubehörs, einschließlich des internen Zubehörs (zum Beispiel programmierbare Kontakte M2C) und der externen Module (zum Beispiel E/A-Modul)
- Die Schutzeinstellungen für das Steuer- und Auslösegerät Micrologic X
- Die Alarmeinstellungen
- Die Einstellungen für die Kommunikationsschnittstellen IFE, EIFE oder IFM

## **Kommunikationstestbericht generiert von der Software Ecoreach**

Die Software Ecoreach führt einen Kommunikationstest durch und erstellt einen Prüfbericht. Für jedes Gerät sind darin folgende Informationen enthalten:

- Bezeichnung und Typ des Geräts
- Kommunikationsart
- Adresse des Geräts oder Gateways
- Verbindungsstatus

## <span id="page-126-0"></span>**Masterpact MTZ Testformular**

#### **Verwendung des Testformulars**

Drucken Sie dieses Testformular aus, um die Ergebnisse der Inbetriebnahmetests einzutragen.

Setzen Sie ein Häkchen (v), wenn der Test durchgeführt wurde und erfolgreich war.

Dieses Testformular, der Projektbericht und der Kommunikationsprüfbericht sollten vor Ort in einer Plastikhülle und an einer einfach zugänglichen und sicheren Stelle aufbewahrt werden.

Jeder Test wird detailliert im Kapitel Inbetriebnahme beschrieben.

Führen Sie nur die Tests durch, die für den Typ des Masterpact MTZ und die genutzten Funktionen erforderlich sind.

Wenn alle Tests erfolgreich durchgeführt wurden, unterzeichnen Sie das Testformular und geben Sie dabei auch das Datum an.

#### **Kennzeichnung**

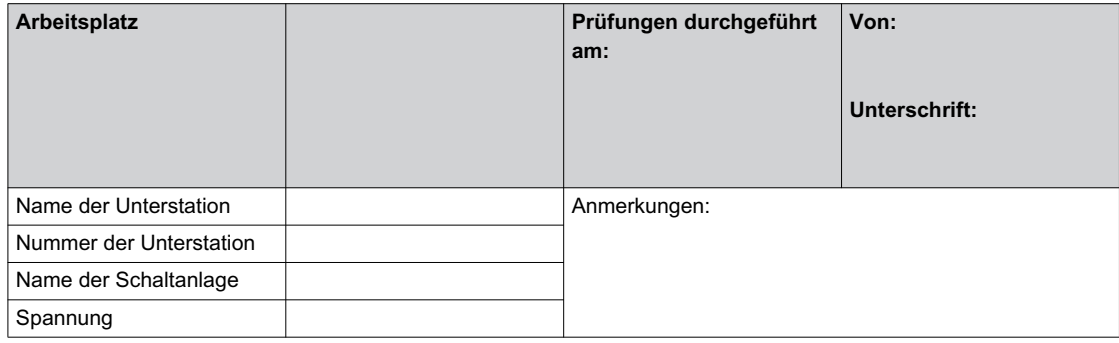

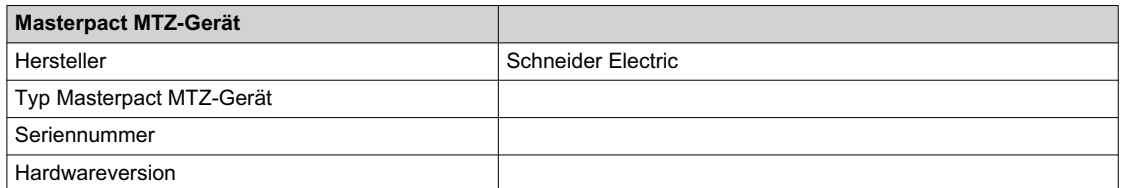

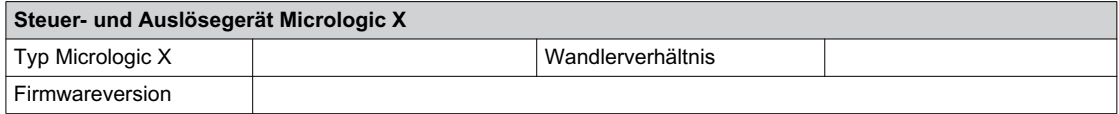

#### **Vorprüfungen**

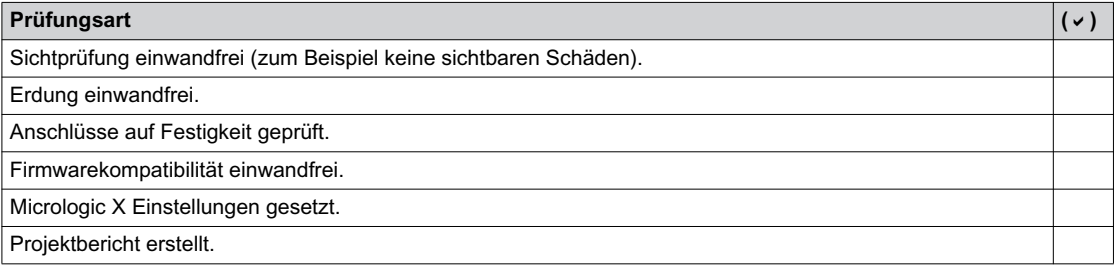

## **Funktions- und Verriegelungsprüfungen**

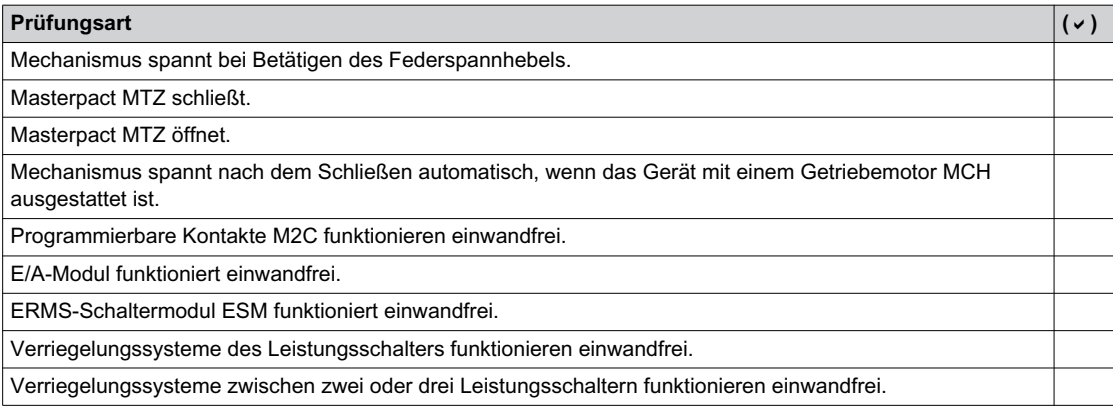

## **Prüfung des Stromdurchgangs**

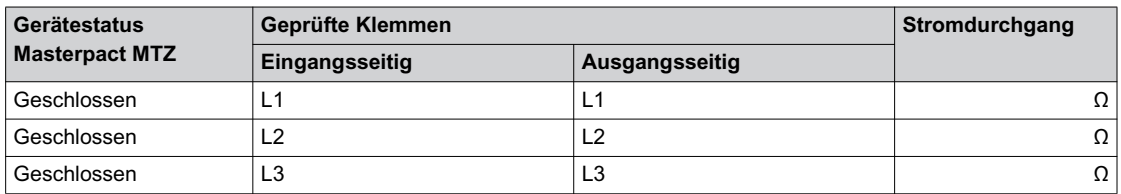

## **Isolationsprüfung des Masterpact MTZ**

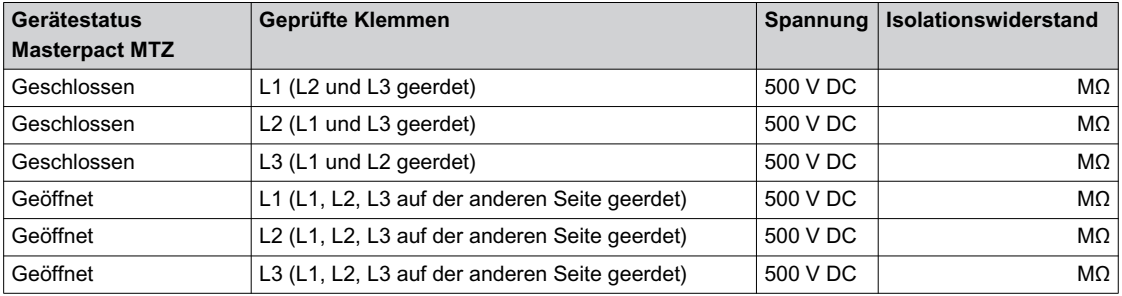

## **Prüfung der Ready-LED des Micrologic X**

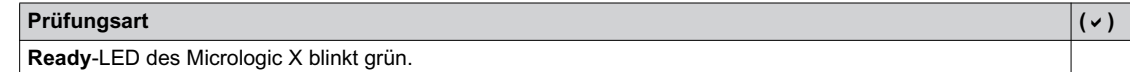

## **Testen des Auslösemechanismus von Steuer- und Auslösegeräten Micrologic X**

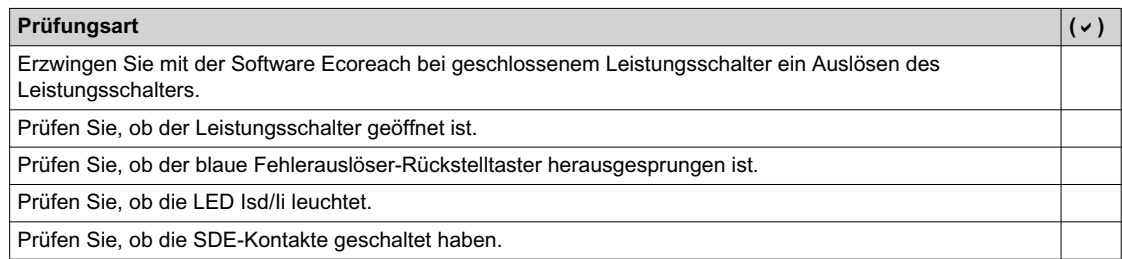

## **Testen des Auslösemechanismus von Steuer- und Auslösegeräten Micrologic X 6.0 X und 7.0 X**

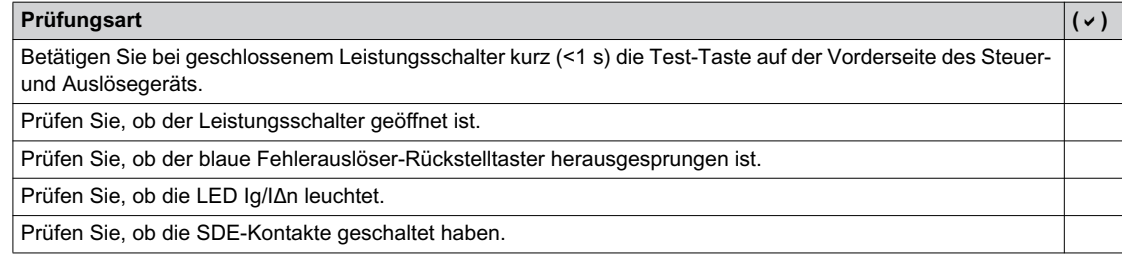

## **Kommunikationstests**

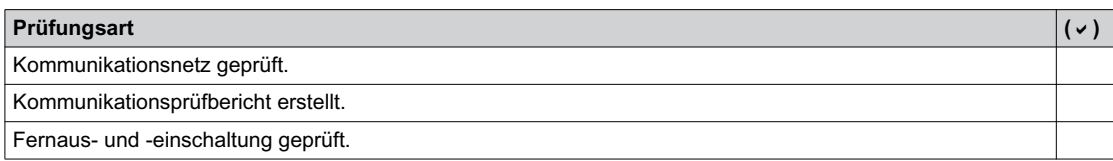

## **Endkontrolle**

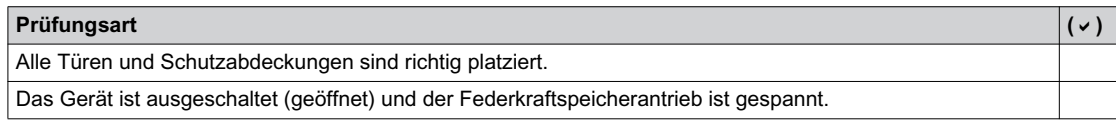

# **Kapitel 5 Fehlerbehebung Masterpact MTZ**

## **Übersicht über dieses Kapitel**

Dieses Kapitel behandelt folgende Themen:

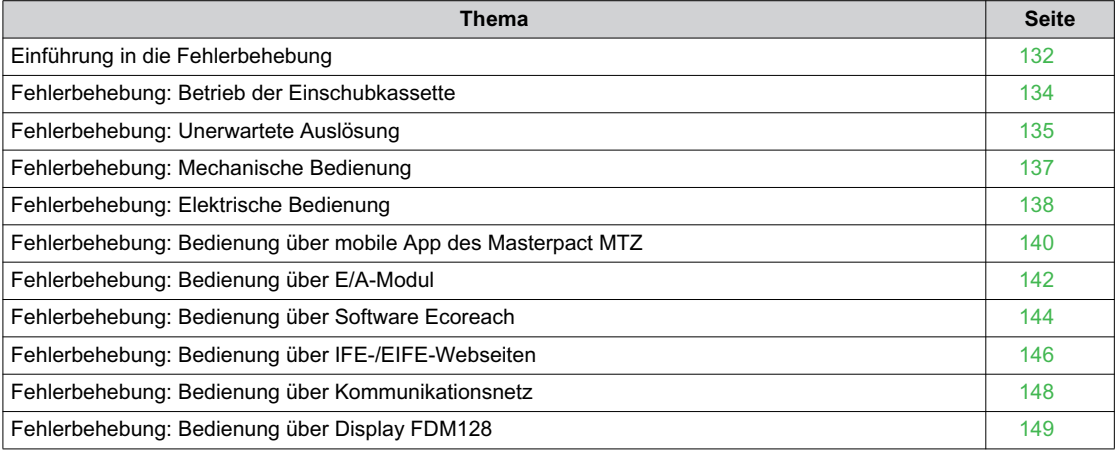

## <span id="page-131-0"></span>**Einführung in die Fehlerbehebung**

#### **Beschreibung**

Dieses Kapitel enthält Informationen zur Fehlerbehebung an einem laufenden System. Es wird angenommen, dass das System korrekt eingebaut ist und alle Inbetriebnahmeprüfungen *[\(siehe Seite 117\)](#page-116-0)* erfolgreich durchgeführt wurden. Die Maßnahmen zur Fehlerbehebung sind unter folgenden Überschriften beschrieben:

- Betrieb der Einschubkassette
- Unerwartete Auslösung
- Mechanische Bedienung
- Elektrische Bedienung
- Bedienung über mobile App des Masterpact MTZ
- Bedienung über E/A-Modul
- Bedienung über Software Ecoreach
- Bedienung über IFE/EIFE-Webseiten
- Bedienung über Kommunikationsnetz
- Bedienung über Display FDM128

## **Schichtmodell**

Bei der Fehlerbehebung des Geräts ist der Einsatz eines Schichtmodells zu empfehlen. Es gibt vier Schichten:

- Kommunikationsnetz
- Direktanschluss
- **•** Elektrisch
- Mechanisch

In der folgenden Abbildung sind die Schichten im Gerät dargestellt:

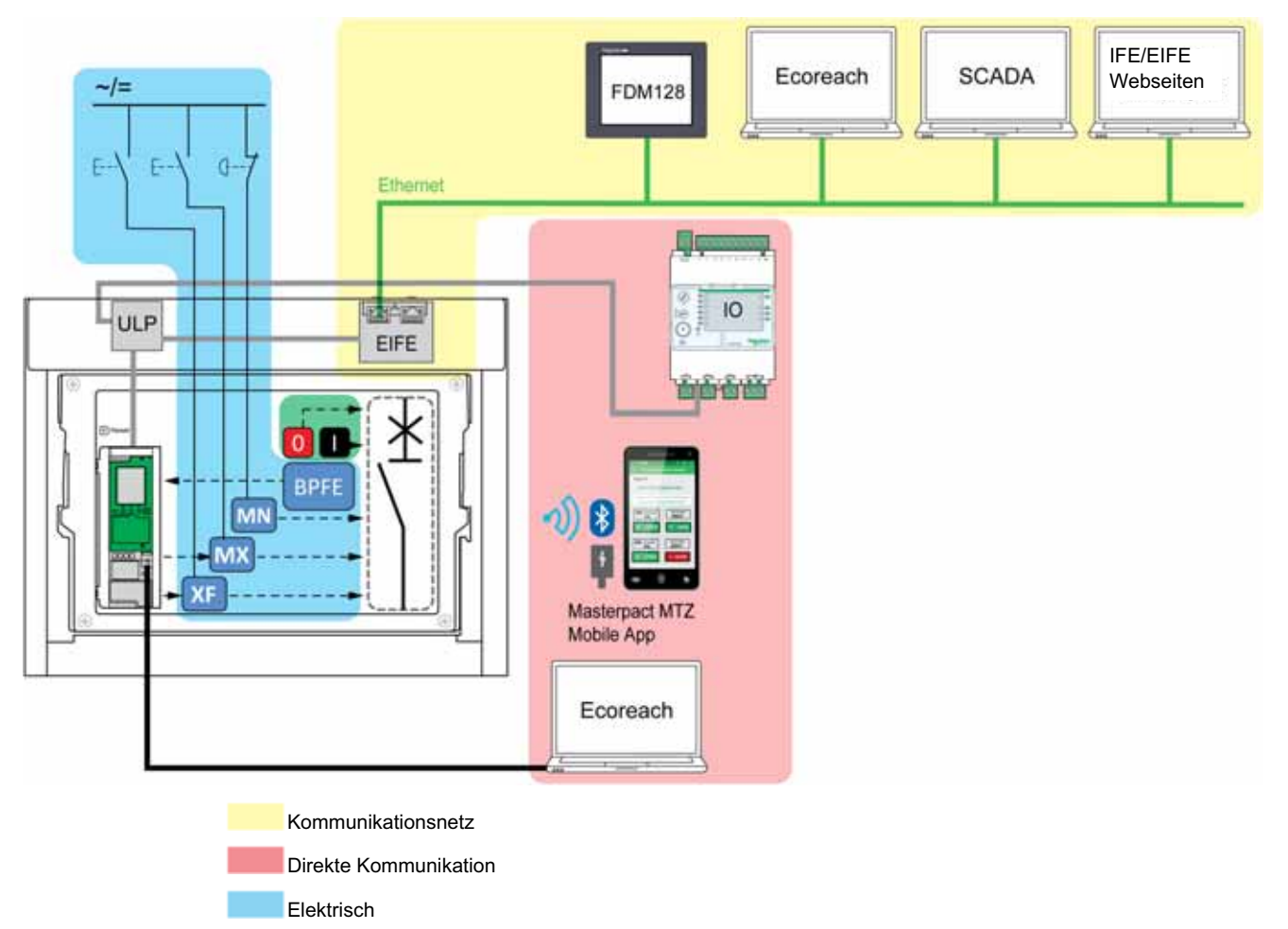

Wenn die Maßnahmen zur Fehlerbehebung in einer Schicht nicht erfolgreich waren, gehen Sie zur nächsten Schicht über, bis Sie die mechanische Schicht erreichen. Wenn das Problem auch nach der Fehlerbehebung in der mechanischen Schicht nicht gelöst ist, wenden Sie sich an Ihren Ansprechpartner im Field Service.

#### **Unterstützung bei der Fehlerbehebung**

Unterstützung bei der Fehlerbehebung erhalten Sie über das digitale Modul "Assistent zur Bedienung des Masterpact".

Das digitale Modul "Assistent zur Bedienung des Masterpact" hilft beim Schließen eines Leistungsschalters nach einer Auslösung oder Öffnung.

Folgende Funktionen sind verfügbar:

- Status einschaltbereit
- Rückstellung (falls zutreffend)
- Federspannung (falls zutreffend
- Diagnostik zu zugehörigen Informationen zum erneuten Schließen, zum Beispiel keine Spannungsversorgung der Ausschaltspule MX, des Unterspannungsauslösers MN oder des Getriebemotors MCH

Weitere Informationen zum Herunterladen digitaler Module finden Sie im *Steuer- und Auslösegerät Micrologic X für Masterpact MTZ – Benutzerhandbuch [\(siehe Seite 8\)](#page-7-0)*.

#### **Wartung des Geräts**

Informationen zum präventiven Wartungsprogramm und zu Wartungsverfahren erhalten Sie von Ihrem Schneider-Electric-Serviceteam.

# <span id="page-133-0"></span>**Fehlerbehebung: Betrieb der Einschubkassette**

## **Definition**

Zum Betrieb der Einschubkassette gehört Folgendes:

- Ein- und Ausfahren der Einschubkassette
- Verriegelung und Entriegelung der Einschubkassette

# **Fehlerbehebung:**

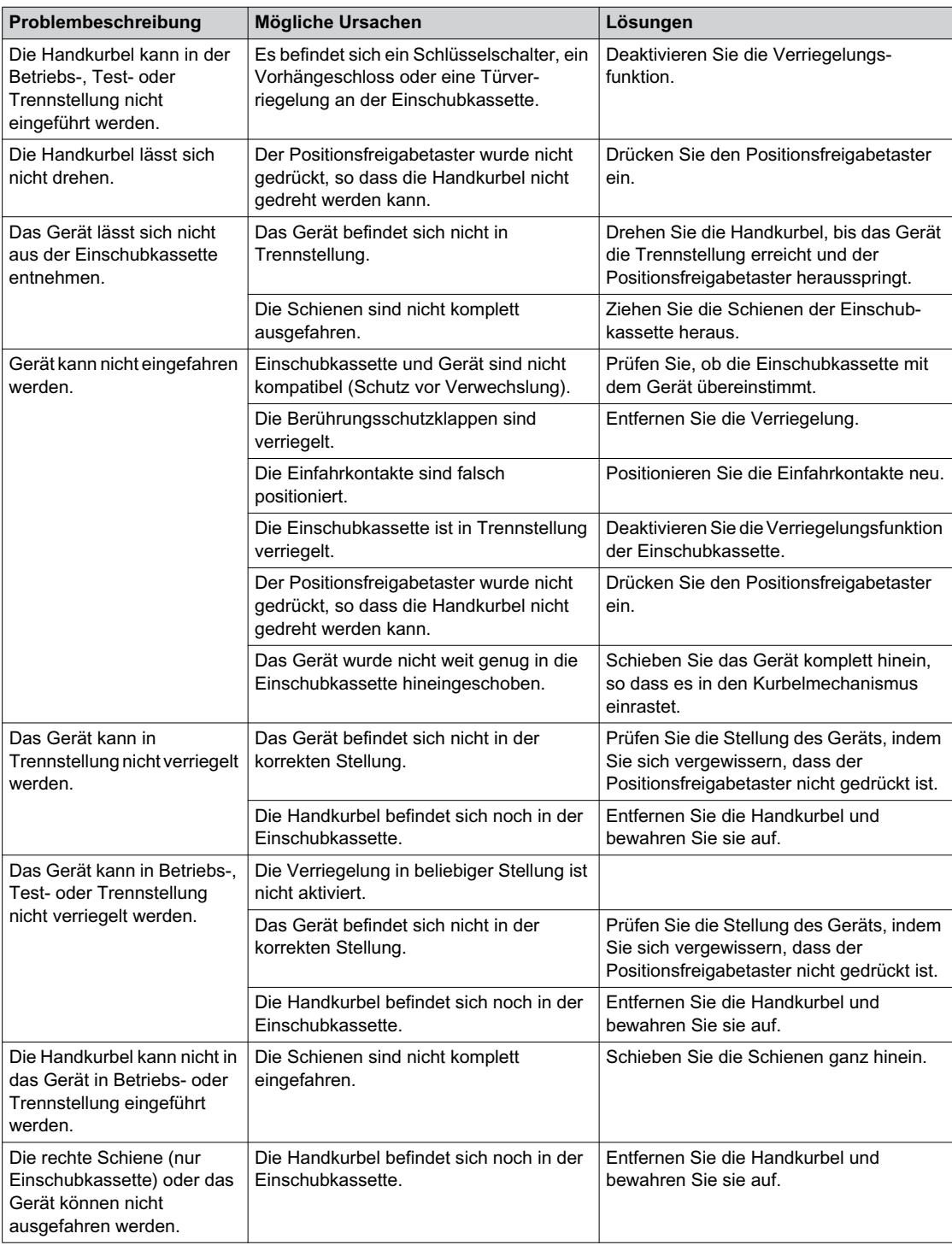

# <span id="page-134-0"></span>**Fehlerbehebung: Unerwartete Auslösung**

### **Definition**

Eine unerwartete Auslösung ist eine Auslösung, die nicht durch eine Schutzfunktion während des normalen Betriebs oder während einer Prüfung verursacht wurde.

## **Fehlerbehebung:**

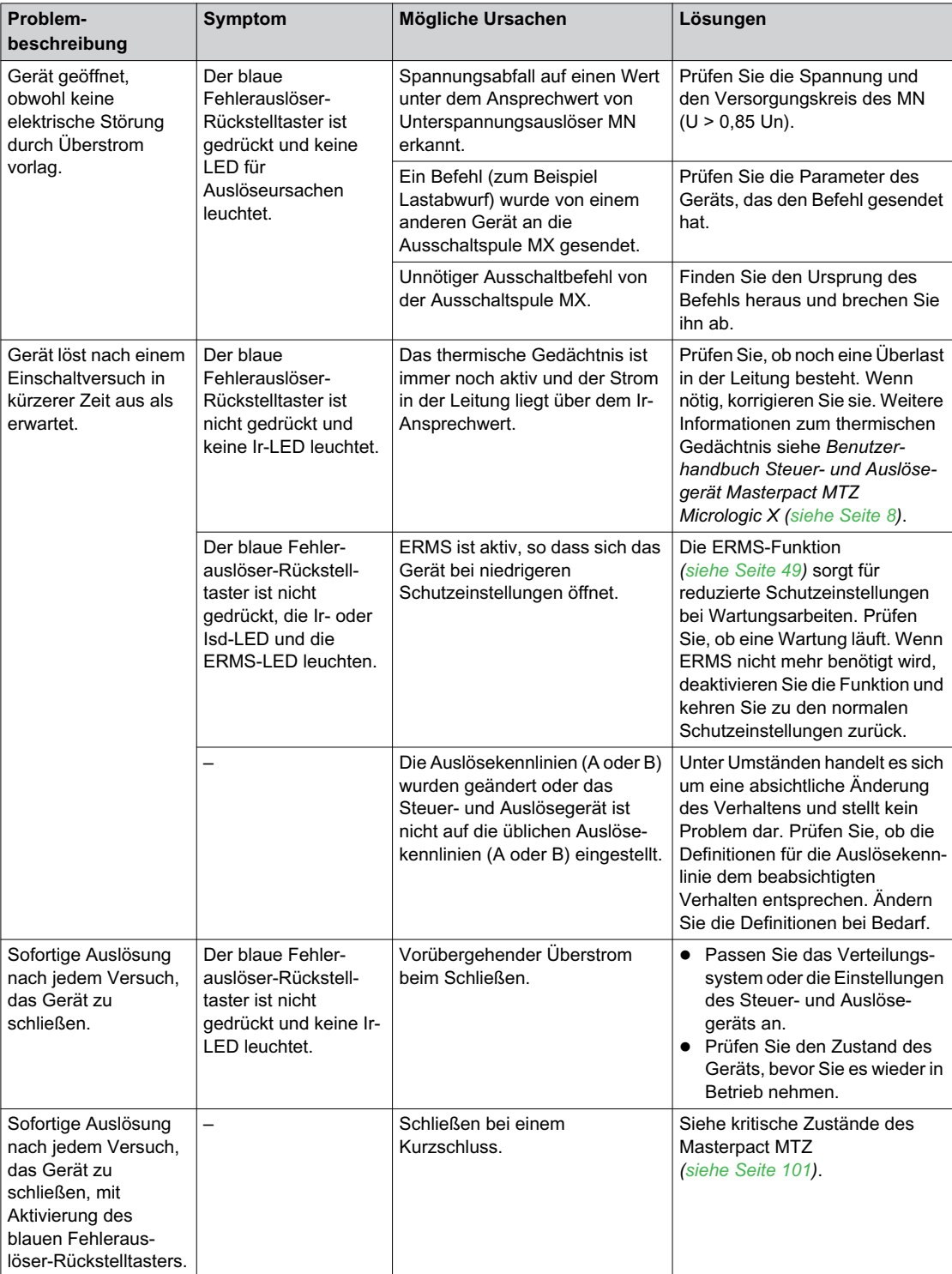

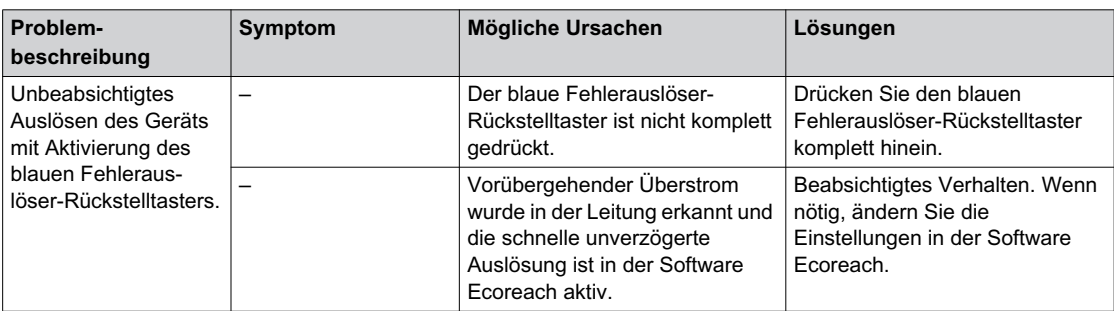

# <span id="page-136-0"></span>**Fehlerbehebung: Mechanische Bedienung**

## **Definition**

Die mechanische Bedienung bezieht sich auf die Nutzung der Einschalt- oder Ausschalttaster.

## **Das Gerät kann nicht mit dem mechanischen Einschalttaster geschlossen werden**

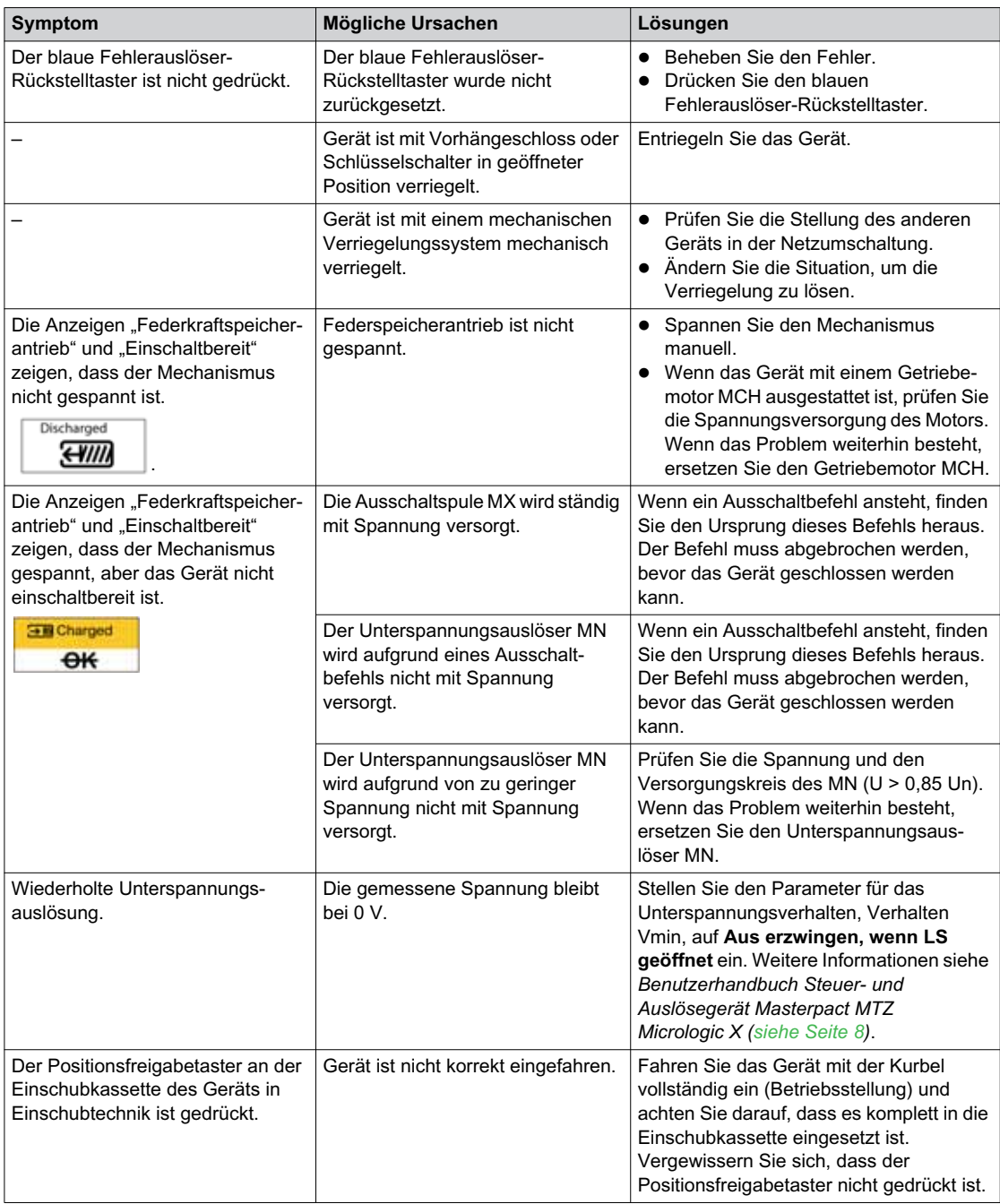

## **Das Gerät kann nicht mit dem mechanischen Ausschalttaster geschlossen werden**

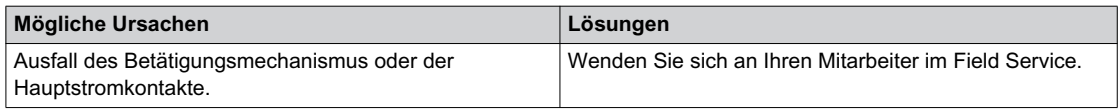

# <span id="page-137-0"></span>**Fehlerbehebung: Elektrische Bedienung**

#### **Definition**

Die elektrische Bedienung erfolgt mit einem elektrischen Befehl über einen unverzögerten Spannungsauslöser oder einen externen Drucktaster, der direkt an einen unverzögerten Spannungsauslöser angeschlossen ist.

## **Fehlerbehebung für unverzögerte Spannungsauslöser**

Die Fehlerbehebung hängt von der Art des unverzögerten Spannungsauslösers ab:

- Für unverzögerte Spannungsauslöser mit Kommunikationsfunktion siehe Ereignismeldungen des Micrologic X und "Diagnose von Alarmen" im Kapitel "Kritische Zustände" dieses Handbuchs *[\(siehe Seite 109\)](#page-108-0)*
- Für standardmäßige unverzögerte Spannungsauslöser folgen Sie den Anweisungen für die Fehlerbehebung in den nachstehenden Tabellen. Wenn das Problem weiterhin besteht, ersetzen Sie den unverzögerten Spannungsauslöser.

#### **Gerät kann nicht mit einem externen Drucktaster/elektrischen Befehl geschlossen werden**

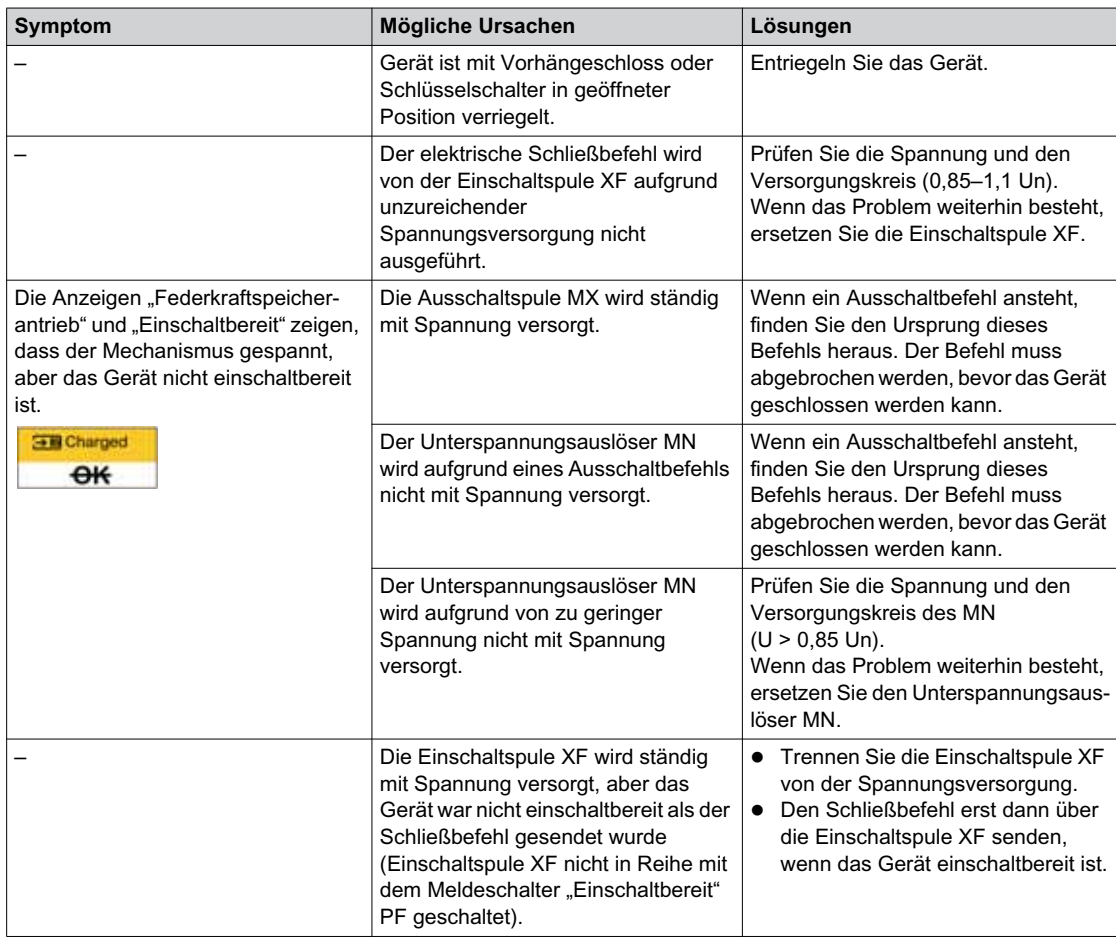

## **Gerät kann nicht mit einem externen Drucktaster/elektrischen Befehl geöffnet werden**

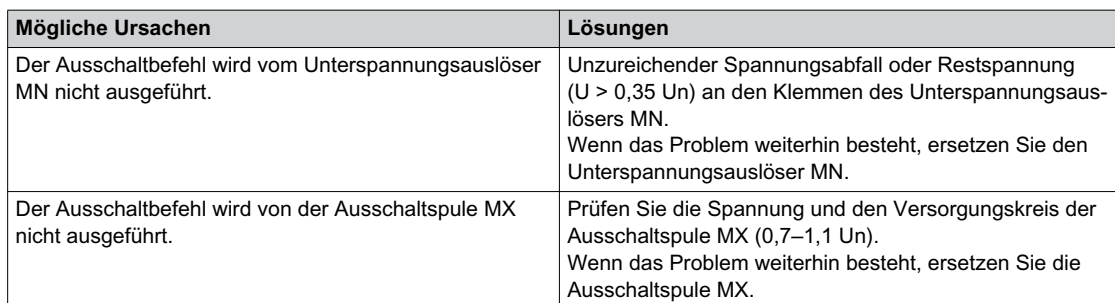

## **Gerät lässt sich nicht über die elektrische Fernrückstellung RES zurücksetzen**

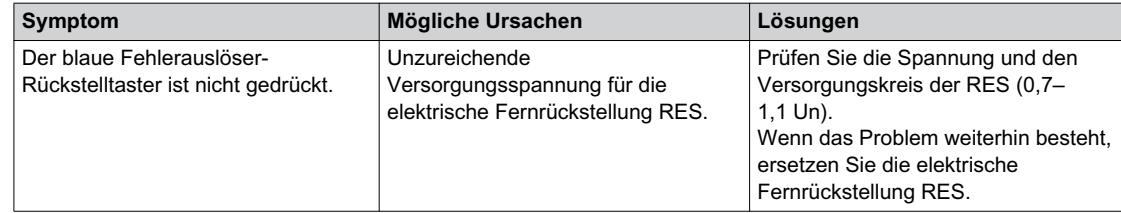

## **Zusätzliche Prüfungen**

Wenn die oben beschriebenen Maßnahmen zur Fehlerbehebung nicht funktionieren, lesen Sie in den Informationen für die mechanische Bedienung nach *[\(siehe Seite 137\)](#page-136-0)*.

# <span id="page-139-0"></span>**Fehlerbehebung: Bedienung über mobile App des Masterpact MTZ**

## **Definition**

Die Bedienung erfolgt mit Befehlen zum Öffnen und Schließen des Geräts über die mobile App des Masterpact MTZ.

## **Gerät kann nicht mit der mobilen App des Masterpact MTZ bedient werden**

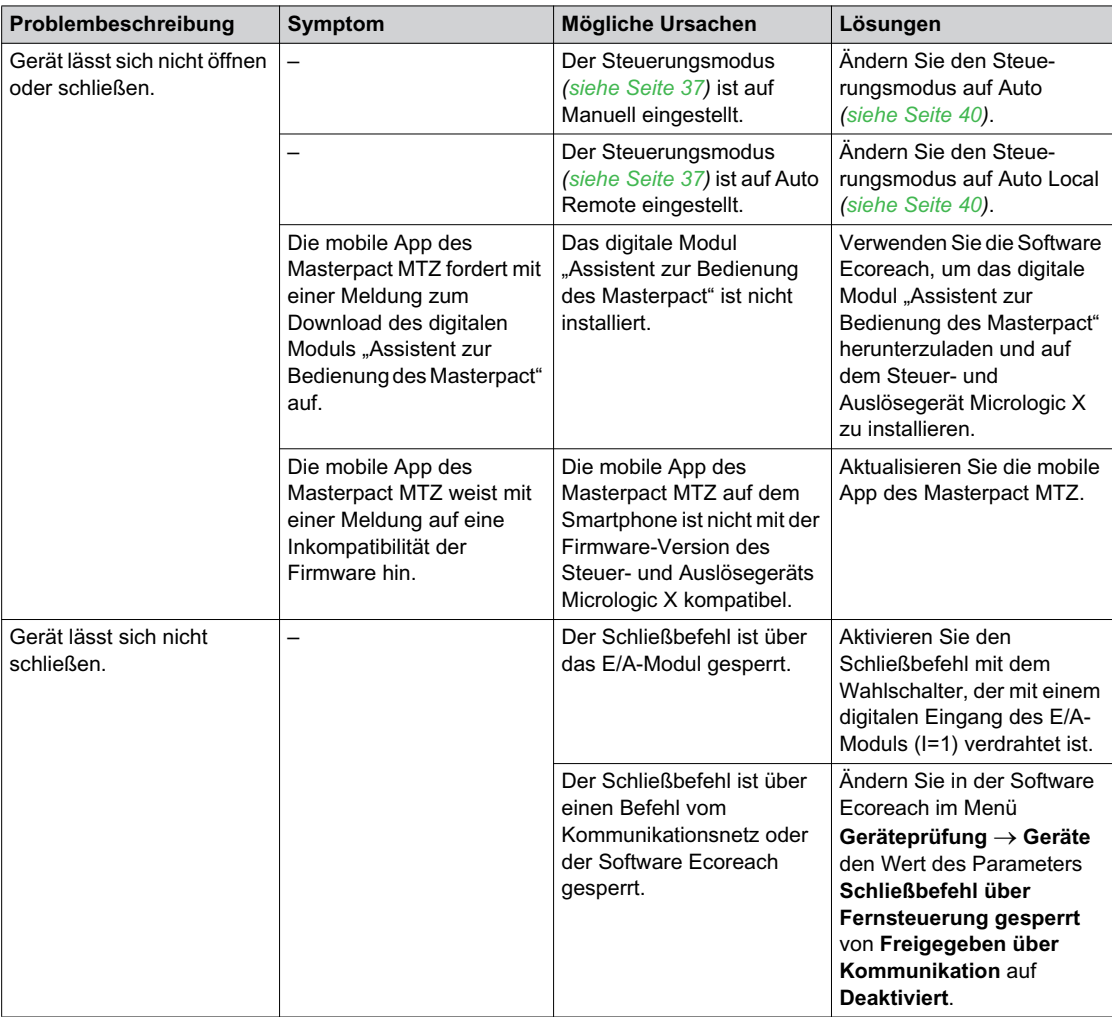

### **Einschaltsperre über E/A-Modul funktioniert nicht**

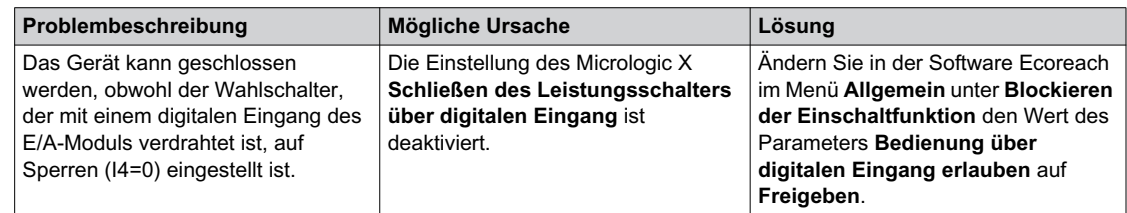

## **Gerät kann nicht mit der mobilen App des Masterpact MTZ über Bluetooth-Verbindung bedient werden**

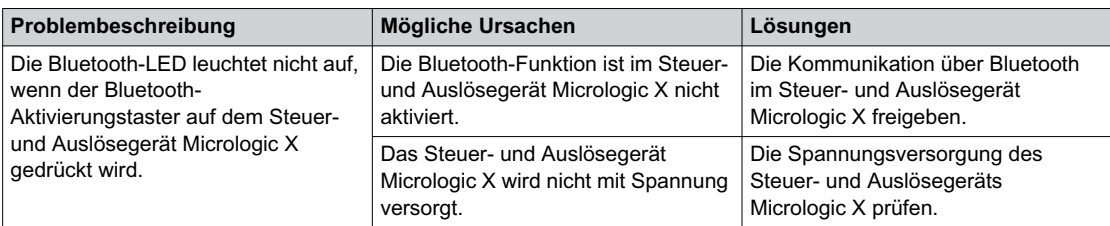

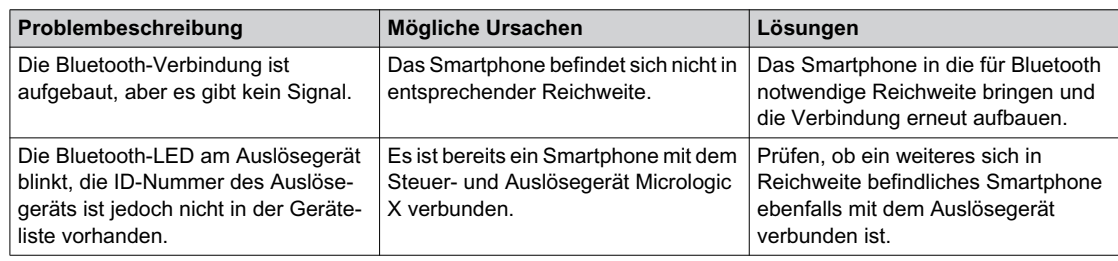

## **Zusätzliche Prüfungen**

Wenn die oben beschriebenen Maßnahmen zur Fehlerbehebung nicht funktionieren, kann dies an der mechanischen oder elektrischen Bedienung des Geräts liegen. Lesen Sie in den Informationen zur mechanischen *[\(siehe Seite 137\)](#page-136-0)* und elektrischen *[\(siehe Seite 138\)](#page-137-0)* Bedienung nach.

# <span id="page-141-0"></span>**Fehlerbehebung: Bedienung über E/A-Modul**

#### **Definition**

Die Bedienung erfolgt mit Befehlen zum Öffnen und Schließen des Geräts über das E/A-Modul mit der vordefinierten Anwendung "Breaker Operation".

Informationen zur Bedienung über E/A-Modul siehe *Enerlin'X IO – E/A-Anwendungsmodul für Niederspannungs-Leistungsschalter nach IEC-Norm – Benutzerhandbuc[h \(siehe Seite 8\)](#page-7-0)*.

#### **Gerät kann nicht mit dem E/A-Modul bedient werden**

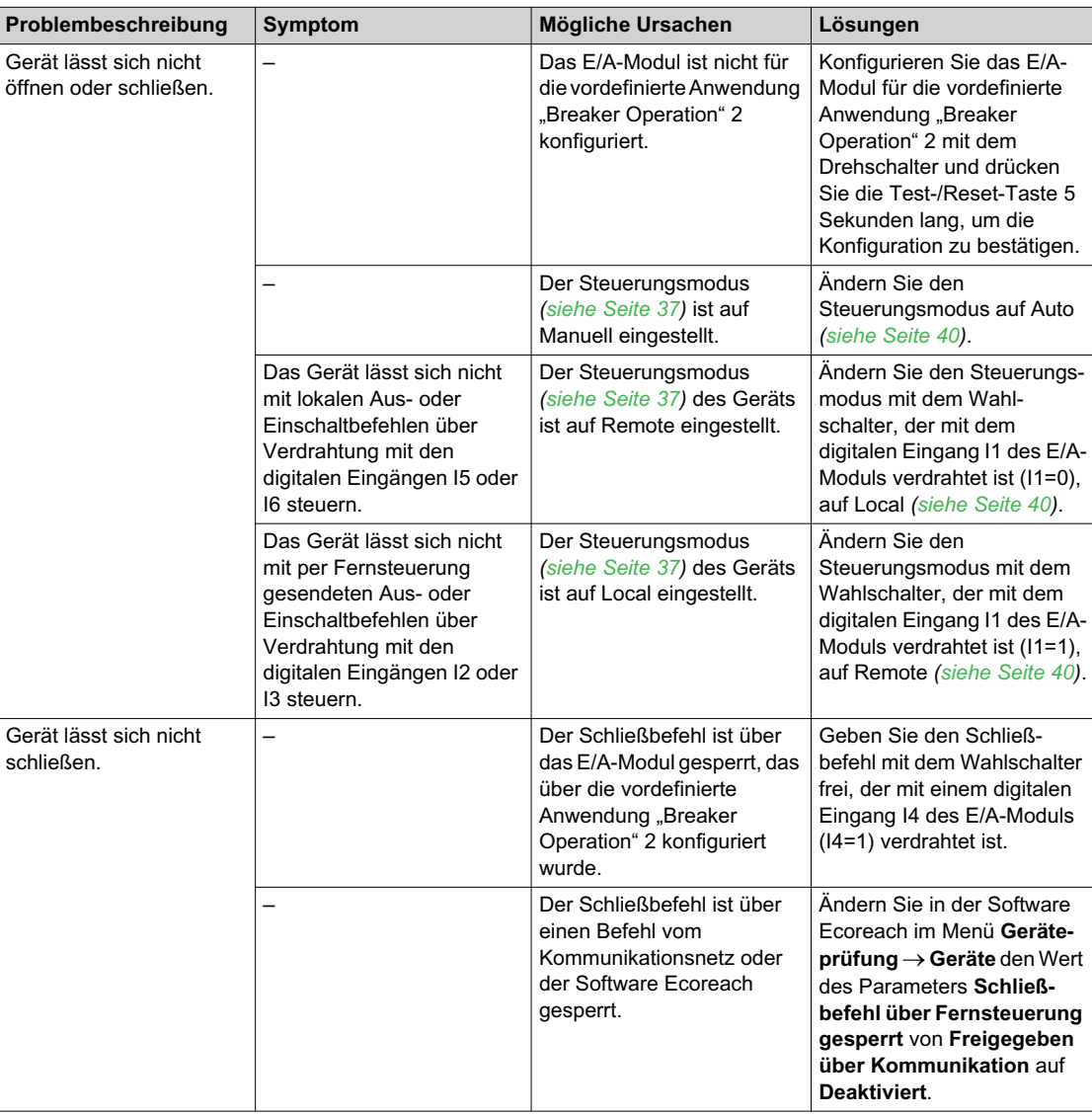

## **Einschaltsperre über E/A-Modul funktioniert nicht**

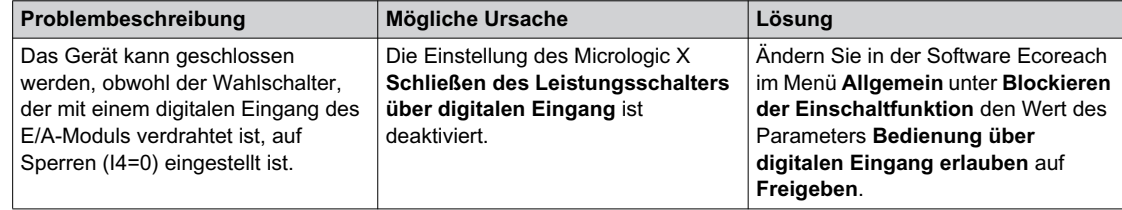

## **Zusätzliche Prüfungen**

Wenn die oben beschriebenen Maßnahmen zur Fehlerbehebung nicht funktionieren, kann dies an der mechanischen oder elektrischen Bedienung des Geräts liegen. Lesen Sie in den Informationen zur mechanischen *[\(siehe Seite 137\)](#page-136-0)* und elektrischen *[\(siehe Seite 138\)](#page-137-0)* Bedienung nach.

# <span id="page-143-0"></span>**Fehlerbehebung: Bedienung über Software Ecoreach**

## **Definition**

Die Bedienung erfolgt mit Befehlen zum Öffnen und Schließen des Geräts über die Software Ecoreach. Informationen zur Bedienung mit der Software Ecoreach finden Sie hier: *Ecoreach Online Help*

## **Das Gerät lässt sich nicht mit der Software Ecoreach steuern, die über einen Mini-USB-Anschluss verbunden ist**

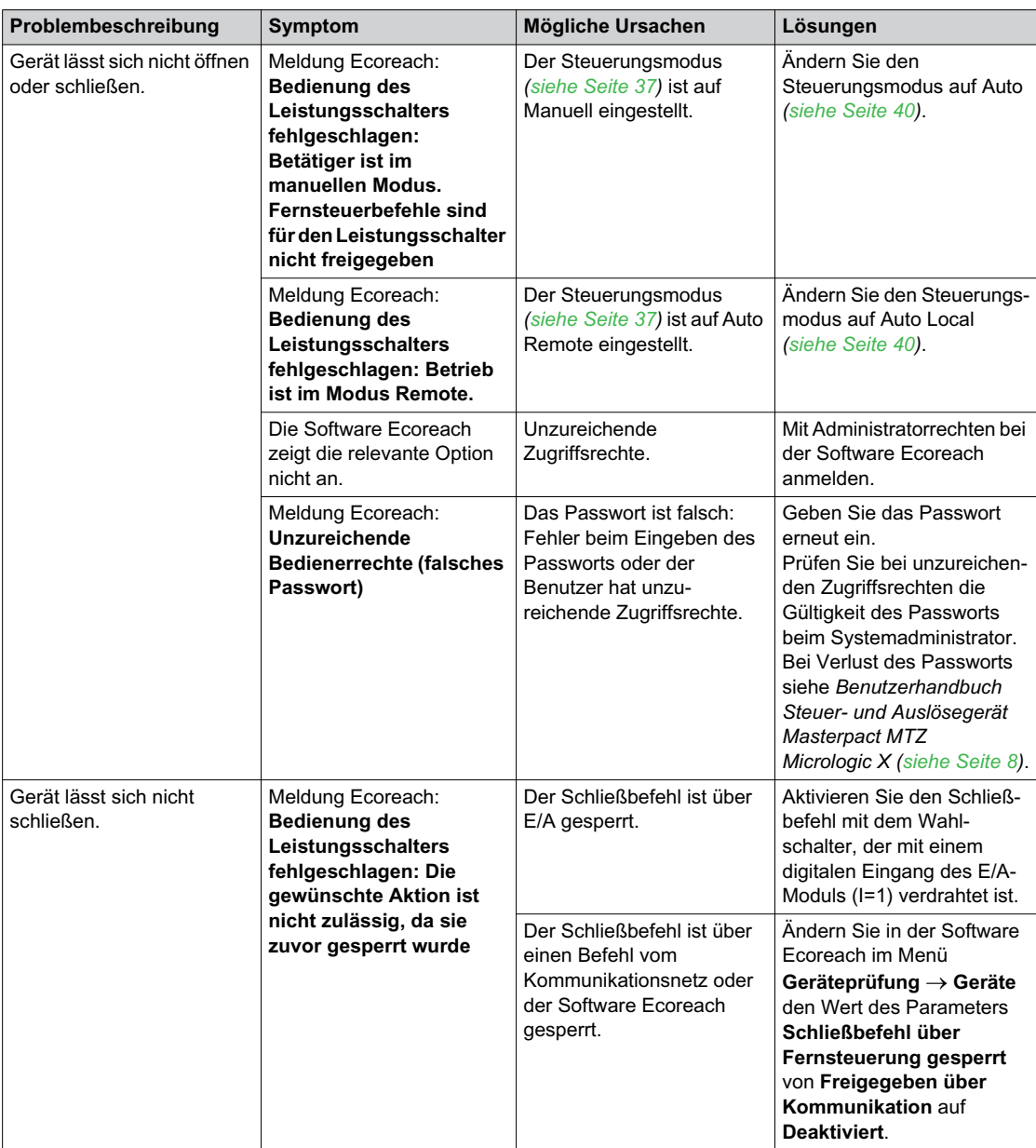

## **Einschaltsperre über E/A-Modul funktioniert nicht**

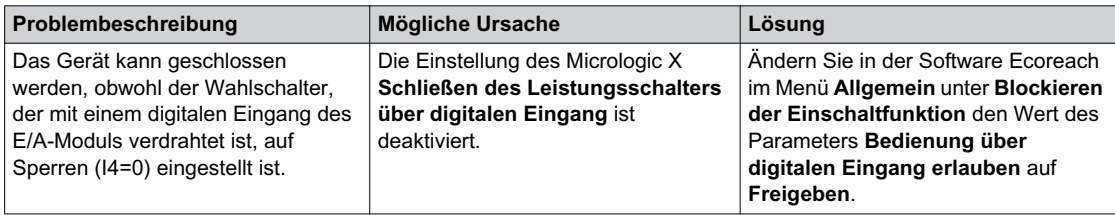
## **Gerät lässt sich nicht mit der Software Ecoreach bedienen, die über die Schnittstelle IFE, EIFE oder IFM angeschlossen ist**

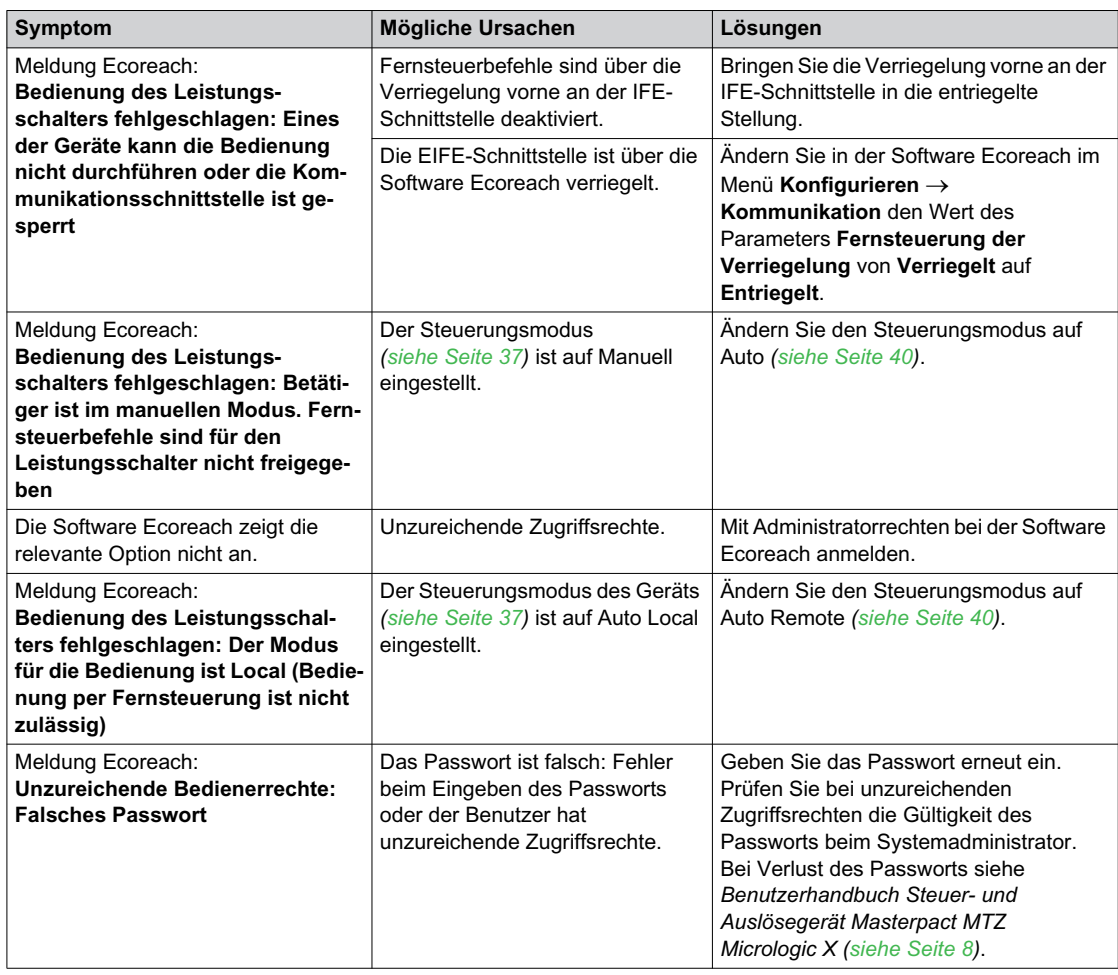

## **Zusätzliche Prüfungen**

Wenn die oben beschriebenen Maßnahmen zur Fehlerbehebung nicht funktionieren, kann dies an der mechanischen oder elektrischen Bedienung des Geräts liegen. Lesen Sie in den Informationen zur mechanischen *[\(siehe Seite 137\)](#page-136-0)* und elektrischen *[\(siehe Seite 138\)](#page-137-0)* Bedienung nach.

# **Fehlerbehebung: Bedienung über IFE-/EIFE-Webseiten**

#### **Definition**

Die Bedienung erfolgt mit Befehlen zum Öffnen und Schließen des Geräts über die IFE- oder EIFE-Webseiten.

Informationen zur Bedienung über die IFE- oder EIFE-Webseiten finden Sie in den folgenden Handbüchern *[\(siehe Seite 8\)](#page-7-0)*:

- *Enerlin'X IFE+ Ethernet-Schaltanlagenserver Benutzerhandbuch*
- *Enerlin'X IFE Ethernet-Schnittstelle für einen Niederspannungs-Leistungsschalter nach IEC-Norm Benutzerhandbuch*
- *Datenblatt Integrierte Ethernet-Schnittstelle Enerlin'X EIFE für einen Leistungsschalter Masterpact MTZ in Einschubtechnik*

#### **Gerät kann nicht über IFE- oder EIFE-Webseiten bedient werden**

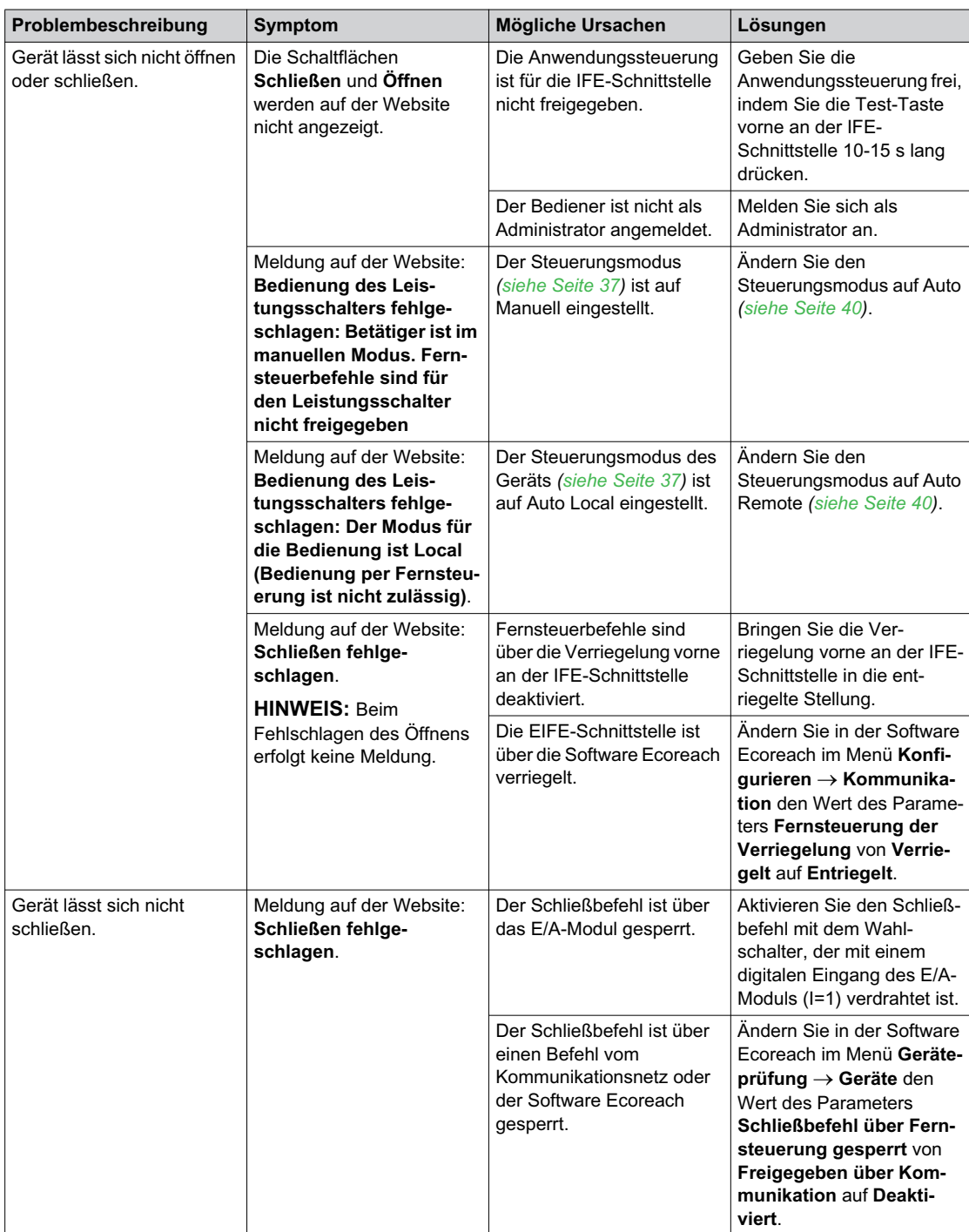

# **Einschaltsperre über E/A-Modul funktioniert nicht**

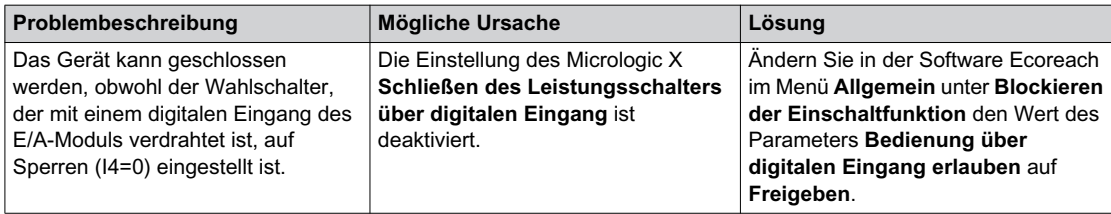

## **Zusätzliche Prüfungen**

Wenn die oben beschriebenen Maßnahmen zur Fehlerbehebung nicht funktionieren, kann dies an der mechanischen oder elektrischen Bedienung des Geräts liegen. Lesen Sie in den Informationen zur mechanischen *[\(siehe Seite 137\)](#page-136-0)* und elektrischen *[\(siehe Seite 138\)](#page-137-0)* Bedienung nach.

# <span id="page-147-0"></span>**Fehlerbehebung: Bedienung über Kommunikationsnetz**

#### **Definition**

Die Bedienung erfolgt mit Befehlen zum Öffnen und Schließen des Geräts über das Kommunikationsnetz. Informationen zur Bedienung über das Kommunikationsnetz siehe *Masterpact MTZ – Anleitung zur Kommunikation über Modbus [\(siehe Seite 8\)](#page-7-0)*.

**Gerät lässt sich nicht per Fernsteuerung bedienen, die über die Schnittstelle IFE, EIFE oder IFM angeschlossen ist**

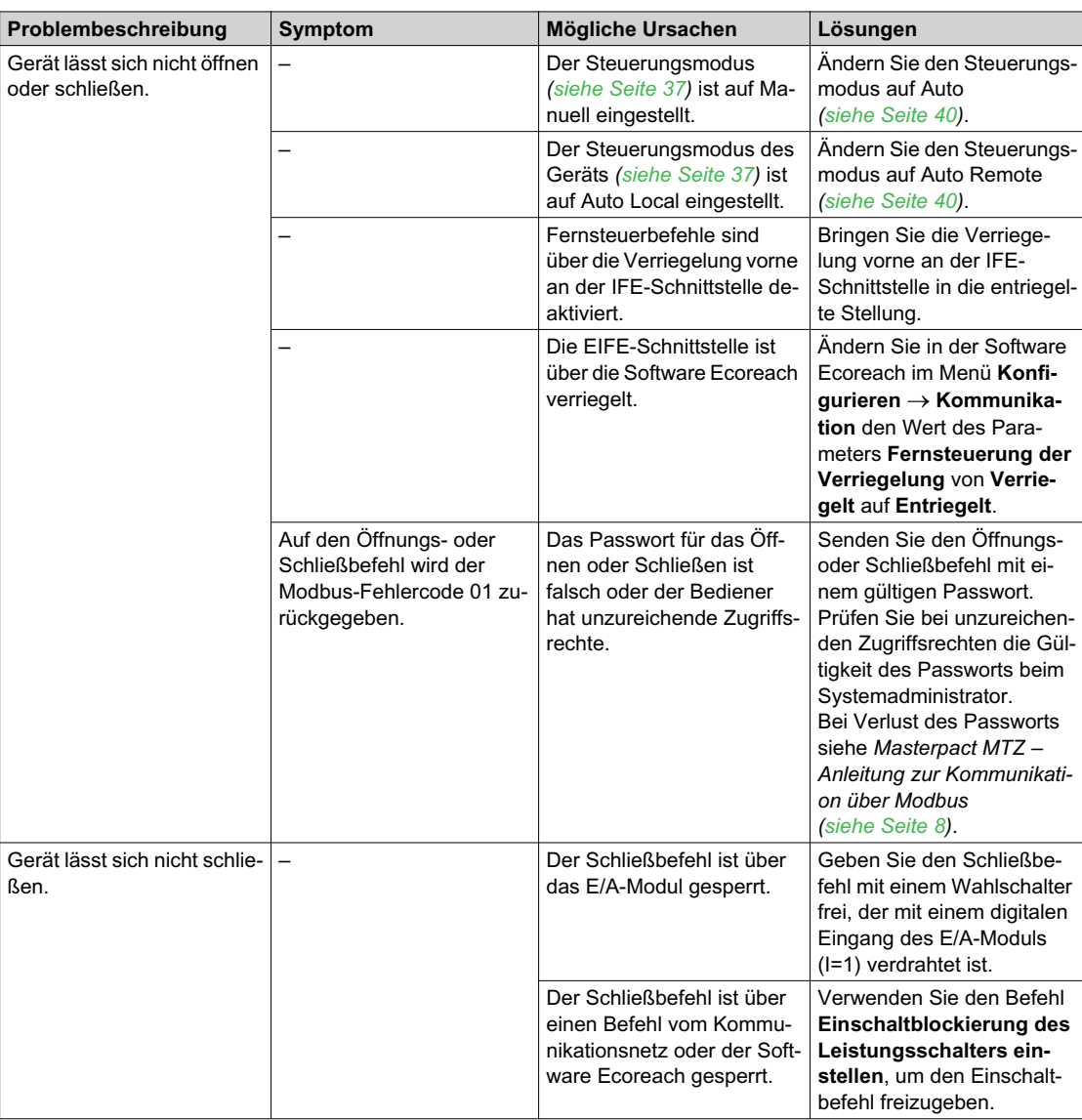

#### **Einschaltsperre über E/A-Modul funktioniert nicht**

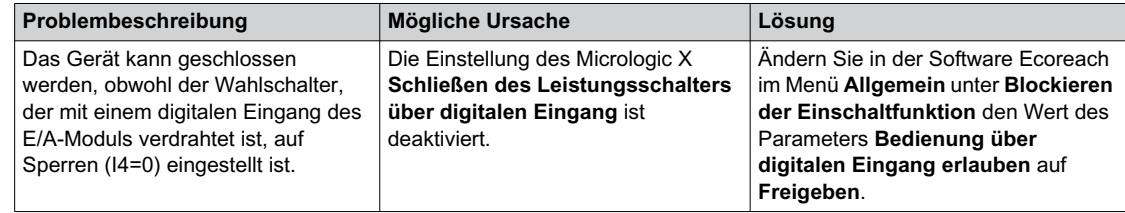

# **Zusätzliche Prüfungen**

Wenn die oben beschriebenen Maßnahmen zur Fehlerbehebung nicht funktionieren, kann dies an der mechanischen oder elektrischen Bedienung des Geräts liegen. Lesen Sie in den Informationen zur mechanischen *[\(siehe Seite 137\)](#page-136-0)* und elektrischen *[\(siehe Seite 138\)](#page-137-0)* Bedienung nach.

# **Fehlerbehebung: Bedienung über Display FDM128**

#### **Definition**

Die Bedienung erfolgt mit Befehlen zum Öffnen und Schließen des Geräts über das Display FDM128. Informationen zur Bedienung über das Display FDM128 siehe *Enerlin'X FDM128 – Ethernet-Display für acht Geräte – Benutzerhandbuch [\(siehe Seite 8\)](#page-7-0)*

#### **Gerät kann nicht mit dem Display FDM128 bedient werden**

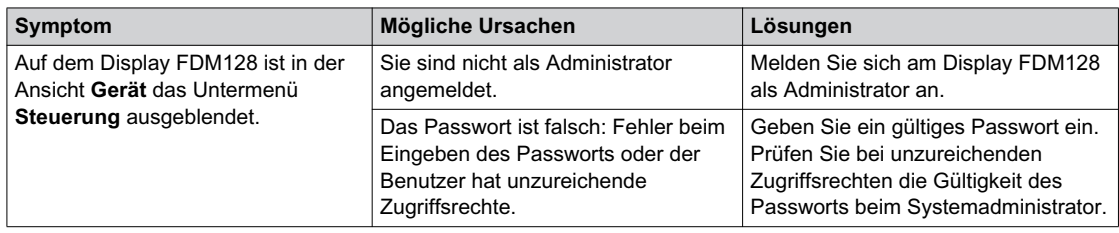

## **Zusätzliche Prüfungen**

Wenn die oben beschriebenen Maßnahmen zur Fehlerbehebung nicht funktionieren, kann ein Problem mit dem Kommunikationsnetz vorliegen. Lesen Sie in den Informationen zur Fehlerbehebung für das Kommunikationsnetz nach *[\(siehe Seite 148\)](#page-147-0)*.

# Kapitel 6 **Schneider Electric Green Premium™ Ecolabel**

# **Schneider Electric Green Premium™ Ecolabel**

#### **Beschreibung**

Green Premium von Schneider Electric ist ein Zeichen, mit dem Sie Ihre Umweltpolitik entwickeln und fördern und gleichzeitig Ihre Geschäftseffizienz aufrechterhalten können. Dieses Umweltzeichen garantiert die Konformität mit aktuellen Umweltvorschriften.

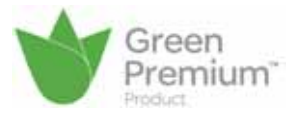

## **Zugriff auf Green Premium-Daten**

- Die Green Premium-Daten gekennzeichneter Produkte können online wie folgt abgerufen werden:
- Navigieren auf die Seite *[Green Premium](https://www.schneider-electric.com/b2b/en/support/green-premium/)* auf der Schneider Electric-Website.
- Scannen des hier abgebildeten QR-Codes:

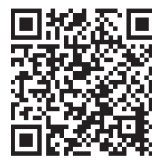

### **Prüfen von Produkten auf der Schneider Electric-Webseite**

Um die Umweltkriterien eines Produkts mit einem PC oder Smartphone zu prüfen, gehen Sie wie folgt vor:

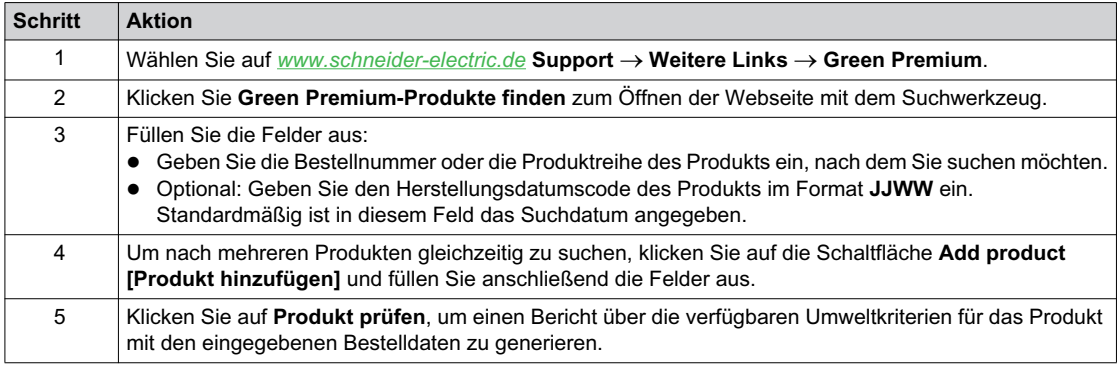

#### **Umweltkriterien**

Das Green Premium-Umweltzeichen bietet eine Dokumentation zu den folgenden Kriterien bezüglich der Umweltauswirkungen der Produkte:

- RoHs: EU-Richtlinie zur Beschränkung der Verwendung bestimmter gefährlicher Stoffe.
- REACh: Verordnung der Europäischen Union zur Registrierung, Bewertung, Zulassung und Beschränkung von Chemikalien.
- PEP: Produktumweltprofil
- EoLI: End-of-Life-Hinweise.

#### **RoHs**

Die Geräte von Schneider Electric unterliegen weltweit den RoHS-Anforderungen. Dies gilt auch für die zahlreichen Geräte, die den Vorgaben der Richtlinie nicht entsprechen müssen. Für Geräte, die die Kriterien dieser europäischen Initiative, die für die Unterbindung von Gefahrstoffen steht, erfüllen, liegen Konformitätszertifikate vor.

#### **REACh**

Schneider Electric wendet die strenge REACh-Verordnung weltweit für seine Geräte an und legt umfassende Informationen über das Vorhandensein von SVHC (Substances of Very High Concern bzw. besonders besorgniserregende Stoffe) in allen dieser Geräte vor.

# **PEP**

Schneider Electric veröffentlicht einen kompletten Satz an Umweltdaten, einschl. CO<sub>2</sub>-Emissionen und Energieverbrauchsdaten, für jede Lebenszyklusphase aller seiner Geräte entsprechend dem PEP-ECO-PASSPORT nach ISO 14025. Das Produktumweltprofil ist besonders hilfreich bei der Überwachung, Steuerung und Einsparung von Energie und bei der Reduzierung des CO<sub>2</sub>-Ausstoßes.

## **EoLI**

Diese Hinweise beziehen sich auf Folgendes:

- Wiederverwertbarkeitsraten für Geräte von Schneider Electric.
- Anleitung zur Minderung personenbezogener Gefährdungen bei der Demontage der Geräte und vor Recycling-Tätigkeiten.
- Kennzeichnung von Teilen für Recycling oder selektive Verarbeitung, um Umweltgefährdungen / Inkompatibilitäten mit standardmäßigen Recycling-Prozessen zu reduzieren.

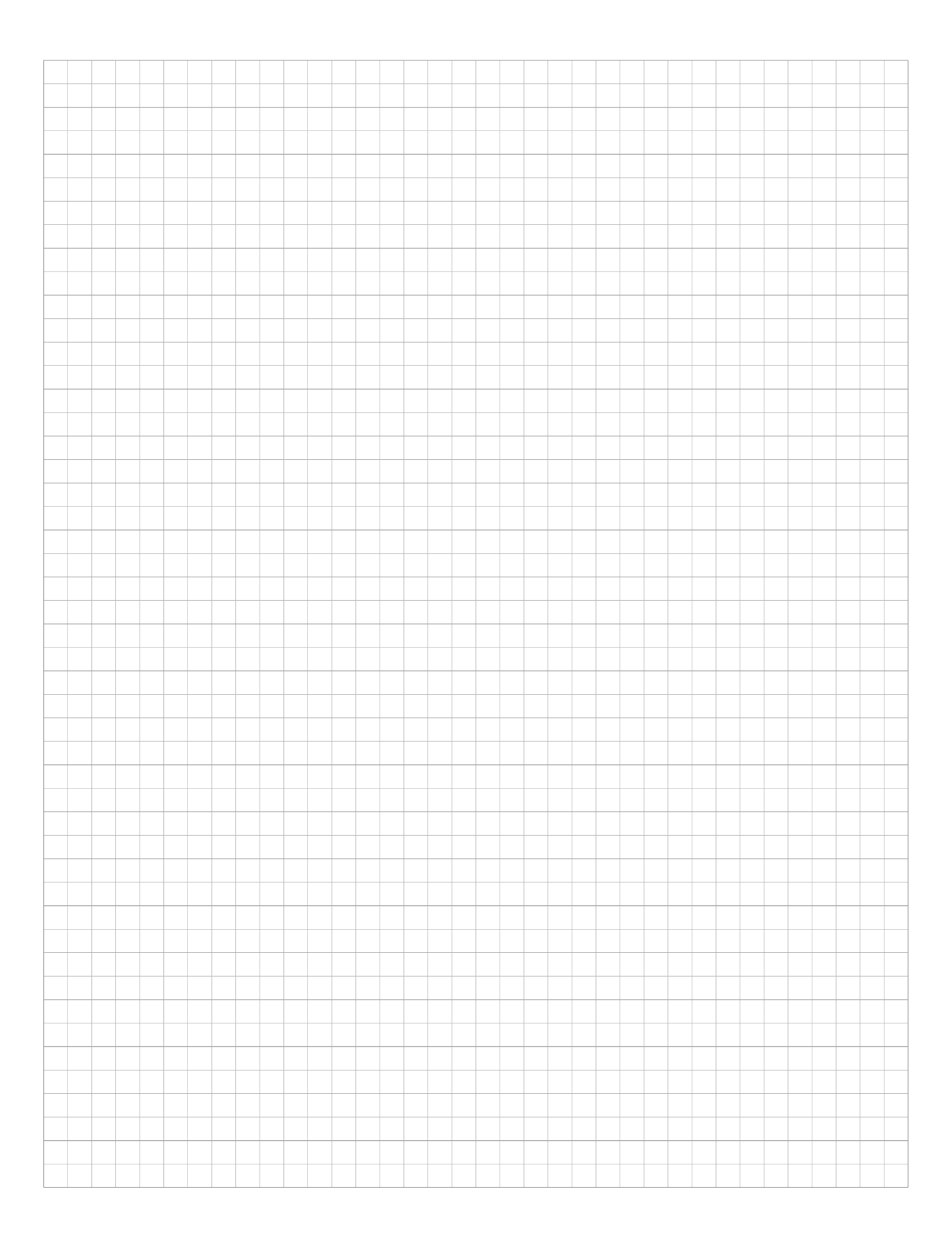

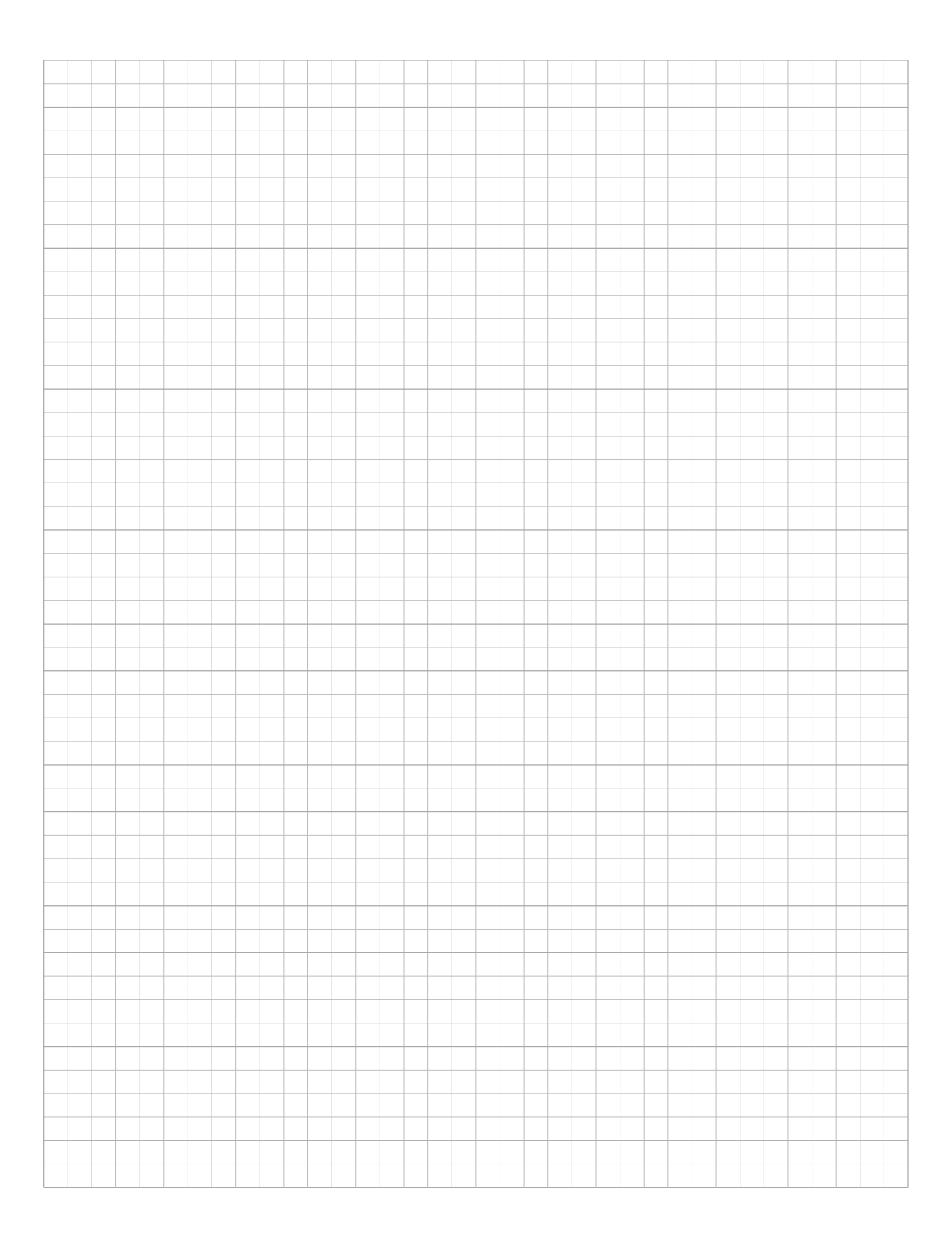

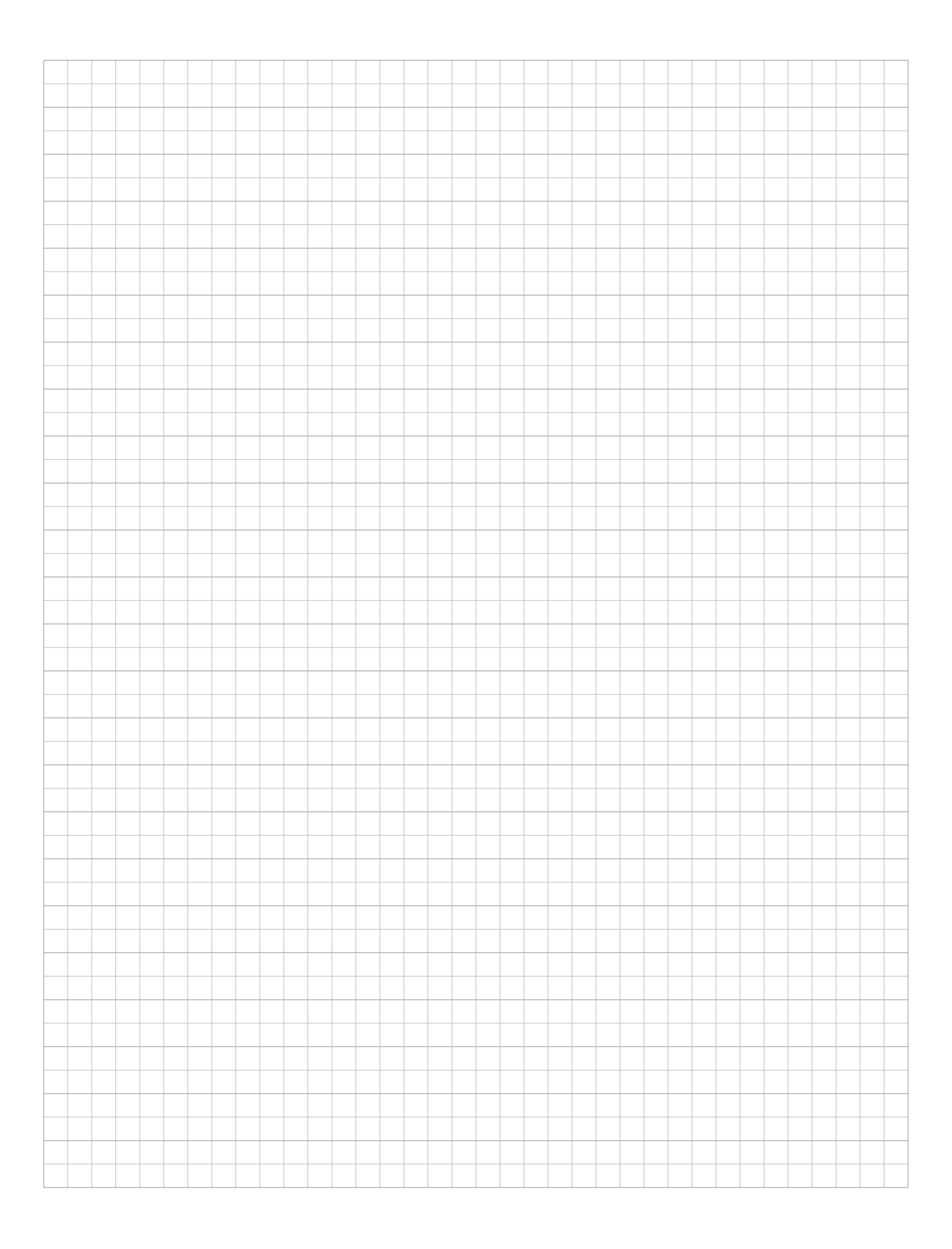

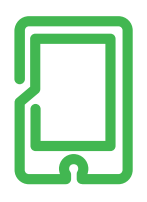

# **mySchneider App**

Maßgeschneiderter Service, 24/7-Hilfe-<br>Funktion, Zugriff auf fachmännische Hilfe. Kostenlos und jederzeit.

schneider-electric.de/myschneiderapp

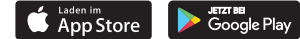

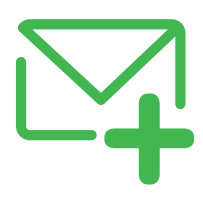

# **SE Newsletter**

Erfahren Sie mehr über Best Practices, neue Lösungen und Angebote. Kostenlos abonnieren auf

schneider-electric.de

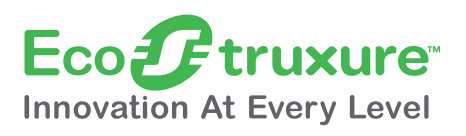

# **EcoStruxure™**

Vernetzen. Erfassen. Analysieren. Agieren: Mehrwert für Ihr Unternehmen durch unsere branchenführende Technologieplattform.

schneider-electric.de/ecostruxure

#### Schneider Electric GmbH

Gothaer Straße 29 40880 Ratingen Tel.: +49 2102 404 6000 Fax: +49 180 575 4575\* schneider-electric.de

\* 0,14 €/Min. aus dem Festnetz, Mobilfunk max. 0,42 €/Min.

#### Schneider Electric Austria Ges.m.b.H.

Biróstraße 11 1230 Wien Tel.: +43 1 610 54 0 Fax: +43 1 610 54 54 schneider-electric.at

#### Schneider Electric (Schweiz) AG

Schermenwaldstrasse 11 3063 Ittigen Tel.: +41 31 917 3333 Fax: +41 31 917 3366 schneider-electric.ch

## E-Mail-Adressen

- DE: de-schneider-service@schneider-electric.com
- A: office.at@schneider-electric.com
- CH: customercare.ch@schneider-electric.com

trademarks are the property of their respective owners. DOCA0100DE · 07/2018 © 2018 Schneider Electric. All Rights Reserved. Life Is On Schneider Electric is a trademark and the property of Schneider Electric SE, its subsidiaries and affiliated companies. All other